# An Alternative Audio Web Browsing Solution: Viewing Web Documents Through a Tree Structural Approach

Esmond Walshe B.Sc. School of Electronic Engineering Dublin City University

A thesis submitted for the degree of Ph.D.  $\,$ September 2006

Supervisor: Dr. Barry McMullin

## **Declaration**

I hereby certify that this material, which I now submit for assessment on the programme of study leading to the award of Ph.D. is entirely my own work and has not been taken from the work of others save and to the extent  $t$ hat such work has been cited and acknowledged within the text of my work.

 $C$   $\sim$   $200$   $\mu$   $\sim$   $\sim$   $\sim$   $\sim$ 

Signed: <u>**Contained:** (Esmond Walshe)</u>

**ID Number:** 50162071 Date: 21 September 2006

### **Abstract**

This thesis examines methods to aid in the non-visual browsing of web based documcnts, primarily using synthetic speech output. The serial nature of speech ensures that it is a difficult medium in which to browse documents. Much of the structure implied in the visual appearance of the content is not available through specch. Only a narrow region in the content is perceivable at any given time, and it can bc difficult to navigate to the important segments of the document. This is in contrast to visual interaction, where cues such as changcs in font or colour establish contextual changes in the content and guide the user accordingly.

A number of browsing/navigation strategies are presented to offset these problems. These are implemented through *WebTree.* This is a highly customisable web browser which renders documents through a dynamically expandable tree structural view. This mirrors the arrangement of mark-up elements in the source file. Contextual information about each element is provided as appropriate. By expanding and collapsing individual tree elements, thc user decides how much of the content is rendered at any given time. The user can also dctermine whether a certain element is automatically expanded in the rendering when encountered, or whether it appears in the rendering at all, effectively allowing for the easy generation of alternative document views. To speed up navigation the user can move through thc document based on the element of their choice. Specialiscd element search functions are also available. Additional navigational functionality is provided to deal with the specific requirements of <table> or <form> elements.

The thesis reviews different methods previously employed to offset problcms with auditory interfaces and compares these with WebTree. Initial user tests and evaluations of WebTrec are prescnted, which show that the approaches taken provide a viable solution, particularly for thc browsing of large or complex wcb-bascd documcnts, by blind users.

### **Acknowledgements**

Though this work bears the namc of a single author, I wish to acknowledge all those whose contributions made it possible. First and foremost, I wish to sincerely thank my supervisor, Prof. Barry McMullin, who had to put up with listening to all my ideas, both good and bad, and my missed deadlines. He helped me crystallise many of the ideas found in this thesis and provided many suggestions on how the system could be improved.

I wish to express my gratitude to Dr. Klaus Miesenberger and Dr. Derek Molloy who had the tedious task of examining this thesis. I would like to thank them for being both thorough and fair with their comments and for their suggestions on possible directions in which the research could progress in the future.

I would also like to express my gratitude to the members of the user group who tested the application. Thc time they spent using the system provided much insight into whether thc system was a usable approach to web page navigation. I would also like to thank the following peoplc, Bryan Walshc, Derrick Walshe, Joan O'Malley, Dona1 Fitzpatrick and Ciaran Kelly for their help in proof reading this thesis and for providing comments on how it could be improvcd. I would also like to thank the other members of thc caccess group and members of thc "Alife" lab for acting as a screen reader when my computer either crashed, or the application I needed to use was inaccessible. Also thank you to my many friends and collcagues for putting up with me for the last whilc.

The work described here received financial support provided from AIB PLC'. The work was carried out in the Research Institute for Networks and Communications Engineering (RINCE), established at DCU under the Programme for Research in Third Level Institutions operated by thc Irish Higher Education Authority.

'http: **//www. aib. ie/** 

Finally I would like to thank my family for all their support throughout the many years I have spent in education. They always strived to ensure I received the best education possible and encouraged me to do the best **I** could. I owe them a debt that probably cannot be repaid. Throughout the years, my three brothers and one sister read large amounts of material for me that I did not have access to in electronic form. So Mam, Dad, Kenneth, **Dcrrick, Bryan sad Sanclra** - **Thanks!** 

# **Contents**

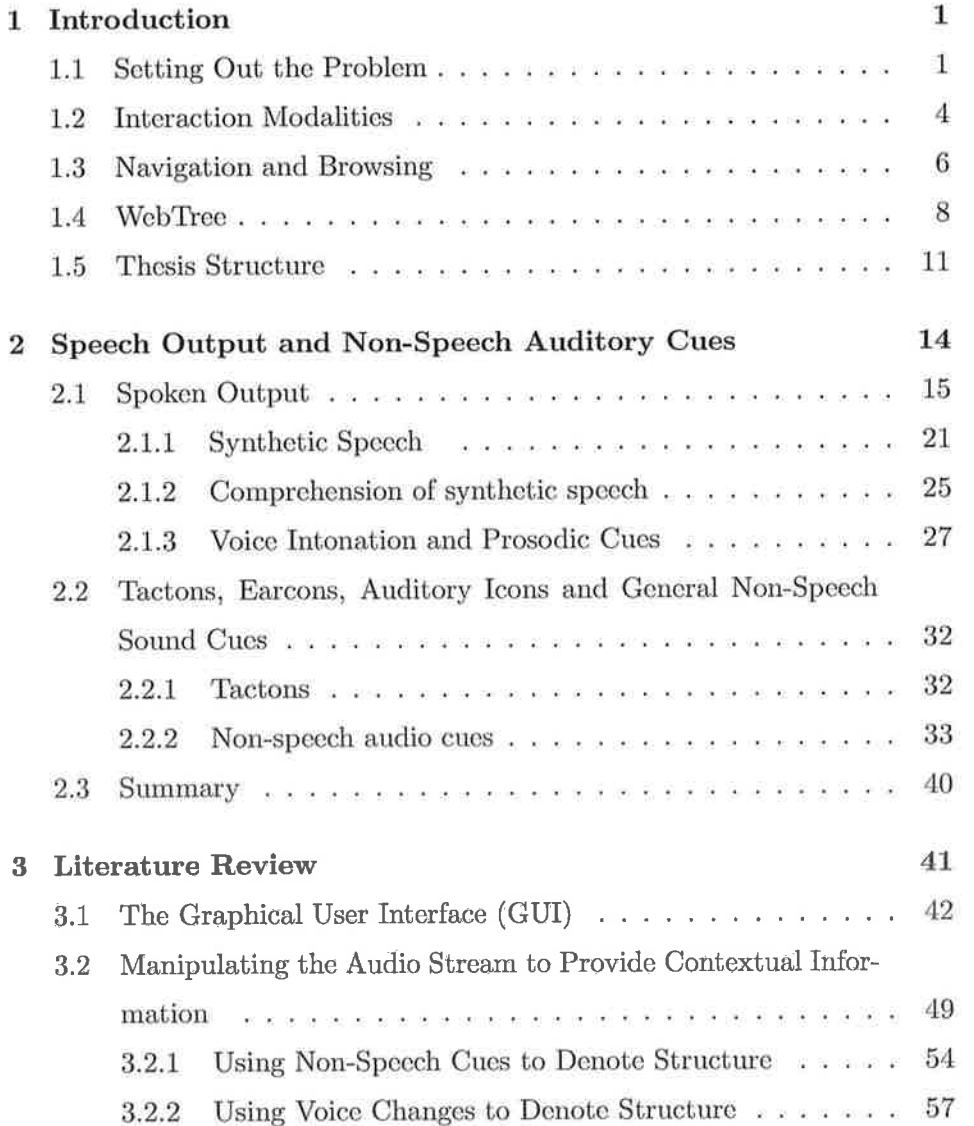

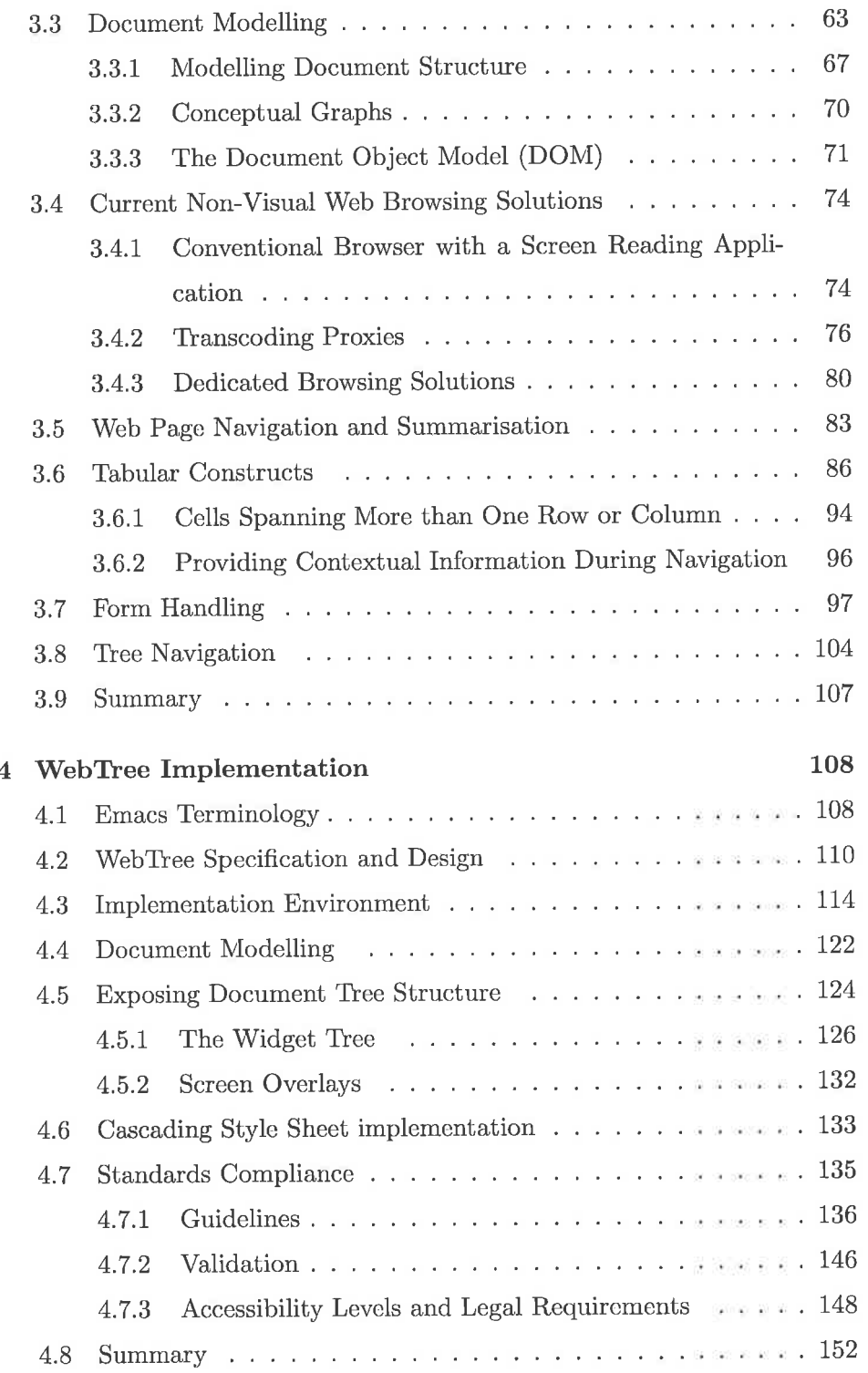

 $\overline{\mathbf{V}}$ 

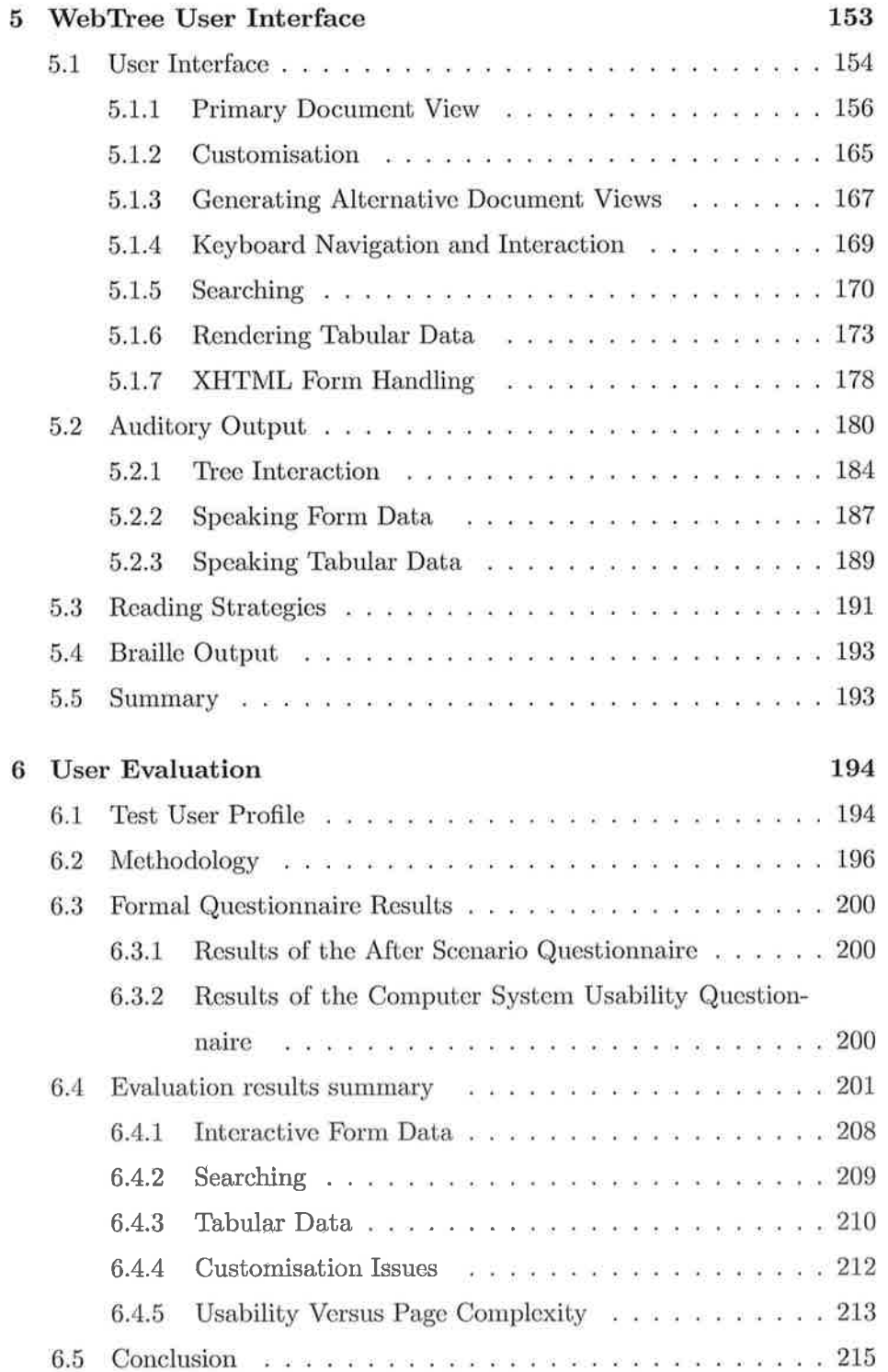

 $_{\rm{vi}}$ 

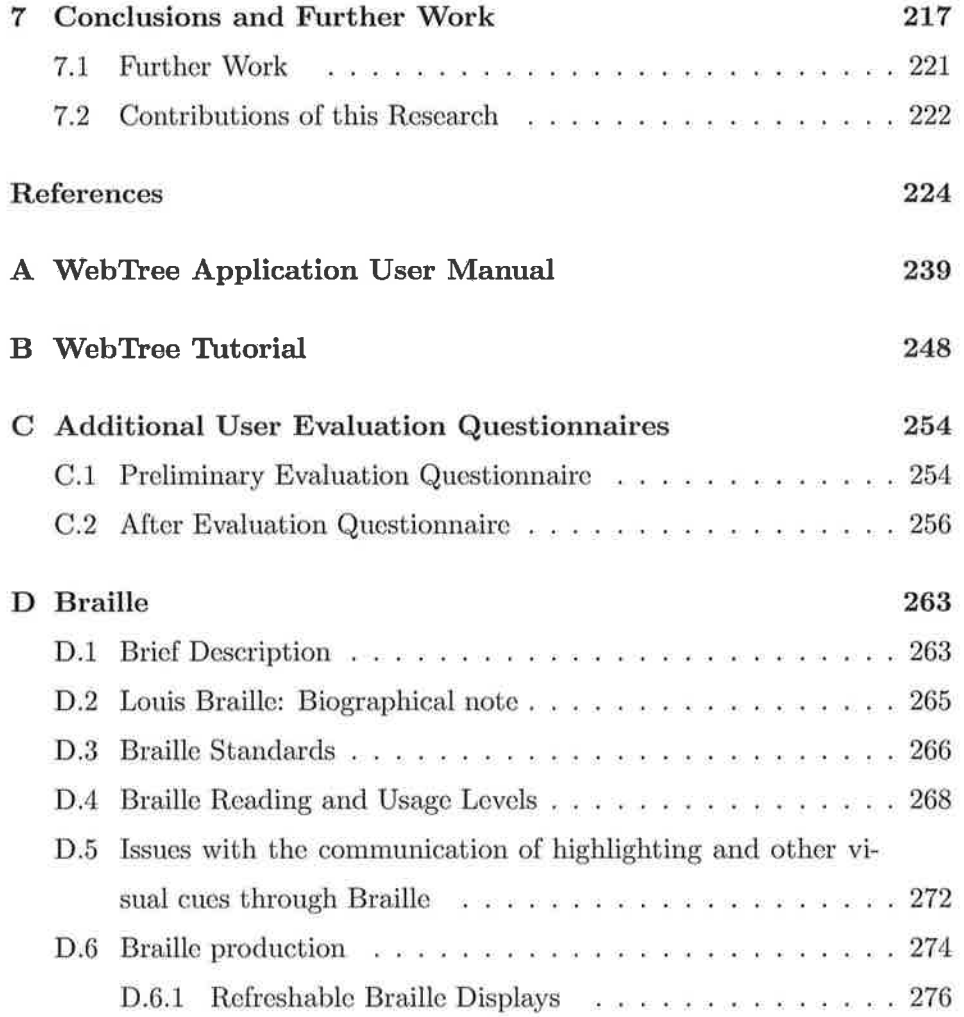

### **Chapter 1**

# **Introduction**

This chapter is intended to outline the basic ideas underlying the design of the WebTrce document browser. It points out the origins, primary aims and considerations of the research. It also provides a brief overview of somc of the key concepts used within the system. A short description of thc modalities in which blind people intcract with thcir computers is prescnted. The final section provides an outline of the structure of this thesis.

#### **1.1 Setting Out the Problem**

The vast quantities of electronic information available through the world wide web has resulted in access to substantial amounts of written material previously inaccessible to blind individuals. Performing transactions online, such as shopping or filling out application forms, has become very popular over the last number of years. In the case of blind people, this has resulted in greater control over aspects of their everyday lives. It can reduce their dependence on sighted assistance to complete daily tasks. Purchasing goods through an ecommerce website is often convenient for both blind and sighted people alike. Nevertheless, it can have greater resonance for blind individuals. Many of the physical barriers associatcd with navigating largc department stores and with the viewing and selection of products can be alleviated through shopping in this manner. However, for a blind person to be able to take full advantagc of these possibilitics, websites must be markcd up in accordance with accessibility guidelines. For example, the Web Content Accessibility Guidelines (WCAG) W3C (1999b), produced by the W3C's Web Accessibility initiative (WAI)<sup>1</sup>. However, only a subset of the WCAG guidelines is applicable to web access for blind people. (See scction 4.7) for more dctails. Once a web page meets a certain levcl of accessibility criteria, blind pcople can navigate through and gain access to the relevant information. This is achievable using either a dedicated audio browser or with screen-reading software interfacing with a mainstream visual browser.

Many web access solutions for the blind function as add-on auditory interfaces to existing visual browsers. However, there are major differences in thc intcraction methods used to operate dcdicated audio browsers in comparison to their visual counterparts. The visual reader is rather adept at assimilating large amounts of information at thc samc timc. The human eye is expcrtly capablc of quickly scanning through the document to establish those itcms deemcd as bcing important page content. This is achievcd through examining thc spatial organisation of clemcnts and through visual cues, e.g., changes in font sizc, colour and emphasis. For example, many website developers position navigation links to the left of the main content in multi-columned displays. Also, a section heading may have a different colour or font sizc, making it stand out from the surrounding text. With one quick glance, the visual rcader can oftcn isolate the starting point of thc required content and re-adjust focus accordingly.

Unfortunately, much of the spatial organisation is lost when using an auditory browser. Due to the scrial nature of access tcchnologies for the blind, only a single point in the audio stream is viewable at any given time. Therefore, it is difficult to establish the page structure without examining the entire page. The content is presented in a sequential manner, causing problems for multi-column prcsentations. Reading a line of text bascd directly on its screen position would include all of the columns in the order in

 $<sup>1</sup>$ http://www.w3.org/wai</sup>

which they appear. For this reason, many access solutions reformat the content and present it linearly, for example, JAWS for Windows<sup>2</sup>, often hiding the spatial organisation from thc listener. Sce section 3.6 for more details on the types of transformations performed on tabular matcrial. A number of web access limitations expericnced by blind people are due to the narrow focus imposed by this form of interaction. In the case of data tables, it might be difficult to see how each cell relates to the neighbouring cells in the grid. This is especially the case when linking the cell with any rclevant header information, whether it be a row or column header. Thus, increasing comprehension complexity when assimilating such content. When a tabular construct is employed to visually organise the information for purely aesthctic purposes, other problematic issues surface. Presenting the content in a linear format prevents the problem of listening to content from multiplc columns when reading a linc. Howcver, it does mean that thc user must trawl through the content of each column to find the required data. Take for example a two column display. If the left hand column contains navigation links, with the second column containing the main content, the user must navigatc passed thesc links bcfore rcaching the rcquired matcrial. Also, if the content in each column is divided into a number of cells, then different fragmcnts of cach column would bc presentcd in scquence. This ensures that a continuous read function would rcad fragments of both columns instead of one continuous column.

Similarly, the use of visual cues, e.g., adjustments in colour or font size to depict contextual changes can pose serious difficulties for auditory interfaces. For each visual cue, the amount of possible variation in text formatting parameters is quite large. Consequently, combining two or more such cues ensurcs the number of possible format variations is cnorrnous, while the scope for mapping thcsc changcs to the audio output is rathcr limited. Alternative voices or changing voicc pararnetcrs such as pitch or stress can signal the presence of these cues. However a number of problems exist. See

 $2$ http://www.freedomscientific.com/fs\_products/JAWS\_HQ.asp

section **3.2.2** for a detailed discussion of these problems. The number of available voices can vary greatly from synthesiser to synthesiser. $3$  Therefore, the voice selected to portray certain information may not be available. An analogous problem does exist for visual formatting: any given user will have only certain fonts installed, and these may not include some fonts specified by a page author. Also, if certain voice parameters are altered by too great an extent, the user can become distracted with the changes, reducing levels of content comprehension (James, 1998). Likewise, if the changes arc too subtle the listener may have difficulty recognising adjustments to the output. Therefore mapping these changes to the intended meaning would be extremely difficult. For these reasons, modelling document interaction using a purely audio browser by directly mapping functionality to its visual counterpart is not generally satisfactory.

#### 1.2 Interaction Modalities

Braille and speech output are the two primary media in which blind people can gain access to electronically stored documents. Braille is a tactile method of encoding written material dating back to the early 19th century. No attempt is made to mimic the shape of printed letters. Instead, characters are fashioned using up to six raised dots, positioned in two vertical columns of three. Thc dots are numbered in scquence from one to six. The top left position is known as Dot 1, while dot 6 is situated on the bottom right. Characters are defined by raising one or more dots in various combinations. For example, a is represented by dot one, and g contains dots one, two, four and five. In terms of computer interaction, access can be gained through a specialised piece of hardware known **as** a Braille display, wherc up to 80 characters are often available. Braille displays and their uses are discussed in section D.6.1. For a more detailed review of Braille and its

 $\overline{4}$ 

<sup>&</sup>lt;sup>3</sup>A voice synthesiser is a software program or a mechanical hardware device which generates an approximation of human speech. They are often referred to as "text to speech engines", for they frequently take a string of text as input and convert it to speech output. For morc details see scction 2.1.1.

usage, see appcndix D.

Alternatively, the user can choose to have information presented through synthetic speech. Although there have been many advances in the quality of synthctic spcech, it is still less intelligible than natural speech. Thcreforc, it can be difficult to listen to lengthy fragments of content, especially if the subjcct matter is complex. Users can get bored with thc prescntation due to the monotonous quality of the voicc. Also, problems can be causcd by poorly timed prosodic boundaries or inaccurate intonation inflections. However, with a little training, a user can read documents at very high speed, using this method. Sce section 2.1 for a more in-depth discussion of speech.

Both Braille and speech output suffer from similar limitations when prescnting computer-based content. This is due to the narrow time-framc in which content is portrayed. Speech output is both sequential and transient, thus only a small segment of the content is in view at any time. Whereas, with Braillc, the size of the display is thc limiting factor. Although up to 80 characters arc sometimes available, scrcen reading softwarc has to takc into account smaller displays. Thus, a physical line of text on thc screen does not always equate to what is presented in thc display. This narrow view ensures that the reader does not automatically see the page structure. Instead they must cxaminc thc entirc page to establish such information. Consequcntly, they cannot casily jump to the important content whcn viewing pages whose structure is previously unseen.

Both media pose difficulties for the presentation of contextual information providcd by visual cues. For example, changcs in font, or emphasis. Announcing the presence of such content in the vocal output would increase dramatically the verbosity of the presentation. Therefore, as mentioned above, alternative voices or changes in voice parameters could be used to portray this information. However, with Braille the capacity for presenting such data is extremely limited. There is not much scope for defining new Braille characters to denote contextual cues, discussed in section D.5. For

these reasons, the usc of sound cucs to complement the primary method of output is often cmployed. For a description of the types of sound cues used, see section 2.2.

These sound cues can bc abstract musical sounds (earcons) (Blattner et al., 1989) or every day sounds whose meaning is taken from their role in the natural environment (Gaver, 1986). There is a learning curve required to associate these cucs with the meaning they are intcnded to portray. However, once learned they ought to be able to unobtrusively signal contextual changes to the listener. In terms of browsing wcb pages, the presence of a given element, such as a hcader **<hi>** could be signalled by a sound cue. In chapter **3,** the role of sound cues in terms of previous work in the area of browsing markcd up documents are discussed.

#### **1.3** Navigation and Browsing

Listening to an cntire document through a text to speech enginc (TTS) could be described as being akin to listening to a pre-recorded spoken version of the content. As with digital recordings, an ability to navigate to and focus in on small segments of the document for closer scrutiny is imperative (Arons, 1997). Many screen reader applications provide navigation facilities to manoeuvre line by linc, or navigate through the content relying on larger chunks of tcxt. For example, paragraphs or virtual pages based on the amount of screen tcxt available. When viewing web-based documents, additional navigational functionality based on a subset of mark-up tags is sometimes provided. For example, manoeuvring to the next table construct or list entity. However, without traversing the entire document, it is difficult to cultivate an accurate impression of the document's structure usually apparent to a sighted user with a single glance.

To circumvent these issues, many screen reader developers equip their applications with a pagc summarisation mechanism. These summaries arc frequently based on the presence of specific named elements such as headers, hyperlinks, or by previously bookmarked page segmcnts (Zajicek and Powell, 1997; Zajicek ct al., 1998a). Page summaries based on the first line/sentence within a paragraph, or views containing entire paragraphs comprising specified words or phrases have also been attempted. See the document: Surfing the Internet with JAWS<sup>4</sup>, for more details. An alternative approach would be to examinc the sentencc structure of thc text and generate page summarics of sentences containing the most frequently used word trigrams  $(Za)$  icek et al., 1998a).<sup>5</sup> Unfortunately, this method is rather error-prone, for trigrams less pivotal to comprehending the page contents may featurc greatly in the summary, whilst less uscd more explanatory sentcnces are excluded.

Other approaches to the presentation of web-based information include Parente's Audio Enriched Links system (Parente, 2004), and the Hearsay system (Ramakrishnan et al., 2004) for browsing hypertext documents through audio. The audio enriched links mechanism provides a spoken preview summary of a linked web page, before the link is followed by the user. The page summary is comprised of its title, its rclation to the current page, statistics about its content, and some highlights from its content. The Hearsay system (Ramakrishnan ct al., 2004), attempts to automatically partition Wcb documcnts through tightly coupled structural and semantic analysis. It transforms raw HTML documents into semantic structures to facilitate audio browsing. Voice XML dialogs are automatically produced from the XNIL output of partitioning. See section **3.5** for a dcscription of the litcraturc concerning pagc summarisation.

The major difficulty with many of the current approaches employed to facilitate both intcrnal document navigation and page summarisation, is the tendency to only provide such functionality in relation to a subset of named elemcnts prescribed by the application dcvelopers. A better approach would be to encourage the user to perform element searches or create document

 $4$ http://tinyurl.com/rqzu4

 ${}^{5}$ Zajicek ct al. (1998a) uses the word "trigrams" to denote a three word kcy phrase. By extracting scntenccs containing the most frequcntly found trigrams, a page summary based on the content can be generated.

renderings based on their individual requirements. Under the WebTree system, many of these restrictions are removed.

#### **1.4 WebTree**

WebTree has been developed to explore the use of an alternative, highly customisable tree structural approach to the auditory rendering of web based documents (Walshe and McMullin, 2004, 2006). It provides alternative page summaries based on user-selected components of the underlying mark-up. The user dynamically controls how much of the document's tree hierarchy is to be exposed on a (virtual) screen at any given time. Thus, entire element sub-trees may be efficiently traversed with minimal difficulty. The primary goal of this research was to establish any possible advantages that can be associated with this approach. The major concern is the effect this methodology may have on the efficiency at which the user can navigate to and assimilate information.

Although the current version of the system is optimised for XHThIL web pages (W3C, *2002b),* the methods should be applicable to any document organised in a tree-based structure. Thc system storcs the parsed document in a DON1 (Document Object Model) tree structurc for internal manipulation (W3C, 2004a). Both the navigation and display functions interface with the DOM structure to manipulate the document to the user's specifications. Therefore, once issucs resulting from the accurate parsing of these documents are offset, the viewing of these pages should not be problematic under WebTree. It should be noted that  $JavaScript<sup>6</sup>$  or Adobe Flash<sup>7</sup> components whcn included in wcb pages are ignored by the current prototype system.

The WebTree system attempts to use the mark-up structural dements employed in the document's make-up to determine how the content is to be portrayed. Decisions on how much content is to be presented and the amount

**<sup>&#</sup>x27;http: //WWW. ecma-international** . **org/publications/standards/Ecma-262. htm** 

**<sup>7</sup>http: //WWW. adobe. com/products/f lash/f lashpro/** 

of style information to be associated with this material arc bestowed on the user. Through the customisation facility, discussed in section 5.1.2, the user can decide which elemcnts have their content automatically appcaring in the display. Thus, acting as a mechanism for generating alternative views of the same document. Similarly, style information to be attributcd to thc individual elements can be gleaned from an aural style sheet. See scction 4.6 for more information.

The main focus of the WebTree system is to afford the user the ability to create alternative audio renderings of a given document. By using the expand/collapse functionality the user is intrinsically creating custom summaries of the content. In addition, the ability to exclude entire clcment sub trees allows for a powcrful mcthod for creating pagc summaries. The manner in which WebTree's summarisation functions differ from those of current solutions is that they arc not limited to a set of dements named by the developer. That is, the user sclects the elements on which the rendering is based. Also, summaries can be generated using a group of prcscribcd elemcnts as opposed to thc convcntional approach which generates a list containing only a single kind of element, e.g., a list of links or header elements.<sup>8</sup> JAWS provides a skim read feature that allows the user read a document using the first line or sentence in a paragraph. Functionality to narrow the scope to only those paragraphs satisfying prescribed text rules is also offered.<sup>9</sup> Users can create a summary of this content, so that they can browse and quickly link to the relcvant page scgment. Again this appears to be limited to only contain a single element type, i.e., **<p>** elements. Whercas WcbTree also has the ability to show a segment of a paragraph to provide an indication of its content type, and the summaries in WebTree can contain multiple element typcs.

The user interacts with content rendered by the WebTree application

<sup>&</sup>lt;sup>8</sup>With JAWS, a list of form clements can be created to include all form control types, e.g., buttons, text entry fields, etc.

 ${}^{9}$ Text rules can also be applied to sentences and lines to create summaries, depending on the user's preferences.

through a character-oriented virtual screen/display. By navigating through the portrayed material, the user builds up a mental model of both the type of content being presented and the structure in which the different elements are organised. By cxpanding and collapsing segments of this structure, the user can gain access to thc desired material. There exist three major static points of reference for the user to guidc them during navigation. These includc the left margin and both the beginning and ending points of the document. All other points are subject to change. The virtual screen width (right margin) is governed by variables stored in the customisation facility. Potentially, a line may contain hundreds of characters, depending on the users' prcferences. Navigation within this rendering can be achieved by manoeuvring in either direction character-by-character, word-by-word, line-by-line, or through additional navigational functionality describcd in chapter 5.

As well as the tree-like arrangement of the displayed mark-up elements, Thc WebTree application has been augmented with some rather powerful methods to search for content. Thesc alternative methods wcre included so that a number of different navigational approaches could be experimented with. As well as searching for plain text, the user can search for an individual mark-up element, or limit the text search to only find instances of the search string occurring within specific mark-up elements. Thus if a document is properly markcd up with structural clements, such as **<h\*>** and **<em>**  elements, instead of having their visual appcarance created with changes in font, the user should also be able to navigate to the areas of the page that the author deemed important. All elements are allowed as targets for the different search facilities.

The initial user evaluations demonstratc that viewing documents through thc PVcbTrcc systcm is **3,** viable alternative to the linear approaches oftcn cmployed by traditional audio browsers. The advantages of thc system were most cvident whilst viewing large documents, for entire element sub trees could bc bypassed by the reader. This resulted in easy navigation to

thc appropriate document segments.

Although the application would depend somewhat on web pages meeting a certain level of accessibility requirements, the WebTree system should increase the user's productivity when viewing such documents. Despitc the low numbers of websites in Ireland embracing web accessibility guidelines, such as the W3's Web Content Accessibility Guidelines (WCAG), there may be a reason for a dramatic increase in the number of pages mceting thesc standards in the near future. The draft code of practice<sup>10</sup> under the "Irish Disability Act 2005" explicitly recommends that public sector websites validate to WCAG level double-a compliance. If adopted, this code of practice will place the requirement for public sector websites to meet WCAG level double-a compliance on a legal footing, therefore the number of pages meeting this requirement should grow substantially.

#### 1.5 Thesis Structure

Chapter 2 presents the different mechanisms for computer interaction used by blind peoplc to gain acccss to clectronically stored documents through a purely auditory modality. The first section of this chapter is dedicated to a discussion of speech output. Issues pertaining to both synthetic spcech production and natural specch recordings are illustrated. A revicw of the litcrature concerning the intelligibility of synthetic speech in comparison to natural speech is provided. Also included is a brief outline of the effects of prosodic cues in a continuous speech stream. In the sccond section, thc discussion focuses on the different types of non-speech sound cue and the literature concerning research into their usage.

Chapter 3 contains a rcview of the literature concerning the use of these technologies to portray information to the blind. Research into audio browsers for purcly non-visual acccss is discusscd at length. The usagc of alternative voices, changes in speech parameters and the usc of audio cues to announcc contextual information are illustratcd. Also presented are the

<sup>1°</sup>http: //tinyurl. **com/o3rdp** 

current mcchanisms cmployed to allcviate the sequcntial nature of the output. Thesc include both additional navigational functionality based on the presence of specific mark-up elements, and methods employed to summarise the page content. A description of the presentation of interactive forms is provided. Also presented is a rcview of the literaturc conccrning intcraction with spatially arrangcd information i.c., tabular data under a purcly audio interfacc.

Chapter 4 describes the implementation of the WebTree system. First the development environment is discussed, followed by a description of the mechanisms used for document modelling. After which the technologies used to exposc the document tree structure arc presented. Also, the relcvance of the system to the presentation of documents marked up with other markup languages, such as XML (W3C, *2004b)* or HTML (W3C, 1999a) is included. Finally, focus is centred on the standards and guidelines on which thc system rclies, and legislation in thc arca of wcb access for disablcd uscrs.

A description of the WcbTrec user interfacc is presented in chapter 5. The primary document view bascd on the exposure of the documents' underlying tree structure plus the mechanisms uscd to customise this view are discusscd. Also includcd is a description of the facility to generate alternative document renderings. Next, the methods of interaction with the system are presented. Thesc include kcyboard navigation, and the methods of interacting with complex structures such as tables and interactive forms. Afterwards, thc discussion features the spoken output interface. It illustrates how the different components such as tree structure, form data or tabular information are to bc presented. Finally, a number of non-visual rcading strategics and how they are facilitatcd under WebTree are dcscribcd.

In chapter 6, a discussion of the user evaluation process employed to appraise the WcbTrcc system is presented. Initially, a description of the test methodology is offered, followed by a detailed account of the test group's expcriences using the application. A number of suggestions providcd by members of thc evaluation user group on how the intcrfacc might bc improved are also included. Finally, a summary of the findings of this thesis coupled with some ideas for future work arc contained in chapter 7.

ÿ

 $\chi^{\prime}_{\rm c}$ 

 $\cdot$ 

### **Chapter 2**

# Speech Output **and**  Non-Speech **Auditory** Cues

This chapter describes a number of alternative mechanisms used to portray content to totally blind computer users through primarily auditory means. The content is organised into two major sections:

Firstly, the discussion focuscs on accessing content through spokcn output. Initially, a number of limitations with this approach are outlined, with several proposed solutions to reduce these effects. Next a brief history of the production of synthetic speech is presented, including a short overview of the modalities employed to generate this form of output. Subsequently, an analysis of the literature concerning the comprehensibility of synthetic speech is introduced. Finally, the discussion centres on the effects that speech *prosody*  and *intonation* have on the comprehension of spoken content.

The second major section details the use of non- speech audio cues e.g., *earcons* and *auditory icons* to convey contextual information to the listener. The design of the different types of audio cues used, and a discussion of the literature concerning thcir usagc is presented.

Although thc subject matter dcalt with in this dissertation primarily focuscs on access to electronic content through auditory means, a discussion of the literature concerning human computer interaction for the blind would not be complete without thc provision of some information on the Braille output modality. For this reason, appendix D contains a detailed discussion concerning Braille and its usage.

#### **2.1 Spoken Output**

A number of methods to gain acccss to written material are available to blind individuals when the spoken medium is employed. These include: the provision of books on Audiocassette; enlisting help from a sightcd friend or colleague to read aloud the rclevant material; or employing a text to speech engine to read the content of electronically stored documents. Relying on a human reader is not always a practical solution and in many cases is an undesirable onc. This is primarily due to issues pertaining to both privacy infringemcnt and the reduction in independencc this solution would impose. However, the altcrnative methods listed have thcir disadvantages too. There exists a number of problematic issucs inherently linked to the serial nature of specch interaction, which must bc overcome. This is the case for both pre-recorded speech and that, which is dynamically generated by a text to speech engine.

There exists much previous work in the area of presenting electronically stored content through the use of synthetic specch. The two main bodies of work referenced in this dissertation are those by Raman (1994) and Fitzpatrick (1999). These are referenced continuously throughout this thesis, so it is important to provide a brief overview of some of their main ideas here. However, a more in-depth description of these ideas can be found in section 3.2. The manner in which they internally modelled document structures in thcir respective systcms arc described in section **3.3.1.** Thc research in question deals with how to non-visually render documents written in the L<sup>A</sup>T<sub>F</sub>X mark-up language(Lamport, 1985). Although much of this work deals with the communication of mathematical constructs through spoken output, methods for notifying document structural and contextual cues arc also offered.

The ASTER project as described in Raman (1994), cxperimented with assigning different voices to specific screen elements to notify both changes in structurc, such as a header element, and to signify a change in context, for cxample, a piece of emphasised text. In addition, the usc of audio cues to signal interface states is used. He describes a specialised *auditory formatting* language (AFL), which can specify how a given element can be rendered nonvisually. Many of the ideas offered by Raman (1994) can now be found in the emacspeak<sup>1</sup> application, described in (Raman, 1996 $a, b$ ).

Instead of using changes in voice to represent contextual changes, in his TechRead project Fitzpatrick (1999) offers alterations in speech prosody, such as changing the ratc or pitch of the voice, as a possible solution. Take for example the case of scctional headers. The prosodic aspects of the voice are altered in order to convey the fact that the hierarchical level is changing. The rate is slowed by 10% to yield a slower, more measured utterance. The average pitch of the voice is decreased by 25% to distinguish the sectional title from the remainder of the text. He believed it is preferable to enhance somc prosodic clements for thc sake of intelligibility, than to achieve naturalsounding, though completely incomprchcnsiblc synthctic speech. For morc information on the TechRead system, sce (Fitzpatrick, 1999; Fitzpatrick and Monaghan, 1998, 1999; Fitzpatrick, 2002; Fitzpatrick and Karshmcr, 2004; Fitzpatrick, 2006).

Thc Assimilation of information through the visual modality, and to a lcsser cxtent through Braille interaction, is acknowlcdged as being interactive in nature. That is, the reader is reputed to be an active component in thc reading proccss. Opcrating at a ratc comfortable to the rcader, the intended intonation that is implied by punctuation markers, grammatical inferences, and/or by highlighting cues is interpreted as of when they are cncountered. The reader is able to determine the importance applied to text fragments through the analysis of such cues. Reviewing documents in an interactive manner cnsures the uscr can casily limit the focus to a small

**<sup>&#</sup>x27;http: //emacspeak. sourcef orge .net/** 

fragment of text for a more in-depth examination. This is especially beneficial in cases where the subject matter is rather complex, e.g., examining scientific or mathematical material.

Fitzpatrick maintains that the printed pagc plays an important role in the comprehension of written material, by functioning as an external memory store throughout the reading process. He states in (Fitzpatrick, 1999, Chapter 2):

The manner in which the eye can relate to this external memory is a very powerful tool to aid in the retention and comprehension of written information. It can rapidly scan over the printed words, and by virtue of the juxtaposition of characters or symbols on the printed page, scmantically interpret those symbols to produce the underlying meaning. Once the information is lost from the short-term memory, it can be casily refreshed by the rapid movements of the eye.

There are a number of steps involved when visually reading a document. A skilled reader will normally read at a rate of 250-300 words per minute. The visual reading task does not normally entail the human eye positioning focus at the beginning of the page, and scquentially moving through the content until the end is reached. Instead, the reading process consists of several distinct movements. Stevens (1996) tells us that the eye performs a number of tasks in order to obtain informational input. The reading process can be broken down into a serics of saccades (jumps) and fixations:

The saccades move the point of fixation in accordance with how much information has been or can be apprehended. Forty nine percent of reading time is taken up with fixations. The rest of thc time is taken up with the selection of which portion of Lhe text to next fixate and the move to that location.

In contrast to visual reading, assimilating information through the spoken medium is said to be rather passive in nature. The reader does not appear to be an active component in the reading proccss. Instead, the material in question is said to flow sequentially past the listener (Fitzpatrick, 1999). The listener is not afforded full control over the content presented. That is, they are depcndant on thc reader's interprctation of prosodic boundaries and voice intonation effects, to denote contextual meaning. Poor intonation cues, or wrongly positioned prosodic inflections can render the content difficult to absorb. Although this is sometimes a problem found in human voice recordings, it is much morc frequently a feature associatcd with synthcsised speech output. See section 2.1.3, for more details.

The external memory function performed by the printed page is not available when listening to a spoken rendition of the content. Thercfore, greater demands arc placed on the rcader's short-tcrm memory functions to comprchend and assimilate subject matter in this form. This is due to its transient naturc, for only a single point in the content can be in focus at any given time. Thercfore, additional storage of thc material in short-term memory must takc placc.

According to Shneiderman (2000), the section of thc human brain that is responsible for the cognition of spccch stimuli is also responsible for problem solving. Solving tough problems is best achievcd whcn attempted in quiet environments, away from speech interaction. The accomplishment of routine physical activities and the interpretation of hand to eye coordination are processcd by scparate componcnts of the brain, thcrefore, whilst one is engaged in such activitics, e.g., typing on a keyboard, or navigating through the on screen elements with a mouse, the problem solving processes are not adversely affected. In short, humans can successfully walk and think, but find it difficult to think whilst processing speech information at the same time (Shneiderman, 2000). This ought to be a major consideration when presenting complex information through speech output. The user is expected to process speech recognition while memorising the content being presentcd. This is before any interprctation of thc material takes place.

Thc temporal and transicnt nature of speech interaction ensures that

it is a difficult medium in which to browse content. Especially when compared to its visual counterpart. Take for example, the possible frustration experienced when searching a lengthy recording for a specific passage of text, e.g., a book stored on an audiocassette, or a digital recording stored electronically. Regardless of the storage mechanism used, the predicament is identical. Fast-forwarding/rewinding sequentially through the recording will eventually find the specified excerpt, however this method can be both slow and cumbersome.

The development of large digital libraries of pre-recorded speech content has resulted in the need for much research into finding powerful and reliable audio scarch methods. Allowing multiple methods for content indexing negates the need to sequentially search recordings for a given passage. Separating content into segments based on time index i.e., a specified number of seconds/minutes, is not an adequate means for indexing recorded text. It can often bear little resemblance to the contextual breaks within the spoken utterance. Thus, additional methods for audio indexing needed to be establishcd.

The indexing method proposed by Arons (1997) analyzcs pause and pitch structural cues in an attcmpt to establish changes in context. Arons (1997) maintains that both the lcngths of thc individual pauscs, and changes in voice pitch, can be used as reasonably accurate indicators to the natural segmental boundarics in the content. By analysing these prosodic and intonation cues, attempts are made to detcrmine thc starting points of structural blocks, such as sections, paragraphs, or the beginning of a new topic, to which focus can be positioned. According to Arons (1997), other rcsearchers have investigated indexing speech recordings through segmenting content based on articulation by different speakers. However, to function, all of thesc claboratc indcxing strategies require a prc-rccordcd audio stream for analysis. To evaluate contextual pauses, or changes in speaker, an elemcnt of look ahead along the tcmporal cascade is necessary. Thus it is unlikely that such mcthods could be employcd to skim a document using dynamically generated synthesised speech.

Many issues faced by screen reader users are similar in origin to those of pre-recorded speech. That is, how can the content be best indexed to combat the serial nature of thc medium. Due to the transiencc of speech output, only a small fragment of content is in focus at any given time. Therefore, much work is needed to derive indexing strategies to allow for simple navigation to relevant portions of the content. In Chapter **3** a description of the current literature discussing methods attempting to alleviate this problem is presented. In Chapter 5 the methods in which WebTree tries to address these issues arc described.

In many cases, passive listening to the content is sufficient to assimilate the information. For example, many novels and other fictional material can be easily absorbed through sequentially reading large blocks of text. However, a number of situations exist where a greater degree of interaction with the subject matter is necessary to aid comprehension, e.g., the reading of factual material, such as textbooks or technical specifications. To minimise the effects of the transient nature of speech on memory capacity, direct access to a synchronised textual transcription of the spoken output is neccssary. The digital talking book specification produccd by the "Digital Accessible Information SYstem consortium" (DAISY consortium<sup>2</sup>) recommend that this facility be introduced. This specification attempts to merge a number of technologies, i.e., naturally recorded speech, synthetic speech and a textual transcript, to improve the reading experience of the user. Thus, if the reader is having difficulty understanding elements of the content, the facility to directly examine the text transcript to verify the intended meaning is available.

The inclusion of text to specch technology in conjunction with a natural spccch rendition of the content may seem a little excessive. However, synthetic speech may provide grcater control on how thc content is prescnted. For example, it might be neccssary to allow the examination of the content

 $^{2}$ http://www.daisy.org/

on a character by character basis to assist in assimilating complex information. Also, the textual transcript would allow for Braille access, in addition to cut and paste facilities.

#### **2.1.1** Synthetic **Speech**

For centuries, scientists have aspired to artificially synthesise something approximating human speech. In fact, according to Gold and Morgan (2000), attempts at generating synthetic speech date as far back as the 18th century. Sometime, around the 1780s, Von Kempelen built a mechanical talking machine, which demonstratcd that the human speech production system could bc modelled. This device was not a direct model of the workings of the human vocal tract. However, von Kempelen did succeed in demonstrating that a mechanical device mimicking human speech production was possible. A bellows was used to provide the air stream; a vibrating reed produced the periodic pressure wave; and a number of various small whistles and levers controllcd the articulation of most consonants. The resonator of lcather was manipulated by the operator in an attempt to copy the acoustic configuration of the vocal tract during the sonorant sounds (vowels, semivowels, glides, and nasals) (Gold and Morgan, 2000). For additional information on von Kempelen's speaking machine, see thc paper by Dudley and Tarnoczy (1950).

Since von Kempelen's time, many attempts at developing an artificial speech production system have taken place. According to Gold and Morgan (2000); Klatt (1987), modern methods of speech processing really began in the U.S. with the development of two different types of apparatus. The "channel Vocoder" (voicc coder) and the "Voder" (voice-operated demonstrator) were both pioneered by Homer Dudley in the 1930s. The channel Vocoder analyzed speech into slowly varying acoustic parameters that could then drive a synthesiser to reconstruct an approximation to the original waveform. This idea lead to the development of the Voder device, which was an experimental speech synthesiser whose output was controlled by input from a human operator.

The Voder apparatus was composcd of a control console in conjunction with an electronic instrument to produce spoken output. The control console consisted of keys for selecting a voicing source or noise source, with a foot pedal to control the fundamental frequency of voicing vibrations. The source signal was routed through ten bandpass electronic filters whose output levels were controlled by an operator's fingers (Klatt, 1987).

It is important to note that the Voder did not speak without a great deal of assistance from the human handler. The interface to the Voder was rather cumbersome and extremely difficult to control. Many prospective candidates for the position of operator were unable to learn the system. For those few who did eventually master the console interface, six to twelve months training was often required (Gold and Morgan, 2000). For a more in-dcpth discussion of the workings of the Voder device, see the paper by Dudlcy et al. (1939).

Since the Voder, there has been little or no research to determine whether a real time speech synthesiscr can be accurately controlled by a human operator. Modern day speech synthesis is usually performed by digital computer programs or specialised elcctronic hardware devices. Concentration has focused on devices that derivc their information from a stored vocabulary, and those which convert typed or electronically scanned tcxt into spoken output. The latter form of synthesiscr is often referred to as a text to speech (TTS) engine. Howevcr, many of the underlying principles havc remained quite fixed since the time of the Voder. That is, there is often a separation of source and filter followed by the parameterisation of each (Gold and Morgan, 2000).

In his discussion of the source-filter theory of speech generation, Klatt (1987) tclls us that in addition to the methods for copying the time-varying spectral patterns of speech, found in the Voder, a critical next step in the history of spccch synthcsis was the development of an acoustic theory on how spcech is produced. Also, the design of formant and articulatory synthesisers based on this theory were contributing factors. He cites (Fant, 1960) as providing a summary of this theory.

In its simplest form, the acoustic theory of speech production states that it is possible to view speech as the outcome of the excitation of a linear filter by one or more sound sources. The primary sound sources are voice caused by vibration of the vocal folds, and turbulence noise caused by pressure differences across a constriction. The resonance effects of the acoustic tube formed by the pharynx, oral cavity, and lips are simulated by the linear filter. This vocal tract transfer function can be modelled by a set of poles  $$ each complex conjugate pair of poles producing a local peak in the spectrum, known as a formant (Klatt, 1987).

It is generally accepted that there are three distinct classifications of speech synthesiser :

- **Articulation-based synthesis** : This is a synthesis method mostly of academic interest at the moment. It attempts to computationally modcl the human vocal tract and the articulation processes which occur. These models are currently not sufficiently advanced or computationally efficient to be used in commercial speech synthesis systems.
- **Concatenative based** : Produced through the concatenation of segments of pre-recorded human speech. It is gencrally recognised that concatenative synthesis delivers the most natural sounding synthetic speech. However, audible glitches in the output, due to natural variations in spccch and automated methods used to segment the waveform, are known to sometimcs detract from the speech quality.
- **Formant-based (sometimes referred to as rule based)** : No human speech samples are used in this process. Vocal output is generated using an acoustic model. Parametcrs such as fundamental frequency, voicing, and noise levels are varied over time to create a waveform of artificial speech. Speech synthesised through this method sounds rather artificial and robotic in nature, and would never be mistaken for

a human voice. However, maximising the naturalness of the output is not always the ultimate goal of a synthesiser. Formant synthesis has a number of major advantages over concatenative systems. They are often used by screen reading software for the blind, for speech can be very reliably intclligible, even at high speed. Thus, avoiding the acoustic glitches that can often plague concatenative systems. Formant-based systems have total control over all aspects of the output speech, thus, a wide variety of prosodic or intonation rules can be applied. Conveying not just questions and statements, but a variety of cmotions and tones of voice.

Early attempts at producing synthctic speech were achieved using dedicated electronic circuitry. However, modern synthesisers have abandoned these methods in favour of direct computation on a general-purpose digital computer or specially constructcd hardware devices (Klatt, 1987). As the personal computer (PC) has become much more powerful and robust, the cost of additional transient memory and permanent storage space has been greatly reduced both in terms of computing resources and monetary valuc. The distribution of these resources as standard by the PC manufacturers, plus the cxpensc of dedicated hardware solutions, has resulted in the tendency in the last decade to move towards the use of software synthesisers. Once devcloped, the software synthesiser can be easily and inexpcnsively transferrcd from computer to computer. Thus, an unlimited number of copies can be issued without much additional expense to the developer.

Regardless of thc type of speech synthesiser selected, a dynamic text to speech engine requires an additional laycr of functionality to perform text symbol to phoneme transcription. **A** phoneme is the smallest phonetic unit in a language that is capable of convcying a distinction in meaning, as the m of mat and the b of bat in English (American Heritage Dictionary, 2000). Writing a list of phoncmes for a spoken block of text is generally not a difficult task for a trained linguist. However, it required much research before a text to speech enginc could perform this task automatically (Klatt, 1987;

Gold and Morgan, 2000). According to Gold and Morgan, the first fully operational text to speech system was demonstrated by Umeda et al. (1968). This research has been continued by numerous individuals and companies throughout the following decades culminating in the abundance of text to speech engines present today.

For a more in-depth examination of the history of how speech synthesis evolved, and a description of many of the methods experimented with to produce spoken output, see the paper "Review of text-to- speech conversion for English" by Klatt (1987), and the book "Speech And Audio Signal Processing: Processing and Perception of Speech and Nlusic" by Gold and Morgan (2000).

#### **2.1.2 Comprehension of synthetic speech**

Research in the area of speech comprehension indicates a definite reduction in the recall of synthetic speech in comparison to that of natural speech (Waterworth and Thomas, 1985; Luce et al., 1983; Lai ct al., 2000). Luce et al. concluded that the reason for this is that synthetic speech increases the effort involved in encoding and/or the rehearsal of presented information. They suggest that more processing capacity is required to maintain this information in short-term-memory and then transfer the material into long-term storage. The overheads for processing synthetic speech are analogous to thosc of noise-degraded spcech, due to the additional processing power required. Lucc et al. also cited the role of issues rclating to prosodic inadequacies, and the often-inadequate specification of acoustic cues to phonetic segments, as major contributors to the problem of synthetic speech intelligibility.

Rabbitt (1966) found that when subjects used degraded speech as the primary mode of interaction, there was a noticeable degradation in efficiency in pcrforming simultaneous secondary tasks. Hc concluded that this demonstrated greater channel capacity demands on short-term memory, at either the encoding or rehearsal stage, when processing noise-degraded speech. He also found that if presented with two different sequences of numbers, the first list was recalled much better if the second sequence was presented in clear noiseless speech (Rabbitt, 1968). Thus, it seems that the processing of noise degraded speech and hence synthetic speech takes channel capacity that could otherwise be used for encoding/rehearsal or for performing secondary tasks (Waterworth and Thomas, 1985). Waterworth and Thomas suggest that although more effort is required to encode the synthetic information, it is stored by the listener just as efficiently as natural speech.

Pisoni et al. (1985) report five major factors that influence listener's performance in laboratory situations:

- 1. Quality of speech signal
- 2. Size and complexity of message set
- **3.** Short-term memory capacity of listener
- 4. Complexity of the listening task or other concurrent tasks
- 5. The listener's previous experience with the system

Nlany of the previous investigations into the intelligibility of synthetic speech have been carried out using lists of singlc words, separated by pauses. For example, (Waterworth and Thomas, 1985). It was demonstrated that when the length of the pause was reduced, the retention was degraded far below that of natural speech. Waterworth and Thomas conjectures that the reason for this is that listeners are exhibiting a recency or primacy effect.

Lai et al. (2000) examined the effects of listening to lengthier passages of content using both natural and synthetic speech. Five alternative commercial text to speech engines were used in this study, No definite degradation between the different speech engines was observed; however, levels of comprehension for natural speech wcre noticeably higher than for synthetic speech. The experiments performed by (Lai et al., 2000, 2001) suggest that although advanccs in thc quality of synthetic spcech have occurred, it is still less cornprehcnsible than natural speech.

According to Rosson (1985); Lai et al. (2000), there is evidence of a training effect through exposure to synthetic speech over a period of time. Lai et al. states:

An important factor with TTS is the rate at which humans adapt their ear to the sound of synthetic spcech (or human speech when spoken by a foreigner) and the effect that this adaptation has on levels of comprehension. The amount of training necessary to see a change in the perception of synthetic speech ranges in various studies from a few minutes of exposure (van Bezooijen and van Heuven, 1998) to four hours of training (Greenspan et al., 1988). Also when subjects improve perforrnancc during the course of a study, it is hard to differentiate what portion is due to a familiarisation with the process, and what is duc to training.

One major factor hindering thc comprehcnsion of synthetic speech is the fatigue effect. This is primarily brought about by its often-monotonous quality (Fitzpatrick, 1999). The comprehension of thc matcrial can decrease as the listener bccomcs either tired or bored with the vocal prescntation. It often occurs in the course of reading lengthier, more syntactically complcx passages of content, or with usagc over long periods of time. However, therc is conflicting evidence as to how much the comprehension levels of synthetic speech degrade due to the length of the passage being read. Evidence produced by Lai et al. (2000) indicates that comprehension levels dcgrade linearly with the size of the passage. However, experiments performed by Lai et al. (2001) suggest that the complexity of the subject matter being spoken has a large bearing on the case of content recognition.

#### **2.1.3** Voice Intonation and Prosodic Cues

Although the intclligibility of speech output is extremcly important for content comprehension, a second substantial component influencing this process
is the pleasantness or naturalncss of the speaking voice. Voice prosody is one of the major arcas under rcsearch in thc hopc of achieving a more natural sounding spcech intcrface. The prosodic cornponcnt of specch is that sct of featurcs which lasts longer than a single spcech sound. In linguistics, prosody refcrs to the intonation, rhythm, and vocal stress in spcech. The prosodic fcatures of a unit of speech, whether a syllable, word, phrasc, or clausc, arc callcd *suprasegmental* features because they affect all the segmcnts of the unit. These suprasegmental features are manifested, among other things, as syllable length, tone (linguistics), and lexical stress-see the Prosody/ (linguistics) page from Wikipedia, the free encyclopaedia<sup>3</sup>.

According to Klatt (1987), a pure tone can be characterised in physical terms by its intensity, duration, and fundamental frequency. These inducc the scnsations of loudness, length, and pitch, rcspectively. In speech, it is the change over timc in these prosodic paramcters of intcnsity, duration, and fundamcntal frequency of vocal cord vibrations that carry linguistically significant prosodic information.

The intensity pattern of the vocal output tends to set off individual syllablcs, for vowcls are usually more intense than consonants. The amplitude of a strcssed syllable is generally at a higher dccibcl than an unstressed phonetic unit. Klatt (1987) tells us that intensity per se is not a very effective perceptual cuc to stress, due in part to the confounding variations in syllable intcnsity associated with vowcl height, changes in pitch governcd by changcs in the fundamental frequency of vocal cord vibration, laryngeal state, and other factors. The duration of the spoken syllable's pronunciation also can have a major influence on the positioning of vocal stress.

The timing of the individual syllables, words and phrases containcd in the output is essential in producing natural sounding speech. Both the duration of each syllable, coupled with the accurate insertion of pauses between words or phrases contributes in assigning the desired context to individual speech fragments. For example, consider the word *minute*. When discussing the

**<sup>3</sup>http: //en. wikipedia. org/wiki/~rosody~%28linguistics%29** 

timc segment, the u is pronounccd as a short vowel. However, when used in reference to a small object, the u requires a much longer sound articulation. The amount of stress placcd on the syllables in a given word also contribute to its contextual comprehcnsion.

An important component required for thc creation of natural sounding speech is thc use of voice intonation to provide contextual information. Voicc intonation is the variation of tone employed whilst speaking. Intonation and vocal strcss are two main elements of (linguistic) prosody. Many languagcs use pitch syntactically, for instance to convey surprise and/or irony. Or, to change a statement to a question. Such languages are called intonation languages, of which English is a well-known examplc. In addition, some other languages rely on intonation to convey meaning. Those in which the syllables are contrasted by pitch are known as tonal languages, of which Thai is a primc example. The situation is further cornplicatcd due to the existence of an intcrmediate position occupied by languages with tonal word acccnt, for instance the Norwegian language, see Wikipedia's web page on Intonation<sup>4</sup>. Howevcr , for the purposes of this discussion, only the intonational attributes found in the English language will be considercd.

Rising intonation incrcases the harmonics of thc articulation; falling intonation denotes a decrease in voice modulation. The classic example of intonation in an *intonation* language is the question/statcment distinction. For example, north-castern American English language has a rising intonation for echo or declarative questions (He found it on the street?), and a falling intonation for wh- questions and statements. Yes/no questions often have a rising end, but not always. Again see the Intonation page from Wikipedia for more details<sup>5</sup>.

However, the meaning attributed to changes in voice intonation can be rather subjective. Much may depend on the location and background of both thc listcner and spcaker. For example, dialccts of British and Irish English vary substantially with rises on many statements in urban Belfast,

**ktp: //en. wikipedia,** org/wiki/Intonation\_"/.28linguistics%29

**<sup>%</sup>ttp: //en. wikipedia. org/wiki/Intonation~%28linguistics%29** 

and falls on most questions in urban Leeds (Grabe, 2004). This subjectivity renders the accurate prediction of intonation cues for the generation of synthetic speech an arduous task. However, without this feature, the synthetic speech would sound extremely monotonous and incomprehensible especially for lengthy passages of content.

To mimic the intonational patterns of natural specch, or to determine the stress applicable to individual speech fragments, an in-depth semantic analysis of the texts' construction must be performed. According to Sproat (1996), the problem of converting text into speech for a given language can be divided into two sub-problems.

The first sub-problem involves the conversion of linguistic parameter specifications (for example, phoneme sequences) into parameters (e.g., formant parameters, concatenative unit indices, pitch pairs) that can drive the actual synthesiser. However, this is considered to be out of scope for this discussion. The second sub-problem involves computing the linguistic parameters from input text. In any languagc, orthography is an imperfect representation of thc underlying linguistic form (Sproat, 1996).

One of the first things an English TTS system needs to do is tokenise the input into words. For the English language this is not generally difficult although for some other languages it is more complicated. A pronunciation then needs to be computed for each word. In English, given the irregularity of the orthography, this process involves a fair amount of lexical lookup though other processes are involved too. Also, some of the words in the sentence should be assigned accents, before breaking the input into prosodic phrases. According to Wikipedia's pages on Intonation<sup>6</sup>, English punctuation only partially correlates with speech prosody. Thus, although various kinds of linguistic information need to be extracted from thc text, only in the case of word boundaries can this linguistic information be said to be represented dircctly in thc orthography (Sproat, 1996).

When reading aloud a lengthy sentence, it is quite common for thc

**Ghttp: //en. wikipedia. org/wiki/1ntonation~%28linguistics%29** 

speaker to segment the content into smaller phrases to aid comprehension. In situations whcre punctuation is uscd liberally through out the text, it is reasonable to expect that prosodic phrase scgregation be applied to coincide with these natural boundaries. However, segmenting the content in this manner is not always appropriate. A problem arises when lengthy segments of unpunctuated text arc to be transcoded into speech. In such cases, some heuristic algorithms to determine phrase boundaries are introduccd. See (Sproat, 1996; Klatt, 1987) for some examples. The major problem with machine generated prosodic segmentation is related to its inability to understand what is being spoken. Thus, accurately concluding the correct prosodic or intonational phrasing for an unknown piece of text is rather difficult (Sproat, 1996).

Once the semantic evaluation of the material has becn completed, a set of contextual specch rules are applied to the content to determinc any additional stresscs and to allocate intonational values to the individual text fragments. According to d'Alessandro and Li6aard (1996), the prosodic parameters in natural specch interact in a way that is still unknown, in order to supply the listener with prosodic information while keeping the feeling of fluentness. Understanding the interplay of these parameters is today a very activc topic for research on speech synthesis. For prosodic generation, a move from rule-based modelling to statistical modelling is noticeablc, as in many areas of specch and language technology. As far as speech naturalness is concerned the problem is still almost untouched. Nobody knows what speech naturalness is or more generally what is expected from a synthesis system once its intelligibility is rated sufficiently highly. In order to explore this domain it will be mandatory to cooperatc with psychologists and human factors specialists (d'Alessandro and Liénard, 1996).

# **2.2** Tactons, Earcons, Auditory Icons and General Non-Speech Sound Cues

In addition to the use of visual, Braille or speech interfaces as principal human computer interaction (HCI) modalities, a number of altcrnative mcthods to complement thcse uscr intcrface (UI) paradigms have been proposed. These alternative technologies include, Tactons (Brewster and Brown, 2004), Earcons (Blattner et al., 1989), auditory icons (Gaver, 1986), and gcneric non-specch sound cues (Buxton et al., 1994). These technologies are not expected to operate as the primary user interaction modality. However, it is suggested that their inclusion as a subordinate UI device can aid in the assimilation of contextual information for non-visual computer usage. Some examples of their usage include: (Raman,  $1996a$ ; Mynatt and Edwards, 1992; James, 1998; Petrucci et al., 2000).

## **2.2.1** Tactons

Tactons, or tactile icons, are structured, abstract haptic messages that can be used to communicate information non-visually. A range of different parameters can be uscd for Tacton construction including: frequency, amplitude and duration of a tactile pulse, plus other parameters such as rhythm and location (Brewster and Brown, 2004). According to Brewster and Brown, tactile/haptic devices have been available for quite a while, however, only recently did they receive much attention from the HCI community. Such devices were often just prototypes existing purely in engineering labs. Now that the technology has developed enough to be reliable and inexpensive, members of the HCI community have started researching areas in which these devices might add to the users overall computer interface experience. It is hoped that such technologies would be beneficial in attracting attention to a change in user interface state where visual or sound cues are not appropriate. This is especially thc case were the visual display is quite small, or in situations whcre it is inconvenicnt to signal changes through sound. An example of such a device is a mobile phone. A tactile messagc in addition to an auditory signal is often produccd in order to alert the user to an incoming call or SMS tcxt message.

According to Brewster and Brown (2004), the human sense of touch can be roughly split into two parts: kinaesthetic and cutaneous. "Kinaesthetic" is often used as a catchall term to describe the information arising from forces and positions scnsed by thc muscles and joints. Forcc-feedback haptic dcvices are often used to present information to the kinaesthctic sensc. Cutaneous pcrception refers to thc mechanorcceptors contained within the skin, and includes the sensations of vibration, temperature, pain and indentation. Tactile devices are used to prescnt fcedback to the cutaneous scnse.

Much of the previous experimentation with tactilc intcraction has focused on stimulating the touch receptacles in the fingers. However, according to Brewster and Brown (2004), some research has been carried out regarding the use of other parts of the body such as the back to receive tactilc information. Due to thc area of research still being in its infancy, much work is still required to establish the best mechanisms in which this technology might bc employed, and the circumstances in which its usage might contribute greatest benefit to the user.

### **2.2.2 Non-speech audio cues**

As stated previously, thc temporal nature of speech ensures that the delivery of material through spokcn output alone can be sometimcs slow and cumbersome. Including additional speech fragments to convey contextual information as a direct component of the speech stream may drastically increase thc verbosity of the presentation. This can result in a degradation in the speed of content assimilation. For example, announcing task complction information for a secondary application running in thc background may intcrfere with the cognitive proccsses for the current task. Thus, altcrnative mcchanisrns to alcrt thc user to changes in context were investigated. One solution to this problem is to use alternative reading voices, or manipulate certain characteristics of the voice to dcnote such changes. For more information see section **3.2.** Another of these solutions suggested using non-speech audio cues, which do not interfere with the current operation to complement the speech output.

According to Buxton et al. (1994, Chapter I), it isn't just non-visual users who could benefit from using non-speech sounds to communicate contextual information:

As our displays become more visually intensive, the visual channel becomes increasingly overloaded, and we are impaired in our ability to assimilate information through the eyes. In such instances, the same audio cues that help the totally blind user can be applied to help the normally sighted.

Evidencc produced by Brown et al. (1989), appears to substantiate this hypothesis.

In general, the type of audio cues used in modern day computing can be classified into two broad ranging categories. The first category includes the use of abstract musical sounds to depict contextual information. These sounds are created by dircctly manipulating pitch, loudness, duration, and wave shape. Abstract auditory Earcons are a prime example (Blattner et al., 1989). The implied meaning of such cues is not automatically apparent on initial hearing; associations with changes in the user interface must be learned before any advantages of their use can be illustrated. The second classification of audio cue relies on real life associations between familiar every day environmental sounds and the tasks they represent to provide contextual information. For cxample, specifying cues in terms of cvents in the natural cnvironment such as a door slamming or people applauding. Thus, the musical sounds focus on the properties of the sound itself, while the cveryday sounds focus on thc sourcc of the sound (Buxton et al., 1994).

Non-speech audio messages can be thought of as providing one of thrce general types of information: alarms and warnings, status and monitoring indicators, and encoded messages. Typically, different types of audio cue are used for each. Humans are capable of monitoring morc than one such signal in the background, providing that the sounds are appropriately differentiated. However, it is important to remembcr that although we can recognise and simultaneously monitor a number of different concurrent audio cues, we can normally only respond to one or two at a time (Buxton et al., 1994).

### **Auditory Icons**

Auditory Icons, proposed by Gaver (1986), are audio cues based on the axiom that natural environmental sounds be cmployed to provide conceptual computer information. That is, using sound in a manner analogous to the use of visual icons to provide data. They function on the principle that instead of using dimensions of sound to symbolise dimensions of the data; dimensions of the reverberation's sourcc are rclied upon to indicate meaning. Gaver (1986) maintained that employing real life natural world sounds for which the user has symbolic associations already mapped ought to enable the listener to quickly establish and memorise their significance when found in a computerised sctting. However, he observed that it was not rcquircd that auditory icons be realistic rcpresentations of the objccts they portray but should capture their esscntial features.

Gaver uses the example of a mailbox to illustrate this point. As an item is dcposited, the size of the itcm and its type can be often ascertained from the sound generated. In computer terms for example, the sound of paper hitting a metal mailbox might denote that the mail received is a text file, whereas the arrival of an executable file might be denoted by a metal on metal reverberation. The wcight of the clemcnt exprcssed through thc sound of its arrival in the mailbox may indicate the size of the specified item. Naturally an exact mapping of the size through sound alone is rather difficult, however, a reasonable estimate ought to be obtainable through such means. In addition, the positioning of thc sound in the audio space might also providc location information for the window in which the interaction has taken place.

A direct one to one mapping between a sound source and a specific UI concept is not always possible or in fact desirable. The types of sound source can vary drastically across a wide spectrum, whilst still providing similar information. In addition, a single source can often produce many alternate sounds. Accordingly, there exists many varieties of meaning that can be gleancd from a sound source depending on the context in which it appears. Thus, much thought must be invested when selecting the correct sound source to signify the intended meaning.

Gaver (1986) indicates that there exist three classifications of mapping, namely, *symbolic*, *nomic* and *metaphorical*. Symbolic mappings are often allocated on an arbitrary basis, relying on social convention to ensure comprehension. Telephone bells, sirens, and stop signs are examples of symbols. At the other extreme are representations, which havc a nomic relation to the information they convey. Their meaning depends on the physics of the situation. The relation between a sound and its source or a photograph and the scene it depicts are examples of nomic mappings: The representations are images of the information. Finally, metaphorical mappings make use of similaritics between the item to be represcnted and the represcnting system: They are not wholly arbitrary, yet they do not depend on physical causation. Metaphorical mappings include structure mapping, in which similarities between the structures of two things are exploited, e.g., mappings between genealogy and a trec, and mctonymic mappings, in which a feature is used to indicate an entire object/event. For example, the use of a hiss to stand for a snake is a metonymic mapping. It was expected that the more a representation's form depends on its meaning, the easier it should be to learn. Thus nomic mappings should be relatively simple to learn, metaphorical mappings somewhat harder, and symbolic mappings the most difficult (Gaver, 1986).

### **Earcons**

Earcons, Proposed by Blattner et al. (1989), are defined as structured nonverbal audio messagcs used in the user-computer interface to providc information about some computcr object, operation, or interaction. Earcons arc the aural counterparts of graphical icons. However, there exists a number of major differences between carcons and their visual counterparts. For example, carcons are transient thus require immediate attention whilst being played, whereas icons are often prcsented simultaneously. The simultaneous prcsentation of earcons is a complex issue. Blattncr et al, discovered a number of issues with earcon recognition when multiple earcons wcre playcd concurrently. Research by Brewster et al. (1995b) appears to dispel the belief that playing earcons in parallel is an unfeasiblc solution, once large differences between the earcon components are used. However, McGookin and Brewster (2004) noted a degradation in comprehensibility as additional concurrent earcons are added to the stream. They suggest a number of guidelincs to aid thc assimilation of data through this mechanism. They recognise that much furthcr work is necessary before presentation through a number of concurrent earcons is practical.

Graphical icons are frcquently both selectable and informational, whereas earcons are predominantly just informational (Blattner et al., 1989).

Blattner et al. divide earcons into three classifications: representational, abstract, and semi-abstract. Representational earcons roughly equatc to Gaver's class of auditory icons, see section 2.2.2. Abstract Earcons use single pitches or groups of pitches (motives) as the elcments or building blocks of earcons. Motives are sequences of pitches that create a short, distinctive audio pattern often characterised by the simplicity of its rhythm and pitch design. Their very brevity and distinctive manner make motives very powerful tools for composing earcons. Compound earcons composcd of motives or single pitches can be used to express complex objects. The final category is a combination of the previous two classifications of eacon.

According to Blattner et al. (1989), Bernstein and Picker (1966) tells us

that a motive is a brief succession of pitches arranged to produce a rhythmic and tonal pattern sufficiently distinct to allow it to function as an individual, recognisable entity. These larger structures are used in the generation of abstract earcons. Rhythm and pitch are the fired (primary) parameters of motives, whilst timbre, register and dynamics are known as the Variable (secondary) characteristics. However, Brewster et al. (1995b) appears to contradict this conjecture by implying that timbre and register of the auditory cue play a more important role in earcon recognition than suggested by Blattner ct al.. Motives can bc combined to create larger more complex earcons. By varying the different components of a motive, a distinct sound can be created. $7$ 

The three construction principles for compound earcons are combining, inheriting, and transforming. These threc methods are used with both representational and abstract elcments. Combined earcons are formed by placing two or more audio elements in succession. They can represent computer entities sharing common features and are constructed by using similar audio elements to represent similar classes of information. Inherited Earcons are hierarchical structures, using audio parameters allocated to common multi application features. The more musical features e.g., timbre / pitch/rhythm are used in earcon construction, the more prccise the information to be obtaincd. The timbre component may denote the family/application to which the earcon has been allocated. The second parameter, e.g., rhythm, might signify the type of message being portrayed, such as a system error. A third component such as pitch could provide a prccise error mcssage designation. The final type of earcon described by Blattner et al. (1989), is a transformed earcon. where parameters of the audio cue are modified to denote meaning. They suggest that transformed earcons should only be modified in simple ways that clearly retain perceptual equivalences. It was thought that simple changes in timbre, dynamics, and register would pose no perceptual difficulties. However, pitch changes change the contour of the carcon and should

<sup>&</sup>lt;sup>7</sup>An earcon can be any sound, ranging from a single note, to a motive, to a complex collection of motives.

bc administered with care. For detailed guidelines on how earcons ought to be constructed, see (Blattner et al., 1989; Brewster et al., 1995 $a$ ).

The time nccessary to learn an carcon based user interfacc depends on a number of factors. These include the size of the system, the complexity of the audio cues employed, and the amount of shared features across multiple applications. The typcs of sounds used are also contributing factors. Blattner et al. (1989) suggest exploiting the western tonal scale to produce musical sounds for western listeners. It is thought that a lifctime of listening to western tonal music should aid in abstract audio cue recognition. There is much matcrial available on the recognition of music from work done in the psychology of music and pure sound, however an in-depth discussion of such material is out of scope for this thesis.

It is believed that initially, representative earcons may bc easier to learn, due to their relevant mapping to real world situations. However, a large system may require a sizeable number of sounds to represent each featurc. In addition, some features may not possess an immediatc equivalent sound in the natural environment therefore learning to associate a sound with a unique user interface feature can place a hugc additional workload on the user's memory capacity. Thus, although much additional effort is required to map structurcd musical sounds to user intcrface states, the reduction in the number of distinct sounds required should aid the user in memorising thesc associations-that is, oncc the methodology used to apply structure to the audio is apparent. Experiments by Brewster et al. (1993) demonstrate that structured musical cues are more useful in represcnting information about the user interface than just using arbitrary unstructured bursts of sound to achieve the same goal. Also, their evaluations as to whether there were significant differences in the recognition abilities of musicians and nonmusicians revealed no significant differences in relation to such cues. In addition, they illustrate that the subtle transformations recommended by Blattner et al. (1989) were in many cases too small; thus, large significant changes between components of the earcons were recommended. Also this

work implies that the use of timbre is a powcrful tool in recognising the earcon's family origins.

Investigations havc demonstrated that the usc of earcons to portray hierarchical information is one viable mechanism for imparting such data (Brewster, 1998). Brewster illustrated that four levels of hicrarchical information could be presentcd using inherited earcons. However, combination earcons could potcntially be cmploycd to present many more levels of hierarchical abstraction. The main advantage of using this form of compound earcon to portray such data is that thc listener must only learn a small set of rules before comprehcnsion of thc intended mcaning is possible. Take for example a book including chapters, sections and subsections. If the numbers one to nine are allocated alternate sounds, plus an additional sound to separate each number, then many levels of tree abstraction can be portraycd by presenting sounds in sequence. Howevcr, the major disadvantage of this approach is that it can lead to rather lengthy sound cues, which may have an effect on the memory capabilities of the listener. It may be difficnlt to recall the starting motives in a lengthy audio cue.

As part of the same study, Brcwster observed a number of different training strategics for lcarning to operate an earcon enabled user interface. Although dcscribing the rules and displaying the system havc somc valuc to the listener, much valuc can bc gleaned by the user actually cxperimenting with the system. It was also shown that users could recall earcon mappings over a week after previous usage. Brcwster conjccturcd that thc rcason for this was thc simple rulcs employed for carcon construction were easy to remember and apply.

## **2.3 Summary**

This chapter focuscs on the mechanisms uscd to providc access to electronic information through a purely auditory modality. The next chapter will concentrate on how these technologies have so far been employed to produce non-visual computer interfaces for thc blind.

# **Chapter 3**

# **Literature Review**

The previous chapter presented a number of different modalities available for non-visual computer access. A discussion of the literature describing both the advantages and disadvantages of the different technology was presented. The methods in which these technologies can be harnessed by a computerised system to convey information to blind people were also demonstrated. This chapter outlines a number of different approaches in which this technology has been used to interface with computer based information non-visually. These include methods to convey contextual information and navigation of large complex data constructs. The first area under focus is GUI (Graphical User Interface) based systems. An outline of the problems with these systems and a number of attempts to ensure acccssibility are presented. The second section is dedicated to the different methods employed to alleviate the problems imposed by the serial nature of speech output. This can be achieved by manipulating characteristics of the speech stream to increase the pacc of content absorption. These include using non-speech sounds to provide contextual information and changes in voice, or in voice parameters such **as** pitch and stress to provide similar effects. In the next section, different methods in which the document can be internally modelled are presented. These range from an attributed tree structure to conceptual graph representations. The DOM (document object model) used by WebTree is also discussed. Following this, a brief description of a number of audio web browsing solutions available today is introduced. Finally, a discussion of the different methods employed to both navigate and obtain information about complex constructs is presented. These constructs include tabular data, XHTML forms and tree based structures.

# **3.1 The Graphical User Interface (GUI)**

The adoption of the graphical user intcrface (GUI) as the primary mcthod for human computer interaction could be perceived as being a major reason for the growth in personal computer ownership in the last two dccades. According to Edwards et al. (1994), graphical user intcrfaces were quickly adopted by the sighted community as a more intuitive interfacc. Ironically, these interfaces were decmed more accessiblc by the sighted population because they seemcd approachable for novice computer users. Previous to its endorsement screen reading applications were able to provide reasonably good access to computer information. This was due to thc use of ASCII text as the main form of output to the scrcen. With the advance in GUIs, applications rarely providcd content in this manner, instead favouring the drawing of content on a pixel by pixel basis. This made interaction for scrcen reading software difficult, for they now had to develop methods for recognising thc characters and deriving associations bctween elements. To achicve this, many screen rcading applications monitor screcn drawing requests to glean the information. However, the data provided is often at a very low level, making it difficult to establish how elements relate to one another. Also, the organisation of elements on the screen became important for easy interaction. Relatcd itcms e.g., controls for a single application, were often segregated to a certain area of the screen. It was now common to have multiple applications open and in view in separate regions of the display (windows) at the same time. In addition, the mode of input changed from prcdominantly keyboard access to a reliance on a point and click interface facilitated through the use of a pointing device such as a mouse.

The serial nature of speech output insures that it is difficult to obtain an overall picture of the current intcrface without examining the entire content. Whereas for a sighted user, such impressions can be often gained with a single glance. For this reason, thc blind user is dependent on thc screen reading application deriving relationships betwecn elcments in order to produce a usable system. To allow the application gain a better idea of the intended meaning attributed to cach interface elemcnt, it makes sense for screen reader applications to intercept content before it is presented visually (Mynatt and Edwards, 1992). Edwards et al.  $(1994)$  tells us that this can be problematic if elements are only described at an extremely low level, without a dcscription of the contcxt in which they appear. In this case it can be difficult to establish how the elements relate to one another. Edwards et al. discovered that rather than examining low level elements such as buttons, and thcir surroundings to work out their implied meaning, a more practical solution would obtain this information from the applications themselves. However, it would not make sense to do this on an application by application basis. Instead they recommended changes to the shared libraries responsible for screen interaction. In this manner, it would be possible for screen reading applications to obtain high level knowlcdge of the application interface. Nowadays under Microsoft windows<sup>1</sup>, the "Microsoft Active Accessibility" (MSAA) architecture provides a mechanism for sharing information between applications (Sinclair, 2000). Many scrcen rcader applications such as JAWS for  $\rm{Windows}^2$  from Freedom Scientific $^3$  and  $\rm{GW}$ Micro's<sup>4</sup> "window eyes", and browsing applications such as WebFormator<sup>5</sup> and Internet Explorer<sup>6</sup>, take advantage of this facility. Similarly, under GNOME: The Free Software Desktop Project<sup>7</sup>, a facility to share data between applications is also included. The "Java Accessibility API", from

 $<sup>1</sup>$ http://www.microsoft.com</sup>

<sup>&</sup>lt;sup>2</sup>http://www.freedomscientific.com/fs\_products/JAWS\_HQ.asp

 $3$ http://www.freedomscientific.com

**<sup>%</sup>ttp: //www** . **gwmicro** . **corn/** 

**<sup>&#</sup>x27;http** : **//WWW. webf ormator. com/englisch/index** . **php** 

 ${}^6$ http://www.microsoft.com/windows/ie/ie6/default.mspx

**<sup>7</sup>http: //WWW. gnome. org** 

Sun Microsystems<sup>8</sup>, provides similar functionality. Although the provision of this functionality is limited to Java bascd applications, it is mentioned herc for the sake of completencss. Once the application is able to cstablish information about the interfacc, the next question is how to best provide access to such information to blind uscrs.

Although the phrase "screcn readcr" is still in use today, many of these products are much more than just applications that read aloud the on screen content. It is truc to say that the original screcn rcader products from the text-mode era just read the scrcen. The same is pcrhaps true for some early products in the GUI era which tried to "read" at the pixel level. Howcver, the products which intcrcept progressively "higher" lcvels of interaction between the application and thc display are no longer just reading the screen. The dcvelopment of application level accessibility APIs, such as MSAA, where the application itself may potentially have explicitly encoded accessibility supports, means that these are no longer "screen readers" in a literal sense. But this historical term is still used, even though it's no longer literally very meaningful.

The primary goal for modern screen reading applications is to allow a blind user to work with an arbitrary graphical application in an efficient and intuitive manner. However, a number of practical constraints must be addresscd. First, blind users do not work in isolation, so collaboration with sighted uscrs must bc supported. For this reason, their intcraction with the computer must closely mimic the cxpericnce of sighted users. A second, and sometimes competing, goal is that the blind user's interaction be intuitive and efficient. There is a careful balance between modelling thc visual appcarance of the content and providing a represcntation that is efficient for non-visual access. A prime example of this is in the viewing of tabular data, which is discussed further in section 3.6. If the representation is too visual it might be difficult to comprehend. Whereas if the representation is altered greatly, collaboration with sighted users may become problematic.

 $8$ http://www.sun.com

Edwards et al. (1994) describes the application intcrfacc as a collcction of objects which are related to each other in different ways, and which allow a varicty of operations to be performcd by the user. The screcn contents are merely a snapshot of the presentation of that interface which has been optimiscd for a visual, two dimcnsional display. Providing access to a graphical interface in terms of its screen contents forces the blind user to first understand how the interface has becn visually displayed, and then translatc that undcrstanding into a mcntal modcl of the actual interface. Edwards et al. maintain that the visual display is only one way in which these clemcnts can be displayed. Therefore, they rccommendcd abstracting out the operations of the intcrfacc at the semantic levcl and mapping them to objccts in a non-visual medium instead. Thcy maintain that an explicit mapping of the visual interface through non-visual means is inefficient. The blind user doesn't need to know how the on screen elements are structured, once they can gain access to their functionality and establish how these elements are connected. Edwards ct al. arguc that by constraining thc semantic translation so that *similar* objects are produced in the non-visual presentation that the native application produces in its default graphical prcsentation, they can maintain thc user's model of the application interface. Also using the samc ternlinology as used in the graphical interface e.g., (buttons, menus, windows), to describe components should allow collaboration between blind and sighted users. Naming elements in this manner allows blind uscrs to think of the interface in similar terms to their sighted countcrparts, therefore, facilitating collaboration.

The model proposed by Mynatt and Edwards (1992); Edwards et al. (1994), prcsentcd rclationships betwcen clemcnts in a hierarchical form. These include both *parent* - *child* relationships, e.g., menus and menu buttons, and *cause-effect* relationships as in a push button causes an action. The system is extended to work in a multi-application environment. Essentially the uscr's dcsktop is a collection of tree structures. Users can quickly jump between applications while the system stores the focus for each application context. Navigation is achieved through the use of the "keypad" or through application specific keystrokes and the use of user defined macros.

Savidis and Stephanidis (1998) presented a system that providcd the ability to create *dual user interfaces* for an application. These modes of interaction were to be optimised for both visual and non-visual access. They developed a language called "Homcr" in which forms of interaction could bc specified. They maintain that whilst there is some cross over in the forms of interaction facilitated by the two modalities, there also exists major differenccs. By developing interfaces in this manner the modality of intcraction should bc optimal for the type of usage. This should allcviate problcms associated with trying to transform an interfacc optimised for one modality into another. They demonstrate the effectiveness of this approach with a, picture viewing system. The picture is divided into segments navigable by the user. Each segment is provided with a title and description of the portion of the picture. By navigating through the different segments, the user can obtain a better knowledgc conccrning the layout of the picture. However, this approach has the major draw back of rcquiring the developer to include largc amounts of additional information to ensurc that the system is effective.

According to Barnicle (2000) thcre still exists many obstacles to thc efficient access of GUI based intcrfaccs for blind people. These issues include the inefficiency of having to read through large lists of elements, such as menu items to find the correct item. Although sighted people may have to check through the same number of items, they can quickly scan until the required element is located. Whereas the scrial nature of speech ensures the uscr must listen to many if not all of thc individual items beforc making an informed dccision. Another major obstacle is thc lack of user feedback providcd. For example, if a blind user manipulates the size of a. font in a word document they are not immediately notified that the change has occurred. Also if non-standard windows controls are uscd, it can mean that the screen reader has trouble interprcting the intcnded meaning. For this reason, screen rcader developers spend a good deal of time attempting to customise access to many mainstream applications. Many of the problems sited by Barnicle can also bc applied to the wcb. The large variety of wcb page structural dcsigns ensurc that the user must obtain a general knowledge of how the page is structured before they can become efficient users of any particular website. Barnicle concludes by telling us:

Developers of screen reading technology are continually refining their applications to provide improved access to GUI based softwarc applications. However, mainstream software developers and developers of web-based applications need to gain a better understanding of how users with disabilities are using and attempting to use their products. Including users with disabilities in usability tcsts is one important stcp in the process of making products that are usable by individuals with a variety of physical and sensory characteristics.

An altcrnative approach to traditional screen reading software is the emacspeak<sup>9</sup> application described in (Raman, 1996a,b). According to Raman, a lot of work has been invested into the development of robust offscreen models (internal data structures) of the data to facilitate screen reader interaction. However, audio formatting of the spoken output has not altcred a great deal over this time. It is often left up to the listener to establish a mental model of the content by examining different areas of the display. However, much of the implied structure appearing in thc visual output of the application is lost when provided through a screen reader. Emacspeak uses different voices to convey differences in structural elements. Also, auditory icons are uscd cxtensivcly to enhance the audio cxpericnce. Emacspeak integrates speech into the applications themselves in the hope of producing morc usable speech output. By using the internal representation of an application's results, a more usable spoken version of the content can be generated, whilst still presenting the content in a satisfactory manner

**<sup>&#</sup>x27;http: //emacspeak. sourcef orge .net/** 

for visual users. However, to operate this system efficiently, a customised interaction mode must be gcnerated for each application. Due to the system bcing open source, individuals arc free to write thcir own custom modes and submit them for inclusion in the main distribution.

 $GNU$  Emacs<sup>10</sup> under which emacspeak operates is more than just a text editor. Emacs is, in essencc, an applications platform with a primarily textbased user interface. Whilc reccnt versions of emacs have addcd some GUI interface mechanisms, these are always secondary, optional, alternatives to primary text based interactions. In this sense, speech enabling emacs applications is somewhat easier than spcech enabling applications on a native GUI platform. On the other hand, emacspeak is not just a reversion to the earlier text-based screen readers. In using a relatively high level "off screen" model, and integrating tightly with applications, it is actually conccptually very close to modern GUI-based "screen-readers". However, it does have the serious drawback that it is limited to accessing applications available for this rclatively minority platform. Nevertheless, the multitude of applications available that run under this environment ensures a great deal of access through this combination of applications. The available applications range from a shell program providing access to the UNIX shell, the  $\rm{Emacs/W3^{11}}$ web browser facilitating access to the world widc web, to clectronic mail programs such as  $\text{vm}^{12}$ : a lisp-based mail reader for Emacs. The mechanisms used by cmacspeak to providc auditory output shall bc discussed in section **3.2.** 

Irrespcctivc of the mcthods in which the data is obtained from the user intcrface, the primc component in determining thc usability of thc systcm is how the information is presented to the user. For this reason, the remainder of this chaptcr is dedicated to thc mechanisms used to present information in a non-visual modality. Special focus is placed on the portrayal of web page constructs.

<sup>-</sup>  **1°http: //www. gnu. org/sof tware/emacs/** 

**I1http** : **//www** . **cs** . **indiana, edu/elisp/w3/docs. html** 

**<sup>12</sup>http: //WWW. wonderworks. com/vm/** 

# **3.2 Manipulating the Audio Stream to Provide Contextual Information**

One major problem with the use of audio output as the primary mode of interaction, is how best to convey contextual information to the listener in an efficient and unobtrusive manner. Augmenting the vocal output with spoken fragments describing the context in which content appears, can significantly increase the verbosity of the output. Although experienced blind users often listen to speech output at very high word per minute rates, presenting information in this manner can impinge on reading efficiency. If the user has to listen to additional information that is superfluous to the main content, they may becomc distracted with thc presentation. This is cspecially the case if the fragments are in any ways lengthy. Also, thc modality is serial in nature, therefore including extra speech fragments will serve to slow thc rate of interaction.

In saying this, it somctimcs makes sense to have this typc of content announced through speech. This can bc advantageous in situations where the user is required to dircctly interact with the document's content-for example, when filling out an online form. Announcing the presence of a form field/control and/or its current value as it is encountered, might be an effective solution. However, speaking the name of each inline element e.g., <strong> or <em> would seriously impinge on the readability of the document. Many of the current web access solutions use this method extensively to convey certain information. For example, when a hyper link is encountered, its presence and status is often announced by  $JAWS/IE^{13}$ . Other applications actually incorporate an additional text fragment into the content, for example,  $WebFormatter^{14}$ . That is, the word "link" is inserted into the content preceding the link text. This ensures that the additional contextual information is navigable by thc arrow keys just like any othcr text. Figurc **3.2** shows a simple web pagc as displaycd through WebFor-

**<sup>13</sup>http: //WWW. freedomscientif ic. com/f s-products/JAWSHQ . asp** 

**<sup>14</sup>http: //www** . **webf ormator. com/englisch/index** . **php** 

mator. Figure 3.1 shows how the same page might be displaycd through Internet Explorer. King et al.  $(2004a)$  mainly restricts the use of additional text to convey hyperlinks. Other structural elements such as **<h\*>** elements are signalled with additional line breaks. However, there is no method for determining thc type of element currently under point. This method for signalling elemcnts is rather ambiguous and potentially confusing. This is because the user must establish whether the chunk of text is a heading or a short paragraph from the context in which it appears in the tcxt. Also no level information is provided for header clements, for King et al. maintain that the important factor is the meaning implied by marking an element as a heading rather than thc level at which it appears. The prime advantage of speaking the contextual cue is that additional methods for gleaning such information do not havc to be learned by the uscr. Howcver, the major disadvantage is the fact that the speech cue is presented serially to the rest of the text, whereas the optimal solution would be to have the context recogniscd in parallel.

There is an obvious trade off in efficiency when using this method. On thc one hand the user knows exactly what the cue means without having to map its occurrence to a learned meaning. That is, once the spoken cuc is both concise and explanatory. However, the added verbosity can slow down the user whcn examining content. Take for example a list of elements containing a number of ncsted lists. Announcing the beginning and end of each sub list, coupled with information concerning the number of sub elements can be excessivc if the user must trawl through this information to get to the required content. This is especially the case where only one or two elements are contained within. Therefore, it is imperative that spoken cues bc kept as short as possiblc. Figure **3.3** shows the default method in which list announccmcnts arc made through a combination of JAWS and Internet Explorer.<sup>15</sup>

The work by Goose and Möller (1999) suggests that spatial audio (stereo)

<sup>&</sup>lt;sup>15</sup>The announcement of many such elements can be turned off in JAWS if the user prefers.

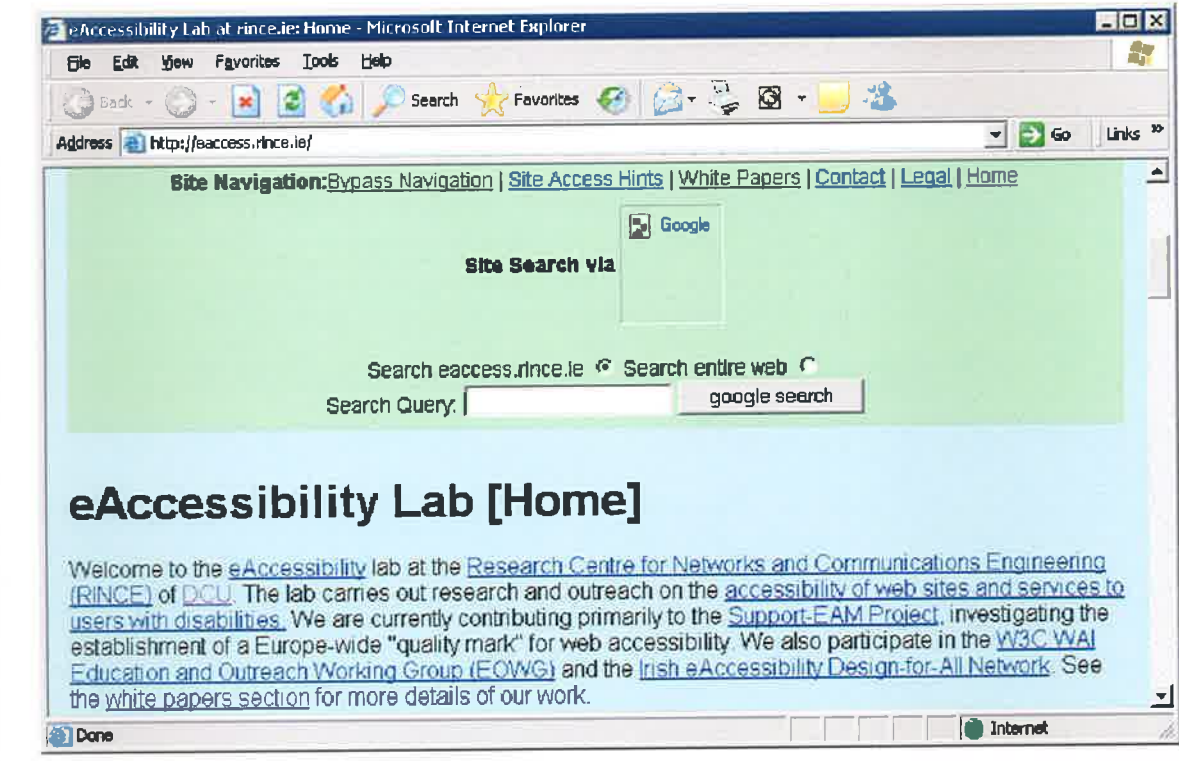

Figure 3.1: A simple web page shown through IE

 $51$ 

ä

 $\alpha$ 

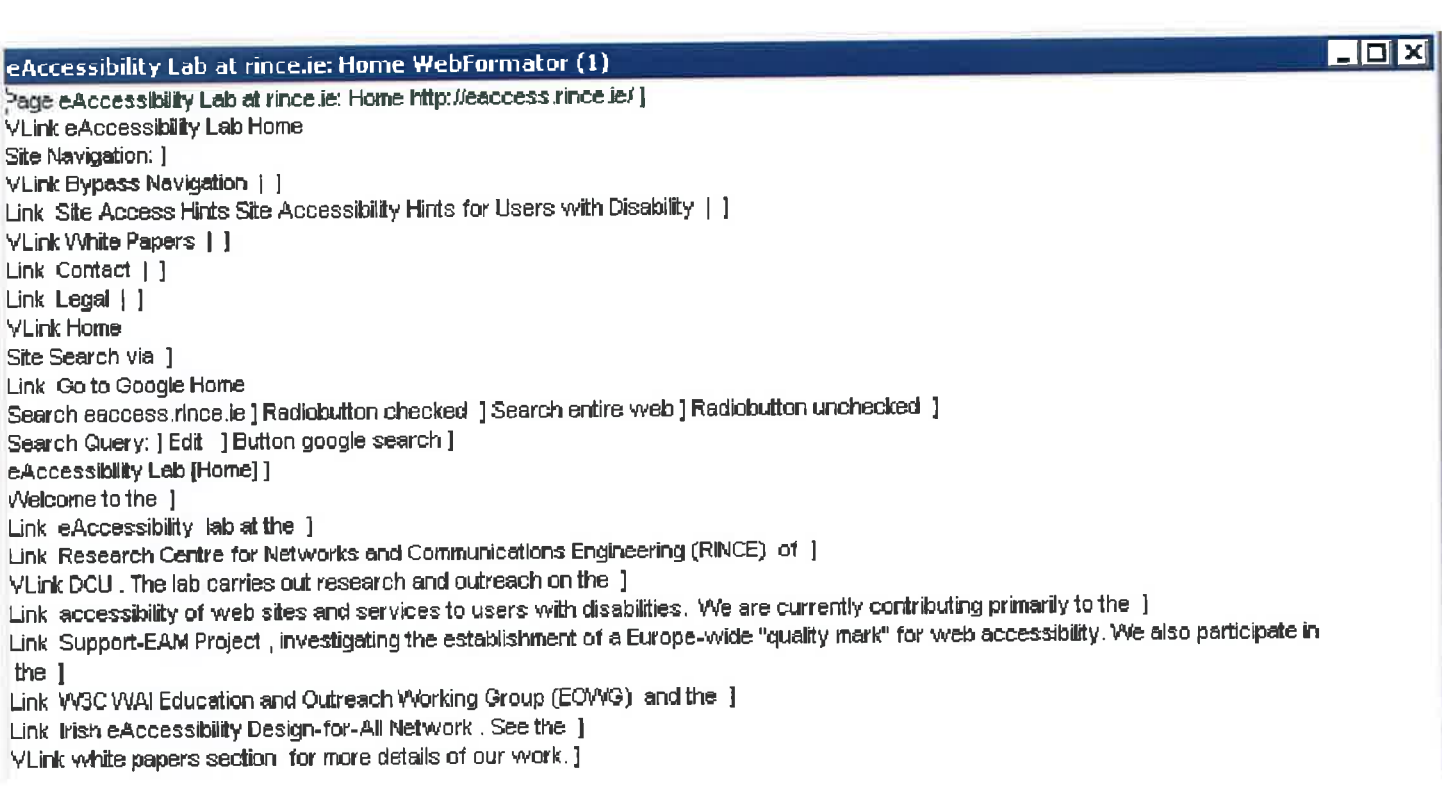

 $\cdot$ 

 $\bar{\tau}$ 

 $52$ 

ó

```
List of subjects for Computer Science course 
List of 3 items (contains 6 nested lists) 
Year 1 
List of 2 items nesting level I (contains 2 nested lists) 
Semester I 
List of 3 items nesting level 2 
Introduction to Algorithms and Data Structures 
Basic Software Engineering 1 
... 
list end nesting level 2 
Semester 2 
List of 3 items nesting level 2 
Algorithms and Data Structures (Continued) 
Basic Software Engineering 2 
... list end nesting level 2 
list end nesting level 1 
Year 2 
List of 2 items nesting level 1 (contains 2 nested lists) 
Semester 1 
List of I items nesting level 2 
... list end nesting level 2 
• Semester 2
List of 1 items nesting level 2 
... list end nesting level 2 
list end nesting level 1 
... list end
```
Figure 3.3: How lists are handled by default with JAWS

could be potentially used to signal this information. A sccond voice positioned in another part of the audio space to the main reading voice could be used to convey certain data simultaneously. However literature describing any such experiments showing the effectiveness of this approach was not available at the time of writing.

### **3.2.1 Using Non-Speech Cues to Denote Structure**

The use of spoken cues often makes sense when imparting information concerning the current task. However, when the data is prevalent for a secondary process running in the background, signalling the user in this manner may distract them from the current operation. As is evident from section 2.2, much research has gone into the usc of non-speech sound cues to provide contextual information. However, depending on the sound cues employed, there exists a *learning curve* to this approach. Much of the work already described deals with the use of sounds to denotc interface changes. For example, task completion or a state change occurring in a sccondary application operating in thc background. Also methods in which sound can be uscd to impart positional information in a hierarchy were presented. However, research into the use of non-speech audio cues to signal specific screen elements have also been performed (Edwards et al., 1994; Raman, 1994, 1996 $a,b$ ).

Edwards ct al. used non-speech audio in thc form of auditory icons to convey an object's type and its attributes. For example, the sound of an old-fashioned typewriter is used to represent a text-entry field, whilst a text field which is not editable (such as an error message bar) is represented by the sound of a printer. They also suggest that auditory icons can be modified to convey aspects of the interface which are presented spatially in the graphical interface such as the size of a menu or list. For example, all menus could be presented as a set of buttons which are evenly distributed along a set pitch range (such as 5 octaves on a piano). As thc user moves from onc menu button to another, the change in pitch conveys the rclative size and current location in the mcnu. Finally, the labcls on buttons, and any other textual information, can be read by the speech synthesiser.

Emacspeak uses auditory icons to cue common cvents such as the selecting of items, or the opening and closing of objects. Raman (1996a) presents the scenario of retrieving and opening a www document as a useful example. Once a link has been activated, an auditory icon is played to notify the user before the name of the retrieved file is announced. Another example of their usage can be found when selecting a file. A sound cue is played when the status of a file is changed. For examplc, when a file is marked for deletion. Raman (1996a) tells us:

Used consistently throughout the interface, these cues speed up user interaction-an experienced uscr can often continue to the next task when an aural cue is heard without waiting for the spoken confirmation.

Morley et al. (1998) also employed non specch audio cues to aid in thc navigation of hypermedia documents. They found that when sound cues were used in conjunction with the navigation commands, users were less likely to get lost when navigating the user interface.

Finally, non-speech sound cues havc been used to signal the presence of mark-up elements e.g.,  $\langle h* \rangle$  elements, when encountered by the user (James, 1998; Petrucci et al., 2000; Goose and Möller, 1999; Morley et al., 1998), see also: IBM's Home Page  $Reader^{16}$ . James used tonal pitch sequences to denote these elements. By listening to the changes of pitch in sequence, the users successfully determined thc correct header levels. However, the problem with this approach is relatcd to the length of the sound cues. If the user determined what the meaning of the element was bcfore it was complete, they still had to listen to the cue in its entirety before continuing. They may be aware that the sound represents a header tag, but might have to listen to the entire cue before accurately determining the level. Therefore Jamcs warns against the use of lengthy cues. Also she stresses the importance of choosing sounds that havc some relevancy to the element being presented.

**<sup>16</sup>http: //WWW-3. ibm. com/able/solution-of f erings/hpr .html** 

It should be remembered that a sound that has some significance in one culture may have no corresponding meaning in another. Using snippets of well known musical compositions to convey structural data was not very successful. She attempted to map such cues to the presentation of certain form elements. However, although users could recognise the sound cues often by name, they were not easily able to map their presence to a structural element. James also warns against using numerous sound cues to represent elemcnts of the interface. If their usage is kept low, their effectiveness is greatly enhanced.

James also tells us that different browsing strategies often require different sound mappings. If the user is skimming the page to establish its content, then prominently marking links and headers may be advantageous. However, in this situation list elements may not need to have any marking associated with their appearance. This is espccially the case with index pages, where lists are often groupings of hyperlinks. Playing a sound cue for cach list item in conjunction with the sound for each link would be both distracting and inefficient. She also cites the example where a user is interested in reading an entire document. In this situation links may not need to be so prominently marked. Howevcr, list elements might be important especially if they contain relevant material to aid in content comprehension. Nevertheless, James is not suggesting that each user will require a tailored interface to suit their needs. Instead, she recommends that a number of user interface mappings be created so that the user can choose the one they find most appropriate.

Petrucci et al. (2000) created WebSound which is a generic Web sonification tool allowing for the easy creation, testing and validation of new sonification models. WebSound combines the haptic sense with an audio output. The approach taken attempts to validate the hypothesis that a 3D immersivc virtual sound navigable environment combined with haptic manipulation of the audio environment can enable blind users to construct a mental representation of the spatial layout of a document. A possible technique would be to provide different auditory attributes (earcons/auditory icons) to denote each different tag. Moreover, they believed that the use of a 3D immersive audio environment, which permits a sound to appear from a givcn position, may give blind users a sense of object location. Using a haptic tablet or a touch-sensitive scrcen would allow an individual to movc his/her finger about while at the same time keeping track of his/her position on the device. The system would then respond with auditory feedback while the user moves his/her finger (device pointer) around the virtual screen.

## **3.2.2 Using Voice Changes to Denote Structure**

Another approach to solving this problem involves the use of different voices to denotc changes in context (Raman, 1994, 1996a,b; James, 1998; Asakawa and Itoh, 1998; Shajahan and Irani, 2005). Both JAWS/IE and IBM's Home Page reader allow for the content of certain HTML elements to be read with different voices. For example, one voice can be used to read hyperlinks, with different voices assigned to read **<h\*>** elements. An alternative solution would be to manipulate voice characteristics such as stress and pitch to convey such changes (Fitzpatrick, 1999). The changes proposed by Fitzpatrick arc much less pronounced in comparison to those produced by Raman, in the hope that they will not distract the rcader whilst still providing contextual information. Howevcr, both approaches have their advantages and disadvantages.

Raman (1994) uses a combination of different voices and audio cues to convey information. Hc designcd an auditory formatting Language called (AFL) which could prescribe how an element was to be presented in a nonvisual modality. Using IATEX as the source mark-up language, elements in the object tree were assigned presentational instructions through AFL. There were nine predefined voices available with the speech synthesiser used. By manipulating characteristics of thcse voices such as breathiness or volume, the number of possible voices could be extended. The voice characteristics available are: the speech rate, the volumes of the speaker and the earphone port, voice-quality parameters, and a number of paramcters that deal with voice pitch and intonation. Each dimension has a default step size, which specifies the minimum change needed to be perceptible. Users could specify changes in multiples of the stcp size for each parameter.

Male and female voiccs can be thought of as lying in distinct disconnected components of thc speech space, sincc it is not possible to move from a male voice to a female voice simply by changing parameters that affect voice quality (Raman, 1994). The reason for this is because female voices use a different noising source. Therefore, switching from a male to a female voice is analogous to changing fonts. Whereas modifying voice quality parametcrs is like scaling different features of a specific font.

Raman classifies the use of contextual cues into two categories, *fleeting* and *persistent*. A fleeting cue is one that does not last. Such cues are characterised by their duration being specified by the nature of the cue itself. For example, playing a non-speech sound as a bullet point signifier beforc an item in a list. Or, announcing the *section* and the relevant number bcfore the *title* of a sectional element. This is sufficient to convey simple constructs; however for more complex elements this method is inadequate. A persistent cue lasts throughout the duration of the itcm. The duration for such cues is specified by other ongoing events in the audio rendering, rather than by the cue itself. An example of a persistent cue would be the continuous playing of an carcon (Blattncr et al., 1989), whilst an abstract is being read. A second example would be changing voice parameters to read aloud each itcm of a list. If a *nested* list is included the voice is again altered thus the uscr can determine at which level the current element is present.

Switching to a new voicc causes a slight pausc in the speech, so it is inadvisable to change the speaking voice in the middlc of a scntencc, sincc this ruins thc intonation (Raman, 1994). James agrees with the assertion, but for a different reason. She states:

Speaker changes do not seem to bc appropriate for marking itcms when it is expccted that thc items to bc marked will be found within a coherent text flow. For example, subjects became confused when emphasised text that occurred in the middle of a sentence was markcd using a speakcr changc. This is because people do not expect to hear a different person say one or more of the words in a sentence being spoken by someone else. When users hear examples of this in an interface, their attention is drawn away from thc content text and towards the speakers themselves, again trying to understand the relationship betwcen the speakers that would allow them to work togcther to present a singlc thought.

However, there exists evidence, which suggests that the number of different speakers used in a vocal presentation should be restricted to a small number. Although James (1998) found that the use of multiple voices to represent different mark-up elements had benefits, there was a marked difference when only onc voice change was used, in this case to mark hyperlinks. James reasons that using different voices to mark elements is analogous to marking the same components with changes in colour. When only a small number of items are marked, the user can easily recognise that the element in question posscsses an additional contcxtual meaning. Howcver, in documents where many elements have different colours associated with their representation, the document may just look colourful and unmarked.

Emacspeak uses voice changes extensively to convey structural information (Raman, 1996 $a, b$ ). This is an effective method for presenting structural information. Howcver, it docs enforce a high learning curve on the user. A couple of examples whcre such structural cues are used includc: Emacs' "dired mode", which is used to navigate the file system and perform operations such as moving, copying and deleting files, is extended to provide succinct aural feedback. When navigating through the file listing, the user hears the name of the current file or directory spoken; different file types c.g., directories, cxecutables and symbolic links arc distinguishcd by spcaking their names in different voices. A second example cited is the assignment of different voices to presentational cues such as "bold" text and content within quotation marks. In terms of web based documents, many elements such as hyper links and  $\langle h* \rangle$  elements are spoken using different voices.

Fitzpatrick (1999) manipulatcd prosodic characteristics of the vocal stream to convey structural information. He constrained the portrayal of this information to speech cues alone for he believed that the usc of audio cues required a large learning curve. He states:

This is not a particularly intuitive mode of presentation, as the user must first learn the meaning of each of the earcons used in the system, and as there is as yet no defined standard for the use of these non-speech sounds, each system employs a different set of noises which they themselves find meaningful.

Research into the presentation of tabular data by Pontelli et al. (2002) appears to backup Fitzpatrick's assertion that the inclusion of audio cues demands a large learning curve on behalf of the user. They found that when viewing such material, the bcst results were gained when spatial rclationships between the cells were evident. However, when content was shown on a cell by cell basis, adding structural cues such as colour or sound tones to replace the spatial cues were found to reduce effectiveness, even when the meaning of the cues was explained. The evidencc so far appears to suggest that the usc of auditory cues is useful to convey ccrtain types of information and detracts from the interface for other prcsentation types.

As synthetic speech does not use all the prosodic features found in natural spcech, the approach taken by Fitzpatrick emphasised those prosodic elcments found in synthesisers to compensate for those which arc lacking. The objective of this work was not to mirror the prosodic patterns of natural speech, but to achicve a close replica which would bc intuitively understood by the listener. He believed it is preferable to enhance some prosodic elemcnts for the sakc of intelligibility, than to achieve natural-sounding, though completely incomprehcnsible synthetic speech.

Again using @TEX as the base mark-up language, Fitzpatrick presented

structural information through the manipulation of prosodic cucs such as pitch and spccch rate. Take for exarnplc the case of sectional headers. The prosodic aspects of the voice arc altercd in order to convey the fact that the hierarchical level is changing. The document's title information is seen **as** being at lcvel zcro with the sectional headcrs at level one. The ratc is slowed by 10% to yield a slowcr, morc measured utterance. The average pitch of the voice is decreased by  $25\%$  to distinguish the sectional title from the remainder of the text. The pitch rangc is maintained at 50% of the average pitch; however the various parameters relating to the stress rise, hat rise, and baseline fall are increased. The effect is to produce a slower, though morc animated voice. This is akin to increasing the font size in such headings. Ideally the amplitude is also slightly increased if the synthesis device supports it. Each sectional divider is surrounded by pauses to denote its relationship to the surrounding text. The word "section" is announced for elcments at this level, however, for lower lcvels *subsections* and *sub subsection* elements, names are not included. In addition, as the hicrarchical level decreases, the changes in prosodic parametcrs bccome lcss pronounccd converging towards thc default running voice uscd. Also the length of the surrounding pauses is reduced to reflect the change in hierarchical level.

Similarly different voice characteristics are used to convey emphasised tcxt. However, Fitzpatrick operates on thc premise that thc important factor is the meaning implied by emphasising a piece of text rather than the type of emphasis used. Therefore no matter whether the content is marked up using bold, underlining or italics the samc voice type speaks these clemeats. In saying this, the option is also available to use different voices to denote each type of emphasis, if this is what the user requires. Similarly, footnotes, marginal notes and parenthesised text are treated with the same voice parameters as one another. He maintains that each of these methods for noting content perform thc same semantic function in written tcxt, therefore are handled in the same fashion.<sup>17</sup>

 $^{17}$ In this case, "parenthesised text" refers to textual content and not mathematical material, which is treated differently by the system.

Goose and Möller (1999) built a 3D audio only interactive Web browser. Using relative positioning in the sound space, they attempted to convey hypermcdia document structural information. To achicve this, a combination of alternative voices and non-speech audio cucs wcre uscd. They cxperimented with providing spatial information through the use of sterco and a moving voice sourcc. By analysing thc voicc position, they conjectured that the users would be able to ascertain their position in the document. However, experiments to prove this assumption were not very successful. Therefore, they decided to deliver the main content from the centre of the audio space, with positional information announced periodically in different locations to reflect its position in the document. This was improved upon by using distinct voice typcs to provide cach type of information. They also extensively use different voices to read the content of specific elements e.g., headers and hyper links.

Goose and Möller also use non-speech sound cucs to denote contextual information. For cxample, spatially positioned sounds are uscd to determine whether a link is an internal page link or connects to an external document. Three distinct sounds, simulating taking off, being catapulted and landing notify that an internal page link has been traversed. A sound reflecting greater distance, such as a space ship taking off and landing is used to denote an extcrnal link. They also provide a facility to cxamine thc sound spacc to dctermine thc location of elements. Although this could bc performed for many different elements, they currently only facilitate the examination of hyper links. Four distinct earcons are employcd in the sound survey, thus allowing both position and context information to be conveyed, succinctly and in parallel, without compromising meaning. The different sounds are:

**time ticker** : to signify time moving by, a "tick" sound can be heard moving along the audio space from left to right. Every fifth tick is emphasised to provide a coarscr granularity of time, with which the listcner can identify and synchronise.

**Link indicators** : two earcons representing inter-document links and

intcrnal-document links are sounded at the appropriatc positions along the sterco presentation.

**Sentence boundary** : another sound is used to denote each sentence boundary that is encountered. Thc listcner can use this feature to identify the links and their relative distances as measured in sentences.

If thc sound survey was manually selected by thc user, as opposcd to being triggcred as thc result of a link traversal, then as the survey sweeps over the first half of the arc this should reaffirm the structural elements recently heard. The second half of the survey introduces what is yet to be heard. As the sound survey sweeps from left to right, the relative volume of the link and sentencc earcons is increased and decreased to simulatc the relative distance from the current position of the user (Goose and Möller, 1999). Although this method of portrayal can be time consuming, it prescnts information at a fraction of the time that reading the content would taltc.

# **3.3** Document **Modelling**

An important consideration when creating an efficient document browser is the mechanism in which material is stored internally by thc application. This is cspecially true if the browser is intendcd to produce alternative vicws of the content. Direct acccss to the constituent parts of the document is rcquired to dynamically create alternative views. Often internal data storage constructs reflect the structure of the document in some manner. However, many such mechanisms go beyond this and provide simple methods for linking to other segments of the content. The structure of a document may be expressed using one of two methods. The first method is based on the layout of the document, for example, plain text files. The second relies on the use of mark-up to define how the docurnent is structured and hence displayed. In both cases, the objective is the samc: to produce a model which accurately reflects both the content and underlying structure. Due to the WebTree
application working with documents whose structure is defined by mark-up, the discussion here will focus on the latter form of document model.

There exist many mark-up languages able to represent documents in a manner independently from their layout. Examples of these include LATEX (Lamport, 1985) and SGML (Maler and Andaloussi, 1995) (Standard Generalised Mark-up Language), of which HTML/XHTML are derivatives. The reasoning behind such languages is to allow the author to concentrate on writing the content, whilst having the facility to programmatically include structuring rules, e.g., sectional dividers, and parameters governing how content should be displayed. For example, the application of emphasis to a piece of text. Moreover, the notion of **Document Type Definitions (DTD)**  has evolved from (Maler and Andaloussi, 1995). Here, a document template is defined, which encapsulates different classes of documents. For example, the majority of information written for publication on the World Wide Wcb is written in HTML, which is a DTD of SGML.

The major advantage of producing documents in this fashion is that the usc of mark-up tags removes any ambiguity in the intended semantic interpretation. This is the case where mark-up clements are used for their iritcnded purposes and not just to provide a purely presentational effect. Multiple programs that recognise the mark-up language can display the document in a consistent and efficient manner. This allows for the simple sharing of documents. Takc for example the World Wide Web: the majority of documents are written in a derivative of the HTML mark-up language, allowing for the easy sharing of content. However, there is a second advantage to this approach. Alternative views can be created from analysing the documents' structure. These views can be based on the presence of specific mark-up elements or element groupings. In addition, navigation facilitics can be based on this structural arrangement, see section **3.5** for mora details.

Describing the document with mark-up tags allows for different rendering rules to be applied to the content. In terms of HTML/XHTML, this can be achieved through the use of a cascading style shcet (CSS). Instead of physically including thc font size and/or text colour in the mark-up, these attributes can be set through CSS (W3C, 2005). Linkage of mark-up elcments to CSS properties can be achicved in a number of ways. The CSS content can be stored inline in the document inside the <style> element, or the document can be linked to an external CSS file. CSS styling can also be placed inline in the document by setting the "style" attribute of a given element. The advantage of having the CSS data stored externally is that a style sheet can prescribe the rendering rules for many documents. Thus, if the author decides on a site-widc style alteration, then manipulation of this file can reduce the work load for such changes. However, another advantage of this approach is that the user (as opposed to the author) can prescribe their preferred rendering rules for a specific document. For example, the users can set their favoured foreground and background colours, or the default size of tcxt fonts. This can be very advantageous for people with vision impairments. For this reason, the Wcb Content Accessibility Guidelines (W3C, 1999b) request that presentational properties be set in a style sheet. This separation of presentation and content structure can result in much smaller files, for these attributes are only set in one place instead of every position in the document where they are used.

Similarly, the prescribed audio rendering can also be facilitated through the use of an aural cascading style sheet. An author, or more likely a user in this case, can set the spcech preferenccs to dictatc how clements are to be presented. The different methods available for element presentation include different voices, changes in voice parameters and non-speech sounds, which have been already discussed in section 3.2.

Typically, a tree based architecture is used to encapsulate the logical structure of documents. Using this type of structure, the hierarchical content of documents can be modelled both accurately and unambiguously. Using this form of representation, it is possiblc to replicate the notion of the hierarchical nature of content divisions. Take for example a HTML/XHTML document. Assuming that thc root node of the tree is the topmost level of the document (i.e., the <html> element), then any subsequent elements make up the different branches of the tree. Each branch of the tree can lead to other lower level branches, culminating in the lowest level leaf nodes.

However, according to Fitzpatrick (1999) :

As the complexity of documents increases, it is becoming increasingly obvious that the nature of the constructs needed to contain both their structure and content ueed to altcr to reflect this. Whereas a plain ASCII document can be modelled using a standard tree-based structure consisting of homogeneous sub-trees, a highly technical document produced by IATEX needs more complex heterogeneous structural components. For example, obvious distinctions exist between the textual content found in IATEX documents, and the mathematical content also found therein.

This is due to the formatting methods required to structure the document in a manner that is rcadable by the user. Text can be formatted in linear chunks of lettcrs surrounded by white space to form words. However, this is not always possible for mathematical content where a dependence on the vertical positioning of thc text is often found. For this reason Fitzpatrick tells us that two different structures are necessary to represent the different content types. Although, both forms still need to fit into the overall document model. Similar modelling problcms relatc to documents on the web today. Many web pages contain alternative media constructs. For example, Java applets, graphics, sound files etc. Different approaches are necessary to model thesc content types (Furuta, 1994). The structuring method appropriate to one type of content inay not be effective or efficient for another.

Though the hierarchy of the document and all textual elements are contained in a tree based architecture, it is essential that the capability for the inclusion of alternative structures (such **as** linked lists) be present within any system. Some work has been carried out on the transformation of documents prepared using one system of mark-up, into another such language. Two approaches are commonly used to achieve this goal. The first method involves the recognition of the high level structurcs in the form of an abstract syntax, followed by the conversion of this abstract syntax to any desired concrete syntax. Alternatively, it has been traditional to produce an output form, which comprises the least common denominator of the various input sources, and to then exchange this (Fitzpatrick, 1999).

### **3.3.1** Modelling Document Structure

ASTER (Audio System for Technical Reading) Raman (1994), aims to produce accurate renderings of documents marked up in the TEXfamily of languages. Unlike Fitzpatrick's **TechRead** system, which also providcs spokcn acccss to thcsc typc of documents, **ASTER** additionally uses non-speech audio to assist in this proccss. Although both of these systems can rcad thc textual components of LAT<sub>F</sub>X files, they specialise in the reading of mathematical content. Due to WebTree not supporting technical content such as mathematics, an in-depth discussion of the handling of these constructs is out of scope for this thesis.

The componcnt of ASTER responsible for extracting the high-level document structures can cater for varying degrees of mark-up ranging from plain ASCII files to highly complex and technical LAT<sub>EX</sub> documents. The document model used in ASTER is the **attributed tree.** In this modcl, each hierarchical level is modelled as a node in the tree, where each node can havc content, children and attributes. For example, take the class article, as the root node. It has attributes such as title, author, abstract and date. The children of this object are the various sectional units of the document, while the *prologue* of the object consists of any text which occurs before the beginning of the first sectional unit. The leaves of this inodel comprise the actual content. According to Fitzpatrick (1999), thc modcl described in the context of the *article* class can be extended to cope with the other classes

of document found in  $\text{IATF}X$ , such as report or book.

Some other examples of objects includes thc section unit. This object typc has attributes consisting of title, section number and sectional name. This sectional name could be *section*, *subsection* etc. The children of this nodc are the subsectional units, while thc prologue contains a list of document objects containing the text found before the first subsectional unit. The attributes of the *word* object type are the footnote markers (if any). There are no children. The contents are made up of the string, which is the actual word.18

ASTER differentiates between the textual and mathematical content of a document; the former being represcnted by a sct of ordered textual objects, while thc latter is modelled using the InlineMath object. Each node is linked to both its parent and siblings. For a full list of the different objects supported by ASTER see chapter 2 of (Raman, 1994).

The Techread system proposed by Fitzpatrick (1999) models the content using a cross linked tree. It differs from Raman's system by using a model more graph like than tree structured. Each document unit is represented by a distinct objcct. Fitzpatrick (1999) tells us that this idca sprang from an article submitted to the first annual conference on the theory and practice of "digital libraries" in 1994 (DL94), by Richard Furuta (Furuta, 1994). Furuta believcd that in thc case of the digital library, matcrial prcpared using diverse composition systems, and using a range of structures to contain their information, would have to be inter-linked to form the whole information space. According to Fitzpatrick, Furuta says "Heterogeneous data structures may be used to describe different elements of an information space.  $\dots$  When multiple structures are defined over a set of contents, the general question is whether they are interrelated in any way". This paradigm can be applied to the universe of technical documents, where many diverse elements (textual, mathematical and tabular objects to list but three) are combined to present an author's material (Fitzpatrick, 1999).

<sup>&</sup>lt;sup>18</sup> Aster can be easily extended by defining new objects and adding rendering rules for their presentation.

To account for the need of linkage between heterogeneous data structures Fitzpatrick used a set of distinct objects derived from a base class section using the object-oriented design paradigm. Using inheritance, objects can be recursively defined, for example, a sectional unit can contain subsections ctc. In this way, all objects possess a number of common functions, such as linlts to parent or sibling elements, in addition to the elements specific to the object in hand. For example, the TableObject contains additional links to the cells adjacent to it, be they in the same row or the samc column. The internal document model is organised in a hierarchy of these elements. At the top is the root node known as the global document settings node. This node contains all definitions and assignments which are deemed to be global to the entire document. This could include such items as the default font uscd, the default speaking voice used throughout the document etc. At a logical level below this are found the nodes containing sectional units. These are described as non-terminal nodes, for Fitzpatrick bclieved that there would always be at least one sectional unit below the global document settings object. Further down the hierarchy than the *sectional* nodes, are found the actual terminal nodes of the model. These nodes contain thc content, and the associatcd formatting; both visual and audio. However, the means in which this system departs from the traditional tree implementation is that the objects can contain additional connections to clements in other parts of the hierarchy. For example, the last paragraph in a section would have a connection to the first paragraph in the next section, or the next element at the same logical level.<sup>19</sup> Due to these additional connections, Fitzpatrick describes the document model as a series of *independent*, though intcgratcd objccts, which contains the ability to navigate from any point to any point within the overall hierarchy. These additional connections are similar to internal document hyperlinks (as found in HTML/XHTML), except that they are reflected in the document model as opposed to the document mark-up.

 $19$ Elements can have a connection to any type of element and not just those of similar make up.

#### **3.3.2 Conceptual Graphs**

The knowledge representation scheme proposed by Pontelli et al.  $(2002)$ ; Pontelli and Son (2002, 2003) is based on Conceptual Graphs. They citc (Sowa, 1984) as providing a good description of these constructs. Conceptual Graphs and their associated theory were proposed in the 1970s as a way of drawing logical statements in diagrammatic form rather than in a linear text-based calculus which was and is the norm. The basic ontology is very simple as it is in logic. A conceptual graph can have two kinds of node; a concept node that represents typcs and objccts of that type and a relation node that represents a relationship between these objects. The theory allows for a basic expressiveness that is equivalent to first-order logic as well as mechanisms for defining concepts and for representing type hierarchies of concepts and relations. Researchers have cxtended the formalism to allow representation and manipulation of more advanced ontologies, especially those involving actions and events, and higher level structures such as vicwpoints, and ncsted contexts (Pontelli et al., 2002).

The concept nodes of the graph represent the scmantic entities which are described by thc document's component. Nodes are commonly organised according to one or more hierarchies. The lower lcvel of the hierarchy commonly includcs syntactic elements directly extracted from the document (c.g., cells of a table). The higher levels of the hierarchies provide semantic cntities representing general conccpts or collcctions of concepts (e.g., a column is a collection of cells). The edges of the conceptual graphs represent relationships between the conceptual entities identified as nodes of the graphs. A natural class of relationships originates from the prcsence of a hierarchy between different concepts present in the graph (Pontelli et al., 2002). The conceptual graph representing a document component in this system (e.g., an HTML table) is crcated by combining thrce sources of knowledgc:

1. Syntactic content of the document (e.g., use of HTML tags and attributes).

- 2. Direct input from a human annotator (e.g., the teacher, the creator of the document, a third party)
- **3.** History of how the documents components have been used in the past.

#### **3.3.3 The Document Object Model (DOM)**

The Document Object Model, or DOM, is a platform independent interface incorporated into many web browsers to allow for programmatic access and manipulation of document content. It defines the logical structure of documents and the way a document is accessed and manipulated. In the DOM specification, the term "document" is used in the broad sense - increasingly, XML is being used as a way of representing many different kinds of information that may be stored in diverse systems, and much of this would traditionally be seen as data rather than as documents. Nevertheless, XML presents this data as documents, and the DOM may be used to manage this data. The DOM is a programming API for documents, which is designed to be used with any programming language.

In the DOM, documents have a logical structure which is very much like a tree; to be more prccise, it is morc like a "forest" or "grove", which can contain more than one tree (W3C, 2004a). It provides a structured, objectoriented rcpresentation of the individual elemcnts and content in a page with methods for retricving and setting the propcrties of those objects. It also provides methods for adding and removing such elements, allowing for the creation of dynamic content. The DOM also provides an interface for dealing with events, enabling the capture and response to user/browser actions. However, the focus of this discussion will be on the DOM representation of a document and the methods it providcs to access those objects. The latest version of the DOM specification is the "Document Object Model (DOM) Level 3 Core Specification" (W3C,  $2004a$ ). For an introduction to the DOM structure, see the article: Introduction to the Document Object  $Model^{20}$ .

**<sup>&#</sup>x27;'http: //WWW. brainjar. com/dhtml/intro/** 

As a web page is loaded into a DOM compliant browser, a hierarchical representation of its contents which closely rcsernbles its mark-up structure is generated. This results in a tree-like organisation of nodes, each reprcsenting an element, an attribute, content or some other object. Each of these different object types will have their own unique methods and properties. However, a common set of methods and properties related to the document tree structure are included as part of each node. The document object serves as the root of this nodc tree. In addition to the properties and methods common to all nodes, the document object is also responsible for the implementation of the "documcnt interface". This interface provides methods for accessing and creating other nodes in the document tree. Some example methods are:

- getElementById()
- getElementsByTagName()
- createElement()
- $\bullet$  createAttribute()

As mentioned previously, the DOM tree reflects the structure of a document's underlying mark-up hierarchy. Every element is represented by an **element** node with other nodes representing attributes or character data (i.e., text). Technically speaking, the document object has only one child element. In the case of web pages, the root node represents the <html> element of the document tree. Its DOM element will contain links to child elements for the **<head>** and **<br/>body>** tags which in turn will have other child elements. By following these element links, and/or by invoking the designated mcthods of the node interface, you can traverse the document tree to access individual nodcs within the structure. However, there are some obvious problems with accessing nodes in this manner. For one, a simple changc to the page source, likc adding text or formatting elemcnts or images, will change thc tree structure. Therefore, the path used before might no longer point to the intended node. This would mean the method of accessing the content is inefficient because of its unpredictability. A new set of traversal steps must be performcd each time to ensure access of the correct content. There are also some issues pertaining to browser compatibility. If some simple linc breaks are included in thc documents' source to separate elements, somc browsers may add nodes to represent this data e.g., Netscape, whereas others such as IE do not. When these nodes are included they are not generally afforded names for they do not represent mark-up elements. Howevcr, they do show up when cycling through the child list for a given element. For this reason, powcrful navigation mcthods such as thc getElementById0 mcthod are rather useful. By adding an ID attribute to the paragraph tag (or any tag for that matter), you can rcference it directly. This way, you can avoid compatibility issues and update the page contents at will without worrying about where the node for the paragraph tag is in the document tree.<sup>21</sup> A lcss direct method to access element nodes is provided by the getElementsByTagName () function. This returns an array of nodes representing all of the elements on a page of the specified HTML tag type. For example, all the **<a>** elemcnts.

There are several types of node defined in the DOM, but the ones most common for wcb page handling arc element, text and attribute, see the article: Introduction to the Document Object Model<sup>22</sup>. Element nodes correspond to individual tags. Thcy can have child nodes, which may bc other clements or text nodes. Text nodes represent content, or character data. They will have a parent node and possibly sibling nodes, but they cannot have child nodes. Attribute nodcs are a special case. They are not considered a part of the document tree - they do not have a parent, children or siblings. Instead, they are used to allow access to an element node's attributes. That is, they represent the attributes defined in an element's HTML tag description, such as the href attribute of the  $\leq a$  tag or the src attribute on the <img> tag.

<sup>&</sup>lt;sup>21</sup> Each ID needs to be unique to the document.

**<sup>&</sup>quot;http: //WWW. brainjar. com/dhtml/intro/** 

WebbIE (King et al.,  $2004b, a$ ), and IBM's Home Page Reader (HPR)<sup>23</sup>, are two examples of web browsing solutions that use the DOM as their preferrcd method for internally modelling the content.

## **3.4** Current Non-Visual Web Browsing Solutions

Solutions to the problem of web accessibility for blind people fall into a number of categories: reliance on a conventional web browser and a screen reader to directly access a website; using transcoding proxy servers to convert web page HTML into a more accessible format<sup>24</sup>; and using a dedicated web browser to convey the information (King et al., 2004b). King et al. also consider the use of HTWIL accessibility fcaturcs, such as changes in colour or font size to enable access in their list of solutions. However, these acccssibility features are gencrally more helpful for people with some vision, and therefore are out of scope for this discussion. The following subsections givc a brief description of a number of currcnt wcb acccss solutions for the blind. Howcver it should be remembered that this is not an exhaustive list.

# **3.4.1** Conventional Browser with a Screen Reading Application

Microsoft's Internet Explorer (IE) is the most popular graphical web browser available today for the WINDOWS platform. For this reason, many Web site providers optimise their sites to be viewed through this application. Thcrefore, using a screcn reading application in conjunction with IE should in theory providc the greatcst level of access to the largest amount of web pages. However, the problcm occurs in the mcans of data prescntation. Reading text as it is presented on the visual display is not practical due to the complexity of constructs involved, e.g., tables and forms. Therefore,

**<sup>23</sup>http: //WWW-3. ibm. com/able/solution-of f erings/hpr** . **html** 

 $^{24}$ A screen reader/auditory browser is still necessary in this situation, however, the page is reformatted to be optimised for screen reader access. This reduces the dependency on built-in functionality in the scrcen readcr application to aid navigation, allowing lcss advanccd applications to gain access to the content.

other methods of access to the underlying content need to be employed. The two main options under the windows environment are to use MSAA technology (Sinclair, 2000) to query the construction of the screen content. The second method requires direct access to the internal document modcl (DOM) (W3C, 2004a). Either way, without access to methods to obtain structural data about the elements, web access for blind people would be an arduous task.

JAWS for Windows<sup>25</sup> from Freedom Scientific<sup>26</sup> in conjunction with Microsoft's Internet Explorer, is a prime example of a solution classed in this category. It is one of the most popular screen reading applications in use today. Although it is designed as a general screen reading application, it contains optimisations to enable it to present web based content. Using MSAA technology (Sinclair, 2000), JAWS can access information presented in Internet Explorer. JAWS version seven can also access the  $Firefox^{27}$  browser from the MOZILLA foundation<sup>28.29</sup> Under the JAWS and IE combination, the content is presented in a linear form to the blind reader, whilst still retaining its visual presentation in the browser window. This is the case when reading the document with the regular navigation functions, such as, by line, sentence or with larger blocks of tcxt e.g, paragraphs, (discussed in section 3.5), or when reading the content continuously. However, there are additional mcthods that aid navigation in a non-linear fashion, e.g. the table navigation functions, discussed in section 3.6, and the ability to **tab** from link to link, or jump to the next/previous form field/control.<sup>30</sup> Depending on the type of functionality requested JAWS either announccs the names of specific elements such as links or header elements in the spoken output, or uses different voices to convey this information. See section 3.2 for more de-

 $^{25}$ http://www.freedomscientific.com/fs\_products/JAWS\_HQ.asp

 $^{26}$ http://www.freedomscientific.com

 $27$ http://www.mozilla.com/firefox/

 $^{28}$ http://www.mozilla.com/

 $^{29}$ However, in reference to this thesis, when JAWS is mentioned in conjunction with web tcchnology, reference to the JAWS and IE combination is intendcd, unlcss explicitly stated otherwise.

<sup>&</sup>lt;sup>30</sup>Table navigation functions in JAWS only effectively work with *data* tables.

tails. Hyper links and form fields are presented on separate lines from other content. This is done to aid in the case of both recognition and selection for intcraction. Figure 3.4 shows a simple web page as rendcred by JAWS. JAWS typically docs not insert additional text concerning the elcment type so that it is navigable in the audio rendering. The two major exceptions to this rule are the provision of list and <table> information. However, for the purposes of this discussion, contextual information produccd by JAWS that is not navigable in the auditory rendering is shown in figure 3.4. This is done to show how JAWS conveys the different web page elements where voice changes are not used. Figure 3.1 illustrates how the same web page would appear visually in Intcrnet Explorer. Users can also choose to have the presence of  **or list elements announced automatically. Tables** used on web pages for layout are presented in a linearised format to the user. The linearisation is done on a row by row basis. Although data tables are also prcsented in a linear form, as previously mentioned additional navigational functionality is provided to ensure thc uscr has access to the spatial organisation of the construct. See section **3.6** for morc details.

### **3.4.2 Transcoding Proxies**

The second approach places the solution between the author and the client by running requested HTML pages through a transcoding proxy server. Requests for web pages from servers are made not to the servers themselves but to an intermediate proxy, which fctches the page, converts it according to a set of rules, and returns the transformed page to the client. Pages can have their structure altered to present a more optimal solution, depending on the circumstances. For example, the betsie project (BBC Education Text to Speech Internet Enhancer). This is the filter program currently used by the BBC to create an automatic text-only version of its website. It takes graphical HThlIL pages as an input and strips out thc graphical components to produce a fully functional text only version of thc web page. It also linearises tables by removing the  $\texttt{td>}\text{tags}$  and replaces them with  $\texttt{>}\text{tags}$  **cAcccssibility Cnh at rincc.ic: Hornc**   $wisted link graphic$ *eAccess heading level 1* Site Navigation: List of 6 items *ihis page link* Bypass Navigation |  $link$  Site Access Hints |  $link$  White Papers | *link* Contact |  $link$  **Legal** |  $visted$  *link* Home *list.* **cnd**   $heading$  *level 1* Site Search via  $heading$  *level 1 link* Google  $radio~button~checked~ Search~eaccess.$  rince.ie one of two  $radio$  *button not checked* Search entire web *two of two* Search Query: *ecliL*  **googlr!** scarch *b~itlnn*   $heading$  *level 1 eAccessibility* Lab [Home] **bVclconic t,o** tbc  $link$  *cAccessibility* lab at the  $link$  Research Centre for Networks and Communications Engineering (RINCE) **of**  *link* DCU. The lab carries out research and outreach on the  $link$  **accessibility** of web sites and services to users with disabilities.  $\mu$  we are currently contributing primarily to the  $link$  Support-EAM Project,  $i$ nvestigating the establishment of a Europe-wide "quality mark" for web accessibility. We **the** also participate in the  $link$  W3C WAI Education and Outreach Working Group (EOWG) and the  $link$  **Irish eAccessibility Design-for-All Network. Scc** thc  $link$  white papers section for more details of our work.

Figure 3.4: A simple Web page conveyed through JAWS

I

to prevent the cells from running into each other. In addition, thc BBC specific navigation bar presented on the left of the printed version is relocated to the bottom of the document, for many screen reading applications prescnt such content at the bcginning of the web page. However, it does have problcms with the use of both Java and JavaScript. Nlore information can be obtained from the Betsie home page<sup>31</sup>.

Brown and Robinson (2001) created the Web Access Gateway<sup>32</sup> as another such example. It transcodes already existing Web pages automatically on the fly for use by visually impaired users. They attempt to remove images to create a text only page; all the text information can be scrialised by removing tags; they allow for changes in font size and colour settings; altcrnatively, they also facilitate the enlargement of imagcs and so on. With regard to serialising the text, Home Page Reader and JAWS have already implemented this functionality on the *client-side.* Whereas the Web Access Gateway and Bctsie pcrform content serialisation on the *sewer-side.* 

Another example can be found in the work of (Asakawa and Takagi, 2000; Takagi et al., 2002). Asakawa and Takagi developed an *annotationbased* transcoding proxy system to convert alrcady-cxisting Wcb pages to an accessible form. The system consists of two components, one for *structural*  annotations and one for *commentary* annotations. Structural annotations are uscd to recognise visually fragmented groupings as well as to show the importance and basic rolc of each group. Commentary annotations are used to givc users a useful dcscription of cach grouping. The objective was to reorder visually fragmented groupings according to the importance of each grouping and givc useful descriptions for voice output. The annotations are provided on a "URL" basis by volunteers. Howcver, if pagcs are similar in construction the same annotation can be used for multiple pages. It achieves this by calculating any similarities in the DOM trees between particular URLs. Hand crafting each annotation file with a text editor would be an arduous task. For this rcason, a **wysiwyg** (what you see is what you gct)

**<sup>31</sup>http: //WWW, bbc** . **co .uk/education/betsie/** 

**<sup>32</sup>http: //WWW. accu.org/cgi-bin/access/access** 

editor was developed to assign such annotations to HTML fragments. The operator selects the elements in a group and the application selects the lowest level node incorporating these elements for the annotation assignment. The importance to be attributed to the node can be selected at the same time. An image map is then inserted by the system at the beginning of each page to act as a table of contents for the newly assigned groups. The role of each group is contained in the alternative text for the <area> tags in the image map. Manually creating annotation files by volunteers is a time consuming task. For this reason Takagi ct al. *(2002)* attempts to automate the system by creating much of the groupings and assigning annotations automatically. They developed a new algorithm, "Dynamic Annotation Matching", so their transcoding system could automatically determine appropriate annotations based on each page's layout. They also developed a site-wide annotationauthoring tool, "Site Pattern Analyzer ." They analysed the feasibility of creating site-wide annotations by using both the algorithm and thc tool. By automating much of the annotation process they showed that the time taken to create annotation files for HTML pages could be drastically reduced.

King et al. *(2004b)* also warns us that the intermediate proxy approach has some disadvantages arising from the second-hand nature of the HTML document transmission:

... the processing performed by the proxy server requires the server to have full access to the content of the HTML document, which means that secure transmission protocols used in Internet commerce such as HTTPS are unusable.

Another approach often used is to offer an alternative accessible version of a website optimised for non-visual usage. Howcvcr, onc major criticism of having alternative views is that these pages are not as regularly updated as those on the main site. Plus, they don't always afford the user with the same level of functionality. Hoffman et al. *(2005)* tell us that the solution optimal for one user type may rendcr the page lcss usablc for another group. Nevcrtheless, they do not suggest scparate applications or pages for groups with special necds because thcy recognisc that a legitimatc conccrn cxists that such dual source applications or separate interfaces would not be designed or maintained equally. Instead, they believed that emerging technologies that enable dynamic and customiscd views of the same application page may present an opportunity to improve the overall user experience. They propose some guidelines on how architecture technology can be used to generatc accessiblc pages. An example of such changes includes the addition of internal page links at the beginning to allow quick navigation to the different sections of the document. Alternatively, the often lengthy navigation bar could be re-positioned to feature at the bottom of the page. This would save the screen reader user trawling through such material to find the main content.

## 3.4.3 Dedicated Browsing Solutions

The final approach is to use a dedicated web browser designed for visuallyimpaired or blind people. There are two different approaches regularly employed: the first type being a self-voicing application that provides a completc audio interface to web pages, for examplc, IBM's Home Page Rcader  $(HPR)<sup>33</sup>$ . The second is to render the content of a web page as a text-only flat document and permit the user to access this content using their normal assistivc technology, typically a screen rcader. This method is dcmonstrated by WebbIE (King et al.,  $2004b,a$ ) and WebFormator<sup>34</sup> from Frank Audiodata. According to King et al., developing a dedicated web browser affords the maximum flexibility in approach, but requires the developer to take more responsibility for the prcsentation of web content. Although in theory a non-visual web browser is just as standard as a visual one presenting marked-up HTML, in practice the visual bias of the web means that alternativc applications have to focus on providing access to resources designcd

 $33$ http://www-3.ibm.com/able/solution\_offerings/hpr.html

 $34$ http://www.webformator.com/englisch/index.php

for thc sighted. What follows is a brief description of a number of these applications.

IBM's Homc Page Rcader (HPR) is a standalone wcb browser that segments a web page into a linear array of items which can bc traverscd by the user and are spoken as they are encountered. The user can select the granularity of the presentation, from single characters to entire elements such as paragraphs. A different voice (female as opposed to male) is used to present links to distinguish them from other contcnt. HPR works directly with thc document's **DOM** structure, and therefore is able to generatc views optimised for blind pcople, as opposed to translating a visual interfacc. However, HPR does still show the full graphical document view, although it is shown in a different window to the text content being spoken. The default setting presents the page as an array of structural mark-up elemcnts: list items, headers, and paragraphs. This is a good level of resolution for wellconstructed web pages, since it allows the user to immediatcly acccss the document via a reasonable number of segments which reflect the semantic meaning known to the document author. However, poorly dcsigned web pagcs where mark-up is uscd purely for visual prcsentation are presentcd less successfully, since there is less scope for inferring the semantic meaning of particular items of contcnt from the mark-up (King et al., *2004b).* 

BrookesTalk<sup>35</sup> (Zajicek et al., 1998a) is another self-voicing web browser. In addition to thc regular problem of prcsenting information relating to elements, it attempts to address the problem of communicating to the end uscr the scmantic content of a page by providing summaries and keywords obtained by analysing the structure of the text. However, blind users did not find the summary information very useful because it was often inaccurate (Zajicek ct al., *1998b).* 

FVcbFormntor from *Frank Audiodata* is a hclper application running si multaneously with MSIE. It represents the contents in a text field that can be accessed by a screen readcr. This text can be navigatcd as a normal tcxt

**<sup>35</sup> http://www.brookes.ac.uk/schools/cms/research/speech/btalk.htm** 

bascd application, and like the other two applications, users can bring up lists of links, frames and other features that can be of use in understanding the content of the web page. Text describing elements such as links are added to thc prescntation. Thc user can pcrusc this text along with the content contained within. WebFormator and HPR also provide different navigation modes for exploring HTML tables. This is useful when navigating from cell to cell within data tables. See scction **3.6** for morc details on the types of tabular navigation offered. Figure  $3.2$  shows a simple web page shown through WebFormator.

WebbIE (King et al., 2004b,a), uses the same tactic as WebFormator, prescnting the web page content as acccssible text rather than self-voicing an cntircly novel intcrface. It gocs a step further in creating a freestanding independent application providing web access. WebbIE navigates the DOM, collecting active content components such as hypertext links and form components, and building up a plain-text representation of the content to be presented to the user. As with WebFormator, componcnts arc prescnted on ncw lines with distinguishing titles, such as, "LINK" for a hypertcxt link. Functionality is accessed through pressing the return key on a line with a presented componcnt. WebbIE supports existing MSIE bookmarks, frames, the grcat majority of HTML 4, forms, tablcs, and the display of embeddcd multimedia. WebbIE looks much likc Internet Explorer; howcver, the web page is presented in purely linear text, like a Word document. However this can be problematic where clemcnts depcnd on spatial layout to denote meaning.

The final application to be mentioned is the emacs-w3 browser in conjunction with emacspcak. No lincarisation is pcrformed on the document by dcfault. Tabular content is prcscnted on thc basis of its visual reprcsentation, with additional commands to isolate and read individual columns. Similarly, links are presented as they would be visually. That is, no additional line breaks arc inserted to dcnote breaks betwcen linked tcxt. A different voice is used to announce hyper link content. Also, headers and other structural elements are assigned different voices to signify changes in context. However, emacspeak allows for XSLT translations to be performed on the content to render it into a format preferred by thc user. A number of style sheets are supplied so the user is afforded control over the document rendering. Also, if these do not meet the necds of the user, they are free to write their own XSLT translations to suit their individual requirements.

# **3.5 • Web Page Navigation and Summarisation**

Listening to content through a text to speech engine (TTS) could be described as being akin to listcning to a pre-recorded spoken version of the content. As with digital recordings, an ability to navigate to and focus in on small segments of thc documcnt for closer scrutiny is imperative (Arons, 1997). However, unlike recorded content, the dynamic nature of TTS engines allows for a fine granularity of access to the material. The user can navigatc through the material character by character, or through larger letter groupings c.g., words or cntire lines. In addition, the ability to read based on punctuation delimited segments such as entire sentences is often provided. Also, functionality to navigate using larger screen blocks such as paragraphs or virtual pages is offered by many screen readers. The system proposed by Adorley et al. (1998) includcs a single rcading mode based on many of these units. However, it is up to the user to specify the granularity at which the content is to be read. That is, the unit on which the reading functions are based is selected by the user. JAWS for Windows<sup>36</sup> also allows navigation bascd on these units. However, whereas the system proposed by Morley ct al. has a single set of keystrokes to navigate units, JAWS assigns such functionality to a number of different keystrokes. This negates the need to actively switch reading modes when a change in navigation is required. However, it does mean the user is required to remember a much larger set of keystrokes.

In tcrms of web-based documents, sometimes additional navigational

 ${}^{36}$ http://www.freedomscientific.com/fs\_products/JAWS\_HQ.asp

functionality based on a subset of mark-up tags is included. For example, with JAWS for Windows, prcssing the letter 't' manoeuvres focus to the next table construct. Whereas, typing the letter 'f' jumps to the next form field/control. However, the number of elements for which this type of navigation functionality is provided is often restricted to those elements perceived to be beneficial by the developers.

IBM's Home Page Reader<sup>37</sup> allows navigation based on the traditional navigation modes e.g., by letter, by word ctc. However additional navigation modcs based on units linked to HTML constructs is provided. The user can choose to move by clement such as paragraph, link, headcr , etc. The user can also use a number of modes that facilitatc movcment to the next /previous header element, link, or form control. The same keys are used to navigate to cach element, once the user has selected thc mode of interaction. The ability to navigate tabular constructs will be discussed in section 3.6.

In addition, many applications allow the user to generate lists of elcments, such as hyper links, e.g., WebFormator, Home Page Readcr, BrookesTalk<sup>38</sup> and JAWS for Windows that can be searched and navigated by the uscr. This allows for quick acccss to the hypcr link content. This is cspecially valuable when viewing an index page whilst searching for a specific link. Also the ability to create a list of the header tags on a page is often provided, e.g., JAWS for Windows and BrookesTalk. Finally, a simple jump mcchanism to skip past links to the next picce of textual content is sometimes included, e.g., WebbIE and JAWS for Windows.

Although these navigation modes allow the user to manoeuvre through the material using text chunks of different sizes, the problem of not being able to determine the page structure without examining the entire web page still exists. Therefore, to circumvent these issues, many screen reader developers equip their applications with a page summarisation mechanism. These summaries are frequently based on the presence of specific named elements such as headers, hypcrlinks, or by previously bookmarked page scgments

 $37$ http://www-3.ibm.com/able/solution\_offerings/hpr.html

**<sup>38</sup>http: //www** . **brookes** . **ac .uk/schools/cms/research/speech/btalk.htm** 

(Zajicck and Powcll, 1997; Zajicek et al., 1998a). Others allow navigation based on these elements Goose and Möller (1999). Others have experimented with page sumrnarisations based on the first line/sentence within a paragraph, or views containing entire paragraphs comprising specified words or phrases. For more information see the article: Surfing the Internet with JAWS<sup>39</sup>. An alternative approach is to examine the sentence structure of the tcxt and generate page summaries of sentences containing the most frequently used word trigrams (Zajicek et al., 1998a). Unfortunately, this method is rather error-prone, for trigrams less pivotal to comprchending the page contents may feature greatly in the summary, whilst less used more cxplanatory scntenccs are excludcd.

Another approach to the presentation of web-based information is the "Audio Enriched Links system" described in (Parente, 2004). Thc audio cnrichcd links mechanism provides a spoken preview summary of a linked web page. This is done before the link is followed by the user. The page summary is comprised of its title, its relation to the current page, statistics about its content, and some highlights from its content. Both JAWS for Windows and Home Pagc Readcr perform a morc limitcd summarisation function after a web page has already been opened. The number of certain elements such as links, header elements, frames and tables can be automatically announced to the user. Thc Hearsay system attempts to automatically partition Web documents through tightly coupled structural and semantic analysis Ramakrishnan et al. (2004). The raw HTML documents arc transformed into semantic structures so as to facilitate audio browsing. Voice XML dialogs are automatically produced from the XML output of partitioning. The auditory formatting language proposed by Raman (1994) allowed for the voice setting for a given clemcnt to be set to "none". In this manner, certain elements could be excluded from the auditory rendering.

The system discussed by Goosc and Möller (1999) downloads pages linked to the current page in the background and retricves **meta** information

<sup>&</sup>lt;sup>39</sup>http://tinyurl.com/rqzu4

about these pages to provide better information concerning the link's destination. They believed that an automatically generated document summary would have been too verbose and distracting. However, some basic metainformation could be of value to a listener. This might include the title and the time required to listen to the content. An additional synthesised voice was introduced into the audio space to announce this information when a link was encountered.

## **3.6** Tabular Constructs

Although the mark-up describing the <table> construct is tree-like in nature, it poses serious problems for a purely tree-like interface. The optimum methods for presenting and assimilating tabular information relies heavily on its two dimensional (regular graph as opposed to trec) like organisation. Aside from tree related issues, tabular data poses many problems for speech interaction in general. This is due to thc limited view imposed by the serial nature of the modality. It is difficult to build a mental model of how the cells relate to one another. Thus, research into the best methods for conveying such material through the spoken medium has resulted in many diverse access strategies.

The visual organisation of the material often takes on a grid like arrangement of horizontal rows and vertical columns of data cells. The data ccll is thc basic building block for creating these complex structures. In XHTML, the table cell can take on either one of two forms, the data cell <td>, and the table header cell <th>, which attempts to impose some semantic meaning on the content. Mechanisms to explicitly link the header cells with their associated data cells are available in the XHTML specification (W3C, 2002b). According to W3C (1999b), to makc table constructs accessible, thc use of <th> to mark up header elements, and <td> for data cells is mandatory. The use of the <thead>, <tfoot> and <tbody> elements to group rows and the <COD and <colgroup> to group columns is also required where appropriate to associate data with header cells.

In terms of the World Wide Web, <table> element usage can be classified into two different categories. The first category of presentation is *layout*  or *formatting* tables, used to organise the information into multi column presentations. Knowledge of the semantic structure is not usually necessary to comprehend the information. Instead, their usage is mainly to achieve a particular visual layout. The W3C's Web Accessibility Guidelines (wcag) discourages the use of <table> elements to format content in this way. Instead, it favours the use of style sheets to perform such tasks (W3C, 1999b).

The second type of table is known as a *data* table. These constructs are used to format data which depends on the semantic relationships between the cells to illustrate meaning. An example of a data table can bc found in figure **3.5.** 

Data tables can be further categorised into two types based on their levels of complexity. A *simple* table has at most 2 header cells (<th> elements) associated with each data cell (<td> element), i.e., one for the row and another for the column in which it appears. Whereas, data cells in a *complex*  table can have multiple logical row/column header relationships<sup>40</sup> Figure  $3.5$ shows a simple tablc construct. In addition, a singlc cell may be expanded to encompass more than one row or column. Thus its semantic significance must be gleaned from its positioning in relation to other cells.

To further complicate the issue, HTML/XHTML allows entire tables to be nested within a single cell, adding to the complexity of the structurc. Although this is commonly useful when tables arc used for layout, it is not so clear that this is ever uscful for data tables. It would certainly causc severe difficulty for any speech based browser to render in a meaningful manner. It is not clear whether it is formalised anywhere that data tables can't or shouldn't contain nested tables. However, at least one automated evaluation tool Accverify41 has an option to use nesting as a heuristic indication that

 $^{40}$ These tables are not categorised based on their number of rows/columns, for both typcs of table can be quite large in structure.

<sup>41</sup>http: **//WWW. cynthiasays** . **com/About%20Reports/DataTables.** htm

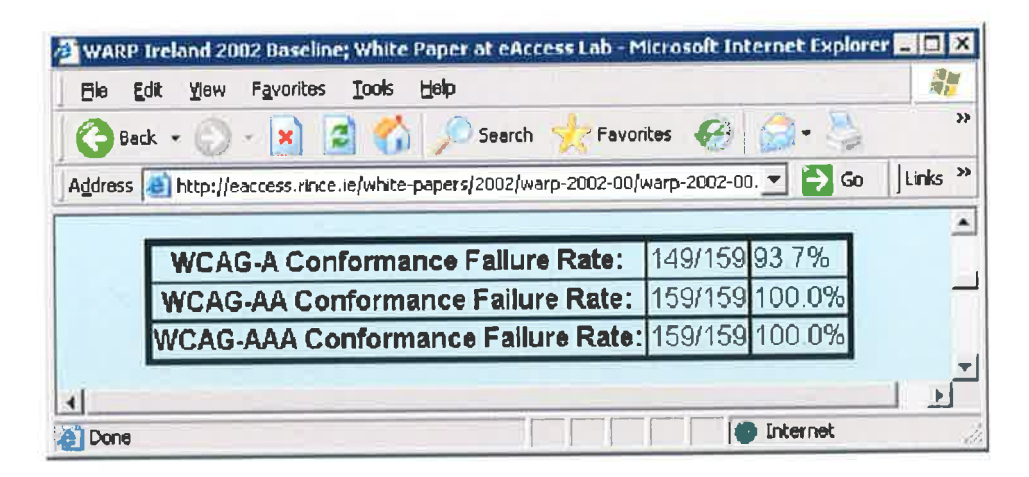

Figure 3.5: Table showing thc levels of acccssibility in Ireland in 2002. Taken from (McMullin,  $2002b$ ).

a table is not a data tablc.

As Yesilada et al. (2004); Spiliotopoulos et al. (2005) have pointed out, tables have no aural equivalent and they can be considered as one of the natural functions of written language. For visual interaction, tables are a rather efficient and effective method to format quantities of data. They casily demonstratc the manncr in which itcms rclate to onc another. For visually impaired uscrs, in contrast, browsing tables can become an arduous task. Thc print layout may hindcr rathcr than help acccss through such an interface. This is because the richness of visual structure is not appropriate or accessible to visually impaired users. The structure, presentation, content and spatial cues such as labelling of tables enable many tasks to bc performed and to guide the reader in, for instance, analysing and finding data items. According to Yesilada et al., the retrieval of tabular content is processed by current auditory solutions using three different methodologies:

1. Screen scraping: material is rctrievcd from the visual rendering of conventional browscrs, with the table content often being read line by line across the page in a similar fashion to ordinary text.

- 2. Applications such as BrookesTalk<sup>42</sup> and IBM's Home Page Reader<sup>43</sup> have direct access to the source HTML mark-up, so are able to provide greater knowledge of specific mark-up element structures such as tables to the user.
- **3.** Special applications are employed to transform the visual presentation of tables into another form, so that screen readers can render them more suitably. Different approaches are taken. Oogane and Asakawa (1998) create an HTML file for each cell, which contains only text. Chisholm and Novak (1999) use a script to cause another Web browser window to open, which contains the text, as well as column and row headers and position information for each cell.

Once the application has gained access to the relevant tabular information, the next question is how best to convey this material in a comprehensivc and meaningful manner. One method is to rcad the elements sequentially row by row. Howevcr, this form of interaction can pose a number of problems. When reading horizontally across thc line, the user may have to listen to the content of many cells before the required information is found. It may also be difficult to distinguish the contextual breaks between the cells. Also, the content may bc organised in a format which requires reading by column to ensure comprehension. Reading content in this manner means the listener is generally a passive participant in the listening proccss. Therefore, due to the complexity levels possible with such data constructs, a more interactive method of gleaning the information might be preferable.<sup>44</sup>

Raman (1994) proposed exploiting stereo (spatial audio) to indicate the location of the cell. The first element of each row is spoken solely on the left speakcr; the rendering then progressively moves to the right, with the last clement spoken solcly on the right speaker. Spiliotopoulos et al. (2005) examined the use of prosodic cues to model the underlying semantic structure

<sup>&</sup>quot;http: //WWW. brookes . ac **.uk/schools/cms/research/speech/btalk.** htm

<sup>43</sup>http: //WWW-3. ibm.com/able/solution~of f erings/hpr .html

<sup>&</sup>lt;sup>44</sup> JAWS for windows does allow the user to listen to an entire row at a time. However, this is not thc default behaviour of the application.

of tabular constructs. They presented an experimental study concerning the spoken presentation of data tables. Human readers were askcd to read aloud both simple and complex sample tables which were then evaluated by blind and sighted listeners alike. They analysed prosodic parametcrs in terms of boundary tones and pauses in the hope that these could clearly illustrate consistency against cell content and visual structure. They deduced a specification which they believed could form the basis for the auditory scripting of tabular models. They speculated that this would aid in thc automatic rendering of such data using synthetic speech. Although this would be useful in demonstrating the breaks between individual cells when reading each row sequentially, it doesn't offset problems relating to the amount of content the user must listen to before reaching the required cell. In saying this, the use of prosodic cues could be very uscful when imparting contextual information such as the end of a row, or where a cell's content begins and ends.

Alternatively transformations are sometimes performed on the content to aid cornprehcnsion. One method often used transforms complex tabular constructs into a linear format (King et al., 2004b,a; Yesilada ct al., 2004). The linearisation technique is often a rcasonable approach to the prescntation of tabular data when used for purely layout purposes. However, this approach is insufficient for conveying information in data tables, for much of the structure that the grid-like construct provides is lost. That is, when viewed in their linear form it can be difficult to establish the relationships between the individual cells in thc grid (Pontelli et al., 2002; Ycsilada et al., 2004).

Table linearisation can be achieved in a number of different ways. One solution would be to base transformations on the order in which elements appear in the structural mark-up, with each cell presented in order from left to right on separate lines to other content, e.g., JAWS for Windows<sup>45</sup>. Figure 3.6 shows the same tablc as seen in Figure 3.5 when linearised through JAWS. However, row by row linearisation is not always an effective solution.

**<sup>45</sup>http: //WWW. freedomscientif ic. com/f s-products/JAWSHQ. asp** 

Table with **3** columns and **3** rows WCAG-A Conformance Failure Rate: 149/159 93.7% WCAG-AA Conformance Failure Rate: 159/159 100.0% WCAG-AAA Conformance Failure Rate: 159/159 100.0% table end

Figure 3.6: Table shown in figure 3.5 linearised through JAWS

Sometimes it makcs more sense to present the content column by column. A second solution is the approach taken in Tablin<sup>46</sup>. Tablin is a filter program developed by the WAI Evaluation and Repair group that can linearise HTML tables and render them accordingly to prefercnces set by the presentation layer (e.g., the screen reader cnd-user). It provides a lineariser entry form that allows the user to handcraft a table's transformation.

Yesilada et al. (2004) investigated thc parameters on which linearisation of tables should be bascd. Their survey revealed that table structurc is not the only aspect that dctermines the stylc of reading supported by thc table. Therefore, the table can not bc lineariscd solely bascd on its composition. They suggest performing some semantic analysis on the content to optimise the presentation for audio output, before reformatting. As opposed to the approach taken by *tablin,* which requires the user to specify the parameters on which thc linearisation is based, they recommend semi automating thc selection process. They supply a number of XSL style sheets that can linearise the content in a number of different ways. The user selects the style sheet that best suits the current table. Emacspeak in conjunction with emacs-w3 also provides a number of XSL style shcets to re-organise the content of

 $^{46}$ http://www.w3.org/WAI/References/Tablin/

HTML based pages.

As previously mentioned, interacting with a data table through a linear approach is insufficient. The grid connections between the cells are important in comprehending the content. For this reason, Yesilada et al. also recommend a system allowing the user to interact with the table content by navigating along the spatial relationships between the nodes, as a viable method for table information perception. There are three levels of navigation functionality provided by the EVITA browser (Yesilada et al., 2004), as follows:

- **Level-1 Low-level navigation functions** : move to right, left, below, above, top, bottom, first and last cell, and get current cell. These functions are based on the "current" cell concept which is necessary due to the transient nature of the modality.
- **Level-2 High-level navigation functions** : they possess the following two dimensions: Actions: move next, last, previous and first, and get current. Targets: row and column. Every action can be applied to every target. For example, move to last row will take the user to the bottom row and move to last column will take the user to the last column.
- **Level-3 High-level tasks** : intersection (a cell can be accessed as an intersection of a row and a column) and a comparison can be made. (More than one row or column can be compared).

A number of auditory web browsing solutions offer table navigation in this manner. Many of the functions of the specialised table reading modes contained in IBM's Home Page Reader, JAWS for Windows and Window  $Eves<sup>47</sup>$  reflect this level of interaction. All of the lower level functions arc implcmentcd by all three applications, whereas implcmentation of those higher level functions varies from application to application. Home Page

**<sup>47</sup>http** : **//WWW. gwmicro** . **corn/** 

Rcader also allows the user to examinc the table without removing focus from the current position. That is, if the user requests it, the focus remains on the currcnt cell whilst the rcst of the table is cxplorcd.

Pontelli ct al. (2000, 2002); Pontelli and Son (2002) havc workcd on producing a domain specific language framework, which could be applied to the navigation of table constructs. Pontelli ct al. propose additional navigation functionality in terms of node clustering, based on tracking the most frequented nodes in previous visitations to that document. They also allow for a volunteer to annotate relationships between nodes and their groupings which are not immediately apparent from the HTWIL syntax. They first attempt to generatc these grouping rclationships automatically by examining such items as background colours or visual boundaries. This is thcn prcsented to the volunteer who can acccpt or rcject thc grouping, before assigning a dcscription. Pontelli and Son (2002, 2003) skctched the design of an action theory to support intelligent non-visual navigation of HTML Tables and other non-linear HTML constructs (e.g., frames). They provide the user with thc ability not only to interactively navigate, but also to prescribe qucrics rclating to the content and let a softwarc agent perform the navigation on his/her behalf. Filepp et al. (2002) created the text to prose mark-up language (TTPML) which is used to determine how a table should be rendered aurally. This method defines how cells in a grouping relate to one another and the spokcn fragrncnts used to link thc reading of thesc clements to increasc readability. Additional prosc can bc included that docsn't appear in the on screen text. Also, short hand notation such as "Fr" for France could be defined to be spoken in full. Although the development of such languages is a promising approach, the designers or third parties have to lcarn ncw languagcs and ncw engines havc to bc introduced to process these special languages.

93

# **3.6.1** Cells **Spanning** More than One Row or Column

Another major problcm for strategies facilitating the non-visual access of tabular data is the ability to present cclls spanning multiple rows and/or columns. In the visual presentation, the relevant positioning of these cells determines the nature of their relationships with neighbouring cells in the grid. However, due to the serial nature of the modality only one cell can be in focus at a timc when viewed through speech output tcchnology. Thercfore, the nature of these relationships is not easily apparent when using this type of interface. This is not an easy problem to solve. There must be a trade off in the amount of information that needs to be spoken to make the system usable, whilst not cluttering up the interface with additional contextual fragments. For example, repeatedly announcing each cells position in the grid can often detract from the usability of the user interface. Whereas failing to signal the presence of these cclls could potentially result in the user losing track of thcir position in the navigational space. Filepp et al.  $(2002)$  suggests that defining how a table construct is to be spoken using a specialised mark-up language should offset these problems. The user is no longer thc one who must determine how elcments relatc to one another. This relationship is already defined by the content provider. However, this can be problematic if the user wishes to navigate through the different cells to examine thcir content at a morc in-depth lcvel. It also relies on authors/content providers to crcate thcsc additional descriptions of how the information is to bc prescnted. If such languages are not widcly adoptcd by content providers, other means of interaction will be required. Therefore, there will be many cases where the cell to cell navigation strategy, proposed in Yesilada et al. (2004) and those implemented by current auditory solutions, such as Home Page Reader and JAWS, will still be required to navigate and absorb the data.

The approaches taken by both JAWS for Windows and IBM's Home Page Reader differ somewhat in how they facilitate the inclusion of these clemcnts. When HPR 3.04 rcads a spanncd cell after an arrow key is presscd

in Tablc Navigation reading modc, it spcaks the contents of the spanned cell and then tells you the number of columns or rows it spans and/or the current column number. For example, if a cell spans three columns, HPR rcads the cells' contents and thcn says, "width **3,** column 1". When you movc to the previous or next column, HPR 3.04 announces the column number for the spanned cell and does not repeat the ccll's contents. Suppose there is a spanned cell consisting of four columns. The content of the cell is "Save \$500". When HPR encounters the first column of the spanned cell, it says "Save \$500, width 4, column 1." Bccause you have already heard the entirc contents of the cell, if you press the Right Arrow, HPR moves to thc second column of the spanncd cell and says "column 2". If you press Right Arrow again, HPR says "column **3".** If you press Right Arrow one more time, HPR says "column 4". You can also choose to have the cells read without this column information, see Home Page Reader: Online help for end users $^{48}$ .

JAWS for Windows on thc other hand announces when a change in the number of columns in a row has been detected.49 As a new row is visited, thc application appears to analyse thc number of columns present. If the number of columns is the same as in the previous row visited, then the application rcfrains from announcing such data. However, if a change does occur, information to this effect is announced. If a cell spanning more than one column is encountered whilst navigating from row to row, JAWS remembers the column position. Then, once navigation is moved away from the colspan cell, focus reverts to the previous column if available. Cells spanning more than one row seem to be treated differently. That is, no announcement is made to this effect. In fact the entire content of that cell appears in the first row in which it is present, with subsequent cells left blank. As one of these blank cells is encountered, the correct contextual data for a cell in that row is spoken, without any content. See section 3.6.2 for details on the type of content read. However, it should bc notcd that very little information

**<sup>&</sup>quot;http: //WWW-3. ibm. com/able/solution~of f erings/hpr** . **html** 

**<sup>&</sup>quot;A** ccll spanning more than one column is only counted as one column, c.g., a cell spanning 4 columns is still counted as one.

illustrating how JAWS handles such constructs is publicly available. Thcse observations were gleaned from personal experience with the product and from anecdotal cvidencc provided by other jaws users. JAWS version 5.0 was the software used for experimentation purposes.

## **3.6.2 Providing Contextual Information During Navigation**

A major problem with navigating large two dimensional grids of data through audio is thc tendency to lose track of the current position in relation to thc overall organisation of the material. This is especially the case for large constructs with many rows and columns of data. As mentioned earlicr, Raman (1904) proposed the use of spatial audio to reflect the location of each column in the construct. However, this can be problematic for a number of reasons. The first issue is that the user needs to have the right equipment to make this solution viable. Also, in the case of large constructs the differences in spatial positioning in the audio space may not be substantial enough to accurately communicate the column position without a proper reference location. Finally, tabular constructs can differ in width, i.e., there is no set number of columns, thercfore, the position in the audio space for a column in onc table may be completely inappropriatc to reprcsent thc same column number in another table. For this reason, the user must learn the different position of each column in the audio space for every table encountered. Pontelli et al. (2002) showed that using non-speech audio cues to signify column cell relationships where spatial cues were unavailable detracted from the interface. They found that users made more errors when such cues were employed than viewing thc samc information without any cues. Another approach often taken involves the announcement of some or all of the grid coordinates whcn a cell movcs into focus. This is the approach taken by both JAWS for Windows and IBM's Home Page Reader.

JAWS for Windows announces this information after the content of the cell is read. Home Page Reader affords the user control over which piece of information is read first.<sup>50</sup> Aside from knowing which column is currently under focus, it is often necessary to understand the context in which this information is intended to be assimilated. Thc visual reader can usually infer how each cell relates to both column and row header information. However, this relationship is not obvious when listening through speech. For this reason, mechanisms for programmatically assigning headers to table data cells is included in the XHTML and the later HTML specifications. Once these approaches have been implemented, screen reader applications can accurately associate data cells with the correct header information. The next question is how this information should be used to help the user orientate through the construct.

Home Page Reader affords the user the facility to select which headers are read when a cell is encountered. They can choose none, row header, column header or both.<sup>51</sup> Users can also determine whether the header information is presented before or after the cell's contents. With JAWS for Windows, the header information announced is dependent on the direction in which navigation is taking place. If moving across a row, the column header for a cell is rcad. Similarly, for column navigation it is the row header information that is spoken. In both cases this is uttered before the cells' contents. In cases where there are no header elements, or at least no explicit mark-up assigning headers to data cells, JAWS assumes the first row of cells to be column headers and the first column to be row headers. The spolten output is then generated accordingly.

## **3.7 Form Handling**

Intcractive form constructs can pose serious problems for non-visual access to web based documents. According to Hoffman et al. (2005), prop-

 $50$  Home Page Reader also allows the announcement of grid information to be turned off altogether.

 $51$ <sup>There</sup> is little published information on how tables are handled by both Home Page Reader and JAWS for Windows. In fact, the available information is limited to what can be gleaned from their respective user manuals. Ncither of which mention how the announcement of headcr relationships in complex tables are to be handlcd.

erly semantically marked up form fields are well handled by existing screen readers. Once <label> elements have been explicitly assigned to individual controls/fields, screen readers can speak this information when a field is cncountered. Howevcr, problems can occur where this is not the case. Sometimes, the function of a field/control needs to be deciphered from reading the surrounding text. This is not usually a problem when it is encountered during general reading. However, if the user tabs to the field or moves to the next form field through specialised functionality supplied by the screen reading software, then this contextual information is usually unavailable. Thc solution proposed by Hoffman et al. suggests placing the element containing the information on the tab-index of thc documcnt. In this manner the user will have this information available when tabbing through the content. However, there are disadvantages to this approach. If used extensively, the ability to quickly navigate to the individual form fields afforded by these mcchanisms may be drastically reduccd. The solution employed by JAWS for Windows<sup>52</sup> is to use information positioned near the form field as the label. The succcss rate of this approach is dependcnt on thc design of the site. JAWS works best if the relcvant data is positioncd to the lcft or abovc the current field, see Surfing the Internet with  $JAWS<sup>53</sup>$ . Figure 3.7 shows a simple form construct as presented through JAWS/IE.<sup>54</sup> The same <form> construct as displayed by Internet Explorer is shown in figure 3.8.

Similarly, forms which use tabular constructs to arrange thc data visually, can pose major problems for blind uscrs. Thc default rendering by many auditory solutions is to linearise the content. Sce section 3.6 for morc details. If the data does not linearise gracefully with row by row linearisation, then blind people may have serious problems associating form fields with the relevant descriptive data. If the <label> element is not used to assign explicit relationships between the field/control and the descriptive

**<sup>52</sup>http://www.freedomscientific.com/fs~products/JAWSHQ.asp** 

 $53$ http://tinyurl.com/rqzu4

<sup>&</sup>lt;sup>54</sup>Only the currently selected item of a "combo box" appears in the audio rendering when accessing content through JAWS. If no item is selected, the first option in the list is displayed.

FirstName: *edit* Second Name: *edit* student *radio button checked, one of three* PAYE worker *radio button not checked, two of three* self Employed *radio button not checked, three of three* screen Reader User *checkbox checked* What is the primary method you use to interact with your computer?<br>combo box A combination of braille and speech four of four Reset Submit

**r** 

Figure **3.7:** A simple form presented by JAWS/IE

**i** 

| WebTree Tutorial - Microsoft Internet Explorer<br>Favorites<br>Edit<br>Мем<br>日日 | Tools Help                                                                                                    |                              | $\blacksquare \square \boxtimes$ | H.            |
|----------------------------------------------------------------------------------|----------------------------------------------------------------------------------------------------|------------------------------|----------------------------------|---------------|
| Address E:\temp\temp-wt-tut.htm                                                  | Favorites<br>Search                                                                                                    | $\mathbf{F}$ $\mathbf{F}$ Go | Links <sup>35</sup>              | $\rightarrow$ |
| FirstName:<br>A combination of braille and speech                                | Second Name:<br>$\odot$ PAYE worker $\odot$ self Employed $\odot$ screen Reader User $\boxdot$ What is the primary<br>method you use to interact with your computer?<br>Submit<br>Reset |                              | student                          |               |
| Done                                                                             |                                                                                                    | - My Computer                |                                  |               |

Figure **3.8:** A simple form shown through Internet Explorer
| table Caption: Table 1 Enter course results |
|---------------------------------------------|
| Table with 4 columns and 4 rows             |
| Student Number                              |
| Exam Grade                                  |
| Continuous Assessment Grade                 |
| Total Grade                                 |
| 001                                         |
| Edit0                                       |
| Edit0                                       |
| Edit0                                       |
| 002                                         |
| Edit 0                                      |
| Edit 0                                      |
| Edit~0                                      |
| 20202                                       |
| Edit                                        |
| $Edit \dots$                                |
| $Edit \dots$                                |
| table end                                   |
| Reset                                       |
| $\operatorname{Submit}$                     |

Figure 3.9: A tabular form linearised through JAWS/IE

text, then the blind user must rely on an element of guess work to establish the functionality of the different form fields. Figure 3.9 shows a form containing a tabular construct linearised through JAWS. Figure 3.10 shows the same form construct as it might appear through Internet Explorcr. If therc are many form elements, the user can become disorientated when filling out the content. However, the situation becomes more problematic where blank cells are used to organise the data visually. This requires a greater memory load on behalf of the user to establish relationships between the cells. Thus, rendering this form of interaction more difficult. Although table reading commands can often help in this situation, they do add an additional level of complexity to the problem.

There are situations where the use of a data table to semantically organise the content of form constructs makes perfect sense. Consider a table

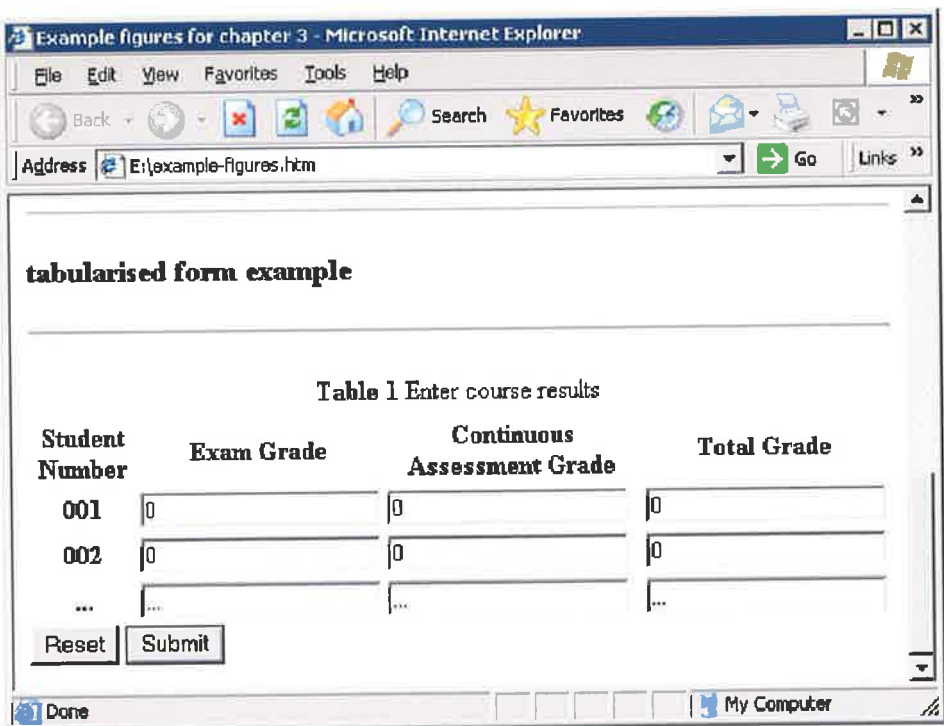

Figure 3.10: **A** tabular form construct

ü

ÿ

where the "data" cells contain only form controls; and the corrcct data to be entercd in cach case is indicated by thc combination of the column and row hcader for thc particular cell. Requiring a **<label>** elcment for each form field/control would be serious overkill.<sup>55</sup> Therefore, in an ideal world, it would bc logical to have the row/column information act as the contextual text in this case instead.<sup>56</sup> Jim Thatcher has suggested that using table header mark up instead of <label> is perfectly logical and reasonable, but does not "work" with widely deployed screen-readers such as  $\rm JAWS.^{57}$ The rcason for this may be that the table reading functions in JAWS arc incompatible with its specialised forms mode.

Also controls may be grouped in terms of their function, e.g., "first", "middle" and "last" name. A shared label might be used to group these elements. When tabbing to these fields the announced label may not be enough to clarify the function without the context in which it appears. Adding in full labels for each element might detract from the visual interface. For this reason, Hoffman et al. suggest using additional labels (hidden from view by CSS , but available to screen reader applications). A second solution would be to attach a "titlc" attribute to the relevant field/control to convey thc truc nature of thc element.

Many auditory web solutions use a special reading mode to read web based documents, e.g., JAWS for Windows and IBM's Home Page  $\mathrm{Reader}^{58}$ . In this specialised mode, all the navigation keystrokes are available. In JAWS for Windows, form items are presented on separate lines from othcr content to allow for easy selection and interaction with the item. However, to fill out form fields, the keystrokes must revert to their character input status. For this rcason the uscr must changc thc modc of interaction to a special forms mode to allow for data entry. Once the content for a given field is filled in, the user can either revert to the reading mode, or move

<sup>&</sup>lt;sup>55</sup><label> tags can have only a one to one association with a single control.

 $56$ Table headers can be linked to multiple cells.

**<sup>57</sup>http: //lists .w3. org/Archives/Public/w3c-wai-ig/2OO5AprJun/OOl4.html** 

**<sup>58</sup>http://~~-3.ibm.com/able/solution~offerings/hpr.html** 

on to the next field with special commands often provided. WebFormator<sup>59</sup> requires the user to switch back to the main IE window to fill out such data. Once the task has been completed, thc user can switch focus back to the WebFormator text window. In the case of checkboxcs and radio buttons, pressing the selection key when in the specialised reading mode will often suffice to alter the state of the element. That is, once the relevant control is in focus.

Select lists are often displayed in an unexpanded state by default. When encountered, the element type is often announced in conjunction with the first option in the list. To select a given element the user must enter a special mode that expands the list so the user can navigate through the options and choose the one they require. Once the user leaves this mode, the list reverts to its collapsed state, with the selected item displayed in the audio rendering.

Emacspeak in conjunction with the emacs-w3 browser does not require the user to explicitly enter a specialised forms interaction mode for single line text areas. Instead, the mapping for the individual keystrokes reverts to their character input functionality, once focus has been positioned over a text entry field. For rnulti line text fields e.g., "text areas" a new buffer is opened to tale the required content. Once the user has finished entering the content, they can revert to the main document view. The entered data is then presented in the field as required.

Finally, many solutions offer additional short cut commands to aid the navigation of form constructs. For example, in JAWS for Windows, the user can select a view limited to form fields/controls. Many applications offer the ability to quickly jump to the next /previous form field, e.g., JAWS, WebFormator and HPR. However, sometimes the user can also jump to the elemcnt of a given type such as the next button or selcct list, e.g., JAWS for Windows.

**<sup>5</sup>Dhttp: //WWW. webf ormator. com/englisch/index .php** 

#### **3.8 Tree Navigation**

The final section of this review is dedicated to the mechanisms employed to convey tree information in a non-visual modality. Speaking the content of each item is not where the problem lies. Instead, the issue is concerned with how to unobtrusively convey level information to the listener. Without this data, the listener may have difficulty relating elements to the relevant segment of the tree. This can result in the user becoming disorientated when navigating complex tree hierarchies. As discussed in section **3.2** this can be achieved in a number of ways. The first method involves the insertion of additional speech fragments to denote level information. This method is used by JAWS for Windows $^{60}$  to present list information viewed through Internet Explorer. However it is also used whcn navigating through the directory tree view in windows explorer. As a change in level takes place, the new level information is announced in thc audio stream. In the case of windows explorer, this data includes the tree level and the number of items prcsent at the current hierarchical position. In terms of lists in web bascd documents, users axe notified when entering a nested list and again when leaving this construct. See section **3.2** for an examplc page containing a list as displayed through JAWS.

The second method by which this can be achieved is through the use of non-speech audio cues. In section **2.2** the use of non-speech sound cues to present hierarchical information was discusscd. Brewster (1998) showed how interface hierarchies can be signalled in this manner.

Finally, the third approach to be discussed requires some manipulation of voiccs and voicc characteristics to convey this contextual data (Raman, 1994; Shajahan and Irani, **2005).** To represent a change in the level of a sub tree, Raman suggests manipulating dimensions of voice characteristics to crcate a softer more animated voicc. As deeper levels of nesting are entered, the change in voice characteristic produces a sense of falling off into the distance.

 $^{60}$ http://www.freedomscientific.com/fs\_products/JAWS\_HQ.asp

Shajahan and Irani experimented with manipulating synthetic voice parameters to convey hicrarchical information. In a similar fashion to the cxperiments with hierarchical earcons performed by Brcwster (1998), new voices inhcrited many characteristics from the parent node. To rcprescnt changes in the different tree levels, they used duplication, variation and inclusion of different voice parameters to denote changes in context. Inclusion was defined to include one or more speech parameters to the preceding voice in order to creatc unique voices. For example, if the child node duplicates all thc parameters and the exact values from its parent node (such as specch rate and pitch), then other voicc parameters such as *laryngealisation* and *breathiness* can be added (inclusion rule) to the child node, to make the child node sound different from its parent. Similar to the experiments performed by Brewster, Shajahan and Irani (2005) were succcssful in demonstrating that once the rules concerning the creation of the different voices were understood by the test participants, they were able to recognise and classify voices not previously heard. The results of their experiments show that thc manipulation of voice parameters to denote hicrarchical information is a viable approach. Howevcr, further work is necessary to detcrmine thc optimum method in how thcse voice changes should be used. As part of futurc work, they suggest designing a study to evaluate the effectiveness of multiple parameter configurations for representing depth and width in hierarchies.

Smith et al. (2003) developed a non-visual tree based navigation interface to the viewing of source code hierarchies. Thcy bclievc that thc approach taken could also be applied to the viewing of other tree based structures such as file systems. The results of these experiments shows that an accessible tree navigation tool provides an effective and efficient strategy for non-visual navigation within hicrarchical structurcs. Working on the basis that the cntirc tree is fully cxpanded in vicw, thcy dcrivcd navigation functions to traverse the construct. Moving left brought the user to the parent element. Navigating up and down visited the different siblings, whilst moving right found the children of the current node. The sibling navigation was arranged in a circular list. That is, moving up from the first node at a given level would reposition focus on the last node at the samc level. Uscrs were able to develop an accurate mental model of the tree and could therefore navigate successfully within both familiar and unfamiliar trces of various sizes. The tool also providcs the user with a method for gleaning context information. The "context" features let the user know the current location in the tree, relative to the tree's overall structurc. Thcse fcatures includc giving thc user location information about distancc from the root, who the cousins are, and what the density of the sub tree is, as well as providing a means for the user to change the context relative to a ncw anchor point. The strategy also includes "focus" features that let the user get detailed information about a specific node, including the parent, the number of children and siblings, and the past history of visiting thc nodc.

Chimera and Shneiderman (1994) found that both cxpand/contract and multi pane interfaces produced significantly faster times than the stable interface for many tasks using a large hierarchical structure, such as a table of contcnts. The major drawback to a stable interface is that uscrs have difficulty in perceiving thc global hicrarchical breakdown of the tcxt. Because scction and subsection titles arc permanently displayed inlinc, many screens/pages would have to be scrolled to show enough chapter titles to comprehcnd the major divisions of the text. Thc expand/contract and multi panc intcrfaces attempt to overcome thc hicrarchy brcakdown problcm by displaying the high-level information contiguously and giving users the choice of viewing specific section and subsection levels on demand. Viewing the document through the stable interface, users must perform a considerable amount of scrolling and can get lost in a large documcnt. The resultant disorientation can be caused by conceptual confusion concerning the logical structure. Whereas, the expand/contract interface preserves more of the logical structure and context than the stable interface since the chapter titles preceding the one chosen for expansion often are visible on the screen. The multipane interface overcomes the conceptual deficiency by constantly displaying the high-level chapter and section information. Although the experiments performed by Chimera and Shneiderman involved sighted users, it is logical to assume similar problematic issues when viewing these structures non-visually. In fact, the problems might be exaggerated by the limitations on the amount of information viewable at any given time. Although Chimera and Shneiderman favoured the multi pane approach to viewing these constructs, this might be problematic for blind users. The information in one area of the screen alters depending on interactions in another screen area. This means the user must switch to each screen area to analysc the changes and then revert to the previous position to continue navigation. Also, if the hierarchy is quite deep, it may be impractical to display a pane for each level in the display. For these reasons, the expand-contract mechanism should be more appropriate to blind users. As will be evident in thc following chapters, WcbTree applies a similar approach to the viewing of structurally marked up web based documents.

#### **3.9** Summary

In this chapter an outline of the research to date in relation to making electronic information accessible to blind users was provided. A discussion of the literature in the area of accessibility was presented, coupled with a description on how current auditory solutions render web based documents. In the next chapter, thc implementation environment for WebTree is discussed. The methods used for modelling the document are shown, in addition to thc methods used to link content in the audio rendering to WebTree's internal model. Also, WebTree's dependencies on third party software are described. The limitations of the system when faced by alternative media types such as flash content are also presented. In section 4.7 the discussion focuses on the web accessibility guidelines on which WebTree depends. Finally, a discussion conccrning lcgislation in the arca of web accessibility is presented.

# **Chapter** 4

# **WebTree Implement at ion**

In the previous two chapters, the different technologies employed by blind people to access electronic information were discussed. A review of the literature concerning how these technologies have so far been used was also included. Thus, much of the remainder of this dissertation is dedicated to a discussion of the WebTree system. In this chapter a number of implementation issues encountered when developing IVebTree are described. The first section provides a brief overview of emacs and some emacs terminology. Following this, a description of the implementation environment under which WebTree operates is included. Next, the methods used to model the content and provide access to the tree components are discussed. The final section presents an overview of the standards and guidelincs on which WebTree is dependent. This presentation also includcs an outline of legislation in the area of accessibility and how it applies to the Wcb. The relevant legislation is discussed from both an Irish and International stand point.

#### **4.1 Emacs Terminology**

To quote the Emacs Manual:

Emacs is the extensible, customizable, self-docurncnting realtime display editor.

or in simple terms, emacs is a text editor which can be extended to offer much more powerful functionality. A robust customisation facility is provided to allow the user modify settings to better reflect their requirements. However, if this is not sufficient, emacs provides its own interpretive scripting language called emacs lisp or ELisp so that the application can be easily extended. Much of emacs is written in ELisp, therefore, if a specific function does not fulfil a users requirements, they are free to write their own function or modify the existing method for use instead. Many of the different packages supported by emacs are also written in ELisp. These range from applications to brows the World Wide Web, e.g., emacs-w3', to electronic mail programs, such as  $vm<sup>2</sup>$ , to specialised editing modes for specific programming languages. The different components of emacs have been created in a modular architecture. Thus, the commands available and their kcystrokes are dependent on the major/minor mode currently in operation. As WebTree has been developed as a major mode under emacs, the rest of this section will explain a number of emacs specific terms that are used throughout the rest of this chapter, and also in chapters 5 and 6.

- Buffer : a buffer is simply the container for whatever you happen to be currently editing. Rather than making changes directly to a file, you makc changes to a buffer that holds the contents of that file. The file itself is not changed until you save the buffer.
- Point : In terms of emacs/emacspeak, the term point means the current position in the document. That is, the position in the text of thc edit curser.
- **Mark** : Emacs allows the user to save their current position in a buffer by setting a mark for that buffer. This is done by storing the position under point for later use. A mark is local to a given buffer, therefore, it only affects the one in which it is saved.

<sup>&#</sup>x27;http: **//www.** cs . **indiana.edu/elisp/w3/docs** .html 'http: **//www** . **wonderworks. com/vm/** 

- Region : A region is an arbitrary chunk of text under emacs. It is defined as the text between **mark** and point. I\/Iany commands operate on regions, such as those for delcting text.
- Widget : In terms of emacs, a widget is a component of the interface which the user can interact with. These include, "edit-boxes", "pushbuttons" and "text items". The default widget classes can be found in wid-edit. el in the emacs distribution. By setting the different properties of these objects, the developer can determine the look and feel of the component, and any actions to be taken when the user interacts with the object. For more information on widgets supported by emacs, see the documentation for the The Emacs Widget  ${\rm Library}^3$ package.
- Mode : a mode defines the way emacs treats the contents of the buffer. Emacs can use both major and minor modes at any given time. Only one major mode may be active in a specific buffer, but several minor modes may be active. A major mode determines the fundamental way emacs should look at the buffer contents. If it's text mode, emacs should treat the contents as plain text. However, if you switch the buffer to perl mode, emacs will treat the same contents now as a perl program, and will enforce indentation rulcs and enable several commands to make entering perl code easier. Minor modes will affect the buffer contents in less fundamental ways, and may be used with many (or all) major modes. In the above example, you may also have font-lock-mode enabled, which will make your perl code stand out in different colours for comments, variables, commands, etc.

## 4.2 WebTree Specification and Design

The first step in developing the WebTree system was to create a high level specification detailing the types of functionality an application of its type

 $3$ http://www.dina.kvl.dk/~abraham/custom/widget.html

should provide. Establishing the data on which these requirements were to be derived **was** achieved using two distinct methods. The first required an cxamination of the problems that many blind users face when browsing/navigating web based documents. Much of this data was obtained through pcrsonal experience in accessing electronic material through auditory means and by anecdotal evidence gleaned from discussions with other blind computer users. The second method involved an examination of current solutions to the problem and attempting to establish ways in which thesc could be improved. It was decided from the outset that the focus of the work would centre on offsetting problems with accessing content caused by the serial nature of speech, as opposed to solving problems emanating from badly composed mark-up and websites not adhering to accessibility standards.

In sections 4.3 and 4.4 the implemcntation environment and the methods used to model the document for internal manipulation by the application arc discussed. Also included in this discussion are many of the design decisions that were made during the creation of the WebTree prototype. In addition, any third party software used as part of WebTree is credited in these sections. However, before describing the details of the prototype implementation, the software engineering approaches used in bringing the system from requirements stage to its current implementation state need to be discussed.

The system design methodology pursued during the creation of the Web-Tree prototype followed an *agile* approach to softwarc devclopment. The "agile" development approach is a conceptual framework for undertaking software engineering projects. Most agile methods attempt to minimize risk by dcveloping softwarc in short timeboxes, called iterations. Each itcration is likc a miniature softwarc projcct of its own, and includes all of thc tasks necessary to release the mini-increment of new functionality: planning, requirements analysis, dcsign, coding, testing, and docurncntation. Whilc an iteration may not add enough functionality to warrant releasing the product, an agile software project intends to be capable of releasing new software at the cnd of every iteration. At the end of cach iteration, the project prioritics arc re-cvaluated. Agilc methods produce complctely devclopcd and tested features (but a very small subset of the whole) every few weeks or months. The emphasis is on obtaining a crude but executable system early, and continually improving it.

The specific "agile" approach pursued in WebTree's development was the "adaptive software developmcnt" (ASD) framework (by Jim Highsmith, 1997). ASD functions on the principlc that continuously adapting the development process to the current work is quite a normal feature of the development process. It consists of a repeating scries of spcculatc, collaborate, and learn cycles. This dynamic cycle allows the dcvelopers to continuously adapt to changing statcs of the project bascd on what they have learned so far. In this manner a working systcm emergcs from thc process. The characteristics of an ASD life cycle are that it is mission focused, feature based, iterativc, timeboxcd, risk driven, and tolerant to change.

As the ASD development cycle is iterative in nature it lends itself well to a form of rapid application development (RAD). Traditional RAD is effective for the evaluation of differing user interfaces (UI), allowing for the selection of the most appropriate U1 for each stage of thc implementation. ASD also providcs some latitude to the developer to solvc unanticipated problcms as they are encountered. This is achieved through "software spiking". Software spiking refers to the developer's ability to break from the currcnt itcration of the implementation, solve an unforcseen problem and then return to the previous state of development. In terms of ASD, the word "speculate" is used instead of "plan" so that any preconceived ideas of the project are not entirely rigid and may bc subject to change. Thesc altcrations oftcn occur duc to changcs in availablc technology and through data learncd from problems cncountercd.

The code base for the WebTree system contains a mixture of object oriented and procedural code. The methods used for content modelling, for example, the "document object model" or DOM, which is used to internally store the data, and the "widget-tree model" (see section 4.5.1), used to render the content, follow the object oriented design paradigm. However, much of the code is procedural in nature. This includes the methods dictating how the rendered elements interact with one another, and those which govern how/when they are to be rendered. The implementation environment (see section **4.3)** did not always lend itself well to the object oriented approach. The language in which the system is implemented is a functional language. Functional languages are geared more towards iterative programming as opposed to the object oriented method. Also much of the third party code on which WebTree depends, although modular, is procedurally based.

The first step in the implementation stage of the project was to integrate thc "xml" parser and the methods for modelling the document (DOM, see section 4.4) into the system. Once content could be successfully parsed and stored in the "DOM", work on creating the dynamically expandable tree rendering functionality commenced. After this objective had been completed, code to integrate the CSS parser and apply CSS "properties" to the content was included. The "url" retrieval functionality was then added to the system. This was followed by code to facilitate elements requiring additional functionality to operate effectively, e.g., hyperlinks, form constructs and tabular data, which were added in that ordcr. Finally, the specialised "search" features were built into the application.

Software documentation was completcd as each featurc of WebTree was developed. The implementation environment allows for a text string providing information about each function to be entered into the source code. This should allow the application to be easily maintained, for developers can see how the system operates on a function by function basis. However, to simplify matters even further, documentation describing the overall design architecture and how the specific functions interact with one another was also completed.

## **4.3** Implementation Environment

When developing the WebTree system, it was necessary to determine whether it would be better to crcate a browsing solution that operated on the clicnt side, or use a server side intermediary proxy application. It may have been possible for the proxy system to generate the dynamically expandable tree rcndering from intercepted web pages and passed them to a mainstream browsing application. A Java applct or J2EE travcrsing proxy solution in conjunction with the user's screen reading application wcre mooted as possible solutions. Howevcr, at the time this project commenced, access to Java applets was not well supported by any of the popular screcn reading applications. As for the intermediary proxy solution, it was thought that the additional load on the proxy that cxpanding/collapsing clements through requests to the server would have had a detrimental effect on the speed and hcnce the usability of thc application. If only a small segment of the page was requested at any given time, much communication between the client browser and thc server to coordinate the delivery of the material would be necessary. Howcver, if an cntire page was passed by thc server with each request, aside from the time delay associated with downloading the newly rendercd content, the screen reader application may not leave the user in the samc position as before thc expansion/collapse rcquest. Performing expansion/collapsing of elements using JavaScript was not a viable altcrnative either. This is due to the lack in comprehensive support for such technology in screen rcaders. For further information on the support of JavaScript in current screen reading applications, see the article: AJAX and Screen readers: When Can it Work? By James Edwards<sup>4</sup>. For these reasons it was decided to build WebTree as a client side application.

Oncc it was decided to create WcbTrec as a client sidc solution, there were a number of possible ways in which the application could have been developed. The first method is to create a self voicing browser to handle the user's entire experience with the content. In this case, the text to speech

 $k^4$ http://www.sitepoint.com/article/ajax-screenreaders-work

(TTS) cngine is directly controlled by the application. a second approach, as used in the development of WebTree, consists of a browsing application to render the content and allowing thc user's own screcn rcading software to handle the production of spoken output.<sup>5</sup> There are advantages in providing information through the user's regular assistive technology, as opposed to controlling the text to speech engine directly. For one, it ensures that the risk of clashes in output between the two applications is prevented. This problem can occur when both applications attempt to read aloud the information at the same time. To avoid this, the screen reader must be either turned off or prevcnted from speaking during the time when the self-voicing browser is in focus. However, whcn the focus is changed to another application, the screen reader needs to resume speaking<sup>6</sup>. For example, when using IBM's Home Page Reader<sup>7</sup> in conjunction with JAWS for Windows<sup>8</sup> as the main screen rcadcr, the user must set up a sleep mode for JAWS to stop it reading in HPR. Braille output can rcmain on so that both a Braille display and speech can bc uscd at the same time. A second advantage is that the content can be provided to the listener using their preferred regular voice characteristics, such as reading speed or voice type. This means that they do not have to create such settings on a per application basis.

Onc of the major criteria governing the selection of the implementation environment was the requirement to create a low cost solution using "opcn source" technology, or in some cases "shareware" software. Under the Microsoft WINDOWS^ operating system, the major English speaking scrcen reading applications e.g., Jaws for windows and GW  $Micro's<sup>10</sup>$  "window eyes", are proprietary software, hence the source code is not freely available. Although custom control for an application is offered through special script-

 $5$ Often some customisation of the screen reader is necessary before the application becomes usable and the speech output can be optimised.

 ${}^{6}$ Home Page Rcader provides a limited form of screen reading functionality known as the Desktop Reader, which can read the windows desktop, plus a number of applications such as **WordPad** and **Adobe Reader** 6.0

**<sup>&#</sup>x27;http: //WWW-3. ibm. com/able/solution~of f erings/hpr** . **html** 

**<sup>&#</sup>x27;http: //www.freedomscientific. com/f s-products/JAWSHQ. asp** 

 $^{9}$ http://www.microsoft.com

 $^{10}$ http://www.gwmicro.com/

ing languages under thesc products, the monetary cost of purchasing this software mitigated against their selection. Therefore, focus was switched to the Linux operating system. At the time that development of WebTree commenced, the acccssibility work in the GNOME: Thc Frec Software Desktop project<sup>11</sup> was still at its infancy. Also, screen reading applications such as Gnopernicus<sup>12</sup> were not available. Therefore, focus shifted from the provision of access through the "GUI" to acccss through the Linux "text" mode. Although there were a number of auditory solutions available for this cnvironment, many of these were consolc based and did not furnish a lot of control over the final output. For example,  $S$ peakup<sup>13</sup>, which is compiled as a patch into thc Linux kerncl. At the time that development of WcbTree began, only hardware synthesisers were supported by Speakup. emacspeak<sup>14</sup> on the other hand is a rathcr powcrful, highly customisable auditory acccss solution. A major advantagc of this system is its cxtensibility. Due to its modular nature, custom functionality to handle a specific application can be easily incorporated without adversely affecting other programs. Therefore, thc WebTree application has becn written in ELisp and runs undcr the GNU emacs-21.3<sup>15</sup> lisp environment on the Linux platform. It is not a standalone sclf-voicing web browser; rather, it relies on hooking into functionality incorporated into cmacspcak-19.0 to produce spoken output.

There is one major disadvantage to be found with the choice of implementation environment. That is, the usage levels of the emacs and emacspeak combination **as** an auditory computer access solution is quitc low. This problem did manifest itself when trying to source blind computer users to tcst thc WebTree application.

WebTree could potentially have been written in another language e.g.,  $c/c++$ . However, to operate under the emacs/emacspeak environment, it would havc bcen necessary to writc and maintain an additional layer of ELisp

**llhttp: //www,gnome. org** 

**<sup>12</sup>http: //www. baum.ro/gnopernicus. html** 

**<sup>13</sup>http: //WWW. linux-speakup. org/speakup. html** 

 $^{14}$ http://emacspeak.sourceforge.net/

**<sup>15</sup>http: //WWW. gnu. org/software/emacs/emacs** . **html** 

code to handle the interaction between WebTree and cmacs/emacspeak. Thereforc, it made more sense to write the entire application in thc "ELisp" language.

The initial plan was to just implement an alternative intcrfacc to the cmacs-w3 browser. This would have meant that WebTrec would have containcd thc full capabilities of a working browsing application and thc project could just concentrate on designing a usablc user interface. However, this was found to be quite problematic. There was very little documentation on major componcnts of emacs-w3. This was especially true in the case of its internal documcnt model and display codc. Some information was contained in the "documentation" string for most functions, however therc was little information on the overall architecture of the system. Thercfore, it was decided to use certain components of emacs-w3 and add additional technologies where necessary.

As already mentioned, WebTree is dependent on a number of componcnts of the cmacs-w316 web browscr to function. Some of the code is directly uscd by the system without any modifications. For example, the url library is used to handle the downloading of documents from the web. Also, the CSS parser included in W3 is used by IVebTree to parse Cascading Style Sheets. Howevcr, a number of scgments of the code base were adapted for use in the systcm. The form handling code was used as the basis for WebTree's form handling functionality. Major changes were necessary to producc form widgets compatible with the **widget** *tree* approach (discussed in more detail below). In addition, it was neccssary to alter this code to use the DOM structure as input data, as opposed to w3's internal reprcsentation. As described in section 4.5.1, code to handle the collapsing and expansion of elements was also adapted from third party software. The emacs specific "Isearch" mode was modified to invoke the WebTree specific specialised search functions, oncc in the IVebTree system. This was done so that users could seamlessly use the search methods as they would in any document.

<sup>&#</sup>x27;ktp: **//www. cs. indiana. edu/elisp/w3/docs .html** 

However, bar a few minor lower level display functions adapted from emacsw3, the rest of the code base for WebTree was written from scratch.

Speech output for the WebTree system is processed by the "emacspeak" application. However, it was necessary to modify some of the "emacspeak" code to optimally render the content of documents presented by WebTree through spoken output. For example, the emacspeak specific **emacspeak-speak-line** function was modified to announce the presence of form fields when encountered whilst reading a document line by line. In addition, when a form element is encountered by other means, the emacspeak specific functions had to be altered to be able to obtain any relevant information about the element from thc intcrnal storagc mechanism. For example, they necd to chcck if any **<label>** tags are associated with the clement and retricve the subsequent information. Apart from these changes the emacspeak code base was not otherwise altered. A number of WebTree functions do also hook directly into the emacspeak specch output functions, as opposed to using thc generalised **emacspeak-speak-line** function. In general, these commands provide some contextual information about the content, for cxamplc, the namc of the localised clement under point, or information conccrning table cell coordinatcs. Due to thesc dircct calls to "emacspeak" speech commands, it is nccessary to have cmacspeak running when using WebTree.

The system was designed as a general-purpose XML (W3C, 2004b) browser. Spccial emphasis was placcd on supporting XHTNIL (W3C, 2002 b) web pages. Although the browser is capable of rendering generic XML documents, the current incarnation has been optimised to support documents validating to thc XHTML basic standard (W3C, 2000b). For the purposes of the prototype application, it was assumed that all documents wcre written in valid wcll-formed XHTML basic mark-up. It was also understood that these documents would be marked up in a manner that would meet level Double-A conformance of the web content accessibility guidelines (WCAG) version 1.0 (W3C, 1999b). It might be argued that in applying these constraints, a world far different than the one we live in has been constructed. One journal reviewer has commented:

Their solution depends on pages that validate successfully against XHTML. Indeed, at least one of their tasks involvcd a translated web site created just for their evaluative experiments. In effect, they have constructed a world far different than the one we live in with pages composed of bits of Flash or recondite Ajax structures. Their experiments remind one of the physics problems that begin, In *a world without friction* ... They said nothing unsound, counterfactual, or inaccurate, but they explored a world that, whilc we would like it to exist, simply doesn't.

Although this research uses web based documents as a basis, the primary focus of the work is to try to increase the usability of document browsing/navigation by offsetting problems imposed by the serial nature of speech. As with any screen reading application, best results are obtained when a web page is marked up in accordance with accessibility guidelines. The less accessible the web page is, the greater the difficulty in browsing its content. Admittedly the numbers of web sites currently meeting WCAG Double-A conformance are still rather low (McMullin, *2002a;* Marincu and McMullin, *2004;* UK Cabinet Office, 2005). However, there is good reason to believe that this number will increase substantially in the future. This is due in part to the greater awareness of accessibility issues among website developers and also to the rccent increase in legislation governing website accessibility. For example, section  $508^{17}$  of the Rehabilitation Act in the U.S., makes explicit reference to web accessibility requirements. The draft code of practice<sup>18</sup> under the Irish disability act  $2005^{19}$  proposes that all public sector websites should conform to WCAG 1.0 Level Double-A. There also exists some international case law supporting the inclusion of web site

<sup>17</sup>http://www.section508.gov/

I8http: //tinyurl . com/o3rdp

<sup>19</sup>http://www.oireachtas.ie/viewdoc.asp?DocID=4338

accessibility features. See the Reader's Guide to Sydney Olympics Accessibility Complaint<sup>20</sup> for more details. It should be noted that not all the guidelines rcquired for WCAG lcvel Double-A conformance are relevant to web access for blind individuals. Sec section 4.7.3 for more details on the applicable WCAG 1.0 guidelines and a description of the current state of wcb accessibility, both from an implementation and a lcgislative point of view.

There is a reason for the second restriction limiting support to XML based documents. The main focus of the project is to design an alternative non-visual web-browsing interface. Thercfore, for thc sakc of the prototype application, it was decided not to centre resources on the development or implementation of heuristic algorithms to solve issues with invalid mark-up, or to decipher the implied meaning in inacccssible web pages. Instead the focus should bc concentratcd on user intcrface design issues. However, in saying this, it is believed that the proposed viewing methods would be useful for viewing other HTML document type dcrivativcs. Including support for other HTML DTDs is not a difficult task. Due to the DOM (Document Object Model) being the choscn mcchanisrn for internal document storage, all that is rcquired is additional lisp codc to parse such documents and gencrate a representation in the rcquircd format. See section 4.4 for more details.

The prototypc system docs not currently support additional embedded technologies such as Adobe Flash<sup>21</sup> content, Java applets<sup>22</sup> or JavaScript<sup>23</sup>. In many cases the types of presentation produced using thcse technologics depcnd greatly on visual intcraction. Although Flash content can support accessibility features (Regan, 2005), care must be taken when creating such  $material.<sup>24</sup>$  For example, when a page is updated and the content has

**<sup>20</sup>http: //WWW. contenu.nu/socog-PR. html** 

**<sup>&</sup>quot;http: //www** . **adobe. com/products/f lash/f lashpro/** 

**<sup>22</sup>http://java. sun. com/applets/** 

**<sup>&</sup>quot;http: //www** . **ecma-international** . **org/publications/standards/Ecma-262. htm** 

 $^{24}$ Flash accessibility support is currently implemented only on the windows platform, for it depends on MSAA (Sinclair, 2000) to provide content to a user's specific assistive technology.

changed, many screen reading applications revert to the top of the page and commence reading. This can make it difficult to interact with the content, especially if the material is updated on a regular basis. They offer some practical advice on how to ensure such content is both accessible and useable. Regan (2005) tells us that there are times when flash accessibility is not possible, or at least extremely problematic.

There are some complex forms of Flash content that simply can not be made accessible. For example, many simulations require users to attend to several objects at the same time. Decisions must be made based on multiple factors and relayed back to the simulation quickly. This type of multitasking activity may be easy to do in the real world for someone who is blind, but can pose a rcal challenge while using a screen reader.

Similar problems can occur when JavaScript is employcd to selectively hide certain elements of information. As the user interacts with the script, the content on the page might be updated in accordance with the selection. This can mean that the focus is moved away from the current position. Otherwise, the user may not bc aware of the changes due to the narrow focus on the information through the speech output modality. For a detailed description of the problems faced by screen rcader users, see the article: AJAX and Screen readers: When Can it Work? By James  $Ed$ wards<sup>25</sup>. Thercfore, to successfully implement such technologies into WebTree in a useable manner is not a trivial task. WebTree operates under emacs on a Linux platform, whilst Flash technology requires Microsoft windows based MSAA (Sinclair, 2000) to provide information to a screen reader. Therefore, providing support for this content is not currently practical under the current implementation environment. To support JavaScript, a scripting engine must be found/written and incorporated into the system, for cmacs-w3 does not support JavaScript. At the moment the system ignores such content.

 $\frac{25}{25}$ http://www.sitepoint.com/article/ajax-screenreaders-work

However, as part of future work the best methods concerning how some or all of these technologies could function under thc tree viewing approach should be investigatcd.

#### **4.4** Document **Modelling**

As implementing an alternative interface to the emacs-w3 browser was not an option, a new method for intcrnally modelling thc data was sought. Thc two major options considered were the "Document Object Model" (DOM) and the "Simplc API for XML" (SAX). The DOM is a Trec-bascd API, which means that an XML document is mapped into an intcrnal tree structure, and an application is then allowed to navigate that tree to find and process the data. SAX on the other hand is an Event-based API. It reports parsing events (such as the start and end of elements) directly to thc application through callbacks, and does not usually build an internal tree structure. The application implements handlers to deal with the different events, much like handling events in a graphical user interfacc. For more information on SAX, see the official  $SAX^{26}$  website. The DOM method was chosen for it lends itself well to thc dynamic tree expansion model proposed for the primary document rendering through WebTree. Storing content in a tree-like structure cnables simple mapping from elcments in the internal document model to what is displayed in thc audio rcndcring. Although it is possible to construct a parse trce using an event-bascd API, and use an event-based API to traverse an internal memory tree, this would have rcquircd much more development work in the implementation of the WebTrec system prototype.

For the most part, the internal model used for document storage follows a strict traditional tree approach. At the root of the tree is the  $\text{thm1>}$ element. The branches of the tree contain the subordinate elements, with the leaves of the tree containing the textual content. It differs from the model proposcd by Fitzpatrick (1999) in the sense that it does not contain links to elements at thc same tree level in othcr sub trees. Thc only time

**<sup>&</sup>quot;http: //sax. sourcef orge .net/** 

that the system departs from this modcl is in the prcsentation of tabular information. Links are created between  **or**  $**th**$  **elements in the same** column across <tr> elements. However, these links are not reflected in the internal storage model; instead they are reflected in the widget tree for the audio rendering. Sce section 4.5.1 for more details.

As previously mentioned, the DOM lends itself well to facilitating the types of functionality offered by WebTree. The DOM's hierarchical structure is based on having nodes to represent each mark-up element in the document. Nodes representing the element's attributes are linked directly from the element nodc. Duc to the proposed rendering approach's reliance on the tree-like composition of the document mark-up, a structure reflecting this type of organisation was required. Because of this method of organisation, it is simple to create a direct mapping from the internal representation to the clements exposed in the auditory rendering. See section 4.5 for dctails on how this was achieved in the system. The aim is to exposc only a limited number of document trec elements in the display at any given time. The number of elcrnents, and the type of elements to be includcd, are determined first by user preferences and then through the dynamic expansion of individual screen elements. See section 5.1.1 for more details on the structure of the primary document rendcring.

When expanding/collapsing the content of a given element, the DOM nodc serves as an easy access point into thc document's hierarchical structure. An element's child, parent and attribute nodes are accessible from this position. Exposing the tree structure in this manner facilitates the expansion or contraction of content. The interface can be manipulated to include as much of the DOM tree as required. Similarly, it provides a simple methodology for hiding entire sub trees of XHTML elements from the document rendering.

In addition, using the DOM structure aids the implementation of the proposed alternative types of scarch functionality. That is, searching for a given element, or limiting the text search to be inside a specific XHTML element. Thcse specialised search facilitics are discussed in more detail in section 5.1.5.

There were two options when implementing the DOM component of the WebTree system. These included developing the DOM component from scratch, or integrating an cxisting library into the project. Thc latter option was chosen in this case. The DOM implementation used was writtcn in emacs lisp, howevcr, it is not included as part of the GNU emacs distribution.<sup>27</sup> This component does not handle the initial loading or parsing of documcnts into the DOM data structure. Therefore an additional parser that produced an output in a format that could bc accepted and recogniscd by the functions in dom. **el** needed to be found. The parser selected can be found in  $xm1.e1$  in the GNU emacs distribution. To add support for other document types would require a parser that produces a DOM data structure similar to xml.el.

#### **4.5 Exposing Document Tree Structure**

The next major issue is how the information stored in each DOM node should be presented in thc audio rendering. It was clcar that just including the textual content of each element would not be sufficient to facilitate the tree viewing approach. Therefore, it was necessary to provide a method to connect tcxt in thc audio rcndering to its equivalcnt node position in the DOM tree structure. The expand/collapse element methods depend on this, for they require a starting point in the DOM tree to function. It is also neccssary for the application to he able to vcrify the type of element undcr point. This is important in the casc of a *search* by *element* or a *restricted*  incremental search. See section  $5.1.5$  for more details on the types of search available. If an element meeting the correct search criteria is found in the DOM structure, thc application must then search the exposed elements to find information from its ancestor tree nodes so the newly found item can

<sup>&</sup>lt;sup>27</sup>dom. el: DOM implementation copyright © 2001 Alex Schroede, maintained by Henrik Motakcf: **http://www.emacswiki,org/cgi-bin/wiki.pl?XmlParser** 

be expanded. An additional reason is so that the user can programmatically obtain tree positional information about the element under point.

It was also important to find a mechanism in which element trees can be dynamically included/removed from the audio rendering by the user in a controlled fashion. This could have been achieved in a number of different ways:

- $\bullet$  The first method involves using emacs specific screen widgets to draw the text content of an element to the screen. To solve the problem of linking text in the rendering to its position in the DOM tree, a pointer to the corresponding DOM node could be linked to one of the properties of the displayed widget. Aside from this, widgcts allow for the easy expansion and contraction of screen elements. The treewidget found in tree-widget . **el28** Allows for a generic method to alter the number of elements exposed in the display at any given time. This is achievcd through the expansion and contraction of tree widgets easily controlled by the user.
- The second method involves inserting the content contained in each DOM node directly into the buffer text. Associating content with its cquivalent DOM node can be achieved by inserting a link from the text properties of the displayed characters to the corresponding position in the DOM tree. The sirnplcst approach to allow for the dynamic expansion and collapsing of elements would be to link the functionality to form control widgets, such as push buttons. Although, managing the expansion and contraction of elements in such a hybrid system of plain text and push button widgets could be quite complex. Expanding the content should not pose too many problems. However, the collapsing of material could be problematic.

In the second approach, the application would have to check for each

**<sup>&</sup>quot;tree-widget. el:** Trec **widget** version 1.1 by David Ponce: **http: //tinyurl** . **corn/hw4h3** 

| $[-]$ head                                                                 |                                        |
|----------------------------------------------------------------------------|----------------------------------------|
| WebTree Application User Manual                                            |                                        |
| [-] body                                                                   |                                        |
| [[-] h1 WebTree Application User Manual                                    |                                        |
| [-] h3<br>Contents                                                         |                                        |
| [ +] ul Navigation                                                         |                                        |
| Introduction<br>  [-] h3                                                   |                                        |
| Many Internet access solutions for the blind are in reality<br> [+] p      | $\cdots$                               |
| The WebTree application has been written to explore the use<br> [+] p      | $-0.0000$                              |
| As well as the tree like arrangement of the displayed XHTML<br>$ $ [+] $p$ | $\mathcal{M}(\mathcal{A},\mathcal{B})$ |
| [Link Back to top]                                                         |                                        |

Figure **4.1:** A Sample XHTML page as rendered through WebTree

La construction de la construction de la construction de la construction de la construction de la construction

node in the sub tree of the element to be collapsed, and remove them individually from the rendering. Whereas, with the widget tree approach, the widget for the element in qucstion acts as a wrapper for the element sub trec. Thus, when the collapse command is called, the application can simply hide its content. Therefore, the widget tree option was the one implemented.

#### **4.5.1** The **Widget** Tree

As the name *widget tree* suggests, the widgets are arranged in a hierarchical form reflecting the organisation of elements in the document. For example, the root node represents the <html> element. As the user expands each widget, widgets rcpresenting the childrcn of the currcnt DOM node are revealed to the uscr. For example, when the **<html>** widgct is cxpanded, the **<head>**  and the **<br/>body>** elements are exposed through the  $wt$ -tree-expand-widget function. In cases where the child nodes represent text content rather than XHTML elements, the text appears fully expanded in thc display once the widget representing the parent node has been expanded.

Figure **4.1** shows a samplc web page as it might be displayed through WebTree. It is included here to show how the tree rendering of the document can be rcpresentcd. The buttons appearing at the beginning of a trce control containing a + indicates elemcnts in thcir collapsed state, whilst - signifies expanded clernents. For an in-depth discussion of the WebTree uscr interface and the tree structural view, see chapter 5.

```
(define-widget 'wt-default 'default 
"Default widget from which wt widgets are to be derived" 
 :node-dom nil ;; Pointer to DOM node element 
 :voice nil ;; contains voice type information for element sub tree 
:before nil ;; content to be placed before each child element 
:after nil ;; content to be included after each child element 
:emacspeak-help nil ;; pointer to emacspeak helper function. 
       ;;(Function depends on the widget type) 
:name "" ; ; element id or name attribute 
\lambda
```
Figure 4.2: Default widget class

To be effective in the WebTree system, all the widgets used had to be augmented with a number of additional properties. A new default widget shown in figure 4.2 was created as a base class from which all other widgets were clerived.<sup>29</sup> Every node in the DOM tree that is exposed in the display has its own designated screen widget. Most of these are  $wt-tree-element-vidgets$ , which is equivalcnt to the tree-element-widget found in tree-widget . el, cxcept that it is now derived from the new base class. It also contains one additional property :display-element, (see the next paragraph). However, there are some specialised widgets included to represent particular elements such as hyperlinks wt-url-link and form control widgets. Although widgets to represent these elements are available in the file wid-edit. el found in emacs-21 they had to be augmentcd to inherit properties from the wt-def ault class.

Each trec widget has two control componcnts which are represented in the displayed text. The first is a button that when pressed calls the expand/collapse element functions. The sccond is a text itcm which contains the name of the XHTML element. In the file tree-widget.el, the tree-widget-value-create function automatically insertcd thesc controls into the tcxt for every tree-element-widget it creatcd. However, this is not always beneficial. There are occasions where it is better to show the

<sup>&</sup>lt;sup>29</sup>The properties of the default widget found in widget. el (part of GNU emacs) from which the **wt-def ault** widget **is** derived are cxcluded here.

content without thesc controls, as detailed in section 5.1.1. Thereforc, thc wt-tree-widget-value-create function allows for the cxclusion of these controls. If the :display-element propcrty is set to nil, these controls do not appear in the screen text. Similarly, if the :open property is set to t, the children of the element appear automatically expanded in the audio rendcring. The reason why the : open and : display-element properties are included in the wt-tree-element-widget and not in the default widget is that thcse properties are only applicable to elcments derived from thc wt-tree-element-widget. Plus, thc : open propcrty is an original component of the tree- widgct found in tree-widget . el, so it did not make scnse to duplicate this functionality in the default widget.

The presentation of table constructs posed a number of different problcms for the modelling approaches taken. None of the existing widget types were capable of handling the implementation of tabular constructs in an efficient and reliable manner. This is due to the additional links required to allow navigation between the different cells, discussed in more detail in section 5.1.6. Similarly, many of the relationships to support navigation are not automatically available in the DOM structure. $^{30}$  The individual cells alrcady havc links to sibling clemcnts within the row in which thcy appear. However, no explicitly derived relationships exist between neighbouring cells in a given column. To achieve this, it is important to note the column number in which the cell appears. This is due to thc colspan attributc allowing cells to span more than one column, meaning adjacent rows can contain differing numbers of cells. Similarly relying on the sibling links between elemcnts in a row is unwisc becausc of the possibility of cclls spanning morc than a single row. In addition, there can cxist links between the data cells and their associated header information. There are two possible approaches available to create these links. The first involves creating links in the DOM to point to relevant nodes to be positioned above, below, left and right of the current node. The second solution is to reflect these relationships in the

 $30$ Inter-cell relationships would need to be explicitly created in the DOM by WebTrce.

widget tree, which is the method implemented by WebTree. Although it may have been preferable to have these links created in the DOM structure, the rcason for implementing it in this manner is duc to the one-directional linkage betwecn individual scrcen widgcts and nodes in the DOM. For the purposes of the prototype application, it was easier to search the on screen rendering for the specific widgets representing the table cells, as opposed to searching the same content for the relevant DOM node. Also, storing the relcvant information to support navigation is rather simple with the widgct tree approach. Howcver, for it to work successfully, all thc cells necd to appcar in the rcndering. That is, all rows, <tr> elements should appear automatically expanded, once the <table> element is opened. This requirement was not a problem in terms of the prototype application, for it allowed experimentation with the different navigation and table reading facilities. However, for these functions to work effectively with a <table> construct with a mixture of rows in their collapsed and expanded states, the code should be altered to reflect the cell-to-cell relationships in the DOM structure. Figure 4.3 shows the widget class for a table cell. Figure 4.4 shows thc widget class for higher lcvel table elemcnts. These elements include the <table>, <tbody>, <tfoot>, <thead> and the <tr> <tr> elements. 31

Due to the tree structural approach to the construction of the rendering, there is no need to have a specific mechanism to memorise which form fields belong to a given <form> clement. The application only has to examine the <form> element sub tree to find the associated fields. For this reason, multiple forms positioned on thc same pagc do not pose any problems for the system. In general the widgets uscd to manage form interaction arc those stored in wid-edit.el (part of GNU emacs 21). However, these were cdited to inhcrit from the new default widget class.32 33

<sup>&</sup>lt;sup>31</sup>The WebTree system does not have any special functionality to handle the **<tbody>**, **<thead>** or **<tf oat>** clemcnts. The **wt-table-element-widget** is inscrted without any trcc controls as a wrapper for the enclosed content, however provides no other functionality. See section  $5.1.6$  for the reasons why.

<sup>&</sup>lt;sup>32</sup>Once tree controls are included for the **<form>** element, the user can easily establish the start of a ncw form.

<sup>&</sup>lt;sup>33</sup>The nesting of **<form>** elements is not allowed in XHTML, therefore problems relating

```
(define-widget 'wt-tabla-cell 'at-tree-element-aidge* 
"table cell widget" 
:Id nil ;;HTML id attribute string 
:headers nil ;; HTML headers attribute string 
:row-header-widget nil ;;points to the relevant row header widget
 :calm-header-widget nil ;; points to the relevant column header widgat 
 :scope "" ;; content of the HTHL acops attribute string 
 :left nil ;; points to the widgat cell to the left 
 : right nil : ; points to Cell on the right
 :up nil ; ; widgat cell above 
 :down nil ;; widget cell below 
 :row-number 0 ;: Number of the current tow 
 :column-number 0) ;; current column number
```
Figure 4.3: wt-table-cell widget class

```
(define-widget 'wt-table-eleaent-widget 'wt-tree-element-widget 
"for table grouping elements e . g, , \htag€tbodyl, 
 \htag{tfoot}, \htag{thead}, \htag{tr}"
 : element-number 0)
```
Figure 4.4: wt-table-element-widget class

Gaining access to the position in the widget tree under focus is not a simple operation. Using the widget-at function should return a pointer to the widget under point. However, if the widget concerned is not on the taborder, then it is not recognised as a widget. This bccamc problematic when the element in focus was either an inline text based element or a group of inlinc text based elements, which apart from a few spccial cases, are generally not on the documents' tab order, e.g., <strong> or **<em>.** These do not normally have any form controls associated with them in the display, thus it was difficult to gain access to the DOM node contained in the widgets : node-dom property. The list of widgets on the tab-order include:

- wt-tree-widget-handle-nodc widgets (tree control button): Access to the element tree can be gained by obtaining the parent of the widget through its :parent property.
- url-link widgets: <a> or <area> element node.
- Form field widgets: The widgets associated with form controls. Often a <input> element.

For the purposes of most user interactive tasks in the WebTree interface, this rcstriction didn't cause any major problems. The ability to tab from item to item, and expand or contract individual elements was not effected. However, there wcre a number of areas of development where this lack of functionality started to be quite limiting. Not only was it difficult to be able to inform the user of the type of element in focus at any given time. It had much more scrious implications for the devclopment of navigational features that require largc jumps from point to point in the DOM structure. These include the implementation of code to handle rclative links, the provision of additional table navigation functionality and the dcvelopment of searching methodology. For example, once one of the table navigation functions is

to which <form> construct the elements belong to in a multi level structure of forms do not apply.

requested, the application needs to access the widget represcnting the current table cell to establish the position to which focus should be transferred. Accessing the widget tree through the next widget on the tab-ordcr is not powerful enough to be able to provide the required functionality. Therefore, it was necessary to find another method to gain access to the widget under **point.** This method is explained in section 4.5.2.

#### **4.5.2 Screen Overlays**

Emacs provides a mechanism of *screen overlays* to assign specific properties to text, such as font size or colour changes. In addition to the set of emacs specific properties, the developer is permitted to assign and apply their own properties. These properties are generally ignored by emacs unless they clash with a set list of keywords that emacs recognises. Ovcrlays can be nested, therefore it is possible for each **wt-tree-element-widget** to have a scrcen overlay associated with it. To aid interaction through WebTree, the following properties were added to each screen overlay:

- : **element-name** : Name of the XHTML element that the overlay represents.
- **:element-widget** : A pointer to the widget in the tree which represents the XHTML element.

Under WebTree, screen overlays are assigned in the following manner. As each **wt-tree-element-widget** is created in the display by the **wt-tree-widget-value-creat** e function, a screen overlay is also created. The start and cnd points of the overlay coincide with the start and end points of the trec widget. Thc overlay is generated after the widget has been created by adding a piece of **advice** functionality to the **wt-tree-value-create**  function. The **advice** function can change how a function operates without altering the specific function to which it is assigned, by specifying code to be run when the assigned method is called. In this case, the **advice**  function invokes lisp code to generate an overlay for the widget created

without altering the widget creation function. The advice function assigns the XHTNIL name of thc element to the : element-name property, and the : element-widget property is set to point to the tree widget itself. If the application examines the overlays under point, it can gain access to the current widget in focus by retrieving the : element-widget property. Through the examination of the start and end points of each overlay, it is relatively simple to locate the overlay in the list that is most relevant to the current position.

It is important to note that not all screen clement widgets havc an individual overlay assigned. Those that do arc generally widgets that are of type wt-tree-element-widget, or have been derived from the wt-tree-element-widget type. This is due mainly to the designated advice function being only assigned to the wt-tree-value-create function.

The form control widgets possess their own generation functions so this piece of advice functionality does not apply. To crcate an overlay for each form control or field, each specialised creation function would require an association with a piece of advice. Due to the fact that these elements arc on the tab-order, this additional step is unnecessary because the widget-at function will return thc widget under point.

#### 4.6 Cascading Style Sheet implementation

The WCAG 1.0 guidelines (W3C, 1999b) encourage the separation of content from presentation through the use of cascading style sheets. WCAG checkpoint **3.3** states:

Usc style sheets to control layout and prescntation. [Priority 21 For examplc, use thc CSS 'font' property instead of thc HTML FONT element to control font styles.

Cascading Style Sheets are a rather powerful tool used to separate content structure from presentational properties. However, the vast majority of components in the Cascading Style Sheet level two specification (W3C, 2005) are not directly applicablc to the portrayal of material through a purely auditory browser. That is, CSS components to control the visual appearance of clemcnts have littlc value in a purcly audio intcrfacc. For example, many of the properties to control visual formatting or to apply presentational aspects such as colour, font size or font weight to an element are not applicable. Neverthcless, there exists a number of CSS constituents that can still have a bearing on this form of interaction. The regular CSS2 properties handled by the WebTree application, include the display property, and those propertics dcaling with the presentation of list items and the inclusion of white  $space.^{34}$ 

As well as providing instructions to govern the visual prcsentation of elements, CSS also allows the specification of properties to control the aural presentation of the content. However, so far none of the more popular auditory web browsing solutions for the blind have implemented support for this technology. Only emacspeak in conjunction with emacs-w3 currently supports this facility.

The main focus of the CSS implementation under WebTree deals primarily with the aural style sheet propertics to be applied to voice output. At present, only a small subset of these properties has been implemented, being those specifically concerned with controlling voice characteristics. However, others such as those referring to the insertion of pauscs, managing speech volume and the playing of non-speech audio cues have not yet been included. As part of future work, it is hoped that many morc of the aural style shect properties will be implemented as part of the WebTree application.

Both uscr provided stylc shects and author provided style information are handled by the WebTree application, although, the use of author prescribed aural styling is rare. The prototype application docs not update the DOM with the style information for the different elements. This is due to the use of the emacs-w3 CSS parser to parse style sheets, which gencrates

<sup>&</sup>lt;sup>34</sup>Code to cope with all possible values for these properties has not been implemented in all cases.

its own internal storage format. **W3** also provides functionality to query the parsed representation to find the properties to be applied to a given element. For the purposes of the prototype application, it was thought to be unnecessary to update style information for each element in the DOM tree, for in many cases, the information might not ever appear in the audio rendering. Obviously whether or not this is advantageous is dependent on how much of thc tree structurc thc user chooses to render. Instead, WebTree applies CSS properties to an element as it is expanded into the audio rendering.

The :voice, :before and :after properties of the tree widget for each element are uscd to storc information to be applicd to their child elements. For example, the : voice property stores thc voice settings to be applied to any child elemcnts. If the elcment in question is a text clement, then the :voice of the parcnt widget is applied to the data. If no :voice clement exists for that specific widget, then the ancestor elements are searched. If no : voice propcrties are found, then the default voice is used. The : before and :after propertics arc used to store any prescribcd text to be placed either side of a child element-for example, a marker to be inserted to denote the start of a new list item.

### **4.7 Standards Compliance**

So far in this chapter the implementation issucs faccd when building Web-Tree have been dealt with. Now the external factors that influence the acccssibility lcvels of certain web sitcs will be highlighted. Thus, thc remainder of this chapter will focus on the standards and guidelines which arc required to make WebTree, or in fact any purely auditory bascd browser a workable solution. First the different guidelines to aid web accessibility are discussed. Following this, the benefits of using mark-up that validates against a recommended document type definition are presented. Finally, an overview concerning the different pieces of legislation governing the area of accessibility (both nationally and internationally) and how thcy are applicd to the web is presented.
#### **4.7.1** Guidelines

The power of the Web is in its universality. Access by everyone regardless of disability is an essential aspcct.

-Tim Berners-Lee, W3C Dircctor and inventor of the World Wide Web<sup>35</sup>

For most people, the web is a very powerful tool providing immediate access to multiple information resources. However, for people with disabilities it can take on a greater significance. It provides the potential to increase access to many products and services that people not affected by disability can somctimes take for granted. Nevertheless, there can exist many barriers inhibiting usage of the web by such users. In saying this, a number of measures can be implemented to offset many of these problems and ensure that a web page is accessiblc to such user groups. There currently exists many diverse sets of guidelines proposed in the hope of making the web accessible to all. These include the U.S. governments Section  $508^{36}$  requirements, applicable under the Americans with disabilitics act, which explicitly makes provisions to maintain a certain level of web site accessibility. However, a more comprehcnsivc set of guidelines are produced by the W3C's Web Accessibility Initiative<sup>37</sup> (WAI). These guidelines attempt to ensure accessibility for a greatcr number of user groups.

WAI maintain that it is not just web site developers that have responsibility for accessibility issues. For this reason the Guidelines produced by the W3C's WAI initiative are divided into three separate areas to reflect the responsibilities placed on user agents, web site developers and the makers of web content authoring tools. The list of guidelines is broken down into the following documents:

User Agent Accessibility Guidelines 1.0 (UAAG) (W3C, 2002a). This document defines criteria for malting user agents such as web browsers

 $^{-35}$ http://www.w3c.org/wa

**<sup>36</sup>http** : **//WWW. sect ion508. gov/** 

**<sup>37</sup>http: //WWW .w~c. org/wai/** 

and media players accessible to the largest possible audience.

- Web Content Accessibility Guidelines 1.0 (WCAG) (W3C, 1999b). These are intended to govern how a web site can be coded to meet accessibility requirements. Howevcr, some of thesc requirements are rather subjective or ambiguous, such as making colour contrasts sufficient so that visually impaired users can recognise colour differences. The current WCAG recommendation is WCAG 1.0. However, a revised set of guidelines, WCAG 2.0, is currently being drafted (W3C, 2006).
- Authoring Tool Accessibility Guidelines 1.0 (ATAG) (W3C, 2000a). The ATAG guidelines were primarily created to assist developers of authoring tools. These include editing tools specifically designed to produce Web content, for example, HTML and XWIL editors. In addition, tools that allow thc user to save content in a Web based format, for cxample, word processors or desktop publishing packages. They also guide the creation of applications to convert different document types into Web based formats. For example, filters to transform desktop publishing formats into HTML. Furthermore, they cover the development of applications such as content management systems (CMS), web based multi media applications, and dynamically generated websites from server side databases.

The guidelines developed by  $WAI^{38}$  are widely accepted as being the de facto international standard for Web accessibility. Also, scction 508 guidelines have no bearing in an Irish context, thus, in this dissertation focus will be restricted to those guidelines produced by the WAI. Howcver, in terms of the WebTree application, only thc UAAG and WCAG guidelines are directly applicable. Although the ATAG guidclines do have a bearing on web content accessibility, they arc more concerncd with the automated creation of accessible content. Therefore, an in-depth discussion of ATAG is out of

**<sup>38</sup>http: //WWW. w3c** . **org/wai** 

scope for this dissertation.

Both the UAAG and WCAG guidelines have three conformance levels. The guidelines are structured in the following manner. Each guideline has a number of checkpoints associated with it to ensure conformance. The checkpoints are assigned a priority level ranging from one to three, in order of their importance to accessibility. Thus, to conform to WCAG levcl Double-**A,** for example, all the priority one and two checkpoints must be fulfilled.

## **User Agent Accessibility Guidelines (UAAG)**

The UAAG document (W3C, 2002a) provides guidelines for designing user agents that lower barriers to Web accessibility for people with disabilities (visual, hearing, physical, cognitive, and neurological). These user agents include HTIVIL browsers and other types of software that retrieve and render Web content. Currently WebTrec is a purely audio web browser, with a focus on the presentation of XHTML/XML files. Many of the guidelines recommended by UAAG are not applicable for two reasons. The first being that focus is centred on non-visual usage. The prototypc application doesn't attempt to support access through other modalities. There is little current support for interaction through thc visual modality. That is, apart from a basic visual display of the audio rendering. The second reason is that documents containing alternative media presentations such as flash content, or material which is dynamically rendcred on the client side using JavaScript are not supported by WebTree. See section 4.3 for further details. Similarly, many of the guidelines specifically deal with the presentation of alternative media types such as video and audio files, which are not covered by the WebTree system. The dcvelopment of the prototypc application has so far been focused on crcating an alternative mechanism for browsing documents. Access to these alternative media types must be handled by external applications, thus, WebTree is not responsiblc for the accessibility of these applications. To conform to the guidelines all components used in the user agent must comply with the criteria set out in the UAAG. However, as of now no conformance claims with the UAAG guidelines are made in relation to WebTree. Although, many features of Web'Tree do conform. For example, allowing interaction through the keyboard. Other input modalities arc facilitated due to the application being implemented under emacs. As part of future work, the system could be altered to meet more of these requirements.

## **Web Content Accessibility Guidelines (WCAG)**

As previously mentioned, the Web Content Accessibility Guidelines (WCAG) W3C (1999b) were designed to enable web developers ensure their web site is accessible to the widest possible audience. WCAG 1.0 consists of 14 separate guidelines, each of which has an associated set of one or more individual checkpoints. There are a total of 65 checkpoints which are classified into three priority levels (1-3), defined in the Guidelines as follows:

- **Priority 1** A Web content developer must satisfy this checkpoint. Otherwise, one or more groups will find it impossible to access information in the document. Satisfying this checkpoint is a basic requirement for some groups to be able to use Web documents.
- **Priority 2** A Web content developer should satisfy this checkpoint. Otherwise, one or more groups will find it difficult to access information in the document. Satisfying this checkpoint will remove significant barriers to accessing Web documents.
- **Priority** 3 A Web content developer may address this checkpoint. Otherwise, one or more groups mill find it somewhat difficult to access information in the document. Satisfying this checkpoint will improve access to Web documents.

Based on these priority levels, three levels of conformance to the WCAG  $1.0$  can be achieved, which are described in (Marincu and McMullin, 2004) as follows:

- WCAG-A: All priority 1 checkpoints are satisfied. This is a minimum standard which a site must mect to be considered accessible for any significant disability groups.
- WCAG-AA: All priority 1 and two checkpoints are satisfied. This is a "professional practice" standard, which a site should meet to be accessible to a broad range of disability groups.
- WCAG-AAA: All checkpoints (at all priorities) are satisfied. This is a "gold standard" of maximum accessibility which some sites may choose to aim for-for cxample, sites with a particular remit to serve disability communities.

Although developers should be encouraged to meet all of the checkpoints for each guideline, conforming to some guidelines is rather subjective. For example, conforming to guideline 14:

Ensure that documents are clear and simplc.

Checkpoint 14.1 states:

Use the clearest and simplest language appropriatc for a site's  $content.$  [Priority 1]

This guideline aids people of all abilities to access the content. However, what is termed as being clear and simple language by one person may not be for another. It is also difficult to automate testing for such issues.

Therc exist a number of automated solutions facilitating the checking of a web page for accessibility issues, for example,  $AccVerify<sup>39</sup>$  and Watchfire  $WebXACT^{40}$ . However, these can generally only test for certain types of acccssibility problems that can be gleaned through examination of the

<sup>39</sup>http: **//WWW.** cynthiasays . **com/About%2OReports/DataTables** .htm

<sup>40</sup>http://webxact.watchfire.com/ScanForm.aspx

source code. For example, does an image  $\langle \text{img} \rangle$  tag have an associated "alt" attribute. Ncverthelcss, other accessibility issues such as, dctermining whether tabular material linearises gracefully or whether the contrast between foreground and background colours is sufficient are more difficult to test automatically. Thus, although these tools are useful in auditing a web site for accessibility, rcview by a person with knowledge of accessibility issues is still necessary. Also, to bc sure that a web site works correctly through assistive technologies some user testing with members of this user group is recommended. However, this is a contentious issue at the moment. In an ideal, world, if the WCAG guidelines did what they were supposed to, and if evaluation was done accurately, and if assistive technologies worked properly - i.e., in conformance with the UAAG (W3C,  $2002a$ ) - then in fact there should be no need for actual testing with any particular Assistive Technology. The problem in the real world is that many of thc guidelincs are opcn to intcrpretation thercfore some testing with assistive technology is a useful control on the application and interpretation of the WCAG guidclines. Nevertheless, one must always be very careful not to respond naively to bad results from accessibility user testing - problems in using a site, identified in such testing, can sometimes turn out to be problcms with the client side technology, or the individual uscr's competcnce or cxperiencc; and in that case, changing the server side content is not necessarily an appropriate or effective response.

Not all the checkpoints for each guidcline listcd in the WCAG guidclines (W3C, 1999 $b$ ) are directly applicable to accessibility for totally blind people. That is, people who depend on an auditory browser or a screen reader application to interact with a web page. Many of these checkpoints are aimed at ensuring accessibility for other user groups. For cxample, the use of rclative units for setting attributes of mark-up elements e.g., setting font size relevant to the default size, so that the matcrial is scalable for people with low vision. Also, the use of colour contrasts is not usually an issue for blind users. That is, unless thcre is a dcpendency on colour to denote contextual information. For example, using the colour "red" to denote that a form field is required to be filled in. In such cases the WCAG guidelines recommend using alternative means for imparting this information in conjunction with the colour change. Therefore, documents do not need to conform to these guidelines for WebTree to function. When reviewing the WCAG guidelines, each individual checkpoint is not examined to determine whether it is applicable to web access for blind people. However, an overview of the most important relevant areas that the guidelines cover is presented.

The requirements necessary for providing access through auditory solutions are generally those concerning the inclusion of alternative means for obtaining information about visual elements, such as, images <img> elements and image maps  $\langle$ imagemap> tags. Also content that is dynamically altered by a client side script can be problematic for blind users. For this reason, checkpoint 8.1 states:

Make programmatic elements such as scripts and applets directly accessible or compatible with assistive technologies [Priority 1 if functionality is important and not presented elscwhcre, otherwise Priority 2.1

Visually it is easy to make thc user aware of a change in content on another part of the screen when a selection is made. However, imparting this information to a blind user is not a simple task. This is due to the narrow focus on the content provided by the modc of interaction. Similarly, those guidelines dealing with the use of new technologies are directly applicable to accessibility for blind people. Guideline 6 states:

Ensure that pages featuring new technologies transform gracefully.

When new technologies are released, they are not always created with the provision of accessibility in mind. Thus it can take a number of years before auditory solutions implemcnt a means of interacting with these technologies. If thesc technologies depend grcatly on visual interaction to perform tasks, then new methods of how to present the information to a blind user will need to be investigated. For these reasons, it can take some time before such content can become accessible if at all.

It is also important to clarify natural language usage. For example, use mark-up that facilitates pronunciation or intcrprctation of abbreviated or foreign tcxt. Speech synthesisers and Braille devices can automatically switch to a new language if it is specified in the marl-up. This should ensure the document is more accessible to multilingual users. The natural language of a document's content should be signalled (through mark-up or HTTP headers). Expansions of abbreviations and acronyms should also be provided. When abbreviations and natural language changes are not identified, then the relevant content may be indecipherable when machinespoken or Brailled.

As demonstrated in section 3.6, it is important to use the correct code to mark-up tabular constructs. In addition, the <table> construct should only be used to mark genuinely tabular content and not be used to create a visual multi-column display. That is, once CSS positioning is supported by user agents, which is currently the situation for many of the web browsing solutions availablc today.

Developers should also ensure that moving, blinking, scrolling, or autoupdating objects or pages may be paused or stopped (WCAG guideline 7). That is, until user agents afford the user control over such items. The reason for this is that some screen readers may have troublc with this type of content. Unless refreshing of the material can be suppressed, the screen rcadcr application will move back to the top of thc page and start reading after each content refresh. Howcver, due to WcbTrec allowing the user to control the presentation of this type of material, this guideline is not applicable in this casc.

Each form field should have a <label> element explicitly associated with it. WcbTree supports this technology. Howcver, thc <label> information is not automatically announced when a field/control is encountered when reading through the content line by line. Thercforc, the rccommendation that labels be placed on the same line or the one previous to the field/control to aid browsing solutions that do not support the <label> element can be beneficial in this case. The user can then develop a consistent strategy for associating content with the correct form field whilst reading in this manner. The recommendation that form fields should contain a default value to aid access by older browsers is not applicable in this case. WebTree announces when such a field is encountered, and automatically allows the user enter/edit the content.

Guidcline 9 lays down some provisions for interacting with the content in a dcvice independcnt rnanncr. For blind pcople to navigate the document, access through the keyboard is necessary. Using a pointing device such as a mouse is impractical if you cannot see the content. This mode of interaction relies hcavily on the ability to see the screen elements and how they rclate to one another. So that screen reader applications can gain acccss to alternative text, client side image maps should be used in favour of those stored on thc scrver side. Unfortunately, it is intrinsic to the technology of server side image maps that they cannot be made directly accessible. Whereas, with a client side image map, alternative tcxt can be included by placing an "alt" attribute on the enclosed <area> tags. Where it is not practical to replace a server side image map with one on the client side, a fully accessible alternativc mechanism equippcd with the same functionality must bc provided.

Thc idca of dcvice independencc is also extended to applications imbedded within a document. For such elements the relevant accessibility guidelines for that tcchnology should be followed to ensure that the content is accessiblc to all. Also, the usc of access key short cuts, plus a **tab-index**  specified for the document are recommended. However, these are priority three recommendations.

According to guidelinc 11, the use of W3C tcchnologics (e.g., HTML, CSS, etc.) are recommended for creating web based documents. The reason for this is that W3C tcchnologies include "built-in" acccssibility features. These specifications undergo early review to ensure that accessibility issues arc considercd during the design phasc. Often non-W3C formats rcquirc an cxtcrnal application to bc prcsented. This is also the case for WcbTree. Although much work has occurred in improving the acccssibility of a number of proprictary formats c.g., PDF (Portablc Document Format) and Shockwave flash content, much care must be taken to ensure these documents are accessible. Avoiding non-W3C and non-standard features (proprietary elcmcnts, attributes, properties, and extensions) will tend to makc pagcs more accessible to more people using a wider variety of hardware and software. When inaccessible technologies (proprietary or not) must be used, equivalent accessible pages must be provided. Of course, even when W3C technologies arc used, they must be used in accordance with accessibility guidelines.

It is also important to provide context and orientation information to help users understand complex pages or elements (guideline 12). Grouping clcmcnts and providing contextual information about the rclationships between elements can be useful for all users. Complex relationships between parts of a page may be difficult for people with cognitive disabilities and people with visual disabilities to interpret. For this reason large blocks of text should be sub-divided into more manageable blocks. Header elements should be used whcre appropriate.

Finally, it is important to provide clear and consistent navigation facilities. If the structure of a page remains constant across a collection of pages, then a blind person can develop mcthods to navigate to thc relcvant arcas of thc page bascd on this consistcncy. For example, if thc navigation bar is organised consistently from page to page, the user can quickly learn the location of the different navigation segments. Therefore, if the user knows where to look for a specific navigation link, they can easily and efficiently move to that point in the document. However, methods to skip passed navigation bars or blocks of ASCII art should bc providcd. It is also important to givc knowledge of the target pagc whcn including link text. Many auditory solutions allow the user move to the link out of context with the main tcxt, by tabbing from link to link, or by cxamining a list of page links. This can be beneficial where the user is looking for a specific link, or knows that that the information they rcquired is linkcd to the current page. By vicwing the list of available hyperlinks the user can quickly navigate to the relevant link non-linearly. Therefore, making navigation through a serial mcdium more efficient. However, if the link text is not descriptive, the user may have some troublc deciphering the content of the targct page.

#### **4.7.2 Validation**

A web page is properly constructed when its mark-up conforms to a standard technical specification. In the case of documents derived from the SGML specification (Maler and Andaloussi, 1995), which includes the HTML family of languages, each standard is specified by a Document Type Definition (DTD) docurncnt which contains descriptions of the entities, elements and attributes that can be part of the document, and how these elements relate to one another. Although web pages can be written in a non-SGML derived language, e.g., PDF or RTF, for the purposes of this discussion focus will centre on content produced in a language derived from SGML. The reason for this is that WebTree does not currently support other document types. Becausc most of thc existing Web browscrs are able to render-to at least some extent-Web pages which don't conform to a DTD, many of the failures in the HTML code can pass unnoticed by most users. But such codc defccts can be a real access barrier for users with disability hclped by special purpose Web browsers and dedicated assistive technologies. They also complicate, and therefore inhibit, ongoing dcvclopmcnt of such nichc technologies (Marincu and McMullin, 2004).

Although validating to certain coding standards does not mean a web sitc is automatically accessible, it is widcly belicved to be a good basis on which accessibility features can be built. For this reason WCAG check point **3.2** statcs:

Create documents that validate to published formal grammars. [Priority 2] For example, include a document type declaration at the beginning of a document that refers to a published DTD (e.g., the strict HTML 4.0 DTD).

Marincu and McMullin (2004); UK Cabinet Office (2005) investigated how widespread the use of valid mark-up is across a large sample of wcbsites. However, both of these studies have discovered that very few of the websites examined contained valid mark-up. UK Cabinet Office (2005) cites the failure of many web authoring tools and web content management systems to producc valid mark-up as being a major source of this problem. The use of tools that conform to both the ATAG (W3C, 2000a) and UAAG (W3C, 2002a) guidelines are recommended to bc used instead. Currently a number of tools complying with many featurcs of the ATAG are available. They also reason that a lack of training on behalf of web content authors in the use of such tools is also a contributing factor.

Many assistive technologies operate in conjunction with a fully fledged web browser, e.g., JAWS and Internet Explorer. They rely on these browsers to provide them with a document model from which they gain access to the content. These browsers often havc very powerful code to both parse documents and correct errors. However, there is no guarantee that the error correction mechanisms will detect arid fix every page error. In using valid code an element of ambiguity is removed from the process. Take for cxample the use of non-unique "id" attributes within a  $$ of cells have the same "id" attribute then scrcen reader applications might have problems associating cclls with the correct header information but this will not be apparent to visual uscrs.

Another important concept in wcb page construction is to use elements for their intended purpose and not for purely presentational effects. For example, mark up headers with the  $\langle h* \rangle$  tags and do not use header markup for text that is not logically a headcr. A sccond cxamplc, would be to usc the <table> elemcnt to mark up tabular constructs as opposed to formatting such data using the <pre> element. By using elements for their intended structural meaning, assistive technologies can generate renderings better suited to the auditory modality. In addition, navigation facilities based on these elements e.g., move to the next/previous header can be introduced. Sec section 3.5 for more dctails on the types of navigation facilities available.

In terms of the WebTree system, the use of well-formed structural markup is an important fcature of a document's structure. As will be seen in the next chapter, the efficiency of the viewing mechanism is dependent on the arrangement of elemcnts. If little carc is taken during the crcation of these documents, then any advantages associatcd with the viewing approach may be lost. For example, if deep nesting of clemcnts containing small amounts of content occurs, having to expand each elcment of the tree individually to gain access to the content may be an inefficient approach. Similarly, if only a limited structure is imposcd on the content, then the ability to gain a quick overview of the material may be problematic.

## **4.7.3 Accessibility Levels and Legal Requirements**

So far, there have been a number of studies investigating the inclusion of accessibility features in Web sites (McMullin,  $2002a$ ; Marincu and McMullin, 2004; UK Cabinet Office, 2005). Unfortunately, each of these studies show that the current uptake of accessibility features in wcbsite construction is still quitc low. All of thcse studics measured a sample set of websites against conformance with the Web Content Accessibility Guidelines. Whereas, UK Cabinet Office (2005) was concerned with accessibility of public sector websites, the warp project McMullin (2002a); Marincu and McMullin (2004) cxamincd sites gleancd from both the public and private sector. However, the results of all of thcse studics are consistent with a slow uptake in accessibility inclusion.

McMullin (2002a); Marincu and McMullin (2004) tested the levels of website acccssibility exclusively with an automated checker. Whercas, UK Cabinet Office (2005) also included some manual checks on a subset of the

samplc site list. Marincu and McMullin (2004) found that only approximately 5% of the sites tested met the automatically testable priority one checkpoints of WCAG Single-A requirements. However, it is not possible to concludc that thcse sitcs mcet all thc criteria for WCAG single-A conformance. The manual checks necessary to claim such conformance lcvels were not performed. Therefore, it is quite possible that most, if not all, of these sites would actually havc failed on one or more of thesc requirements.

UK Cabinet Officc (2005) fburid that *38%* of the **436** online public service wcbsitcs asscssed achieved Levcl Single-A conformance with thc W3C Web Content Accessibility Guidelincs (WCAG 1.0) passing the full suite of both automated and manual checks. A further 10% of services fully passed all the automated checks, but showed a material failure on one or more of the manual chccks. Another 17% of sitcs failed one or more of the automated checks, but this failure was limited in extent or scope. Finally, thc remaining 70% of sites showed relativcly pervasive failure against one or more of the automatcd checks. No site that achicved Level A conformance was found to achieve the higher standard of Level Double-A conformance. The authors of this report maintain that with a small amount of work, the  $10\%$ of sites only failing thc manual checks could be made accessible, reaching single-A conformance levels. Similarly, that 17% of sites that had limited failures on the automated tests could also be fixed to meet the grade. Much of the failure to meet Doublc-A conformance is blamed on authoring tools and web content management systems not producing valid mark-up and not cnforcing acccssibility requirements at the authoring stage. They also cite a lack of training on behalf of dcvelopcrs to ensurc tools that can produce standards compliant mark-up and accessible pages do so, on a regular basis. Finally, some policy recommendations to increase the amount of sites meeting accessibility requirements are presented.

Although WCAG 1.0 accessibility conformance levels are still low, there is good reason to believe that the number of accessible sites will significantly increase in the near future. The first reason for this is the W3C is investing a lot of resourccs in crcating educational material to assist authors in crcating accessible websitcs. These include tutorials and techniques to ensurc the requirements for a given checkpoint are met. A second reason is that the number of tools complying with the features of ATAG (W3C, 2000a) guidclines is on the increase. With some training in the use of these applications, authors will be able to generate content meeting accessibility criteria. Another major reason is the increase of disability access legislation in an international context. In dcsigning this legislation many govcrnmcnts havc included cxplicit refcrence to thc issue of wcb accessibility. Some countries, such as the U.S. provide their own set of accessibility guidelines. Whereas, other countries have adoptcd the WCAG 1.0 guidelincs as thc benchmark for web acccssibility rcquircments. Usually the entirc set of guidelincs is not rcquired. Instead, provisions arc oftcn lirnitcd to mceting either WCAG 1.0 Single-A or Double-A conforrnancc levcls. According to UK Cabinet Office (2005), those countries featured in their study, which have relevant legislation governing web acccssibility, in most cases fared better than those for whom no such requirements exist. Onc of thc exceptions was Denmark who at the time this report was compiled had no such legislation. Instead, the authors of this report believed that a competition for the best public websitc, of which one of the criteria rcquires acccssibility, is a major factor in cnsuring accessibility of such wcbsites.

According to McMullin (2002a), (Waddell and Urban, 2000) tells us that in the U.S., both the Amcricans with Disabilities Act (ADA) and Scction 508 of the Rehabilitation Act are generally regarded as imposing significant obligations on Web site operators to ensurc acccssibility for users with disabilities. Section  $508^{41}$  requirements of the Rehabilitation Act, makes explicit reference to criteria for web accessibility. These roughly equate to the Single-A requirements of WCAG 1.0. In Ireland, the piece of legislation responsiblc for acccss to thc wcb for pcople with disabilitics is the Irish

 $41$ http://www.section508.gov/

Disability Act  $2005^{42}$ . The draft code of practice<sup>43</sup> under this act makes explicit reference to conforming to WCAG Double-A requirements. Therefore, if adopted, it will ensure that requiring WCAG Double-A conformance for public sector wcbsitcs is placed on a legal footing. Although the provisions of the Irish disability act only refer to websites in the public sector, other acts, - particularly the Equal Status Act  $2000^{44}$  and the Employment Equality Act  $1998^{45}$  - have wider scope, including the private sector; but the application of these to web accessibility is still unclear, pending any complaints and case law.

In the U.K., the Disability Discrimination Act, and the more recent Special Educational Necds and Disability Act, create obligations on wcbsite providers to cnsure pages are acccssible to people with disabilitics (Sloan, 2001). Similarly, many other countries such as Australia (Disability Discrimination Act 1992), Canada (Canadian Human Rights Act of 1977), have legislation governing web acccssibility rcquirements. For morc information on the typcs of legislation and documents rclevant to web acccssibility for these and many more countries, see the WAI's policy page<sup>46</sup>. Although many countries do not have direct legislation governing accessibility requirements, some do have action plans to encourage the implementation of such criteria, e.g., Denmark. It should be remembered that the WAI's policy page is not an exhaustive list of legislation for each country. That is, just bccause relevant legislation for a given country is not listed on this page, it does not mean that such legislation or indeed an action plan for accessibility implementation does not exist.

Although many countries have legislation governing the rights of pcoplc with disabilities, thcre has yet to bc much casc law to test whether these acts are applicablc to the wcb. According to Sloan (2001), the rcason for this is that most complaints are settled before they reach a court

<sup>&</sup>quot;http: **//WWW.** oireachtas . ie/viewdoc . asp?DocID=4338

<sup>43</sup>http://tinyurl.com/o3rdp

<sup>&</sup>quot;http: //WWW. oireachtas . ie/viewdoc . asp?DocID=2409

<sup>45</sup>http://www.oireachtas.ie/viewdoc.asp?DocID=5663

 $^{46}$ http://www.w3.org/WAI/Policy/Overview.html

of law. The most famous case in favour of legislation relating to the web is "Maguire verses SOCOG" in Australia, relating to the Sydney Olympics wcbsite in 2000, which IBM as the provider of the website lost. For more details on this case see the Reader's Guide to Sydney Olympics Accessibility Complaint47. However, at the time of writing, there is a case pending in the U.S. to determine whether the "Americans with disabilities act (ADA)" is applicable to the web. The case in question is "Sexton verses Target". Bruce Sexton Jr. has joined the National Federation of the Blind (NFB) as a plaintiff in a lawsuit that charges  $Target^{48}$  with violating the federal Americans with Disabilities Act (ADA) and California's Unruh Civil Rights Act and Disabled Persons Act. The decision in this case could have wide reaching consequences on the accessibility of U.S. based websites. It ought to clear up whether the ADA which was enacted prior to the web can be applied to such technology. If the complaint is up hcld, then it could force other websites to embrace acccssibility for fear of prosecution under these acts. However, failure in this case, may mean companies are not compelled to provide accessible websites. For more information concerning this case, see the article: Accessibility Issue Comes to a  $\text{Head}^{49}$ .

#### **4.8** Summary

In this chapter the implementation issues faced during the creation of the WebTree system were discussed. Also, the standards on which the viewing approach is based coupled with a description of legislation in the area of accessibility were presented. In the next chapter the user interface of WebTree and the viewing approach it facilitates will be looked at in much detail.

**<sup>&</sup>quot;http: //WWW. contenu.nu/socog-PR.html** 

**<sup>48</sup>http: //WWW. target.** com

**<sup>&</sup>quot;http://tinyurl.** com/q3mxm

## **Chapter 5**

# **WebTree** User **Interface**

In the previous chapter, many of the implementation issues faced by the WebTree system were outlined. The discussion covered both the methods used for document modelling and how the content is rendered in the virtual display. The implementation environment plus the standards and guidelines on which the system is based were also discussed. This chapter provides a description of the WebTree WWW document browser user interface. First, the discussion focuses on the mechanism in which the individual mark-up elements are conveyed. This includes the proposed tree-like arrangement of the displayed elements. Also shown is the way in which information stored in complex data types, e.g., tabular data and/or interactive form constructs, are handled by the system. Following this, a description of the customisation facility governing the mcthod in which individual clements are displayed under the tree modality is discussed. It is shown how alternative views of the same document can be generated using this facility. Next, characteristics of the types of auditory output produced by the system are presented. This discussion includes the use of alternative voices and/or audio cues to denote meaning, and the additional content spoken to signal the type of element encountered. Finally, a number of reading strategies facilitated by the WebTree system are also discussed.

## **5.1** User **Interface**

As was discussed in section **3.8,** Chimera and Shneiderman (1994) demonstrated that expand/collapse interfaces increased the efficiency of many tasks in comparison to vicwing the same content through a static interface. These experiments were pcrforrned on a large table of contents. By expanding each chaptcr, scction or subsection elcrnent thc user gained acccss to the relevant subordinate elements.<sup>1</sup> The stable/linear interface showed the entire table of contents that needed to bc scrolled by the user. All subordinatc elements wcre displayed in conjunction with the chapter hcadings. This work demonstrated that the approach was a viable solution to working with large quantities of hierarchical information. In WebTree, a similar approach is applied to the viewing of hierarchically marked up documents. However, in addition to the different mark-up elements displayed in the view, the rendering can contain the textual content of the elements alrcady expanded. Also, some additional information is prcsented concerning the type of content cncloscd in an unexpanded element. The work performed by Chimcra and Shneiderman (1994) was an experiment to see if the approach provided any advantagcs for sighted users. The work described here examines whether the approach is viable for a blind user to read documents.

The WebTree system relies on the structural arrangement of the document's undcrlying mark-up clemcnts to dcterminc how the content is to be portrayed. In addition to the expand/collapse functionality, the user dccidcs how much of the subject matter is to be presented at any given time through the customisation facility. Through this mechanism, the individual elements to appcar in thc display can be selected. This provides a mcthodology for generating alternative views of the same document. See section  $5.1.2$ for more dctails. Similarly, stylc information relating to the individual elements can be gleaned from an aural style sheet. Sec section 4.6 for more information.

<sup>&</sup>lt;sup>1</sup>Only hierarchical divisional elements were shown in the view, and not the textual content enclosed in these clements.

Currently WebTree displays web pages in thc serial form that the clements appear in thc mark-up. It docs not intelligently try to capture the spatial relationships between elements that are not specified directly in the mark-up. Take for an example a <table> construct. The application assigns a column and row number to each cell in the table. Cells spanning morc than one ccll are included, and thc column/row number is altercd depcnding on the valuc of the "colspan" or "rowspan" attributes respectivcly. In addition header information for a ccll is assigned through cxplicit definition in the HTML mark-up. WebTree is only concerned with data tables. Thc WCAG guidelines explicitly state that tables should not be used for layout purposes. Although these constructs appear lincarly in the rendering, navigation is afforded along the spatial connections between the cells, as described in section 5.1.6. In thc case of **<form>** constructs, the application relies on explicit connections between <label> elements and the specific form control to provide contextual information. Thus, if the intended arrangement of the content does not mirror its serial presentation in the mark-up, users can still obtain information about the different elements. Without an explicit <label> element and form control relationship, it is difficult to determine the context in which it appears if the page uses additional spatial formatting to arrange the content. For morc information on how IVcbTree presents form constructs, sce scctions 5.1.7 and 5.2.2.

The user interacts with content rendered by thc IVebTrec application through a character-oriented virtual screen/display. By navigating through the rendercd matcrial, the user builds up a mental modcl of both the type of content being presented and the structure in which the different elements arc organised. By expanding and collapsing segments of this structure, the user can gain access to the desired material. There exist three major static points of refcrence for the user to guide them during navigation. These includc thc left margin and both thc bcginning and cnding points of the document. All other points are subject to change. The virtual screen width (right margin) is governed by variables storcd in thc customisation facility. Potentially, a line may contain hundreds of characters, depcnding on the user's preferences. Navigation within this rendcring can be achieved by moving character-by-character, word-by-word or line-by-line in either direction. Alternatively, navigation can be achieved by invoking some WebTree specific navigational commands. These additional commands are described in the following subsections.

It should be noted that whcre the words *display* and screen are used throughout the rest of this chapter, this refers to this virtual display rathcr than any visual rendering of the content.

### 5.1.1 Primary Document View

The primary document view is derived from the hierarchical tree-like arrangement of mark-up elements. The view consists of a combination of buttons represcnting the XHTNIL mark-up elements, and plain text from elements whose content has already bcen cxpanded. These buttons when activated, call functionality to expand or remove their content from the display. Each tree control has two components. The first is the button that controls the cxpansion/text removal process. The sccond componcnt provides the user with some contextual information about the element under point. This includes the name of the element e.g., ul, and the content of the element's title attribute if it exists. In the case of paragraphs, **<p>**  elements, the first number of characters contained within are automatically exposed. This is done to provide some indication as to the type of enclosed contcnt. Thc length of this string is dictatcd by the user through the customisation facility. Obviously. the benefits of this method of providing contextual information about a paragraph is dependent on how well the document is written. There will be cases where the segment of text shown as part of the tree control bears little resemblance to the actual content. However, for many situations, thc string will be an accuratc guide to thc enclosed material. As each element is expanded into the text, the child components appear in the virtual display bcneath the parcnt elcment prior to

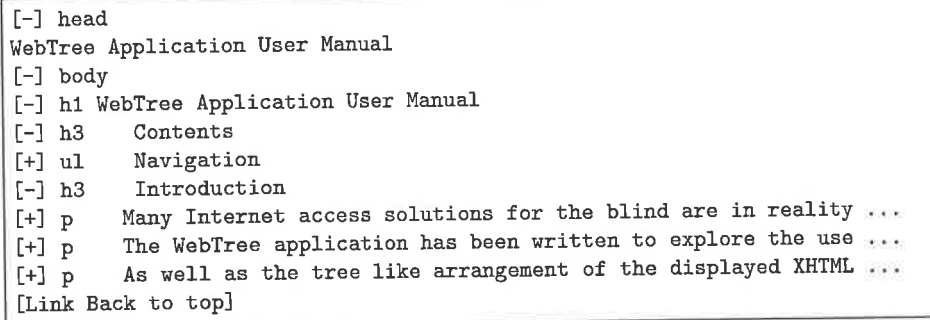

Figure 5.1: A Simple XHTML page as viewed through WebTree

the next item.

The reason the element name was used as the content type indicator, e.g., **ul** as opposed to a longer more descriptive text such as unordered list was to try to restrict the verbosity of the system. It is important to use short precise cues because thcy provide as much possible information in the least amount of time. However, as seen in section 6.4, the concern was raised that using element namcs to signify their presence may bc problematic for users unfamiliar with the mark-up language. Therefore, the ability to customise the display to present longer versions of the element name should be included. Alternatively, a context sensitive help function to announce a longer version of the cue may also be practical.

Figure 5.1 shows an emacs buffer image representing a simple XHTML page as it might be rcndcred by WebTree. To avoid confusion on behalf of the user, the tree control information (including any available contextual information) for each element appears on a line of its own, with its child elements residing immediately beneath. If the content of an element is just plain text or its children arc just *inline* clements, the enclosed content is presented on the same line as the tree control once the element has been expanded. The buttons represcnted by [+I denote unexpanded elements, and those with [-I indicate elcments already expanded. Figurc 5.2 shows the samc page as rcndered through JAWS and IE.

Always having to expand each level of the tree to find relevant informa-

WebTree Application User Manual Heading level one WebTree Application User Manual *Heading level three* Contents *This page link* Introduction *This page link* User Interface *This page link* Customisation *This page link* Forms Interface This page link Table Navigation *This page link* Searching This page link Document Retrieval and Browser History *This page link* Index of Keystrokes and commands

#### $Heading$  *level three* Introduction

**hpt~ny 1n1,crnct soh~tions** for the blind are in reality just **rlotticatcd anrlio** interfaces that serve as add-on applications to out of the box visual browsers. However, it must be noted that there are huge differences in the type of methods of interaction between  $u$ sing a predominantly speech interface and that of visual interaction. The Human eye  $i$  **is expertly capable of scanning through the document to establish what is deemed to be** the important page content. This is done by examining the spatial relationships between  $\epsilon$  **lements and through the use of visual cues, such as colour and emphasis, included in the**  $t$  text by the author. Unfortunately, due to the cereal nature of speech technology, this is  $\infty$  **possible** with a purely speech output interface, for it is only possible to examine a  $s$  ingle point in the document at any given time. To avoid any confusion on behalf of the user when reading elements that depend on their spatial layout for easy comprehension, many of these applications output the content in the linear format in which it appears in  $t$ he mark-up. Thus, the user must navigate through all elements that appear in the file before the main content, before the main content is reached.

. **n.** 

*This page link* Back to top

Figure **5.2: A** Simple XHTML page **as** viewed through JAWS/IE

```
[-I head 
WebTree Application User Manual 
[-I body 
[-] h1 WebTree Application User Manual<br>[-] h3 Contents
            Contents
[-I ul Navigation 
o. [Link Introduction] 
o. [Link User Interface] 
o. [Link Customisationl 
o. [Link Forms Interface] 
o. [Link Table Navigation] 
o. [Link Searching] 
o. [Link Document Retrieval and Browser History] 
o. [Link Index of Keystrokes and commands] 
[-] h3 Introduction
[+] p Many Internet access solutions for the blind are in reality ...<br>[+] p The WebTree application has been written to explore the use ...
[+] p The WebTree application has been written to explore the use \dots [+] p As well as the tree like arrangement of the displayed XHTML
           As well as the tree like arrangement of the displayed XHTML \ldots[Link Back to top]
```
Figure 5.3: A Simple XHTML page as viewed through WebTree

tion is thought to be rather cumbersome. Thereforc, through the customisation facility provided by WebTree, the user can select whether an element is to be rendered automatically in its expandcd or collapsed state. Figure 5.3 shows the same page as in figure 5.1 with the  $\langle u \cdot \rangle$  element automatically expanded. Furthermore the user may also choose whether it is necessary to assign tree controls to a given element in the virtual display.2

Figure 5.4 shows the same document as in figure 5.3 with a number of tree expansion controls removed to reduce the amount of clutter in the audio rendering.

Assigning tree expansion controls to every element would have reduced the overall usability of the system. Therefore, tree controls are reserved for *block* level XHTML elements, as set out in the XHTML basic specification (W3C, *2000b).* That is, *inline* elcments are automatically expanded

 $2$ Enabling both these options-collapsing an element type and hiding its (collapsed) control-would effectively hide the element including its entire element sub tree completely from the audio rendering. While this is not prevented, it would not normally be a useful configuration. Except in cases where *a* document view limited to contain only specific clements is rcquired.

at the same time as the parent (block level) elemcnt. There are, however, two exceptions, namely the  $\text{&br}$  /> and  $\text{&r}$  /> elements. When these are cncountered by the display functions, a line break and a horizontal linc are inserted into the rendering rcspectivcly. To aid the usability of the interface, no tree expansion controls are associated with *inline* elemcnts.

The decision to provide tree controls for only *block* clements and not for all elements found in the document is due to the effect the latter interface state would have on the rcadability of thc content. As speech is scrial in nature, the aim is to kecp the interface vcrbosity as low as possiblc. In gencral, block elemcnts have the potential to contain largc amounts of content so allowing the uscr control whether they appear in a collapsed state ensures that they can be casily bypassed. As inline elemcnts regularly contain much smaller amounts of information, having to expand such content would seriously impinge on the efficiency of the system. In addition, requiring the reader to listen to the tree control information for each *inline* element could drastically increase the verbosity of the application, hcncc increasing the time taken to assimilate the material.

As XHTNIL prohibits the use of *block* clements inside **<h\*>** elemcnts, it was decided to treat such elements in a similar manner to *inline* elements. That is, their content is automatically prcsented in a fully cxpandcd form. If the user selects to havc no trec expansion controls associated with thcse elements, their type may be indicated through spcech paramcters controlled by an aural CSS. It was decided to expand the  $\langle h* \rangle$  tags automatically, for their content often provides a good indicator of the type of material contained in the ensuing document segment. Thus, it can give the user an idea of the subject matter contained in these elements before expansion.<sup>3</sup>

The rendering of hyperlinks (<a> elements) are treated as a special case. The approach taken is similar to that of WebFormator. To aid the user in locating such clernents, each link starts on a new linc in its fully expandcd state. The word *link* is inserted before the link text, to notify thc user of its

 $3$ This is dependent on authors creating headers that reflect the content of the document section to which they belong.

```
[-] h1 WebTree Application User Manual
o. [Link Introduction] 
o. [Link User Interface] 
o. [Link Customisation] 
o. [Link Forms Interface] 
o. [Link Table Navigation] 
o. [Link Searching] 
o. [Link Document Retrieval and Browser History] 
o. [Link Index of Keystrokes and commands] 
[-I h3 Contents 
[+I ul 
Introduction 
[+] p Many Internet access solutions for the blind are in reality
[+] p The WebTree application has been written to explore the use
[+] p As well as the tree like arrangement of the displayed XHTML ...
[Link Back to top]
```
Figure 5.4: A simple web page as viewed through WebTree, with many of the high level tree controls removed.

 $type.<sup>4</sup>$  However, these items could also be styled using speech parameters prescribed by an aural CSS (see section 4.6). Figure 5.5 shows how links are displayed through WebTrec. Figurc 5.6 shows how the samc content appears in WebFormator. $5$ 

It was decided to place links on separatc lines to other content so that the user could quickly move through the text to find the required link. The importance of this is most evident in cases where a number of links are contained within the same block of text. When listening to a constant strcam of material, it can be difficult to tell when one link begins and ends. This can also occur even in the case where links are read in an alternativc voice to the main text. Consider the example of three links positioned on the same line. The user must listen to the entire content of the first two links before hearing the third link. Whereas moving linc by line, the user can quickly scan through the links to find the one they want. This is because the user does not always need to listen to the entire link text before establishing if it

 $4$ No tree controls are included in the auditory rendering for this clement.

<sup>&</sup>lt;sup>5</sup>In figure 5.5, the content is a mixture of hyperlinks to publications and the dates in which they wcre published. The date associated with each publication is positioned on the line following thc link text.

is the one they rcquire. It could be argued that this additional formatting is unnecessary; for moving from link to link can be achieved by invoking thc next or previous link functions. However, when navigating in this manner, any contcxtual information provided by additional text included between the links is lost.

It is important to note that WebTree has the facility to restrict thc inscrtion of line breaks to only appear before block elements in the audio rendering (an cxception is made for hyperlinks, see previous paragraph). This facilitates the functionality to read through the content element-byelement. However, this reading strategy is only effective if an element doesn't contain any children that require tree controls, in which case, these elcrnents are treated as starting a new block of text. However, the uscr can also choose to have lcngthy streams of text prescnted over a number of lines, by setting the wt-custom-line-length variable in the customisation buffer. This variable determines the position in which to insert *a* linc brcak in the content. Whcn this variable is set to a number less than thc length of an element's enclosed text, thcn the content is wrapped accordingly and the reading functionality mimics line-by-line interaction.

In the prototype application there is currently no method for examining the different attribute components of a hyperlink. Not only should the user be able to sclect what is read when a link element is cncountercd, e.g., the "link text" or thc content of a **title** attribute, a mechanism to examine its list of attributcs might also bc valuable in many circumstances. Furthermore, this could be beneficial for a number of different elements. Thus, a generic method to examine the attributes for an element ought to be provided. One such method would be to allow access to this information under the tree viewing method by treating attributes as children of the clemcnt. Thc problcm with this approach is that the automatic inclusion of these elements in the audio rendering could clutter the interface making it difficult to use. A second approach would be to allow the user have this information conveyed to them on request. This could be done with a

```
0. 
[Link Web Accessibility Status/Policy in Ireland] 
(November 2004) 
0. 
[Link Accessing Web Based Documents Through a Tree Structural Interface] 
(July 2004) 
0. 
[Link A Comparative Assessment of Web Accessibility and Technical Sta ... (April 2004)
```
Figure 5.5: How hyperlinks are displayed in WebTree

| eAccessibility Lab at rince.ie: Home WebFormator (1) 200 X                    |
|-------------------------------------------------------------------------------|
| VLink eAccessibility Lab Home                                                 |
| Site Navigation: ]                                                            |
| VLink Bypass Navigation [ ]                                                   |
| Link_Site Access Hints Site Accessibility Hints for Users with Disability [1] |
| VLink White Papers   ]                                                        |
| Link Contact   ]                                                              |
| $Link$ Legal $  \cdot  $                                                      |
| VLink Home                                                                    |
| VLink Home                                                                    |
| http://eaccess.rince.ie/                                                      |

Figure 5.6: How hyperlinks are displayed in WebFormator

function that reads aloud the relevant material, or through adding a sccond button to the tree control information that if pressed will present the data in the primary tree view rendering.

The portrayal of type information for inline elemcnts is a complex issue. This is due to these elements appcaring automatically expanded in the screen text, without any tree controls. To solve this issue, a trade off is necessary between adding to the complexity of the audio stream and increasing its verbosity. Thcse elcments can be signalled by introducing additional audio cues, such as changes in voice or adding non-speech sounds which add to the complexity, see section **3.2** for more details. The sccond option is to increase the verbosity of thc auditory stream by announcing the element name through speech cues. Under this system, the classification of inline element types can be determined through two different methods. WebTree allows the user to assign different voice characteristics to specific elements through the use of aural style sheets. However, as discussed in section **3.2,**  there is evidence to suggest the number of different speakers used in a spoken presentation should be restricted to a small number. James (1998) reasons that using different voices to mark elements is analogous to marking the same components with changes in colour. When only a small number of items are marked, the user can easily recognise that the element in question has an additional contextual meaning. However, in documents where many elements have different colours, the document may just look colourful and unmarked. Therefore, in the WebTree system, the number of alternate voices and the elcments to which they are associated, are allocated by the user.

The second method announces the name of the most localised element under point. However, this information is not spoken automatically. Instead, the user must request this data through the pressing of a single keystroke. Unlike the case of hyperlinks, this information is transiently announced in the audio stream, and not physically added to the text in the virtual screen rendering. Automatically announcing this information when an element is encountered would vastly increase the verbosity of the output. However, during the test process, it was evident that sometimes automatically announcing element names as they were encountered was beneficial. This was the case for header  $\langle h* \rangle$  elements, which provide a logical structural division on the content. If no tree controls were included for the element it was difficult to tell that a change ia context had occurred. Although the user could check the element under point, thcre was nothing to make the element stand out from other inline text elements. However, if voice changes or auditory cues were used to signal these elements, adding this spoken cue might be unnecessary. It would depcnd on whether the user was familiar enough with the system to determine the meaning of the cuc.

#### 5.1.2 Customisation

WebTree currently relies on the emacs specific **customize** functionality to take into account user preferences. However, a number of usability issucs with this system were observed during the user testing process. See section 6.4.4 for more details.

After taking into account the suggestions made by the user group, it is recommended that subsequent versions of the WebTree application should no longer require this **customize** component. Instead, customisation should bc provided through an XHTML form based system. Due to the proposed interface for the customisation facility closely mimicking the functionality of a web based document, it should be possible to view it through the normal document rendering, thus removing the additional learning curve associated with using a separate customize feature. Many of the required element display options settings could be handled through the use of multiple select check lists **(<select>** elements). Text edit fields could be used to set custom variables requiring values such as numbers or plain text, e.g., the variable governing line length.

For thc most part, the customisation functionality of WebTree deals with how the content is to be displayed/rendered. Using this facility, the user can dynamically generate alternative views of the current document. This is achieved through the exclusion of specific elements from the audio rendering. For example, a view containing only paragraph elements **<p>,** or header elements  $$ some previous knowledge of the page structure, generating such views should increase the efficiency in locating the required information. See section **5.1.3**  for a more detailed description of how WebTrec generates alternative document views.

Each of the elements with tree control status, (predominantly XHTML block elements), have two associated entries in the customisation buffer. The

 $6$ <sup>o</sup>To gencrate alternative views in this manner, any higher level ancestor clements for the sclected elements must be displayed. However, these can appear without their tree controls, to give the illusion that they have bcen excluded from the rendering.

first determines whether a tree control is inserted into the virtual display once the item corresponding to thc element type is detected by the display functions. The second option resolves whether the content of the specific elcment is to be automatically expanded into the audio rendering. If not set, the tree component remains in its collapsed state; otherwise the tree control is expanded to show the element's children. By altering these settings, the user controls the amount of content to be automatically portrayed when a page is loaded. $7$  In cases where the user elects to always expand a given element type, the user can rcduce the amount of clutter on the page by removing the associated tree control. $8$ 

WebTree does not currently extend similar customisation functionality to the appearance of *inline* XHTML elements. However, to enable the rendering of alternative views, the ability to eliminate specific inline elements from the display is generally necessary. Thercforc, this functionality should be included in future versions of the system. There are no plans to include trec controls for cach *inline* element. The appearance of these components for such elements would detract from the usability of the display. This is because their presence would affect the readability of the material. For example, if the user must expand each **<strong>** element to read the enclosed content, the user may become distracted from their train of thought. Similarly, if the element is already expanded the added verbosity caused by the tree controls may have the same effect. Through the use of aural CSS, the presence of these elements can be conveyed using alternative means. For example, through changes in voice characteristics, such as "pitch" or

<sup>&</sup>quot;stress".

 $7\text{After changes are made to the customization buffer, the current page must be refreshold.}$ before the changes are implemented.

<sup>&</sup>lt;sup>8</sup>Removing this contextual information results in the user needing to rely on other means of obtaining the clement type information.

## **5.1.3 Generating Alternative Document Views**

Many web browsing solutions for the blind offer the ability to create alternative summary views of a document's content. The provision of this functionality is important duc to the serial nature of the modality. As previously mcntioned, only a narrow focus on the material is providcd by this rnethod of interaction. Therefore, it is difficult to quickly scan through the information without some assistancc from thc application. Section 3.5 discusses many of the different summarisation methods employed by auditory solutions to achieve this goal. Thesc include summaries based on analysis of the textual content in the document. For example, views created to reflect paragraphs containing specified words or phrases. A second approach involves generating web page summaries based on specific mark-up elements. For example, producing lists of header  $\langle h* \rangle$  elements, or an index of all the hyperlinks on the currcnt page. However, thc mark-up based summarisation features are usually based on a hard coded set of elements chosen by the product dcvelopers. Thus, there is usually no generic mechanism in which the user can initiate views based on their own preferred element selections.

In a sense, the intrinsic expand/collapse functionality of WebTree is all about manipulating *alternative* custom document vicws. In this manner, the user can create alternate renderings of a document to allow them access the required information. However, there is a need for more powerful summarisation functionality to complement the expand/collapsc mcthodology.

The different views generated by the WebTree system rely on the markup elements used in thc document. However, thcre are no limits imposed on the type of element used to generate these views. Instead, the user can gcnerate rcndcrings based on any element/groups of elements availablc in the web page. The generation of these element abstractions is achievable through two distinct methods. First, the user can manually select elements using thc *customisation* facility to *be* included in the view, by only setting the display preferences for thc relcvant elements.

Although different views may be generated by manually setting variables

in the customisation mechanism, always requiring this facility to dynamically create alternative documcnt vicws is an unrcalistic approach. Ncvertheless, this feature plays a major role in the generation of alternative content renderings. For example, consider the situation where the user is interacting with a number of documents structured in a similar fashion. Formulating wcb page renderings using this mcthod can provide an elegant solution. However, it should be remembered that the optimal document rendering may differ greatly depending on the document mark-up structure and the type of content portrayed. Also, the rcading strategy favoured by the reader greatly influences the optimum structure of the audio rendering.

When skimming the document, it may often be sensible to produce vicws containing paragraph elcments uncxpandcd in the text. That is, once the user chooses to include some of the paragraph text in the audio rendering. It may also be beneficial to have tables and list elements presented in their collapsed state, allowing the uscr to quickly navigate past these elements. Whereas, for a more in-depth reading of the content. it might be beneficial to have one or more of these element types automatically expanded in the default document rendering.

The *customisation* facility functions by assigning values to a number of display variables. Using this framework, providing functionality to generate vicws based on a list of uscr prcscribcd elcments is a simple task. For example, <h\*> or htaga elements. However, due to the iterative nature of the tree construction functions, problems may occur if a specified element is nested within an unlistcd elcment sub tree. Thercfore, to ensure a workable solution when rendering alternative views, the established customisation features must be accompanied by two additional settings. The first setting ensures the entire hierarchical tree for the selected element is expanded. The second setting excludes all other content from the named element's ancestor hierarchy. In this manner, the regular tree expansion functionality operates as normal whilst having the capacity to exclude all but the specified elements.

There is a case for allowing the user to save named collections of customisation settings, so that they can be quickly reloaded as needed. For example, a set of customisation settings optimum for a specific website, or a list containing thc elements the uscr wishes to view. This is akin to having a number of different local CSS files that might be loaded for different purposes.

### **5.1.4 • Keyboard Navigation and Interaction**

As stated previously, the primary mechanism for navigating through the hybrid content rendering of trec structural components and plain text content is through the use of the arrow keys. Moving through the text with the left or right arrows, the reader can examine the content on a character by character basis. Similarly, the up and down arrow leys facilitate navigation to the previous/next line in the virtual view respectively. Using thc control key in conjunction with the left and right arrow keys allows for movement word by word. As each of these distinct navigation features is employed, the grouping of characters traversed by the application is automatically spoken.

One of thc principal design goals in the WebTree system was to kecp thc user interface as simple as possible. Thus, where similar intcractions werc rcquired to perform common tasks across thc interface, the same keystroke was used to alter the display. For example, the enter kcy is the main key used to dynamically change the state of the document rendering. This is the key chosen to alter the state of buttons, whether they are tree control buttons, checkboxes or radio buttons. However, the different types of search functionality also have a major affect on the presented content. Once an instance of the search string is found, thc element containing the string is automatically expanded into the on screen document view.

In instanccs where commands arc activated by a single kcystroke, c.g., performing an element search, or moving to the next tree expansion control, the uppercase version of the same character is used to reverse the action. This is done to reduce the number of keystrokes the user has to learn. For example, **e** searches forward for an element, and E performs the same type of search in reverse. Similarly, t searches forward for the next tree control, and T reverses the search. The emacspeak specific **emacspeak-learn-mode**  command can also be used to check the function bound to individual keys. Once this mode has been entered, pressing a key will result in the name of the function to which it is bound being announced.

For a full list of keystrokes and the commands they invoke, see appendix A.

#### **5.1.5 Searching**

Under the WebTree system, the browsing of documents can be performed through a number of distinct methodologies. Moving linearly through each level of the tree, expanding elements when necessary, was one navigation method observed in the user evaluation process. However, an alternative method is to invoke one of the different search functions provided by Web-Tree to relocate focus to another part of the document. There are three different types of generic search functionality available to the user, as described in the following subsections.

### **Incremental Text Search**

An incremental text search is the primary form of scarch functionality provided by the system. Once invoked, the application examines the on screen text from point until the next tree control is found. If the defined search string is discovered then focus is positioned on its concluding character in the virtual view. Otherwise, the document's DOM tree is scanned using a recursive depth first search algorithm in an attempt to locate the string. When the search string is found, the tree clement containing the text is expanded into the virtual screen rendering and focus is altcred accordingly. As each key is pressed by the user, the resulting character is appended to the search string and the process is repeated. If the current length of the scarch string contains more than one character, the position of point is moved the same number of letters in thc opposite direction bcfore the search begins. This is necessary to ensure that thc previously found part of the search string is includcd in the new scarch. This search algorithm is used regardless of thc search dircction. In the case of a backward scarch the focus is placcd on the left most character of the found search string. Conversely, focus is positioned on the right most character when scarching forwards.

If the incremental scarch function is invokcd whilst a search is already in operation, a new search is performed using the current search string. In this case thc search starts from point without moving the requisite distancc in the opposite direction to coincide with the length of the search string, thus effectively searching for the *next* occurrence.<sup>9</sup>

It is necessary to first search the on-screen text for the required string, due to difficulties linking specific characters in the audio rendering with their equivalent positions in the DOM structure. The cxisting linkages are from character to screen widget to DOM node. However, there is no linkage from individual characters in the audio rendering to individual characters within the linked node. Problems can occur if more than one instancc of thc search string is contained in the same node. It would bc difficult to asscss which onc is the correct string, duc to the lack of knowledge concerning the equivalent position in thc DOM relating to the starting point of the search. Thus searching the screen text bcfore the next unexpandcd trec node removes any ambiguity. The parent element of the tree control then serves as the starting node for the DOM search. Also, searching plain text takes less time than iteratively searching the DOM, so it is best to check if thc required content is already prescnt in the audio rendering before a full DOM scarch.

#### **Mark-up Element Search**

The second form of scarch allows the uscr to search for, and jump to, the location of any XHTML element in the document. A number of current

 ${}^{9}$ If the incremental search command is called twice without any text being entered, then the previously entered search string is used by default.
web access solutions, such as JAWS for  $\rm{Windows^{10}}$  and IBM's home page reader (HPR)<sup>11</sup>, provide additional navigational functionality based on an ad hoc set of mark-up tags. For cxarnple, jumping to the next/prcvious table construct or list entity. This functionality is dependcnt on a small list of tags sct out by the application developcrs. There is no leeway to allow thc user navigate documents based on elements not on this list. Thus, IVebTree affords the user a more powerful generic element search function via which navigational access to all mark-up element structures in a document is available.12

The element search functionality can be invoked in two different ways. The first is through an interactive call from the keyboard. In this case, the user is rcquested to cnter the namc of the element to search for. The second method requires a call by another function wherc thc element name is passed as a parameter string. To achieve its goals, the function must examine the screen text overlays bctwecn the current position and the next tree control to sec if the rcquired clerncnt is already present. If this is the case, focus is movcd to the starting point of the given clement. In cascs where the element is not found, WebTree performs a recursive depth first search on the DOM tree structure to find this element type. This search starts with the DOM node associated with the next tree control's parent widget. If found the required element sub tree containing the element is expanded into the virtual display and focus is moved accordingly. This proccdure is adhcred to regardless of the search direction.

Thc spccialised element search forms the basis for much of the additional navigational functionality provided by WebTrec. For example, moving to the ncxt/previous hyperlink in the document. Although using thc generic clerncnt scarch for these purposes would bring the user to the requested element, additional element specific navigation functions were included to aid power users. These methods call the generic element search function and

**<sup>1°</sup>http: //www. freedomscientif ic. com/f s-products/JAWSHQ. asp** 

**llhttp: //www-3. ibm. com/able/solution-of f erings/hpr** . **html** 

 ${}^{12}$ The clement scarch is a static string search.

pass the name of the rcquired element as a parameter. Using this framework, additional navigational features based on jumps to specific element constructs can easily be derived.

#### **Combined Element and Incremental Text Search**

The third and final search type is an amalgamation of the previous two types of search functionality. That is, WebTree allows the user to specify an element type to which an incremental text search is to be restricted. This is achieved by setting the variable **wt-limit-search-element** through the **wt-set-search-restriction** function with a string containing the relevant element name. After this variable has been set, the regular incremental search functionality may be called as normal. Oncc this variable has a non-nil value, the search procedure only analyzes content found within the named element and its sub trees. That is, during the screen text search, if the required search string is found, then the application must examine the text overlays under point to establish whether the found instance exists within the named element. If this is the case, then focus is moved accordingly. Otherwise the application continues with the scarch. If not found, then a recursive depth first search for the relevant element is performed on the DOM tree structure. It starts with the DOM nodc associated with thc next tree control's parent widget. To revert to the regular incremental text scarch functionality, the restriction must be unset using the **wt-clear-search-restriction** function.

#### **5.1.6 Rendering** Tabular **Data**

Although thc mark-up describing the **<table>** construct is tree-like in nature, it poses serious problems for a purely tree-like interface. The optimum methods for presenting and assimilating tabular information relies heavily on its two dimensional (graph as opposed to tree) like organisation. Asidc from tree related issues, tabular data poses many problems for speech interaction in general. This is due to the limitcd vicw imposed by the serial

nature of the modality. It is difficult to build a mental model of how the cells relate to one another. Thus, research into the best methods for portraying such material through the spoken medium has resulted in many diverse acccss strategies. For a review of the literature concerning the presentation of tabular structures through purely auditory means, see section 3.6.

In terms of the WebTree application, the individual table cells are physically portrayed in the linearised fashion in which they appear in the mark-up. Each cell is presented automatically expanded with no tree controls included by default.13 The main reason for not including the tree controls for such elements is that they would significantly increase the verbosity of the content. If the reader encounters the control each time a new cell is visited, having to always listen to the control information before the cell content, may impinge on the speed of table interaction. This is especially problematic if the content of each cell is quite brief.

The linear presentation of the tabular content should assist in cases where the author decided to use tables to structure the page layout. However, it should be remembered that the work described here is primarily intended to deal with content stored in data tables. The WCAG 1.0 guidelines discourage the use of tables to spatially organise content. Instead they promote the use of cascading style sheets for this (W3C, *1999b):* 

- **3.3** Use style sheets to control layout and presentation. [Priority 21
- *5.3* Do not use tablcs for layout unless the table makes sense when lincarised. Otherwise, if the table docs not make sense, provide an alternative equivalent. [Priority 21

Additional navigation functionality is provided to ensure easy movement along the two-dimcnsional relationships between the individual table cells. Thcse movements includc navigating to the cells to the immediate left or

<sup>&</sup>lt;sup>13</sup>The inclusion of tree controls, and whether the  $\langle \text{th} \rangle$  and  $\langle \text{td} \rangle$  elements are automatically expanded can be reconfigured through the **customize** facility.

right of the current cell in a given row, and up or down to the next cell in the relevant column. If the current cell spans more than one row, then navigating to cells to the left or right of the element is only permitted along the first row in which the cell appears. Column navigation is not affected in this situation. Similarly, in the case where the current cell spans more than one column, navigation away from the cell is only permitted along thc first column spanned by the cell. In this situation, row navigation behaves as normal. The benefit of navigating such cells in this manner is that the application operatcs in a predictable fashion. However, there are some disadvantages to this approach. The user may get lost when navigating from cell to cell in a row if the focus is relocated to a cell in a different row, and not returned to the existing row once that cell is exited. A similar problcm occurs when reading cclls that span morc than one column. If navigation does not continue along the same column as before the multiple column cell is encountered, then the user may become disorientated and lost. It is important for the navigation functions to move to the cell when the row /column being navigated is not the first row/column in which the cell appears. The reason for this is the inscrtion of empty cell place holders in the grid to show the overlap between columns/rows can also be confusing. The ability to enunciate row/column hcaders and/or numbers, on demand, could be one solution to help users stay orientcd whcn navigating tabular constructs. Of course, the very meaning of row/column numbers is a bit ambiguous when somc cells span multiple rows or columns. For this reason, it may be beneficial to have the content of such spanning cells duplicated in each row in which they appear. An automatic cue such as an auditory icon could be used to identify when cells have this spanning property. When you take into account the possibility of having certain  $\langle \text{tr} \rangle$  elements in a collapsed state, this is a very complex problem, which requires further investigation.

One approach to solving this problem would mean the table navigation functions expanding the different elements when required. However, this may be one situation where it is beneficial to move away from the strict

expandable tree model in favour of a pre-set display format. The expansion collapse functionality adds much complexity to the navigation of these constructs. Therefore, for the purposes of the prototype application, all  $\langle \text{tr} \rangle$ elements are automatically expanded once the <table> element is expanded.

As navigation is performed from cell to cell along a specific row or column, thc header information for the current cell is not automatically spoken by the application. Instead, the option is available for the user to simply navigate to the header cell associated with the current ccll. Navigation to both the row and column header cells if they are present is possible. Once the user has read the related header information, the user can call a specific table back function to revert focus to the ccll prior to the original jump. Although a table header jump could be seen as being equivalent to an internal page link, it was decided to separate the table *back* functionality from the generic *back* function for the following reasons. Consider the situation where the user is browsing a table with multiple logical headers for a given cell. The user may choose to navigate to each header in succession without pressing the *back* button. They might then choose to move away from the header cell to other parts of the table without reverting to the original data cell. In this manner a large list of jumps that can be undonc are added to the table back list. If the table *back* function and the Generic *back* function were integrated, the user would have to undo each one of the jumps before undoing a regular internal page link. Therefore, due to the possibility of having multiple internal table header jumps, it was thought to be more beneficial to separate the functionality out into two different methods.

The use of higher-level table grouping clements i.e., <thead>, <tbody> or <tfoot>, available in the full XHTML specification, increases the complexity of thc specialised table navigation functionality when viewed under an expandable tree interface. This additional level of abstraction might be beneficial when viewing tabular material in a linear form because it imposes a strict organisation on the data. However, the main benefits concerning the inclusion of such elcments occur when applied to the visual rendcring of content. They provide a strict mechanism to handle the displaying of header and footer information. This is advantageous in the case of large tables spanning multiple pages. Displaying both hcadcr and footer information on each page may be beneficial when presenting data in the traditional page by page basis. This segregation into pages is important for visual interaction; however, there is no need for such organisation under an auditory interface. Thercfore WebTrec docs not split such content into individual pages. Undcr this system it would be difficult to consistently determine accurate virtual page segments. This is due to user control over the expansion of elements. Also, as previously mentioned, the size of the document scgment vicwable at any given time through auditory means is quitc small. This ensures the formatting of this type of content as a set of pages including header and footer information is a redundant exercise. This is because the spatial arrangement of content is lost through this type of interaction. It is expected that the ability to jump to and from the relevant header cells should negate any problems with navigating largc table constructs.

WebTree considers these elements analogous to any other XHTML block designated element. That is, they appear in the virtual display in the linear form in which they are encountered in the mark-up. However, much additional processing is rcquired by thc application to ensurc accuratc linkage between the header information and thc relevant cells in the body of the tablc. Not only is thcre a requirement to link thc individual cclls with cclls in both the next/previous row in thc table, but there must be an additional link between the first and last rows positioned within these higher-level group clemcnts and thosc of their counterparts. When WebTree is generating the grid connections between the individual table cells, the first row contained within the  $\ltt$ body> element is connected to the final  $\ltt r$ > element of the <thead> construct. Similar connections are made between the last row of the <tbody> clement and the first row of the <tfoot> component. The customisation variables governing the display of thesc elements are set by default to automatically expand their content without the presence of

| Keystroke      | Navigation Command                   |  |  |  |  |
|----------------|--------------------------------------|--|--|--|--|
|                | Go to end of table                   |  |  |  |  |
| $\overline{2}$ | Column down                          |  |  |  |  |
| 3              | Move to row header                   |  |  |  |  |
| 4              | Row left                             |  |  |  |  |
| 5              | Read content under point             |  |  |  |  |
| 6              | Row right                            |  |  |  |  |
|                | go to beginning of table             |  |  |  |  |
| 8              | Column up                            |  |  |  |  |
| Й              | Move to column header                |  |  |  |  |
|                | go to previous cell from Header jump |  |  |  |  |

Table 5.1: Table of keystrokes and the table navigation commands they invoke

tree-controls, thus, ensuring that the reader experiences a table construct without this additional complexity.

The table navigation keystrokes are linked to the keys representing the numbers zero to nine. The reason for this is so the numeric keypad could be used to provide easy access to the table commands. Also, associating these commands with the number keys allows for the same keymap to be used with a laptop keyboard layout. Tablc 5.1 contains the list of keystrokes and the table navigation commands they invoke.

#### **5.1.7 XHTML Form Handling**

Handling the interaction and presentation of XHTML **<form>** elements poses a number of difficulties when using a tree-based interface. Form controls contained within additional structural elements, c.g., **<p>** tags, can pose problems for this approach. Under WebTree, once a form element has been expanded into the audio rendering, its presentation coincides with the linear organisation of its lower level elements in the mark-up. All field/controls based on the <input> tag appear already expanded in the tree structure without any tree controls when presented at the current level of tree abstraction. However, when controls are placed inside additional structural tags, these structural elements must be expanded either manually by the uscr, or automatically through the customisation facility, to expose the controls in the rcndering.

The content of option lists, (based on the <select> tag), is not automatically cxpanded into the scrcen tcxt by default. Instead, their expansion may be achicved in the same manncr **as** for any other tree control element. These elements, when viewed in their collapsed state differ from regular tree elements only in the typc of information displayed **as** part of thcir tree control. The regular button and element name components are present, however, a third text item showing the current selected valuc of thc list is also included. Oncc expanded, the individual options are presentcd on separate lines to aid the selection process. Each option contains two components. Namely, a checkbox and a tcxt itcm showing the option value. To select an option, the user must check the checkbox associated with the item. If the clemcnt in question is not a multiple select list, the application automatically unchecks selected items as a new valuc is selected.14

When filling out forms with the WebTree application, there is no additional keystroke to enter a forms mode before access to the fields is granted for editing purposes. Instead, as the focus is placed on a form edit field, the application automatically alters the mapping of keystrokes from their Wcb-Tree settings back to the normal character insert function so that editing can take place. However, once focus is moved away from the form field/control through the use of the arrow keys, thc key mappings rcvert to point to the WebTree specific keystroke mappings. Knowledge of the type of keymap currently in use can be obtained by knowing which element type is currently undcr point. l5

Each form field/control is positioned on a separate line from any text contained within the form construct. It should be remembered that the start of a form field usually coincides with the beginning of the line on which it

 $14$ The state of checkboxes and radio buttons may be altered by placing focus on the button and prcssing the **enter** key.

 $15$ The keymap does not change for checkbox, checklists or radio button controls, for as with tree control buttons, the **enter** key is the only kcy necessary to alter their statc.

appears. As focus is placed on the form field/control, the user is notified of its presence through speech output. When tabbing to the individual form fields, any label information to be associated with the element is also read by the application. This is the case whether or not the label element is expanded in the display. Those functions rcsponsible for providing additional information about these elements examine the DOM for any associations with **<label>** elements, as opposed to querying the on screen information.

Figure 5.7 shows a form construct as presented by the WebTree system. Although **radio** buttons are represented by ( ) and the **checkbox** by C 1 in figure 5.7, these are not spoken by the system unless the user is navigating character by character through the content.<sup>16</sup> Figure 5.8 shows the same form as rcndered visually in Internct Explorer.

## **5.2 Auditory Output**

In the previous section the different types of functionality making up the WebTree user intcrface were discussed at length. However, focus will now centre on how the relevant information can be best portrayed to the user. The primary question under analysis in this segment of the document is to determine whether contextual information should always be spoken or whether alternative methods to impart such data should be sought? This material can be presented using three distinct methodologies. These include: adding the contcxtual information as a spoken fragment of the audio stream; using altcrnative voice characteristics to signal various contextual cues; playing non-specch sounds to notify users of changes in status. Sec scction **3.2** for more details.

It is not always appropriate to provide additional contextual information in the audio stream. Providing large amounts of extra information may servc only to clutter thc prcsentation, and in doing so, cnsurc that the

<sup>&</sup>lt;sup>16</sup>Each option in the combo box (<select>) element has a checkbox associated with the option. This is to allow the user select the required element in a consistent manner across the entire interface. However, it may be beneficial to rename this component to clearly signify that it is just onc component of a list.

[-I form FirstName: :edit Second Name: :edit student radio button checked $(*)$ PAYE worker radio button not checked( ) self Employed radio button not checked ( ) screen Reader User checkbox checked[X] What is the primary method you use to interact with your computer? [-] Select A combination of braille and speech checkbox not checked [ ]Through a visual display checkbox not checked [ ]Braille output checkbox not checked [ ]Synthetic speech checkbos checked **[X]A** combination of braille and speech [Reset] [search]

Figure 5.7: A Simple XHTML **<form>** construct **as** viewed through WebTree

**i** 

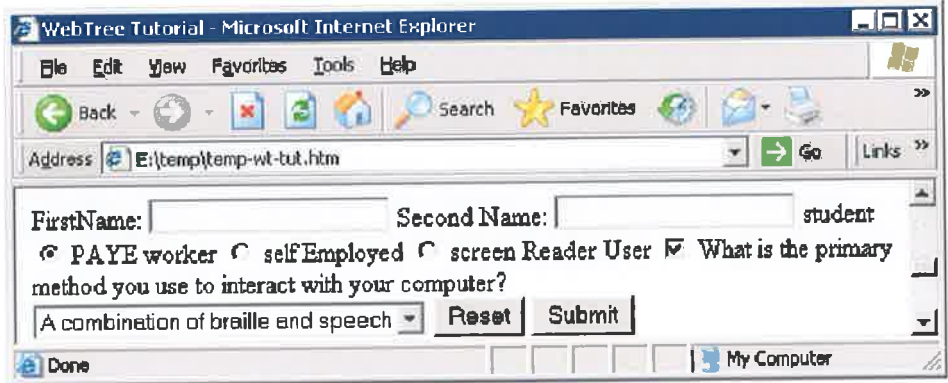

Figure 5.8: A Simple **<form>** construct viewed through IE

š

material being presented is difficult to understand. Therefore, a balancing act must be performed to determine whether the extra information should be automatically portrayed. Care must be takcn not to overload the user with too much information. Processing this extra data may affect their ability to assimilate the content. Also, the effect that these additional cues have on the user's ability to comprehend the information can be influenced by the users preferences. Some people prefer to have large amounts of information spoken by the application. Others prefer to limit the amount of material to be automatically announccd. For this reason it is important to allow thc user to customise how much information is automatically presented. In addition, it is often beneficial to allow the user gain access to the information through other means when it is required.

Although the use of a number of sound cues in the WebTree system is proposed, the predominant mechanism used to produce auditory feedback is through synthetic spccch. The sound cues used by thc application will mainly convey task status and/or task completion information. For example. to signify that a web page has finished loading or that an element search has been completed. However, the main bulk of the information presented through the WebTree system is achieved through speech output. This includes a combination of actual web pagc content and wherc relcvant, some additional contextual information is also announccd.

Under WebTrce, contextual information is prcsentcd in the spoken output using a number of alternative methods. The first method just includes the relevant contextual data in the audio stream. The prime example where this is advantageous in the WebTrce interface is in the viewing of tree control information. The name of the elcment is includcd to notify the user of its prcsencc. Whilst a segment of information about the clemcnt, e.g., thc content of its **title** attribute, or in the case of  $\langle p \rangle$  elements, some of the enclosed text, is often also rendered. It is necessary to include this information, so that the user can make an informed decision on whether to expand the element, or whether they will need to look elsewhere for the required data.

Alternatively, the type of element can be signalled through employing additional voice types to read their content, or by manipulating prosodic characteristics of the vocal output e.g., pitch or stress, which govern how the material is to be spoken. These changes in the spoken output can be used to signify contextual variations in the text. However, this approach requires a certain amount of learning on behalf of the user to dynamically map the voice changes to the type of content they represent. Nevertheless, as discussed in section **3.2,** the number of alternative voices should remain low to obtain favourable results in element type recognition. If a large number of voices are used, the user must spend some time attempting to decipher the implied meaning of each voice. The more voices employed by the system the greater the chance of making errors in dctermining these associations. Also, if thc reading voice is constantly changing, it may detract from the information it is attempting to communicate.

In reference to the previous example of the tree control, using the second method for signalling contextual information should remove thc need to always includc the name of the clement in the document rendering. That is, once the uscr is confident in their ability to distinguish the different voice to element mappings. Howevcr, it is not thought that this approach would suit the display of all XHTML elements. Instcad, this concept would be best suited to the presentation of elements of high contextual importance, e.g.,  $\langle h* \rangle$  elements. Or, alternatively those elements necessary to provide navigation, for example, hyperlinks **(<a>** elements). Signalling clements in this manner may mean that additional label information about the element may be unnecessary for automatically expanded elements.

Applying alternative voices to signal the presence of inlinc elements such as **<emph>** or <strong>, is not thought to bc a viable solution. If an unexpected change in voice type occurs when listening to a constant stream of speech, the listencr can become distracted by the actual voice change. This can result in reduced concentration levels whcn assimilating the content (James, 1998). For example, consider the case where a <strong> element appears in the middle of a sentence. The initial segment would be read as normal, the <strong> component would be announced in an alternative voice, with the final part of the sentence spoken in the original voice. However Fitzpatrick (1999) conjcctured that applying changes in prosodic characteristics e.g., changcs in the stress levels of the default voice could be uscd to signal such elements. The prosodic alterations should be powcrful enough to notify the user of a change in context, whilst not distracting them from their currcnt task. Although the type of element under point may not be directly evident using this type of spoken cue, the knowledge that a change in context has taken place may just be enough.

The different methods for signalling contextual information through speech may be included in thc FVebTree user interface through the use of an oral style sheet. However, it should be remembered that its usagc is optional. See the section 4.6 for more details.

As stated previously, it is sometimes preferable to have no contextual information spoken by the application; or at least not unless the user specifically requests such data. For example, in the case of table navigation, the reader may not wish to have the current cell's row and column number read automatically. Whercas there may bc occasions where knowledge of such data would be beneficial. Thus, the final type of context providing finctionality offered by WebTree allows the user to establish their position in the document hierarchy by examining the elements under point.

It should be remembered that different situations require different forms of intcraction. Thus, no one form of functionality described above is applicable in every circumstance.

#### **5.2.1 Tree Interaction**

To effectively interact with tree structured data, the amount of contextual information required to show how the current position fits into the overall structure must be examined. There is a trade off between providing enough information so the user can navigatc successfully without becoming disorientated, and kecping the verbosity of the speech stream as low as possible. When determining the type of information to be portrayed, a number of additional questions must also be looked at. Should information concerning the current tree level be announced every time a change in level occurs during navigation? Or should alternative mechanisms for obtaining this information bc provided? In addition, how much information should be provided about the element being expanded? For examplc, should the number and/or type of nodes encapsulatcd within the element be automatically announced? For a review of the literature concerning tree structural presentations, see section **3.8.** 

Operating the element expansion/collapse functionality needs little spoken assistance. Once the task has been completed, the application proceeds by reading the current linc, including the button's status and element name, whilst focus remains on the tree control button. The status of an element can be determined by the value of the button text, positioned at the beginning of each tree control line. That is,  $[+]$  for collapsed and  $[-]$  for expanded elements.

An expanded element's child components are placed directly beneath its associated tree control and above the content of subsequent elements. The user can often cstablish thc list of child clements once they know which element is *next* at the corresponding tree level. This is achieved by navigating through the content until the higher-levcl element in question is located. Howevcr, this method of recognising and negotiating tree levels can be rathcr ambiguous. This is due partially to the large number of elements possible at lower levels of the tree, and to the likelihood of multiple levels of element nesting. Thc facility to allow ccrtain named clements to appear automatically expanded in the text also contributes to this ambiguity. Therefore, an additional mechanism for unobtrusively portraying tree level information was sought.

Automatically speaking thc level of each element, or announcing that a

change in the currcnt tree level has takcn place, was quickly rulcd out. The reason for this is the large increase in thc verbosity of the audio stream that this would cause. Prescnting contcxtual information in this manner would offset many of the advantages that the WebTree system has over a linear approach to document presentation. Thc main aim of the WebTree system is to facilitatc easy navigation to important segments of the document. By doing so, saving the reader from having to unnecessarily read through large chunks of material not immediately relevant. Thus, it was thought that always speaking tree levels and/or the number of nodes present at each tree level would rcducc the rate at which the user can assimilate thc content.

Currently, the user is responsible for requesting tree context information, before it can be spokcn by WebTree. Howcver, when announcing this data, the application does not state the actual nested level of the tree element. This is because it is debatable as to how valuable this information would be in a document reading interface. For example, stating that focus is positioned on level seven in the tree does not provide the user with any information about its surrounding elements. Instead, providing contextual information in terms of element relationships should be more beneficial. Thereforc, WebTrec presents the user with the name of the parent element encapsulating the current content. For this system to operate correctly, access must be also given to the list of ancestors of the current element. Through a combination of examining the element under point, and establishing the relationships between itself and its ancestor elements in the tree hierarchy, it is anticipated that the user will be able to glean an accurate mental model relating to the current position in the document structure.

As part of future work, an cxperiment to assess whether non-speech sound cues might be exploited to signal tree level changes should be investigated. There are many ways in which sound could be used to achieve this goal. For cxample, one approach might bc to use notcs on a musical scalc to denote movement through the different levels of the tree. As the user navigates further down the tree hierarchy, the musical sound produced, moves in sequence along the scale to reflect the corresponding level position. Another possibility would be to rely on two distinct sound cucs to provide contextual information. The first cue signifies that the user has moved to a lower rung on the tree structure, while the second indicates that a higher-level element is now in focus. It would be intcresting to observe whcther such information is enough to accurately navigate through a tree hierarchy, or is knowlcdge of the current tree level necessary to navigate through the content successfully. Either way, this functionality is not expected to replace the current methods for obtaining tree positional information. In fact, the main goal of the experiment would be to determine whether the additional use of sound complements the current approach. If the user is not sure of the position from the non-speech sounds alone, they can also query thc ancestor elements of the elcment undcr point.

## **5.2.2 Speaking Form** Data

When interacting with content presented within XHTML <form> constructs, the delivery of contextual information is extremely important. This is necessary to help the user orientate through the different fields/controls. It is essential to announcc the presence and thc current state/value of the field/control when it is encountered. However, in many situations, there is not always enough information to rely on. Sometimes the true function of the elemcnt is not obvious without examining the surrounding tcxt. In the XHTML specification there is a facility to programmatically link the field/control to a **<label>** element. In this way, contextual information is explicitly assigned to thc form control. Auditory browscrs can take advantage of this linkage to provide some contextual information about the clemcnt. Othcrwise, somc heuristics must be employed to detcrminc the context in which the element appears. See section 3.7 for information about form handling and the problems faced by screen reader users.

As a form field/control is encountered when linearly navigating with the arrow keys, its presence plus its current value must be signified to the user.

There is a trade off between announcing contextual information regarding the control's type and/or status, and ensuring the output is as succinct as possible. Speaking thc full namc of the elcment type, coupled with its current valuc is not always neccssary. Therefore, in the casc of text entry fields, e.g., a single or multi line field, the application simply announces the first line of its current value, followed by : edit to show that it can be edited. When more than one line of content appears in an edit field, the word : edit is announccd after the content of each line is read. The major difference between the two different field types is down to the expected amount of content to be inserted. If the user presses the enter key whilst in a multi line text field, a line break is inserted into the field's content, and the uscr may continue entering data. Whercas, with a single line text box, such an action will result in focus being removed from the form field. In the case of a password field, the phrase password: edit is announced without any refcrencc to its present value.

In the case of radio buttons and checkboxes, the full name of the element followed by its value, checked or unchecked is announccd whilst navigating in this manner. Due to the <select> element being treated as a regular tree control element, no specialised contextual information is included. However, the presentation of its individual <option> elements require some additional information. Initially, the checkbox componcnt and its status is spoken followed by the text of the <option> element.

Therc exist many situations wherc the functionality of a form field/control is obvious from reading the surrounding text. Therefore, when lincarly navigating the content, any cxplicitly associated label information is not automatically spoken when focus is placed on a given element. However, there exists many cases where the control's contextual meaning is not easily deciphered. In these circumstances, an explicit linkage between the  $\langle$ input> clement and a <label> element is necessary to determine its functionality. Uscrs may wish to climinatc any possible ambiguity by having such rnatcrial read automatically. Thus, the ability to includc this additional information in the spoken output should be configurable in the user's customisation preferences. If an explicit linkage between a <label> element and the control is not present, then the content of the title attribute for the field/control could be read instead, as suggested by (Hoffman et al., 2005). That is, if a title attribute for the clemcnt has becn includcd by thc pagc author.

Navigating in a linear fashion using the arrow keys is not thc only method provided by WebTree to locate form fields/controls. These elements can be also reached through the specific element search function, or by tabbing through the elements on the document's tab-order. However, using these methods, the ability to establish the context in which a field/control appears is often rather difficult. This is because any contextual information provided by the surrounding text is lost. Thus, once navigating in this manner, the content of any explicitly linked <label> element, coupled with the control's type information, is automatically spoken. This is done in conjunction with the information previously dcscribcd when discussing linc by line navigation of thesc constructs. Whcre label information is not present, the content of thc control's title attribute if it exists is read instead.

The optimum order in which contextual information for form fields /controls should be presented is very much dictated by user preferences. Thus, in future iterations of the WebTree system, the presentation of this material should be altered to reflect user choices.<sup>17</sup>

#### **5.2.3 Speaking Tabular Data**

As the user navigates from cell to cell through the use of the specialised table navigation functionality, the application begins rcading thc entire cell's contents once it is in focus. The original plan involvcd only speaking thc first line of the portrayed content of the element concerned. The reason for this was to indicate to the listcner the type of subject matter containcd within. However this proved problematic in situations where the material

<sup>&</sup>lt;sup>17</sup>No experiments to determine the optimum reading order of form field information was pcrforrned.

found on the first line was not descriptive enough. As tables should only be used for presenting strictly tabular data and not for page layout, reading the cntirc cell when under point ought to be a reasonable solution.

It should be remembered that as focus is placed on a data **<td>** element, the content of any associated  $\langle th \rangle$  header elements is not automatically announced. Instead, to gain access to this material, a jump to the relevant header cell must be explicitly activated by the user. Once a table ccll is in focus, the uscr can examine its content in more detail using the normal interactive reading functions. That is, reading by character, by word or by linc. Thus, when the specialised hcader jump functions are invoked, the user can either listen to the entire content of the  $\text{th}$  tag before returning to the original pre-jump position, or examine its content in a morc in-dcpth lcvel.

There is no definitive answer to the question concerning how much table cell positional information is necessary so that the user doesn't get lost when navigating a complex table construct. The amount of contextual information to be announced is dependent on the users own reading preferences. Automatically announcing the row and column numbers for the current ccll should remove any positional ambiguities relating to the specialised table navigation functions. This is especially advantagcous in situations whcre the rowspan and/or colspan attributes are used to cause the cell to span morc than a single grid position. However, many uscrs may prcfer to reduce speech verbosity in the interface by only having such information presented on request. Therefore the announcing of cell positional details is configurable in the *customisation* facility.

If the user attcmpts to navigatc in a direction where no cell currently exists, the application informs thc rcadcr that movement along the required path is not possible. For cxamplc, consider thc situation wherc focus is positioncd on thc cell with the coordinates row 1 column 1. If the user attempts to move upwards along the column they are informed that they are already in the top cell in the column. Similarly, if thc user attempts to initiate a movement to the left, they are notified that they are already at the beginning of the row. Alternatively, if focus is positioned on the final cell in a particular row or column, the user is informed accordingly if movement is attempted in a prohibitcd direction.

Although **nesting** of tabular constructs is syntactically allowed by the XHTML DTD (W3C, 2002b), it should never be used for data tables. Since the table navigation functionality provided by WebTree is premised on the basis of not having to deal with layout tables, it need not be concerned with this issue.

## **5.3 Reading Strategies**

By nature, the viewing of material through a dynamically expandable tree structured interface requires much interaction on behalf of the reader. Due to the necessity to expand elcments as or when they are required, the user has much more control over thc amount of content being read in comparison to that of a traditional linear approach. The ability to create altcrnative views of the document ensures that the uscr can eliminate fragments of the content, which they deem to be less relevant. For example, during the first reading of a document, the uscr may prcfer to skip over tabular data or interactive forms in the rendering to establish whether the material fulfils their expected criteria.

There are a number of different reading strategies facilitated by the Web-Tree system. The first method allows the user to employ a skim reading strategy. They can easily glean an overview of the document's content by examining the elements directly enclosed within the **<body>** element. Due to the ability to include additional contextual information as part of an element's tree control, e.g., the title attribute, the reader can quickly establish and jump to the most rclevant segments of the document structure. Once the required material has been found, the user can casily cxpand the rclevant elements to read the content in greater depth.

The second rcading strategy available under the WebTree system is a continuous rcading facility. The user navigates to a point in the document and instructs the application to begin reading the content from that point on. The application continues reading subject matter until either the end of the current rendcring is found, or thc user cxplicitly requcsts a halt to thc proceedings. Howevcr, it should be rcmernbered that the WebTree system only speaks content rendcred on thc virtual display and does not automatically expand collapsed elements as they are encountered. Instead, the collapsed elements presence is signalled to the reader and the application continues reading. Therefore, to achieve the effect of continuously reading through the linear presentation of a document, all the elements must be already expandcd. As part of future work, this functionality might be altercd to expand each element as it is encountered. However, under the current implementation environment this is not a trivial task. This is duc to the way emacspeak communicates with the speech synthesiser.

At the moment, the continuous reading function in emacspeak (used by WebTree to perform the continuous read functionality) does not realign focus to the word or phrase that is being spoken by thc application. Instead, focus rcmains at the starting point at which the consecutive reading function was invoked. However, synchronising thc word under point to coincide with the word currently being spoken would often be valuable when listening to lengthy texts. The problems with implementing this approach are directly attributable to the methodology that emacspeak exploits to communicate with the different speech servers that drive the individual synthesisers. Synchronising the audio stream to coincidc with thc actual position in thc text requires much communication between the application and the speech synthesiser being used. However, this is difficult to achieve under emacspeak. The emacspeak functions pass the formatted text to the speech servers, which in turn transmit the information to drive the individual synthesiscrs. Littlc or no monitoring of the actual content as it is bcing spokcn is pcrforrned.

192

## **5.4 Braille Output**

There is no specific functionality to produce Braille output included in the WebTree system. That is, the content produced is not optimised for this form of interaction. Even so, the WebTree system should also provide advantages to this user group. As with speech, the amount of content viewable at any given time is limited. That is, many of the problems linked to the serial nature of speech are common to Braille interaction as well. Therefore, the tree viewing approach should also be an effective mechanism for reading documents. This is because it allows parts of the content to be bypassed without much difficulty. Also, the generation of alternative views should have a marked affect.

In most situations presenting the information as displayed in the virtual screen should be a usable approach. This is especially true when interacting with the tree content. Tree controls and element names would need to be included in the content, e.g., for **ch\*>** elements, so that the user is aware of their contextual significance. Nevertheless, the presentation of contextual information, for example, table cell coordinates, is an interesting problem. With a large display, an area could be cornered off for portraying such content. However, with small displays this approach would be problematic. Therefore, further investigation is necessary before WebTree can produce a rendering optimal to Braille output.

#### **5.5 Summary**

In this chapter, thc user interface of the WebTree system is described. The methods of rendering the different elements in the virtual screen and how these elements are to be portrayed through speech are discussed. The next chapter will outline the usability evaluations performed on the system and present a discussion of the results.

## **Chapter** *6*

# **User Evaluation**

To establish whether providing access to the document's underlying tree structure demonstrates any advantages in comparison to interacting through the traditional linear approach, some evaluation with prospective users is required. A second question that must also be answered is whether such an approach hinders the rate at which content can be assimilated. Thus, the material contained in this chapter discusses the methods engaged to assess the WebTree application's usefulness. Initially, the test methodology is presented followed by any results gleaned from the formal user examinations. Next, an analysis of the user evaluations including issues observed during the test process, and some user impressions of the system are presented. These impressions were either stated during the tcst process or made on reflection through a questionnaire filled out once the evaluations had been completed. In the final two sections, a number of changes to the interface to increase the usability of the application are recommended.

## **6.1 Test User Profile**

To asscss the usability of the WcbTree application and the appropriatcness of the tree approach to accessing web-based documents, five totally blind individuals in the age group of 21 to 31 were asked to evaluate the software. Four of the subjects had a good knowledge of computing in general, whcreas the fifth user had a more limited knowledge. All were reasonably proficient screen reader users. JAWS for windows<sup>1</sup> was cited as being the predominant screen reader used. Only two subjccts reported having reccntly used any other screen readcr application.

All subjects reported that a version of Microsoft Windows<sup>2</sup> was the main operating system they worked with on a regular basis. Only two users had previously workcd with a dcrivativc of thc Linux3 opcrating system. The same two participants stated that they had also used emacs<sup>4</sup> previously, whereas, only one test subject said that they had ever used emacspeak<sup>5</sup>. Unfortunately, to test the application, blind users who already had a good knowledge of the operating environment were unable to be found.

All the participants use the web on a regular basis for both work/research purposes and leisure activitics, such as reading newspapers or booking holidays. Howcver, lcvels of knowledge concerning HTML/XHTML mark-up clements varied greatly throughout the user group. Two uscrs claimed an advanccd knowledgc of mark-up clements, whereas one stated an intcrmediatc level of undcrstanding. Another participant had a basic understanding, whilst for the last subject knowledge of such mark-up elcments was nonexistent. Nonc of the users had cver uscd the WebTree browscr previous to thc evaluation proccss.

Although this user sample is quite small, it should bc largc enough to glcan a reasonable idea of the advantagcs and/or problems causcd by this system. Testing with sighted uscrs was not attempted, as thc design of WebTree has been specifically motivated by, and optimised for, blind users.

 $\frac{1}{2}$ http://www.freedomscientific.com/fs\_products/JAWS\_HQ.asp

**<sup>2</sup>http://www.microsof t .com** 

**<sup>3</sup>http: //WWW, linux. org** 

 $^4$ http://www.gnu.org/software/emacs/

**<sup>&#</sup>x27;http: //emacspeak. sourcef orge .net/** 

## **6.2 Methodology**

The user evaluations were performed in the eAccess<sup>6</sup> lab in Dublin City University. Each experiment was carried out separately, so that participants would not develop preconceived idcas of the system by listening to another test taking place in the background. Beforc the cvaluations took place, each participant was asked to fill out a preliminary questionnaire to determine some user profile information; establish their levels of knowledge of HTML/XHTML elements; and asccrtain how compctent thc uscr was in interacting with their current assistive technology applications, sec section C.1 of appendix C for more details.

After filling out the preliminary questionnaire, the user was introduced to the WebTree software. They were initially given time to familiarise themselves with the user interface. This was first achieved by reading the user manual, appendix A, (read through WebTree). After this they were asked to complete a short tutorial, appendix B, which encouraged the user to experiment with the different types of functionality supplied by WebTree. There was no time limit placed on the familiarisation process, which typically lasted bctwecn one and two hours. Instead, the user was rcquested to indicatc when thcy felt reasonably comfortable with the interfacc. At this point, participants werc asked to perform a number of browsing tasks ranging from simple navigation tasks to more complex table navigation assignments. During the completion of these browsing tasks, the user had access to both the user manual and the tutorial as reference material. Participants were not encouraged to ask for help from the observer. Instead, they were encouraged to refer to the reference documents for help. However, if it was obvious that thc uscr had bccomc disorientated or confused by thc audio presentation, then assistance by the observer was permitted.

Each participant was askcd to complete seven browsing tasks in all. Four participants successfully completed all seven tasks; whilst the fifth subject's evaluation was curtailcd duc to unforescen time constraints. After cach

 $6$ http://eaccess.rince.ie/

task was completed, the user filled out a short questionnaire to assess the usability of the application. The questionnaire used for this purpose was thc "After Scenario Questionnaire" (ASQ) (Lewis, 1995). The user was asked to ratc the system undcr a number of criteria to establish the application's usability following the completion of each individual task. See section 6.3.1 for more details.

The first four tasks involved navigating through a tree presentation of a snapshot mirror image of the eAccess wcbsite. Users were asked to locate and navigate to specified docuinents. If the required document was not directly linked to by the current pagc, participants werc informed of its location. Thc reason for including this number of similar tasks was to determine whethcr with practice the user's navigational efficiency improved. Also to ensure that if any usability issues occurred, they were related to the software and were not just problems concerning the usability of the website.

The fifth task required subjects to search within single pages for different elements using both the specialised clement search and the restricted incremental tcxt scarch functions. To complete task six, thc user needed to locate and then fill out an XHTML form. Task seven required the user to navigate through a number of table constructs using thc additional navigation functions supplied by WebTrec.

Once all the tasks were completed, each participant was asked to fill out two additional questionnaires. The first was the "Computer System Usability Qucstionnaire" (CSUQ) to evaluate the overall usability of the application (Lewis, 1995). See section 6.3.2 for more details. The final questionnaire used in the WebTree user-testing process, presented in section C.2 of appendix C, tried to establish a better idea of user opinions about and cxpectations of the typcs of functionality included. Thc results of this arc discussed in section 6.4.

No quantitative empirical tcsting in relation to thc information location speed, or comprehension testing based on fixed time periods were performed on the application. Although it may bc said that the user evaluation processes described in this chapter are subjective in nature, it was necessary to proceed in this manner due to the technical background of the user group and the amount of cxperience that they would have had using the system. The timc framc in which the user group members were exposed to the system is thought to have been long enough to provide a good indicator as to whether the approaches taken offer a practical solution for accessing documents. Nevertheless, it is accepted that a much longer period of usage by the test group is necessary before user tests could provide accurate quantitative data in relation to the systcm in comparison to other auditory solutions. The users were both unfamiliar with the operating environment and the WebTree system, therefore it is estimatcd that usage over a number of days, maybe even weeks would be nccessary beforc such tests could take place. However, due to the location of thc user group being distributed over a large area, providing more long term access to the application was problematic. The members of the test group were primarily Microsoft Windows users, therefore providing the application as a download would not have solved the problcm.7 They would need to have had access to a machine running Linux, with a functioning emacs/emacspeak setup to run thc application. In addition, providing the application as a download for the gencral public would not have helped the situation either. To perform the quantitative evaluations, a method to control and observe thc users interacting with the system would still have been necessary.

In addition, any quantitative tcsting would have been subject to thc starting point of the tree rendering for a givcn document. It is easy to test acccss to areas of a document whcn the starting point for WebTree is either a fully expanded or collapsed tree structure. However, WebTree allows for elements to be automatically expanded by default if requested by the user. Therefore any quantitative test such as those based on information location speed would be subject to the current arrangement of the document elements. WebTree also allows the user to customise websites to display a

<sup>7</sup>Finding cmacs/cinacspeak uscrs to perform thc tests was not possiblc.

default page rendering. Therefore, the usability of the system would depend on the user's preferences for rendering content.

The structure of web pages tested differed greatly in element hierarchical complexity. Ranging from index pages containing multiple *nested* list elcments, e.g., news pages and paper indexes, to large tcchnical reports containing numerous data tables and sectional divisions. In a number of cases the nesting of lists reached three levcls of abstraction, howcver, many of the pages tested had only two levels of list nesting. Pages with *nested* tables were not tested. Similarly, interactive forms that depended on tabular layout were not included in the initial evaluations. However, documents containing predominantly text content were assessed.

The starting point for the tree structural vicw compriscd certain higher lcvel elcments already expandcd in the audio rendering. The reason for this was the need to expand specific elements common to each page before the content could be accessed. The elements automatically expanded in the text were the <html>, <head>, <br/> <br/>adov> and <div> elements. The <div> elemcnt adds an additional level of tree abstraction to the content. This can bc useful in large documcnts where content sections are quite lengthy. However, in the case of short documents, having to expand each <div> element may reduce the efficiency of this approach. This is especially the case if therc is no contextual information available to determine the nature of thc enclosed content. A <div> element, although not exclusively, is often directly situated within the <br/>body> element. If there are no other elements apart from <div>s at that level of the tree, it can be difficult to establish the context in which they appear, especially where no title information is included for the element. Due to the test site containing a number of  $\langle \text{div} \rangle$ elements containing small amounts of content, it was decided to expand these elements without their tree controls in the audio rendering. Similarly the <html>, <head>, and <br/>sbody> clements also appeared without their tree  $controls<sup>8</sup>$ .

 ${}^{8}$ if the user wished, they could alter the customisation settings to include / exclude the tree controls for a givcn elemcnt.

|               | Question 1                                                                                    |       | Question 2                                                                                                    |      | Question <sub>3</sub>                                                                                                    |      |
|---------------|-----------------------------------------------------------------------------------------------|-------|----------------------------------------------------------------------------------------------------|------|----------------------------------------------------------------------------------------------------|------|
|               | Overall, I am<br>satisfied with the<br>ease of complet-<br>ing the tasks in<br>this scenario. |       | Overall, I<br>am<br>satisfied with the<br>amount of time it<br>took to complete<br>the tasks in this<br>scenario. |      | Overall, I<br>am<br>satisfied with the<br>support informa-<br>tion (online-line<br>help, messages,<br>documentation)<br>when completing<br>the tasks. |      |
| <b>Task</b>   | Result                                                                                        | $\%$  | Result                                                                                                    | %    | Result                                                                                                    | $\%$ |
| T             | 6.25                                                                                          | 89.3  | 6.                                                                                                    | 85.7 |                                                                                                    | 100  |
| $\frac{2}{3}$ | 6                                                                                             | 85.7  | 6.5                                                                                                    | 92.9 |                                                                                                    | 100  |
|               | 6.75                                                                                          | 96.42 | 6.5                                                                                                    | 92.9 |                                                                                                    | 100  |
|               | 6.5                                                                                           | 92.9  | 7                                                                                                    | 100  |                                                                                                    | 100  |
| $\frac{4}{5}$ | 5.75                                                                                          | 82.1  | 5.25                                                                                                    | 75   | 6.75                                                                                                    | 96.4 |
| 6             | 6                                                                                             | 85.7  | 6.5                                                                                                    | 92.9 | 7                                                                                                    | 100  |
|               | 5.25                                                                                          | 75    | 6                                                                                                    | 85.7 | 6.75                                                                                                    | 96.4 |

Table 6.1: ASQ results

## **6.3** Formal Questionnaire Results

#### **6.3.1** Results of the After Scenario Questionnaire

Table 6.1 shows the results of the tasks when evaluated under the ASQ. Only rcsults for the four users who completed all assignmcnts have bcen included. Each question in the ASQ provides a scale from one to seven on which the usability of the task is ratcd. Onc represents *strongly disagree* and seven corresponds to *strongly agree*. The results presented for each assignment is the mean mark obtained for each task. The percentage that each mark represents is also included.

## **6.3.2** Results of the Computer System Usability Questionnaire

The results of the CSUQ are included in table 6.2. These results reflect the evaluations of all five users. Although the fifth participant did not complete all the tasks, it was thought that enough tasks had been completed to be ablc to give an accurate impression of the system. For cach question, the user was asked to rate the system between one and seven, with one representing strongly disagree and scven corresponding to strongly agree. The average mark achieved by the system plus the percentage that this mark represents is included for cach question. In the case of qucstion 9, only one person answered. All others responded not applicable. The user who did answer commented that it was the lack of feedback from searches and element expansions while in progress that caused such a low scorc.

## **6.4 Evaluation results summary**

Due to participants not having an opportunity to use the WebTree interface previous to the evaluation, it took some time to become reasonably proficient using the system. Their total experience with the application was limited to betwccn one and two hours, immcdiatcly before the tests commenced. A limited knowledge of both emacs and emacspeak were largc contributing factors in getting to grips with the user interface. This was confirmed by a majority of the trial group uscrs in their comments following thc evaluation. This lack in knowledge was also observed during the test process. A number of users attcmptcd to invoke command keystroke combinations available on their regular platform, instead of WebTree specific commands. In addition, a limited understanding of emacs/emacspeak specific short cut commands was quite cvident.

Interaction with WebTree can be pcrformed through a small sct of generic commands. Nevertheless, many additional commands were included to aid powcr users of thc application. Attempts were made to use where possible kcystrokes that were mnemonic to the instructions employed. For cxample, e to perform an element search. Howevcr, as with any application there is a learning curve before users become proficient with its usage. The evidence suggested that as the user became more comfortable with the system, their productivity in using the application increased. Most users stated that with a little practice they thought they could become quite proficient uscrs of WebTrec.

The user with a limited knowledge of HTML/XHTML mark-up elements

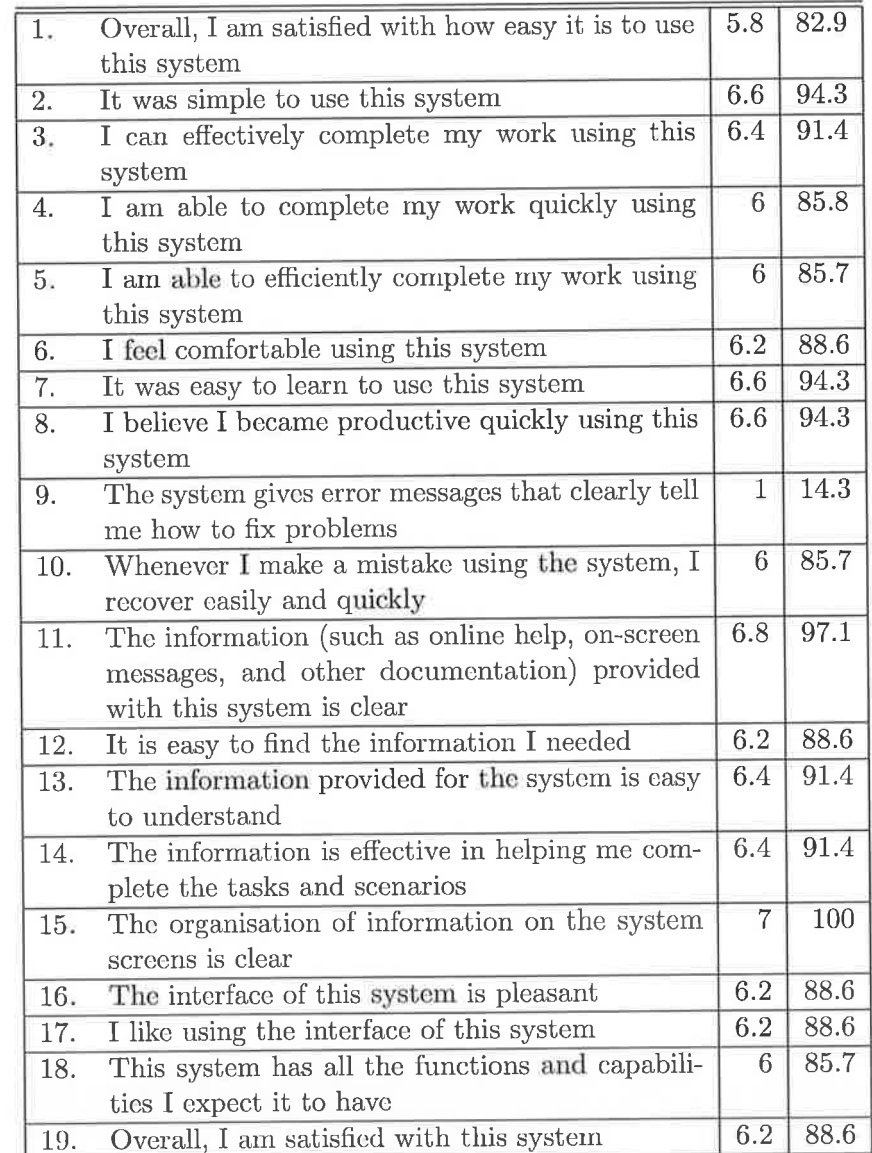

Table 6.2: CSUQ results

G

š

 $\bar{\psi}$ 

initially had some troublc navigating documents. Oncc the mechanism of how such files are marked up was explained, he found the system quite usable. Another participant didn't like always having to expand clements to get to the rcquircd information. Howcver, this problcm was partly a symptom of the method he used to browse web pages. Browsing for this user was achievcd in a sequential manner cxpanding each element, **as** thc information was sought. None of the search functionality was used by this subjcct to locatc items. He also had issues with thc time it took to navigate to thc specified documents using this method. This problem could be partially attributed to a lack of knowledgc concerning the layout of the website. The evidence exists to suggest that as users' knowlcdgc of websitc structurc increased, the efficiency of browsing methods were also enhanced. The other three users did not display any major difficulties in navigating with this system.

All users stated that they could navigate through the content of web pages successfully using the WebTree application. When asked if they thought that through examining the document's tree structural arrangement, a general overview of the content could easily be obtained, 4 of the test users answered affirmatively. The same 4 users stated they perceived that they could navigate more easily to the main content of a given web page through this type of view. One participant suggested that with more practice and familiarity with the interface, this would be the case. However, it was argued by another group member that functionality in existing screen readers allows for similar navigation. The functionality referred to by this user is the ability to jump to a number of specific element types, often included by the dcvelopcrs of many auditory wcb solutions for the blind.

When the question was posed to determine whether viewing a document through the tree structural interface would have any major advantages and/ or disadvantages over interacting with a linear rcndering of the sarnc document, most users were quite positive in relation to the system. What follows is a list of comments from members of the trial group in rcference to the question.

- <sup>a</sup>"The support for the navigation of tables is good, otherwise I think the approach taken is complex, and doesn't really offer any significant advantages over current systems. So yes and no."
- <sup>a</sup>"Absolutely. The reason is that in a visual modality you can see this structure and can navigate quickly to key elements. Linear presentation is serial in nature and places extra cognitive burdens on the user."
- <sup>a</sup>"I think viewing in the tree fashion allows one to get to the information more quickly."
- "There is certainly an advantage of being able to navigate by any element in an XHTML document. Of course, this is predicated on the fact that the web page is coded corrcctly to XHTML levels. Some of the features such as the clement search and incremental search are also nice. The way in which forms are accessed and filled in is also more user friendly than the way employed by other screen readers."
- "It is easier to skip unnecessary or useless information."
- "Added complexity; Extra time takcn to navigate to the desired content"
- "Could be difficult for people with no HTML experience."

Only one user thought the tree structural view added to the complexity of document interaction. He stated a major disadvantage was the extra time it took to navigate to the desired content by having to always expand cach clement when encountered. Another member of the user group was concerned that operating such a system might be difficult for people with little or no previous HTML experience. However, overall feedback on the tree structural rendering of content was quite positive.

Most users stated that they liked the outline web page summary that the tree structural view provided. This was especially evident when navigating through large documents. The ability to bypass complex items such as tables and just read the plain text they found appealing. Four of the participants believed that displaying somc of the text contained in paragraph elements when in their collapsed state was beneficial in skimming the document. Whilst recognising this functionality to be of benefit to many, the fifth participant would prefer it to be optional. They all agreed that when additional information about the element is available, such **as** title, or a summary attribute in the case of tables, they should automatically be displayed **as** part of the tree expansion component.

Two participants were concerned that the use of technical terms in the user interface might be problematic in certain situations. For example, using the name of the mark-up element as part of the tree control information to identify its type. These issues should not regularly arise for users with a reasonable knowledge of HTML / XHTML constructs. However, for people with little or no knowledge of these items, presentation of data in this manner may be quite daunting. Therefore, an option to configure the application to announce the elements' full name was suggested. For examplc, instead of using the word ul, the phrase unordered list could be used. An alternative approach would be to provide a simple look-up mechanism to determine the full name of an element when encountered. This would enable the user to determine the genuine meaning of an element name, whilst keeping the verbosity levels low. Both mechanisms have advantages and disadvantages. Therefore user preference would dictate which method would be more beneficial.

Each member of thc trial group thought it important to allow the uscr determine whether or not a tree control appeared in the audio rendering. The main reasons stated were as follows:

"Showing controls for every single elcment in a document would makc the browsing process morc complex from the user's point of view; and there may be certain elements the user isn't really concerned with in certain circumstances ."

- "Becausc you can control what is displayed and how!"
- "I'd especially think it would be an advantage when navigating a web site you are familiar with. Obviously, when viewing a new site you will want to make sure you can view everything."

The ability to have certain elements expanded automatically in the audio rendering was thought to provide many advantages to the rcader. It could reduce the amount of time required to locate a particular piece of content. This is especially the case where the page structural layout is already known. In these situations, a layer of interaction complexity is removed from the interfacc. consider, as an example, a web pagc containing the following clements: <html>, <head>, <br/> <br/>tody>, a <ul> element containing a number of navigation links, and finally a number of **<p>** clements. Automatically expanding the <html>, <head> and <br/> <br/>body> elements is a rather sensible approach. It removes the additional interactive steps that the manual expansion of these components would require. In addition, consider the case where the user may only be interested in the textual content of the page. Therefore, he may elect to have paragraphs automatically expanded, with the  $\langle u1 \rangle$  element remaining in its collapsed state. The user no longer has to trawl through the content of thc list clement to reach the main text. Howcver, the list continucs to bc available for further expansion when necessary.

The application framework can bc casily expanded to include additional functionality, therefore, it was suggested that in a future version customisations for specific web site domains or genres should be possible. The optimal customised view may differ greatly from site to site. For example, the elemcnts to be automatically expanded for a newspaper web sitc are potentially rather different to those required for an internet banking application. However, within many web sites the content structure does not differ a great deal from page to page. Therefore, setting criteria for the site wide presentation of content should be an achicvable goal.

When appearing in the audio rendering without tree controls, users were often unable to recognise the significance of header <h\*> elements. Even with the ability to establish the type of element currently under point, users were often unaware of the change in context afforded by their presence. Therefore, if such items appear without tree controls in the future, they should be signalled by either the name of the element being announced, or through a non-speech audio cue. Items can also bc stylcd using alternativc speech propertics assigned by an aural cascading style sheet. However, the effect of styling elements in this manner was not tested significantly. Possibly due to the learning curve required to become proficient with a completely new system, or the fact that all participants werc used to reading with a single voice, users chose to have alternative voice cues turned off at all times during the cvaluation process.

Although it may be unique to this small sample of users, it was evident that the regular browsing stratcgies of cach user appeared to have an impact on how usable they perceivcd thc system. Those users that articulated that they usually navigated line-by-line or based on screen blocks such as paragraphs or by virtual pages bascd on the information present on the screen, struggled at first to get to grips with the tree structural interface. However, those users that regularly use advanccd navigation commands, such as navigating by element, or scarching for required scrcen tcxt, appeared to adapt to the system quitc easily. A direct comparison of browsing with WebTree and the users' regular assistive technology solution was not attempted. The main rcason being the user would havc had much greatcr cxperience using their assistive technology solution. This experience would have been gained over a number of years in many cases. Methods for browsing web-based documents, specific to that assistive technology would have been developed by the user over that time whereas their entire experience using WebTree totalled a number of hours.
#### **6.4.1 Interactive Form Data**

A11 test subjects liked not having to specifically activate a specialised forms mode when entering form data. One user commented:

I particularly like thc fact that cntering a specialised forms mode is not required. The key mappings changing automatically is a good feature. $9$ 

However, most test users initially had some difficulty with the form construct. The problem was unrelated to the task of filling out the information or locating individual fields. It was as a direct consequence of the ability to include structural elements such as paragraphs inside form constructs to organisc the content. Most users had cxpected to encounter the form input fields immediately after expansion, and were a little confused when a paragraph elcment was encountered instead. To solve this problcm, a function to automatically expand an element's entirc sub tree is proposed. This will complement the regular expansion function. Also, a mechanism to specify that once a specific element has been expanded, certain named constituents if prcsent within its sub trcc, appear in their expanded state regardless to how they are treated outside of this construct should be considered.

The standard use of the enter key for sctting controls, such as checkboxes and radio buttons was liked by the trial user group. This key is consistently used to interact with all button controls across the WebTree interface. One particular user found that it was sometimes difficult to place focus on a form field/control. Although, he was happy with the way they were presented<sup>10</sup>.

There is currently no method to quickly jump to the form submission button and submit thc form. Thc generic clement search function would not suffice for it examines the element name, in this case input whcrcas the content of its type attribute would be inore beneficial. In the case of

<sup>&</sup>lt;sup>9</sup>The key map changes in question were those from WebTree specific keystrokes back to the character entry functionality, once a form field was in focus.

 $^{10}$ Form fields are generally presented at the start of a line, thus relocating focus to that point allocates focus to a position within the field.

a large form such functionality may be preferable instead of requiring the user to navigate through the fields to locate the submit control. There is no guarantee that the user will attempt to fill out the information in the sequential format in which it appears in the text. In fact there is no way to predict where exactly within the form construct the submission information might occur. Thus, a quick submit function was called for by one member of the trial group.

#### **6.4.2 Searching**

The only complaints in relation to the different types of search functionality were concerned with the amount of audio feedback presented. In the case of lxge documents, searching may take a little time, thus notification that the search was still in operation was requested. Apart from that, users liked the different search technologies and thought them to be of benefit. The designated element search was perceived as being rather convenient when attempting to locate an element not readily available within the virtual screen rendering. One particular trial group member used this technology extensively throughout the evaluation. The ability to limit the incremental text search to specific named elements was also thought to be beneficial across the entire user group.

However, one user requested a static text search facility to complement the cxisting search alternatives. In many situations this technology would reduce the time necessary to complcte a search. This is due to thc application no longer requiring the expansion of tree controls to ensure that as each fragment of the search string is located in the uncompressed DOM tree structure it is physically presented in the audio rendering. The fact the search is only performed on one occasion should also reducc its completion time. However, there is one major disadvantage with this type of search functionality. To find the required material, the correct spelling of the word or phrase is necessary. Whereas, with an incremental text search, a small number of letters entered may be enough to find the content.

#### **6.4.3 Tabular Data**

The use of the kcypad as thc basis for providing acccss to the table navigation functions was perceived as an integral component of its uscfulness. This is partially due to the close proximity of the required keystrokes to onc another, allowing for extremely quick and simple navigation. It was also suggested by one member of the trial group that the numeric keypad fits the cellular nature of tables perfectly. In general, the different types of navigation methods functioned within users' expectations. However, one user requested that the commands used to jump to the start/end of the table construct place the focus in the first and last cells respectively. This is contrary to the current implementation, which leaves the user at the physical point in the text, where the construct begins and ends.

The table navigation functionality was well received across the entire user group. The ability to jump to a table hcader clemcnt, pcruse its content and relocate focus to the previous position was gcnerally thought a good idea. However, it was suggested that an additional function, which announccd the relevant header content without manoeuvring away from the current cell would be preferable. Users stated that they would rather not have header information read automatically as focus is placed on a different cell. Instead, they would prefer such information to be availablc on dcmand as of when requircd. In addition, from our observations of thc tests, a number of the users found the automatic announcing of row and column positional data quite irritating. A command to read this information at the users request appears to be a more beneficial method of portraying such material. To facilitate users who wish to have such material automatically announced, a configuration feature to control its portrayal should be included as part of the customisation component.

Two members of the trial group in particular liked the linear organisation of the content in the virtual screen presentation. It facilitated the linear rcading strategy they rcgularly employed whcn assimilating tabular data. Both users rarely used the spccialiscd table navigation functionality

incorporated into their current screen reader applications. However, they both stated they werc happy with the grid-like navigational approach pursued by WebTree.

A number of problems with the current WebTree table construct implemcntation were discovercd during the testing proccss. Once focus was positioned on an end of line character between two different cells, the application announced that the user was not currently in a table cell when attcmpting to perform a cell to cell jump. To solve this problem, the initial cell could be uscd as the starting point for thc navigational jump whcre this situation arises. A second problem was due to the original navigational strategy only announcing the initial line of content after navigating along the spatial relationships between cells. However, in many cases the segment of information available was not enough to give an accuratc impression of the cells content. Thus, it may be better to automatically read the entire cell's content after a navigational jump.

Although evaluation was performed using large tabular constructs, tables containing cells that span more than a single row or column were not assessed. The rcason for this was simple. The time pcriod available for the user to obtain a working knowledge of the application was quite short. The learning curve associated with learning a new system from scratch, coupled with the wide range of different technologies to be evaluated, meant the inclusion of such tests would havc considerably added to the complexity of the evaluation. It was thought that this level of complexity would have drastically increascd the learning curve for this particular application. Thus, the pcrformancc of thcse tcsts have not been complcted as of yet.

Expcrimcnts to detcrminc thc bcst mcthods for navigating to and from these elements along the grid connections still need to be completed. Would moving along the first column or row in which the cell appears be a viable solution to this problem? Or would navigation along thc samc row or column from which focus has becn originally manocuvrcd bc a better solution. In addition to this comparative evaluation, the mechanisms for informing the user of the cell's presence must also be investigated. It is necessary to establish whether the application should announce this information when a ccll of this type is encountcred, or whether it would be better to use a non-speech sound cue to notify the user of its prescnce. To answer thcse questions, an evaluation cntirely centred on table navigation under WebTree would be nccessary.

#### 6.4.4 Customisation Issues

The one component of the WebTree system that users had great difficulty in using was the customisation facility. The emacs specific **customize** package was used to generate customisation views. However, none of the users had any previous experience of working with emacs customisation buffers, therefore, found them rather difficult to exploit. Emacspeak often employs the use of alternative voices to portray contextual changes in the content. For example, one voice type is reserved to portray text positioned within quotation marks, whilst another is used to announce text containcd within a clickable button. Howevcr, therc is a learning curve to this approach for presenting changes in context. Some practice is required to learn how to decipher the context associatcd with each type of voicc. Thc user group was not exposed to the WebTree system, or emacspeak for a great deal of time, thus, accurately learning these associations would have been difficult. In addition, the participants found the sudden alterations in voice quite disconcerting, therefore, each one requested that such changes be turned off during the evaluations.

Without voice changes to illustrate variations in context, it can be difficult to decipher the different components of individual elements in the customisation buffer. This is especially the case for inexperienced users. Although the customisation facility is organiscd as a tree-like structurc, the rncchanisms for interaction with individual variablc options is alicn to the rest of the functionality provided under WebTree. Thus users were required to master an additional interface in conjunction to the software bcing cval-

uated. The arrangement of components comprising each element was not initially obvious to the users in the test group. The methods cmployed by their regular screen reading applications to portray similar information differ grcatly from the approaches taken under emacs/ernacspeak. For example, JAWS for windows in conjunction with Internet Explorer displays form edit fields on separate lines to other content. This is not the case under emacs / emacspeak. Whilst tabbing through the different components of a customise element the values of each field/control are announced. However, the context in which they appear is often lost for emacspeak does not automatically speak this material. Therefore, all participants required a great deal of assistance before they could successfully manage to operate the system.

For these reasons, it was suggested that this method for providing customisation should be scrapped in favour of implementing an alternativc scheme based on an XHTML form input system. For the most part, in terms of controlling the expansion of elements and the prescnce of tree controls, this could be achieved by a set of checkboxes, or a multiple select list. The insertion of itcms, such as linc length, could be facilitated by a tcxt edit field. A specialised mechanism designated to the dynamic generation of alternativc views should also be considered for powcr users. See the previous chapter for more details.

#### **6.4.5 Usability Versus Page Complexity**

The perceived usability of the system was not directly proportional to the complexity of the page being viewcd. Although, as expectcd, it did have some bearing. Short, yet structurally complex pages fared worst of all under the WebTree system. Having to expand multiplc elements to obtain access to a small fragment of text did impinge on the usability of the application. For example, consider the following scenario: a list of publications with a nested list pertaining to each year. If each year contains only one /two publications, requiring the user to expand the list for each year may be overkill. However, in those cases where the number of publications is quite large, the benefits of having this information hidden when it isn't the target data sought, outweighs the inconvenience of having to expand the element. Therefore, allowing the user select whether a structural element is automatically expandcd bascd on thc amount of child elements it contains, might increase the efficiency of the system.

The greatest benefits of the system were observed during the viewing of large complex documents. When faced with large lists and multiplc data tables, the WebTree system facilitated an easy mechanism for navigating past these elemcnts to only read the text components of thc document. Rcading such content often can provide the reader with a good insight into the nature of the documents' subject matter. Then if the reader wishes to perusc the content in more detail, they can simply expand the relevant elcments.

When looking for a specific hyperlink on a given page, the additional complexity afforded by the tree system could potentially impinge greatly on browsing efficiency. Having to expand each element to find out whether the rcquired hypcrlink is situated within, is extremely problematic. For this rcason, additional navigational functionality to manoeuvre link by link is provided. Alternatively, the scarch functionality could be used to locate the link, or at least navigate focus to the surrounding tcxt. However, the facility to navigate link by link does not offset problems with links requiring contextual information gleaned from the surrounding text to indicate their meaning. This is a problem that is expericnced by many applications providing alternative views based on lists of links and is not easily solved. In the case of WcbTree, oncc a user navigatcs to a link, the link and its ancestor hierarchy are automatically expanded into the text. Therefore, the user can examine the surrounding text to assess the implied meaning.

The tree like view is a powerful mechanism allowing the user to quickly skim the document to obtain an overvicw of its structural make-up. It also permits the uscr to casily skip fragments of the content to more quickly reach the required data. However, there are times when linear interaction is a more beneficial method for perusing written material. When perusing a segment of content in detail, such as continuously reading a section of content, then it is advantageous to have the content of all elements expandcd into thc rendcring. Both interaction mechanisms havc advantages / disadvantages depending on the task in hand. Therefore, thc ability to lincarise a segment of the tree, by expanding an elemcnt including its entire sub tree should incrcase the usability of the system.

#### **6.5 Conclusion**

Overall the results of the user evaluations were quite positive. It appears from these results that the approach taken by WebTree is a viable solution for blind people to access the web. Although, ease of use of thc application does depend somewhat on their levcls of experience with both screen reader applications and with computers in general. It Is not thought that vast experience with screen reading technology is necessary to operate the system efficiently; however, a reasonable knowledge of computing would be advantageous. An in-depth knowlcdge of the HTML family of mark-up languages is not necessary to access the system. The user only necds to be conccrned with a number of structural elements to operate WebTree effectively. Therefore, a basic knowledgc of the elcments and the mechanisms of how they are structured should suffice.

Some additions to the interface coupled with a number of minor changes with existing functionality, were recommended during the evaluations. Four out of the five users tested thought it a viable system for browsing web pages. They also indicated that such a system would provide a number of advantages over a linear interface. However thcre are some drawbacks. One user statcd that he would rather not use the interface due to the complexity that elemcnt cxpansion brings to the browsing of web pages. Howcver, hc did not attempt re-configuring the display parameters for elements to automatically portray them in their cxpandcd state. Although initial usability results are quite positive, to obtain a better idea of the usefulness of this sys-

tem for blind users, more familiarisation with the functionality is necessary, especially the customisation facility for controlling the display of elements.

It is difficult to assess a complex system such as WebTree after only a number of hours of usage. To realistically evaluate such an application, it would be necessary for users to attempt to operate the system on a more extended basis. In addition, it is difficult to simulate real time usage of the application, so a number of the tasks may have seemed contrived.

As expected, the benefits of the tree structured approach to document rendering were much more apparent when considering larger documents. Users found it beneficial to bypass unrelated material to quickly locate the required content. The ability to generate views with elements such as **<table>, <form>** and list constructs collapsed by default facilitated this navigation. Viewing documents in this manner negates trawling through reams of lengthy information when attempting to locate the required content. However, evaluation using a more comprehensive mission critical website such as an e-banking or e-commerce website should provide a more definite impression of the application's usefulness. The major problem is to locate a suitable website for the evaluation process. A website claiming to be fully accessible, i.e., marked up in accordance with the W3C's web content accessibility guidelincs W3C (1999b), and validating to the XHTML basic standard W3C (2000b) is what is required.

## **Chapter 7**

# Conclusions and **Further Work**

The objective of this research was to examine alternative strategies to browse and navigate web based documents through a non-visual modality. The traditional approach is to present content in a linear form, removing many of the structural cues provided by the visual organisation of the content. Although functionality to supply navigation non-linearly is often provided, there still exists many problems in finding the relevant information on a page through a purely serial approach. The ability to skim through the text guided by visual cues such as layout, colour or changes in font is unavailable in this medium. To alleviate many of these problems, a number of auditory web solutions perform some semantic analysis on the content in an attempt to generate a usable summary of thc material. In section **3.5** the literature concerning the different methods for navigation and page summarisation was discussed.

As part of the current work a number of different strategies for interacting with web based documents were devised. The proposed tree viewing strategy, described in chapter 5, allows the user to quickly skim the document to establish whether the content meets their requirements. The user controls how much of the documents content is presented at any given time, by expanding and collapsing individual elements. When certain elcments arc left unexpanded in thc audio rendering e.g. <table> or <form> elements, the user can quickly bypass these elements and just read the text. Often the context in which an clcment appears is obvious from reading the preceding material. However, when contextual information, such as a title attribute is available for an element, it is includcd in the audio rendering. This is done to provide some knowledge of the material enclosed within a collapsed element. By also providing a segment of each paragraph in the virtual screen whilst still in their collapsed state, the uscr can obtain an idea of the enclosed material. If the user decides they need to read the content in more detail, they can easily expand the relevant elements.

While interfacing with the document through this approach, the user can quickly navigate to the clements of thc page they deem important. Through the customisc facility, uscrs can select whether to automatically expand a given element, or leave it in its collapsed state. In this way, an optimal view based on the user's requirements can be generated. Obviously, there are many possible variations in web page structure, thus, the rendering optimal for one page may bc inefficient for another. However, many websites impose a given structure on all/most of its online content; therefore the generation of site specific settings ought to be a viable solution to this problem.

As demonstrated by thc user cvaluations discusscd in chapter 6, the tree based view is a useful approach to the viewing of web based documents. However, the methods were more effective for large documents as opposed to shortcr index pages. Neverthcless, a strict trec view was not an idcal solution for the viewing of all elements. That is, elements that rely on their visual organisation to denote meaning, e.g., the <table> and <form> clements. To accurately convey these types of content, and the contextual information required to interact with their lower level clements, additional browsing strategics nceded to be dcrived. See section 5.1.6 and scction 5.1.7 respcctively for morc details on how thesc elements are supported by Wcb-Tree.

To solve thc problem of how best to convey contextual information, a number of different strategies are employed by the system. Firstly, the name of the clement is includcd in the tree control information, so the uscr knows which structural element is currently under point. However, an alternative approach facilitated by the system is to use different voices, changes in voice characteristics or non-speech sound cues to signal this information. Thcse additional methods for signalling material can be provided by an aural CSS style sheet. However, the use of CSS is optional. It is a lot to expect an average computer user to write their own style sheet, therefore a number of default style sheets should be provided, so the uscr can select one that meets their needs.'

The user is the only one that knows the type of presentation they personally find optimal. Some users prefer verbose interfaces with little ambiguity in the context in which elements appear. Others rather have much of this information provided only on request. For example, rcading table headcr information, or the grid position in which a cell appcars in a table. In general, the approach taken by WebTree is to allow thc user customise thc type of spoken output provided. In this manncr thc user can create a browsing solution that caters for their own needs. Although a default setup is offered, the user is frec to dcviate from this at any time.

Many current solutions providc navigation functionality bascd on a limited set of mark-up elements. WcbTree cxtends this approach by providing a *generic* element search function. That is, the user can search for any elemcnt in the document, and focus will jump to thc point in thc document where it occurs. Similarly JAWS for Windows<sup>2</sup> allows the user to search for paragraphs containing specific words, see section **3.5.** The functionality is cxtended to allow thc user to limit the tcxt scarch to any clement. For exarnplc, thc application could be askcd to only look within a **<table>** elc-

<sup>&</sup>lt;sup>1</sup>In the case of *inline* elements the only method for obtaining knowledge of the element's type apart from the use of audio cues is by requesting the name of the element currently under point.

**<sup>2</sup>http://uww.freedomscientif ic. com/f s-products/JAWSHQ. asp** 

ment or a **cform**> construct for the required information. In this manner it is hoped that the ability to find and navigate to specific material should be improved. This is especially the case whcre the structure of the wcb page is previously known. From the initial user cvaluations, discussed in chapter 6, the feedback on the different search functionality was quite positive. However, whether the inclusion of these methods is beneficial will only become apparent with extensive usage of the system.

One of the principle goals in the generation of the prototype application was to try to keep thc interface as simple as possible. By consistently using the same keystrokes to perform similar tasks, e.g., using the enter key to activate a radio button or a tree expansion control, the learning curve to become proficient with the application is reduced. Similarly, much of the functionality of WebTree can be used through a small set of generic functions. Additional navigation functions based on these generic methods were added to aid power users.

To operate this system, you do not need to be an advanced screen reader user. In fact, the basic user intcrface is quite simple so it is hoped that novicc users of auditory browsing solutions could effectively work with this application. However, a certain amount of knowledge of computing is necessary to use WebTree. That is, the user nceds to have some general knowlcdge of HTML/XHTML constructs to interact with the system effectively.

Finally, WebTree operates on two assumptions. The first being that pages meet WCAG Double-A compliance (W3C, 1999b). Although this could be seen as a major assumption, other auditory web solutions operate most effectively when similar accessibility levels are reached. As with Web-Tree the less accessible the web page, the less efficient these applications are in conveying thc matcrial. The second major assumption is that well formcd mark-up is used to generatc the documcnts. Although this is covered by the WCAG guidclines, it is the main prcmisc on which the system is built. If elcments are not used for their intended purposes, then the advantagcs of viewing the tree structure will be rcduced. That is, the context often afforded by the element type will be lost. For example, if a <h1> element is used to mark-up a document heading then the user can establish the context in which the content appears by its tag name. However, if the same elcment is used to mark-up a paragraph bascd on how it will look visually, thcn the advantages of using structural elements for blind users are negated.<sup>3</sup>

## **7.1 Further Work**

The current prototype was devcloped so that the proposed browsing and navigation strategies could be assessed. However, much work is still necessary before the system can be described as a workable solution for browsing web based documents. That is, not all of the described functionality has been fully implemented. Therefore the next stage in the development process is to complete the implementation of those elcments that are not entirely finished. For example, code should be added to handle more of the aural CSS properties. Also, as mentioned in scction 5.1.2 and section 6.4.4, user testing has shown that there are problems with the currcnt implementation of the **customisation** facility. The solution needs to be redeveloped to be more consistent with other functionality proposed in WebTree. As previously mcntioned a facility mimicking an XHTNIL **<form>** construct could be used to enter the data. Also many additional customisation parameters, such as those to provide greater control over the speech output should be added.

Further testing is required to establish how beneficial the approaches taken actually arc. The tcsting performed so far only included a small number of hours usage with the system. To gain a bctter idca of the systcm's usefulness on an individual component basis, further testing over a prolonged period of time is required. One problcm duc to thc devcloprnent environment is that only a small minority of blind users use emacspeak. This is problematic because it is difficult to find users in Ireland that use

<sup>&</sup>lt;sup>3</sup>Although the current prototype is limited to viewing XHTML pages, the approach should be beneficial for any HTML derived document.

emacs/emacspeak on a regular basis. Therefore, it might be a good idea to redevelop the application to function under a more mainstream environment, such as under the  $Mozilla<sup>4</sup>$  project. In this way the application can take advantage of the user's normal setup, to determine problems with the proposed strategies. This is because it was difficult to establish if a number of the problematic issues observed in the user evaluations were symptoms of the approaches taken, or were caused by the user operating in an alien environment.

Finally, a number of recommendations proposed by the user group, such as the ability to expand entire sub trees should be implemented. Also, as mentioned in chapter 5, some further testing to establish the best methods for navigating table cells spanning more than one row/column needs to be performed. Also, as mentioned in section **3.8** there currently exists a number of methods in which tree information can be unobtrusively conveyed to the user. However, the added complexity afforded by these approaches might detract from the usefulness of the system. Also, these methods could potentially clash with the additional signalling methods for contextual information afforded by an aural CSS. Therefore, a simple yet consistent method for portraying tree information in addition to the current solution should be sought.

#### **7.2** Contributions of this Research

The WebTree system is a novel alternative to the traditional linear approach to document navigation for blind users. The primary view is based on exposing the tree structural relationships between elements contained in the document's mark-up. The ability to dynamically hide or expose large sub-trees, coupled with searching both content and structure, allows rapid navigation through large documents. Thc traditional navigation by elcment is extended to include all elements as opposed to a specific named set. This is achieved through a generic element search. This work also shows how

 $4$ http://www.mozilla.com/

complex elements such as <form> and <table> elements can be handled under a tree viewing system. To accurately convey tabular data required a departure from the strict tree representation to one that was more graph-like in nature. Interaction with form constructs does not require a special mode that must be invoked by the user. Instead the application manipulates the **kcystrokc** functionality **so that** interaction can hc perfarmed **dircctry** when thc control **is cncauntcrcd.** 

ä,

# **References**

- American Heritage Dictionary (2000), 'The American Heritage Dictionary of the English Language'. Houghton Mifflin Company, fourth edn.
- Arons, B. (1997), 'Speechskimmer: a system for interactively skimming recorded speech', ACM Transactions on Computer Human Interaction 4(1), **3-38.**

**http: //portal. acm. org/citation. cfm?doid=244754.244758** 

- Asakawa, C. and Itoh, T. (1998), User interface of a Home Page Reader, in 'Proceedings of the third international ACM conference on Assistive technologies', ACM Press, pp. 149-156.
- Asakawa, C. and Takagi, H. (2000), Annotation-based transcoding for nonvisual web access, in 'Proceedings of the fourth international ACM conference on Assistive technologies', ACM Press, pp. 172-179.
- Barnicle, K. (2000), Usability testing with screen reading technology in a Windows environment, in 'Proceedings on the 2000 conference on Universal Usability', ACM Press, pp. 102-109.
- BAUK (2004), British Braille A Restatement of Standard English Braille, Royal National Institute for the Blind, Pcterborough, UK. Compiled and Authorized by the Braille Authority of the United Kingdom. **http://www.bauk.org.uk/pubs.htm**
- BAUK (2005), Braille Mathematics Notation, second edn, Royal National Institute for the Blind, Peterborough, UK. Compiled and Authorized by

the Braille Authority of the United Kingdom. **http** : **//www** . **bad. org** . **uk/pubs** . **htm** 

- BAUK (2006), Braille Computer Notation, Royal National Institute for thc Blind, Peterborough, UK. Compiled and Authorized by thc Braille Authority of the United Kingdom. **http://www.bauk.org.uk/pubs.htm**
- Bell, D. (1962), 'Reading by Touch', Typographica **6. http://tinyurl.com/qhwyt**
- Bernstein, M. and Picker, M. (1966), An introduction to music, 3 edn, Prentice-Hall, Englewood Cliffs, NJ.
- Blattner, M. M., Sumikawa, D. A. and Greenberg, R. M. (1989), 'Earcons and Icons: Their Structure and Common Design Principles', HUMAN-COMPUTER INTERACTION 4(1), 11-44.
- Brewster, S. A. (1998), 'Using nonspecch sounds to provide navigation cues', ACM Transactions on Computer-Human Interaction (TOCHI) **5(3),** 224- 259.
- Brewster, S. A., Wright, P. C. and Edwards, A. D. N. (1993), An evaluation of carcons for use in auditory human-computer interfaces, in 'Proceedings of the SIGCHI conference on Human factors in computing systems', ACM Press, pp. 222-227.
- Brewster, S. A., Wright, P. C. and Edwards, A. D. N. (1995a), Experimentally Derived Guidelines for the Creation of Earcons, in 'In Adjunct Proceedings of HCI'95, Huddersfield, UK', pp. 155-159.
- Brewster, S. A., Wright, P. C. and Edwards, A. D. N. (1995b), 'Parallel Earcons: Reducing the Lcngth of Audio Mcssagcs', International Journal Of Human- Computer Studies 43(2), 153-175.
- Brewster, S. and Brown, L. M. (2004), Tactons: structured tactile messages for non-visual information display, in 'Proceedings of the fifth conference

on Australasian user interface', Vol. 28, Australian Computer Society, Inc., pp.  $15 - 23$ .

- Brown, M. L., Newsome, S. L. and Glinert, E. P. (1989), An experiment into the use of auditory cues to reduce visual workload, *in* 'Proceedings of the SIGCHI conference on Human factors in computing systems: Wings for the mind CHI '89', Vol. 20, ACM Press, pp. 339-346.
- Brown, S. S. and Robinson, P. (2001), 'A World Wide Web Mediator for Users with Low Vision'. Paper presented at the CHI'2001 Conference on Human Factors in Computing Systems Workshop No. 14. **http://is4all.ics.forth.gr/chi2001/files/brown.pdf**
- Buxton, W., Gaver, W. and Bly, S. (1994), *Auditory Interfaces: The Use of Non-Speech Audio at the Interface,* Unpublished. Incomplete draft manuscript.

**http://www.billbuxton.com/Audio.TOC.html** 

- by Jim Highsmith (1997), 'Messy, Exciting, And Anxiety-Ridden: Adaptive Software Development', *American Programmer* . **http** : **//el j** . **warwick. ac** . **uk/** j **ilt/Ol-2/sloan. html**
- Chimera, R. and Shneiderman, B. (1994), 'An exploratory evaluation of three interfaces for browsing large hierarchical tables of contents', ACM *Transactions on Information Systems (TOIS)* **12(4),** 383-406.
- Chisholm, W. and Novak, M. (1999), Increasing the accessibility of the web through style sheets, scripts and plug-ins, *in* 'CSUN 1999'. **http** : **//tinyurl** . **com/f wlmf**
- d'Alessandro, C. and Liénard, J.-S. (1996), *Synthetic Speech Generation*, Cambridge University Press, London/Ncw York,, chapter 5.2. **http://cslu.cse.ogi.edu/HLTsurvey/ch5node4.html#SECTION52**
- Dudley, H., Riesz, R. R. and Watkins, S. A. (1939), 'A synthetic speaker', *Journal of The Franklin Institute* 227, 739-764.
- Dudley, H. and Tarnoczy, T. (1950), 'The speaking machine of Wolfgang von Kempelen', *Journal of the Acoustical Society of America, 22,* 151-166.
- Edwards, W. K., Mynatt, E. D. and Stockton, K. (1994), Providing Access to Graphical User Interfaces - Not Graphical Screens, *in* 'Proceedings of the first annual ACM conference on Assistive technologies, Marina Del Rey, California, United States', ACM Press New York, NY, USA, pp. 47- 54.
- Fant, G. (1960), *Acoustic Theory of Speech Production*, Mouton, 'sGravenhage, The Netherlands.
- Filepp, R., Challenger, J. and Rosu, D. (2002), Web accessibility: Improving the accessibility of aurally rendered HTML tables, in 'Proceedings of the fifth international ACM conference on Assistive technologies', ACM Press.
- Fitzpatrick, D. (1999), Towards Accessiblc Technical Documents: Production of Specch and Braille Output from Formatted Documents, PhD thesis, School of computcr applications, Dublin City University.
- Fitzpatrick, D. (2002), Speaking Technical Documents: Using Prosody to Convey Textual and Mathematical Material, *in* 'Proceedings of ICCHP 2002', Springer Lecture Notes in Computer Science (LNCS), Springer, pp. 494-501.
- Fitzpatrick, D. (2006), Mathematics: How and What to Speak, *in* 'Proceedings of ICCHP 2006', Springer Lccturc Notcs in Computer Science (LNCS), Springer.
- Fitzpatrick, D. and Karshmer, A. I. (2004), Multi-modal Mathematics: Conveying Atlath Using Synthetic Speech and Spccch Rccognition., *in* 'Proccedings of ICCHP 2004', Springer Lecture Notes in Computer Science (LNCS), Springer, pp. 644-647.
- Fitzpatrick, D, and Monaghan, A. (1998), TcchRcad: A System for Deriving Braille and Spoken Output from LaTeX Documcnts, *in* 'Proceedings

of ICCHP 1998', Springer Lecture Notes in Computer Science (LNCS), Springer, pp. 316-323.

- Fitzpatrick, D. and Monaghan, A. (1999), 'Browsing Technical Documents: Document Modelling and User Interface Design', *Bulletin De Linguistique Appliquee Et Generale 24,* 5-18.
- Foulke, E. (1964), 'Transfer of a Complex Perceptual Skill', *Perceptual and Motor Skills* **18,** 733-740. **http://www.braille.org/papers/skills/skills.html**
- Foulke, E. (1979), 'Investigative Approaches to the Study of Reading Braille', *Journal of Visual Impairment and Blindness* 73(8), 298-308. **http://www.braille.org/papers/invea/invea.html**

Foulke, E. (1982), *Reading braille,* Cambridge University Press, pp. 168-208.

- Furuta, R. (1994), 'Defining and using Structure in Digital Documents', *Proceedings of the First Anual Conference on the Theory and Practice of digital libraries* . **http://ww.csdl.tamu.edu/DL94/**
- Gaver, W. W. (1986), 'Auditory Icons: Using Sound in Computer Interfaces', *Human-Computer Interaction* 2(2), 167-177.
- Gold, B. and Morgan, N. (2000), *Speech And Audio Signal Processing: Processing and Perception of Speech and Music,* John Wiley & Sons, Inc.
- Goose, S. and Möller, C. (1999), A 3D audio only interactive Web browser: using spatialization to convey hypermedia document structure, *in* 'Procecdings of the seventh ACM international conference on Multimedia (Part 1)', ACM Press, pp. 363-371.
- Grabe, E. (2004), *Intonational variation in urban dialects of English spoken in the British Isles,* Linguistische Arbeiten, Tuebingen, Niemeyer, pp. 9- 31.
- Greenspan, S., Nusbaum, H. and Pisoni, D. (1988), 'Perception of synthctic speech produced by rule: Intelligibility of eight text-to-speech systems', *Behavioral Research IkIethods, Instruments, and Computers* 18, 100-107.
- Grunwald, A. (1966), 'A Braille-reading machine', *Science* 154, 144-146.
- Harris, A. j. (1947), *How to increase reading ability,* New York: Longmans, Green.
- Hoffman, D., Grivel, E. and Battle, L. (2005), 'Designing software architectures to facilitate accessible Web applications', *IBM Systems Journal*  44(3).

 $http://www.research.ibm.com/journal/sj/443/hoffman.html$ 

- James, F. (1998), Lessons from Devcloping Audio HThIL Interfaces, *in*  'Third Annual ACM Conference on Assistive Technologies', pp. 27-34.
- Johnson, D. G. (2004), 'Fact Sheet on Manual Braillc Writing Aids and Labclers'. Document produced by ABLEDATA. http://tinyurl.com/f9se7
- King, A., Evans, G. and Blenkhorn, P. (2004a), 'Blind people and the World Wide Wcb'. UMIST, Manchester, UK. **http://www.webbie.org.uk/webbie.htm**
- King, A., Evans, G. and Blenkhorn, P. (2004b), 'WebbIE, a web browser for visually impaired pcople'. Postcr presented at the 2nd Cambridge Workshop on Universal Access and Assistive Technology (CWUAAT). **http://www.webbie.org.uk/papers/King-CWUAAT2004.htm**
- Klatt, D. H. (1987), 'Revicw of text-to-speech convcrsion for English', *Journal of the Acoustical Society of America* 82(3), 737-793. http://www.mindspring.com/~ssshp/ssshp\_cd/dk\_737a.htm
- Knowlton, M. and Wetzel, R. (1996), 'Braille reading rates as a function of reading tasks', *Journal of Visual Impairment and Blindness* **90,** 227-235. **http://www.braille.org/papers/jvib0696/vb96O312.htm**

Lai, J., Cheng, K., Green, P. and Tsimhoni, 0. (2001), On the road and on the Web?: comprehension of synthetic and human speech while driving, *in* 'Proccedings of the SIGCHI conference on Human factors in computing systems', ACM Press.

http : //tinyurl . com/nqj cp

- Lai, J., Wood, D. and Considine, M. (2000), The effect of task conditions on the comprehensibility of synthetic speech, *in* 'Proccedings of the SIGCHI conference on Human factors in computing systems', ACM Press.
- Lamport, L. (1985), *Latex: A Document Preparation System,* Addison Wesley.
- Larson, K. (2004), 'The Science of Word Recognition'. Microsoft Corporation, Advanced Reading Technology group. http://tinyurl.com/4qrnk
- Legge, G. E., Madison, C. and Mansfield, J. S. (1999), 'Measuring Braille reading spced with the MNREAD test', *Visual Impairment Research*   $1(3)$ , 131-145. http : //gandalf .psych. **umn. edu/-legge/braille-reading** .pdf
- Lewis, J. R. (1995), 'IBM Computer Usability Satisfaction Questionnaires: Psychometric Evaluation and Instructions for Use', *International Journal*

*of Human-Computer Interaction* 7(1), 57-78.

- Lorimer, J. and Tobin, M. J. (1979), 'Experiments with modified Grade 2 Braille codes to determine their effect on reading speed', *Journal of Visual Impairment and Blindness* 73(8), 324-328.
- Luce, P., Feustel, T. and Pisoni, D. (1983), 'Capacity Demands in Short-Term Memory for Synthetic and Natural Speech', *Human Factors* 25, 17-31.
- Lévesque, V., Pasquero, J., Hayward, V. and Legault, M. (2005), 'Display of virtual braille dots by lateral skin deformation: feasibility study', *ACM*

*Transactions on Applied Perception (TAP)* 2(2), 132-149. **http://doi.acm.org/10.1145/1060581.1060587** 

- Maler, E. and Andaloussi, J. E. (1995), *Developing SGML DTDs* : *Prom Text to Model to Markup,* Prentice Hall.
- Marincu, C. and McMullin, B. (2004), 'A Comparative Assessment of Web Accessibility and Technical Standards Conformance in Four EU States', *First Monday* **9(7). http** : **//tinyurl** . **com/q5tcy**
- McGookin, D. K. and Brewster, S. A. (2004), 'Understanding concurrent earcons: Applying auditory scene analysis principles to concurrent earcon recognition', ACM *Transactions on Applied Perception (TAP)* 1(2), 130- 155.
- McMullin, B. (2002a), 'Users with Disability Need Not Apply? Web Accessibility in Ireland', *First Monday* 7(12). http://tinyurl.com/pq43f
- McMullin, B. (2002b), 'WARP: Web Accessibility Reporting Project Ireland 2002 Baseline Study'. **http://tinyurl.com/gxb86**
- Morley, S., Petrie, H., O'Neill, A.-M. and McNally, P. (1998), Auditory navigation in hyperspace: design and evaluation of a non-visual hypermedia system for blind users, *in* 'Proceedings of the third international ACM conference on Assistive technologies', ACM Press, pp. 100-107.
- Mousty, P. and Bertelson, P. (1985), 'A study of braille reading: 1. Reading speed as a function of hand usage and context', *The Quarterly Journal of Experimental Psychology* **37a,** 217-233. **http://www.braille.org/papers/analys/analys.html**

Mynatt, E. D. and Edwards, W. K. (1992), Mapping GUIs to Auditory

Interfaces, in 'Proceedings of the 5th annual ACM symposium on User interface software and technology', ACk1 Press, pp. 61-70.

- Nemeth, A. (1972), Nemeth code of braille mathematics and scientific notation, American Printing House for the Blind.
- Oogane, T. and Asakawa, C. (1998), An Interactive Method for Accessing Tables in HTML, in 'International ACM Conference on Assistive Technologies', pp. 126-128.

**http://doi.acm.org/lO.l145/274497.274521** 

- OUP (1998), The Little Oxford Dictionary, seventh cdn, Oxford University Press, Oxford.
- Parente, P. (2004), Audio enriched links: web page previews for blind users, in 'Assets '04: Proceedings of the 6th international ACM SIGACCESS conference on Computers and accessibility', ACM Press, New York, NY, USA, pp. 2-8. **http://doi.acm.org/10.1145/1028630.1028633**
- Petrucci, L., Harth, E., Roth, P., Assimacopoulos, A. and Pun, T. (2000), WebSound: a generic Web sonification tool, and its application to an auditory Web browser for blind and visually impaired users, in 'In Proceedings of the Sixth International Conference on Auditory Display (ICAD 2000)'.
- Pisoni, D., Nusbaum, H. and Greene, B. (1985), Perception of Synthetic Spcech Generatcd by Rule, in 'Proceedings of the IEEE', Vol. 73, pp. 1665-1676.
- Pontelli, E., Gillan, D., Xiong, W., Saad, E., Gupta, G. and Karshmer, A. I. (2002), Navigation of HTML tables, frames, and XML fragments, in 'Fifth Annual ACM Conference on Assistive Technologies', Web accessibility, pp. 25-32.

**http://doi.acm.org/l0.1145/638249.638256** 

- Pontelli, E. and Son, T. C. (2002), Accesible interfaces: Planning, reasoning, and agents for non-visual navigation of tables and frames, in 'Proceedings of the fifth international ACM conference on Assistive technologies', ACM Press, pp. 73-80.
- Pontelli, E, and Son, T. C. (2003), 'Designing intelligent agents to support universal accessibility of E-commerce services', Electronic Commerce Research and Applications: Selected Papers from the International Workshop on Software Agents for Business Automation **2(2),** 147-161.
- Pontelli, E., Xiong, W., Gupta, G. and Karshmer, A. I. (2000), A domain specific language framework for non-visual browsing of complex HTML structures, in 'Assets '00: Proceedings of the fourth international ACM conference on Assistivc technologies', ACNI Press, New York, NY, USA, pp. 180-187.
- Rabbitt, P. (1966), 'Recognition memory for words correctly heard in noisc.', Psychonornic Science **6,** 383-384.
- Rabbitt, P. (1968), 'Channel-capacity, intelligibility, and immediate memory', Quarterly Journal of Experimental Psychology 20, 241-248.
- Ramakrishnan, I. V., Stent, A. and Yang, G. (2004), Hearsay: enabling audio browsing on hypertcxt content, in 'Proccedings of thc 13th international conference on the World Wide Web', pp. 80-89. http : **//doi** . **acm** . **org/lO. 1145/988684**
- Raman, T. V. (1994), Audio System For Technical Readings, PhD thesis, Cornell University, Computer Science Department. **http://citeseer.ist.psu.edu/63309.html**
- Raman, T. V. (1996a), Emacspeak-a speech interface, in 'Proccedings of the SIGCHI conference on Human factors in computing systems: common ground', ACM Press, pp. 66-71.
- Raman, T. V. (1996b), Emacspeak-direct speech access, *in* 'Proceedings of the second annual ACM conference on Assistive technologies', ACM Press, pp. 32-36.
- Regan, B. (2005), 'Best Practices for Accessible Flash Design'. Macromedia, Inc .

**http://www.adobe.com/macromedia/accessibility/whitepapers/** 

- Roberts, J., Slattery, O., Kardos, D. and Swope, B. (2000), New technology enables many-fold reduction in the cost of refreshable Braille displays, *in*  'Proc. Conf. ASSETS: ACM SIGACCESS Conference on Assistive Technologies', Association for Computing Machinery (ACM), pp. 42-49. **http://doi.acm.org/10.1145/354324.354335**
- Rosson, M. B. (1985), Listener training for speech-output applications, *in*  'Proceedings of the SIGCHI conference on Human factors in computing systems', ACM Press.
- Savidis, A. and Stephanidis, C. (1998), 'The HOMER UIMS for dual user interface dcveloprnent: Fusing visual and non-visual interactions', *Interacting with Computers 11* (2), 173-209.
- Schroeder, F. K. (1996), 'Perceptions of Braille Usage by Legally Blind Adults', *Journal of Visual Impairment and Blindness* **90,** 210-218. **http: //www** . **braille. org/papers/ jvib0696/vb960310. htm**
- Shajahan, P. and Irani, P. (2005), Manipulating Synthetic Voice Parameters For Navigation In Hierarchical Structures, *in* 'Proceedings of ICAD 05- Elevcnth Meeting of the International Conferencc on Auditory Display, Limerick, Ireland,'.
- Shneiderman, B. (2000), 'The limits of speech recognition', *Commun. ACM* 43(9), 63-65.

**http: //doi. acm. org/lO. 1145/348941.348990** 

Sinclair, R. (2000), 'NIicrosoft Active Accessibility: Architecture'. Microsoft Corporation.

**http** : **//msdn .microsof t** . **com/library/def ault** . **asp?url=/library/ en-us/dnacc/html/actvaccess.asp** 

- Sloan, M. (2001), 'Web Accessibility and the Disability Discrimination Act', *Journal of Information, Law and Technology,* 2001(2). **http://elj.warwick.ac.uk/jilt/Ol-Z/sloan.html**
- Smith, A. C., Cook, J. S., Francioni, J. M., Hossain, A., Anwar, M. and Rahman, M. F. (2003), Nonvisual tool for navigating hierarchical structures, *in* 'ACM SIGACCESS Accessibility and Computing , Proceedings of the 6th international ACM SIGACCESS conference on Computers and accessibility Assets 04', ACNI Press, pp. 133-139.
- Sowa, J. F. (1984), *Conceptual structures: information processing in mind and machine,* Addison-Wesley, Reading, Mass.
- Spiliotopoulos, D., Xydas, G., Kouroupetroglou, G. and Argyropoulos, V. (2005), Experimentation on Spoken Format of Tables in Auditory User Interfaces, *in* 'Proc. of the 3rd Int. Conference on Universal Access in Human-Computer Interaction'.
- Sproat, R. (1996), *Text Interpretation for TTS Synthesis*, Cambridge University Press, London/New York, chapter 5.3. **http://cslu.cse.ogi.edu/HLTsurvey/ch5node5.html**
- Stevens, R. D. (1996), Principles for the Design of Auditory Interfaces to Present Complex Information to Blind People, PhD thesis, Department of Computer Science.
- Takagi, H., Asakawa, C., Fukuda, K. and Maeda, J. (2002), Site-wide Annotation: Rcconstructing Existing Pages to be Accessible, *in* 'Proceedings of the fifth international ACM conference on Assistive technologies', ACM Press, pp. 81-88.
- Taylor, E. A. (1966), The Fundamental Reading Skill as Related to Eye-Movement Photography and Visual Anomalies, second edn, Charles C. Thomas, Springfield, Illinois.
- UK Cabinet Office (2005), 'eAccessibility of public sector services in the European Union'. London. **http** : **//tinyurl** . **com/96szo**
- Umeda, N., E., M., T., S. and Omura, H. (1968), Synthesis of fairy tales using an analog vocal tract, in 'Proc. 6th Int. Cong. Acoust., Tokyo, Japan'.
- van Bezooijen, R. and van Heuven, V. (1998), Assessment of Synthesis Systems, Vol. 111, Walter De Gruyter Inc, pp. 167-249.
- W3C (1999a), 'HTML 4.01 Specification'. World Wide Web Consortium, D. Raggett, A. Le Hors and I. Jacobs, Eds. **http://www.w3.org/TR/REC-html40/**
- W3C (1999b), 'Web Content Accessibility Guidelines 1.0'. World Wide Web Consortium, W. Chisholm, G. Vanderheiden and I. Jacobs, Eds. **http://www.w3.org/TR/1999/WAI-WEBCONTENT-l9990505**
- W3C (2000a), 'Authoring Tool Accessibility Guidelines 1.0'. World Wide Web Consortium, J. Treviranus, C. McCathieNevile, I. Jacobs, Jan Richards, Eds. **http://www.w3.org/TR/2000/REC-ATAGIO-20000203**
- W3C (2000b), 'XHTML Basic'. World Wide Web Consortium, M. A. Baker, M. Ishikawa, S. Matsui, P. Stark, T. Wugofski and T. Yamakami, Eds. **http://www.w3.org/TR/2000/REC-xhtm1-basic-20001219**
- W3C (2002a), 'User Agent Accessibility Guidelines 1.0'. World Wide Web Consortium, I. Jacobs, J. Gunderson and E. Hansen, Eds. **http://www.w3.org/TR/2002/REC-UAAG10-20021217/**
- W3C (2002b), 'XHTML 1.0: The Extensible HyperText Markup Language (Second Edition)'. World Wide Web Consortium, S. Pemberton, Ed. **http://www.w3.org/TR/2002/REC-xhtmll-20020801**
- W3C (2004a), 'Document Object Model (DOM) Level 3 Core Specification'. World Wide Web Consortium, A. Le Hors, P. Le Hégaret, L. Wood, G. Nicol, J. Robie, NI. Champion and S. Byrne, Eds. http: //www. **w3. org/TR/DOM-Level-3-Core/**
- W3C (2004b), 'Extensible Markup Language (XML) 1.0 (Third Edition)'. World Wide Web Consortium, Cambridge, MA, T. Bray, J. Paoli, C. NI. Sperberg-McQueen, E. Maler and Fran cois Yergeau. **http://www.w3.org/TR/2004/REC-xml-20040204/**
- W3C (2005), 'Cascading Style Sheets, level 2 revision 1: CSS 2.1 Specification'. World Wide Web Consortium, B. Bos, T. Çelik, I. Hickson and H. Wium Lie, Eds.

**http://www.w3.org/TR/2005/WD-CSS21-20050613** 

W3C (2006), 'Wcb Content Accessibility Guidelincs 2.0'. World Wide Web Consortium, B. Caldwcll, W. Chisholm, J. Slatin and G. Vanderheiden, Eds.

**http://www.w3.org/WAI/GL/WCAG20/WD-WCAG2O-20060427/** 

- Waddell, C. D. and Urban, M. (2000), 'An Overvicw of Law and Policy for IT Accessibility'. **http://www.icdri.org/CynthiaW/SL508overview.html**
- Walshe, E. and McMullin, B. (2004), Accessing Web Based Documents Through a Tree Structural Interface, in 'Proceedings of ICCHP 2004', Springer Lecture Notes in Computer Science (LNCS), Springer. http://tinyurl.com/r2muo
- Walshe, E. and McMullin, B. (2006), Browsing Web Based Documents through an Alternative Trce Interface: The WebTrce Browser, in 'Pro-

ceedings of ICCHP 2006', Springcr Lecture Notes in Computer Science (LNCS), Springer.

- Waterworth, J. A. and Thomas, C. M. (1985), Why is synthetic speech harder to remember than natural speech?, in 'Proceedings of the SIGCHI conference on Human factors in computing systems', ACM Press.
- Yesilada, Y., Stevens, R., Goble, C. A. and Hussein, S. (2004), Rendering tables in audio: the interaction of structure and reading styles, in 'The Sixth International ACM SIGCAPH Conference on Assistive Technologies (ASSETS)', pp. 16-23. **http://doi.acm.org/10.1145/1028635**
- Zajicek, M. and Powell, C. (1997), 'Building a Conceptual Model of the World Wide Web for Visually Impaired Users', Contemporary Ergonomics **pp.** 270-275.
- Zajicek, M., Powell, C. and Reeves, C. (1998a), 'Orientation of Blind Users on the World Wide Web', Contemporary Ergonomics .
- Zajicek, M., Powell, C. and Reeves, C. (1998b), A Web navigation tool for the blind, in 'Proceedings of the third international ACM conference on Assistive technologies', ACM Press.

# **Appendix A**

# **WebTree Application User Manual**

### **Introduction**

Wlany Internet access solutions for the blind are in reality just dedicated audio interfaces that serve as add-on applications to out of the box visual browsers. However, it must be noted that there are huge differences in the type of methods of interaction between using a predominantly speech interface and that of visual interaction. The human eye is expertly capable of scanning through the document to establish what is deemed to be the important page content. This is done by examining the spatial relationships between elements and through the use of visual cues, such as colour and emphasis, included in the text by the author. Unfortunately, due to the serial nature of speech technology, this is not possible with a purely speech output interface, for it is only possible to examine a single point in the document at any given time. To avoid any confusion on behalf of the user when reading elements that depend on their spatial layout for easy comprehension, many of these applications output the content in the linear format in which it appears in the mark-up. Thus, the user must navigate through all elements that appear in the file prior to the main content, before it can be read.

The WebTree application has been written to explore the use of an alternative, tree structural approach to the displaying of content, when applied to the portrayal of Intcrnet based documents. Through this application, we wish to discover any possible advantages to the user that can be associatcd with this system. We are especially concerned with the effect this approach may have on the efficiency at which the user can navigate to and assimilate information.

As well as the tree like arrangement of the displayed XHTML elements, The WebTree application has been augmented with some rather powerful methods to search for content. Thcse alternative methods were included, so that we could also experiment with altcrnative approaches used to navigate through these documents to find the required information. As well as searching for plain text, the user can scarch for an individual XHTML element, or limit the text search to only find instances that occur inside specific XHTML elements. Thus if a document is properly marked up with structural clernents, such as **<h\*>** and **<em>** elements, instead of having thcir visual appearance created with changes in font, the user should also be ablc to navigate to the areas of the page that the author deemed important.

### User Interface

The main document view of the application is based on the idea of exposing the tree structural arrangement of elements contained in the XHTML file. Thc view consists of a combination of buttons representing thc XHTWIL mark-up elements, which when prcssed, cxpand or rcmove their content from the display, and plain text content from elements that have already been expanded. The expansion controls arc made up of two components. The first being the button that controls the expansion or text removal process. The second component is necessary to provide the user with some contextual information about the element under point. This includes the namc of the clement e.g., "UP and the content of the clernents titlc attribute if it exists. In the case of paragraph elements, the first number of characters contained in the clement is exposed automatically. The amount of characters to be displaycd can be customised in the **wt-display** group. To avoid confusion on the part of the user, the tree controls for a specific XHTML element are placed on a line on their own.

Not all elements have tree controls associated with them. This functionality is just lirnitcd to those elcments that are designated **as** *block* elements in the XHTML basic specification (W3C, 2000b). All designated *inline* elements are automatically expanded in thc display by default, without any tree expansion controls.

In designing the WcbTrec application, we have tried to keep the user interface as simplc as possiblc. Thc **enter** key is the main kcy used to dynamically change the state of the display, for this is the kcy that performs operations on buttons, whether they are tree control buttons, checkboxes or radio buttons. Howevcr, the search functionality docs also havc a major effect on the display, for, once an instance of the search string is found, the element containing thc string is automatically cxpanded into the display.

In the instances where commands require just one kcystroke for activation, such as pcrforming an elemcnt search, we just usc the upper case version of the same character to reverse the action, to avoid having a huge number of keys for the user to learn. E.g. e searches forward for an element, and E performs the same typc of scarch backwards.

#### Cust omisat **ion**

All document views generated by the WebTree application are controlled by a set of customisable variables stored in the file **wt-custom.el.** The statc of all of these variables can be altered through the emacs supplied customization package. The custom groups,  $wt$ -element-expansion and **wt-display** are the two groups responsiblc for the types of alternative view generated. The **wt-display** group variables govern such things as line length and the amount of text to be displayed when an element has not already bccn expanded. But with the **wt-element-expansion** group we can govern the generation of the alternative document views. In this group we can specify which elements possess tree controls in the screen text, and those elements that wc wish to have automatically expanded when encountered by the application. In addition, we can remove entire sub trees of elements from the display, by setting both the display variable and the expansion variable for a specific element to nil.

To access the wt-tree group, which contains links to all the sub groups of customisation variables for the WebTrce application, from within the application itself, you must press the c key.

To access the wt-element-expansion group automatically, just press the C key.

#### Forms **Interface**

Unlike some other Internet solutions for the blind, there is no specialised forms mode that the user must enter, so as to be able to fill out online form information. Instead, once focus has been placed on a form field / control, the application automatically alters the key mappings to allow for the correct information to be inputted. For example, when focus is placed on a text field, any letter pressed will result in that character appearing in the space allocated for the specific field. In the case where the character pressed invokes a specific WebTree related command, the command call is overwritten and the character is placed in the text field as normal.

Each form field / control appears on a separate line from any text contained within the form construct. Also, it should be noted that the start of a form field usually coincides with the beginning of the line. As focus is <sup>p</sup>laced on the form field / control, its presence is announced. When tabbing to the individual form fields, any <label> information associated with the element is also read by the application.

To change the state of both checkbox and radio button elements, move focus to the element and press thc enter key.

To submit the form information, focus must be moved to the submit

button, and then the **enter** key must be pressed.

## **Table Navigation**

In terms of the WebTree application, the table construct is physically portrayed in the display in a linearised fashion, with some additional navigational functionality provided to ensure easy navigation from cell to cell along the spatial relationships between individual table cells. Navigation is provided to the cells to the immediate left or right of the current cell in a given row, or up or down to the next cell in the column under focus. If the current cell spans more than one row, then navigating to cells to the left or right of the element is only permitted along the first row in which the cell appears. Column navigation is not affected in this situation. Similarly, in the case where the current cell spans more than one column, navigation away from the cell is only permitted along the first columned spanned by the cell. In this situation, row navigation behaves as normal.

As we navigate from cell to cell along a specific row or column, the header information for the current cell does not automatically appear in the spoken output of the application. Instead, the option is available for the user to simply navigate to the header cell associated with the current cell. Navigation to both the row header and column header cells, if they are present, is possible from the current cell. Oncc the user has read the related header information, there is a specific table back function that reverts focus back to the cell from which the original jump took place.

A list of table navigation commands and their related keystrokes are as follows:

- 8: Column up
- 2: Column down
- 4: Row left
- 6: Row right
- 9: Move to column header
- **3:** Move to row header
- 7: Go to beginning of table
- 1: Go to end of tablc
- 0: Go to previous cell from Header jump

These keys were chosen to allow for the keypad to be used for simple table navigation.

### **Searching**

There are three different forms of search functionality provided by the Web-Tree application. The first method to be included is a regular text search facility, which incrementally searches the content for a user supplied text string. As each character is inserted by the user, the application just searches for the next instance of the current string. The search can bc ended by pressing the enter key, or by changing the focus, through the use of the arrow keys or keys such as home or end.

The second type of search functionality restricts the regular incremental search method to only look for instances of a specific text string within the contents of a particular XHTML element sub tree. For example, we can limit the search to only search elements for a specific word or phrase. In this case, all other instances of the search string that are not contained within an element sub tree are ignored.

To achieve this form of seaxch functionality, we must first notify the application **as** to which element we wish to restrict the search to. This is done by calling the **wt-set-search-restriction** function. When this method is invoked, the user is prompted to insert the element name. Alternatively, the user can just hit the UpArrow key, to view the previous restriction element selections. Once the restriction has been set, the incremental search functionality can be invoked as normal.

The final piece of search functionality allows the user find and navigate to any individual XHTML element in a given document. However, to achieve this, alternative search methods to those used in the incremental text search are invoked. Once these functions are called the user is prompted to type in the name of the element to search for, or alternatively, using the arrow keys, the user can select an element previously searched for by the application. To activate the search the enter key must then be pressed.

A list of the search related keystrokes and their actions are as follows:

- Control-s: Incrementally search forward for text.
- Control-r: Incrementally search backward for text.
- s: Set search restriction.
- S: clear search restriction.
- e: Search forward for element.
- E Search backwards for element.

### **Document Retrieval and Browser History**

When the wt start up command is invoked, the browser automatically loads thc web page pointed to by the wt-def ault-homepage variable, which can be set through the emacs specific customization system. If this variable is not set, then the application uses the value of the www.home environment variable to act **as** the home page for the current user. As each subsequent document is retrieved, its URL is added to the browser's history list for later perusal by the user.

Navigation through the browser history can be achieved in two different ways. The first method involves the user invoking specialised history navigation functions, through the use of application specific keystrokes. A list of these keystrokes and their associated actions can be found below. The second method for navigation only occurs when either the wt-fetch, or the

wt-open-local-file functions are invoked. The user is prompted to type in a URL, or alternatively, using the arrow keys, the user is able to navigate back through the previous URLs visited in the current browser session. Pressing the enter key on one of these URLs / file path names will result in the retrieval and displaying of the document concerned.

List of keystrokes and their associated actions:

- o: wt-open-local-file. Opens an XHTML file stored locally.
- Control-o: wt-fetch. Retrieve a URL from the web.
- backspace: General back function
- control -b: Back to previous page
- control-f: Page forward
- $\bullet\,$  b: Undo relative link

# Index of WebTree Keystrokes and Commands

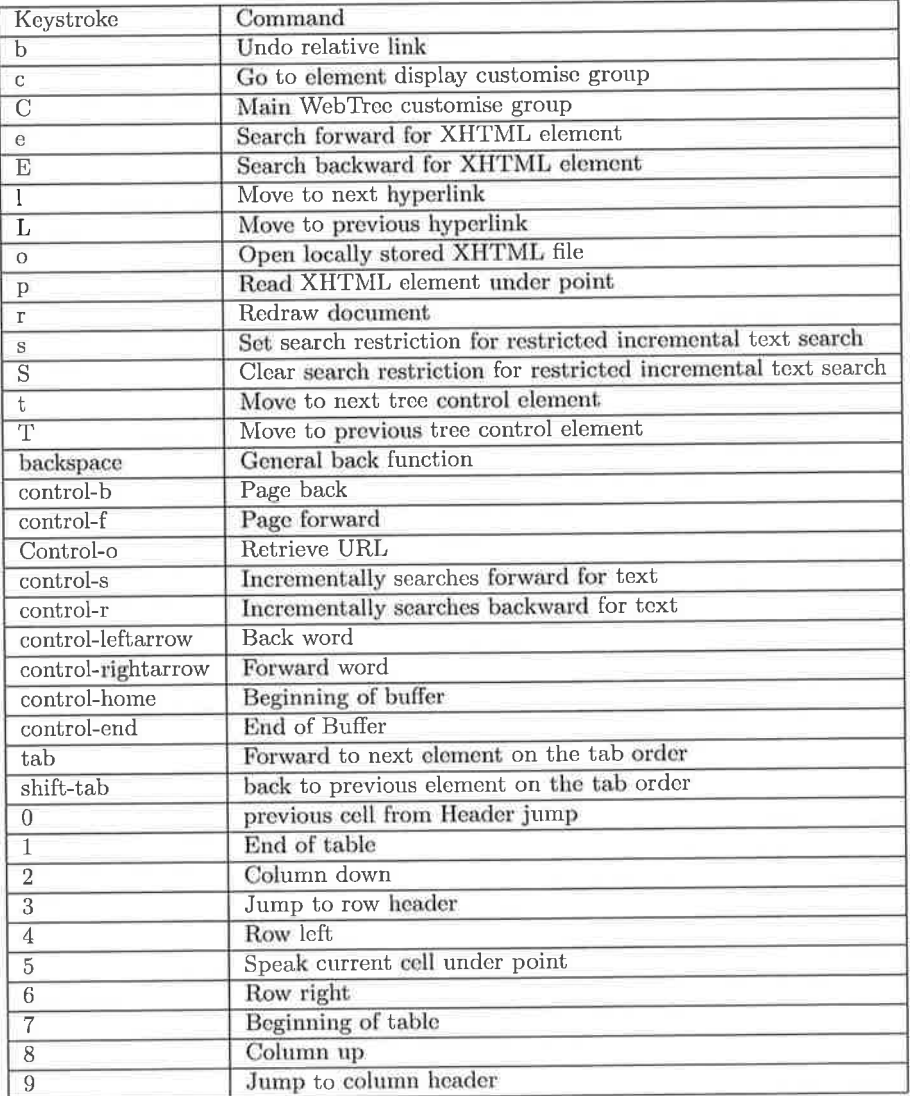

# **Appendix** B

# **WebTree** Tutorial

This is a short tutorial to help the user gain a basic understanding of how to operate the WebTree application. However, for a more in-depth description of the WebTree application's functionality, see the user manual in appendix A.

### Tree Element Expansion

The initial display can contain a mixture of some tree controls, representing XHTML *block* elements, and some plain text content from elements that have already been expanded. The designated *inline* XHTML elements are always expanded automatically by default in the screen text, without the presence of any tree expansion controls.

To expand an element of the tree, the user must activate the button that is placed at the beginning of the line representing the clement's tree control. This button can appear in two different forms. If the button is represented by [+], then the element still exists in its collapsed state. To expand this element, move focus to the button and press the enter key. The amount of information to be exposed by this action can vary greatly depending on the setup and the type of element to be expanded. That is, how much of the sub tree is to be shown automatically due to the key press, depends greatly on the custom variables. See the customisation section for more details.

If the button is represented by [-I, then the element already exists in its expanded state. Thus, hitting the enter key when the button is under point shall remove the elements entire contents from the displayed text.

Before moving on to the rest of the tutorial, it is advisable for the user to familiarise themselves with the methods for both the expansion and the collapsing of elements.

### **Customisation**

The list of designated XHTML block elements to be automatically expanded when encountered by the WebTree application is dictated by the users own preferences. In the customisation group, wt-element-expans ion, the user can select whether they would prefer to have an individual element automatically expanded by default. The naming convention for the expansion variables is the string "wt-custom-display-" followed by thc namc of the XHTML elemcnt. To automatically expand an element, just cnsure its expansion variablc value is set to t. Set it to nil otherwise. To go dircctly to the wt-element-expansion group, press the letter C.

In addition, using the same customise buffer, you can set the displayclement variablcs for each XHTNIL block element. Thcse variables determine whether the tree controls for a given elemcnt actually appear in the screen text at the point where the element is presented. This option is available for those cases where the user prefers to always automatically expand a specific element, and would rather reduce the amount of clutter on the screen, by eliminating its tree expansion control from the display.

To have these changes take effect on the browser settings, the user must also select either the save for current session, or save for future sessions, options that appear near the top of the customise buffer.

We recommend that you spend some timc expcrimenting with these different settings, until you have a good idea of how to generate an optimal view for your requirements. For example, try changing thc settings for the paragraph<p> element and the <ul> element.

To get back to the document that you were using after making alterations to the customisation buffer, either activate the finish button or close the customize buffer using the emacs kill-buffer command bound to the key sequence control-x followed by **k.** Alternatively, you can use the emacs switch-buffer bound to Control-xb key combination.

Once back in the WebTree related document, press the letter **r** to redraw using the new settings.

Setting both the display related variable and the expansion related variable for the same element to a value of nil, results in the element and its entire sub tree not appearing at all in the display.

### Using XHTML Forms

When filling out forms with the WebTree application, there is no additional specialised forms mode that the user must enter before access to the fields is granted for editing purposes. Instead, when the focus is placed on a form field, the application automatically alters the mapping of keystrokes from their prcscribed WebTree settings back to the normal character insert function. However, once focus as been removed from the form field  $/$  control, the key mappings revert to point to the WebTree specific keystroke mappings.

Try filling out the following form. This is just a sample form and is not intended to be submitted to anywhere.

Remember, to change the state of a radio button or a checkbox, just move the focus to it and press the return key.

### Table Navigation

Table navigation is quite simple Under the WebTree application interface, once you use the keypad keys to manoeuvre around through the different cell-to-cell relationships. Remember you need to have the num lock key set to allow numbers to be entered otherwise the keys are bound to the same functions **as** the arrow keys and the kcys in the page-up and page-down

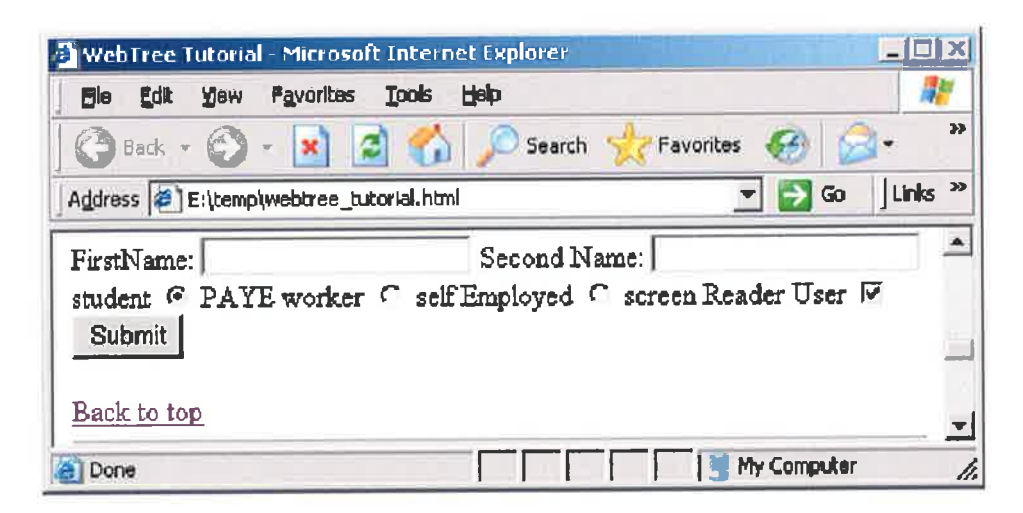

Figure B.l: A simple form construct

group.

A full list of the table navigation keys and their functions is available in the user manual. However, if you do not have access to the user manual, you can use the emacspeak speak specific **emacspeak-learn-mode** function bound to the **control-e control-h** key combination to discover which function is bound to each key. To leave this mode, type the emacs **cancel**  keystroke, which is bound to **control-g.** 

Here is a simple table construct in which you can try out the different tablc navigation functions.

### **Searching**

The regular incremental text search functionality bound to the keystrokes **control-s** and **control-r,** does not require any elaborate description of its usage. As each character is typed in to the search string by the user, the application tries to find the next instance of the string in its current state. Each time an instance of the search string is found, the containing tree elements are automatically expanded into the audio rendering, and focus jumps to that point.

| WebTree Tutorial - Microsoft Internet Explorer |                                                  |                           |                       |
|------------------------------------------------|--------------------------------------------------|---------------------------|-----------------------|
| Edlt<br>Ele                                    | Favorites<br><b>Tools</b><br><b>V</b> lew        | Help                      |                       |
| $\Box$ Back - $\Box$                           | e                                                | Favorites<br>Search       | $\boldsymbol{\Sigma}$ |
|                                                | Address $\bigcirc$ E:\temp\webtree_tutorial.html | Links <sup>33</sup><br>Go |                       |
| <b>Keystroke</b>                               | <b>Command</b>                                   | Description               |                       |
|                                                | wt-table-column-down Column down                 |                           |                       |
| 4                                              | wt-table-row-left                                | Row left                  |                       |
| 6                                              | wt-table-row-right                               | Row right                 |                       |
| 8                                              | wt-table-column-up                               | Column up                 |                       |
| Done                                           |                                                  | My Computer               |                       |

Figure B.2: A simple table construct

Thc types of search that require a much greater description of their workings are thc XHTML element search functions, and thc restricted incremental text scarch functionality.

The element specific search allows the user to jump to the position of any XHTML element, oncc it has been included in the document's mark-up structure. A number of web browsing solutions for the blind have implemented a limited form of this type of search functionality, i.e., the user is allowed to jump dircctly to such elements as **<h\*>** clements or to <table> constructs. However, under the system implemented in the WebTree application, all elcments contained in thc document arc searchable. For example, try searching this document for the next paragraph **<p>** element, or search for a **<strong>** element. To perform a search of this kind, press the letter e. If searching backwards use **E.** Once this is donc, you will be prompted for the name of an element. Type in the name of the element to search for, cxcluding the lcssthan and grcaterthan signs. Then hit the enter key. If the element is present in the direction in which you are searching, the element is automatically expanded into the display and focus is placed on the found instance.

The final type of search is the restricted incremental search. This works by only searching inside the sub trees of a named element for the relevant text. For example, try restricting the search to be inside a <p> element and search for a word or phrase you know to be in the document. If the search string is found but outside a paragraph sub tree, then it is completely ignored by the application.

To restrict the search, press the s key. You will be then prompted for the name of the element to limit the search to. Once this has been entered, press enter. To invoke the search use the same keystrokes as the normal incremental search, control-s or control-r. Remember that if you wish to go back to using the normal incremental search, you must unset the search restriction using the S key.

# **Appendix** C

# **Additional User Evaluation Questionnaires**

### **C. 1 Preliminary Evaluation Questionnaire**

It is necessary to gather some profile information about the users testing the WebTree application, so we can establish a general profile covering the entire group of test participants. Thus, we request that you fill out the following form information. Note: No identifiable information about a single user shall be included in the final report.

Thank you for your participation.

Please place answers after the question in the text. Where there are multiple choice answers provided for a question, mark the one most suitable.

1. User profile information (all fields are optional):

- a First Name:
- Last Name:
- a Age?
- a Job Title:
- 2. How would you describe your current levcl of eyesight?
- $\bullet$  Blind:
- Partially sighted:
- Fully Sighted:

### **Screen Reader Usage**

- 3. Are you a screen reader user?
	- Yes:
	- $\bullet$  No:
	- 4. If so, which screen reader do you use on a regular basis?
	- 5. Have you used any other screen readers recently?
	- · Yes:
	- $\bullet$  No:

If so, which ones?

- 6. What would be your level of proficiency with screen reader usage?
- · Advanced:
- $\bullet$  Intermediate:
- · Novice:

### **Technical Knowledge**

- 7. Which operating system do you use mostly?
	- 8. Have you ever used the Linux operating system?
	- · Yes:
	- $\bullet$  No:
	- 9. Have you ever used emacs?
- · Yes:
- $\bullet$  No:

10. Have you ever used emacspeak?

- Yes:
- $\bullet$  No:

#### **Internet Usage**

11. Do you use the Internet on a regular basis?

12. If so, for what functions? E.g. do you need it for research purposes at work?

13. Which web browser-screen reader combination do you normally use?

14. How would you describe your knowledge level of HTML?

- Advanced:
- $\bullet\,$  Intermediate:
- · Basic:
- Non-existent:

15. Have you ever used the WebTree application before today?

- $\bullet$  Yes:
- $\bullet$  No:

#### **After Evaluation Questionnaire**  $C.2$

This questionnaire is used in the WebTree user testing process to try to establish a better idea of the user opinions about, and expectations of the types of functionality included in the application.

Thank you for participating.

Please answer the following questions. Feel free to add any comments you might have relating to a question after the question in the text.

Please place answers after the question in the text. Where there are multiple choice answers provided for a question, mark the one most suitable.

1. Do you think that through the examination of the tree structural view of the document, you can easily get a general idea of the subject matter of the content being presented?

Yes

 $\bullet$  No

2. Do you think that through this type of document view, you can navigate more easily to the main content of a given web page?

Yes

 $\bullet$  No

**3.** When using this application, can you navigate through the content of web pages successfully?

Yes

 $\bullet$  No

4. In general, do you think that viewing the documcnt through the tree view interface would have any major advantages over viewing the same document in a linearised form? Please give a reason for your answer.

5. In general, do you think that viewing the document through the tree view interface would have any major disadvantages over viewing the same document in a linearised form? Please give a reason for your answer.

6. Is the ability to configure the XHTML elements that appear in the document view without any tree controls, an advantage?

Yes

 $\bullet$  No

#### Why?

7. Does the ability to have certain elements expanded automatically have any advantages for the user?

· Yes

 $\bullet$  No

Why?

8. When displaying the tree controls for an element, should the name of the HTML element be used, or would it be better to use the full name for the element? For example, in the case of a  $\langle u \cdot \rangle$  element, should the user be told that an "UL" element or an "unordered list" is present. Please give a reason for your answer.

9. For elements not expanded, is it important to display in the tree control information, any additional data about the element if it is present. For example, the content of a title attribute or in the case of a table, the content of the summary attribute.

· Yes

 $\bullet$  No

10. In the case of unexpanded paragraph elements, the  $\langle p \rangle$  element, is it beneficial to show a small portion of its contained text in the display, so as to alert the user of the type of subject matter it contains.

 $\bullet$  Yes

 $\bullet$  No

Please give a reason for your answer.

#### Forms

11. Did you like the way in which HTML forms were presented in the WebTree application?

· Yes

 $\bullet$  No

Please give a reason for your answer.

12. Is the lack of a specific forms mode an advantage or disadvantage? Why?

13. Do you like the way in which the key mappings change so that character input is received by the application once a form field is under focus, and how it reverts back to using the general application key mappings once focus has been removed from the field?

#### **Tables**

14. Do you like the way in which table constructs are presented under the WebTree application?

15. Is the choice of using the keypad keys to provide table navigation functions a good one?

· Yes

 $\bullet$  No

#### Why?

16. Would you prefer if the header information for each table cell were to be read automatically every time you navigated to that cell?

· Yes

 $\bullet$  No

17. Is the ability to jump to the header cell for any given table cell and back again of any benefit?

18. As a preference, would you prefer to have the header information read automatically, or have the ability to jump to the header information when it is required?

19. Did the table navigation commands operate in a manner that you would have expected?

· Yes

 $\bullet$  No

#### Searching

20. Did you try to use the "search for an element" functionality?

- · Yes
- $\bullet$  No

21. Do you like the ability to search the document for any specific element?

· Yes

 $\bullet$  No

22. Do you believe this type of search to be beneficial?

- · Yes
- $\bullet$  No

If you have any comments relating to the specific element search facility, whether positive or negative, please list them here:

 $1<sub>4</sub>$ 

 $2. \,$ 

3.

**23.** Did you try to limit the normal text search to only search for text inside a specific XHTML element?

· Yes

 $\bullet$  No

**24.** Do you like the ability to limit the search in this manner?

 $\bullet$  Yes

 $\bullet$  No

25. Do you think this type of functionality to be of benefit?

 $\bullet$  Yes

 $\bullet$  No

#### **Comments**

If you have any additional comments about the WebTree application, please add them here.

#### **Negative Comments**

**1. 2. 3. 4. 5.** 

### **Positive Comments**

1.

2.

**3.** 

4.

5.

Ý.

Ÿ.

ä

 $\overline{\epsilon}$ 

# **Appendix** D

# **Braille**

This appendix considers the use of Braille as the primary mode of written interaction and how technology might employ this medium to provide access to electronically stored information. Initially, a description of Braille and its **advantages/disadvantages** compared to alternative interaction modalities is presented. Some statistics relating to the current usage levels of Braille both in Ireland and from an international perspective are included. Also featured are the results of a number of studies concerning the rate of content assimilation through Braille. A number of distinct reading strategies to increase reading rates are also described. Finally, a number of mechanisms used to generate Braille content are discussed.

### **D.l Brief Description**

Braille is a tactile method of encoding information used by thc blind to perform written communication, dating back to thc carly 19th century. Braille characters do not try to mimic the shape of their print cquivalents, for coding in this manner would have required much additional space for the written material. Instead, each character is fashioned from a combination of up to six raised dots, positioned in two adjaccnt vertical columns of three. The dots inhabiting the first column are recognised **as** dot 1, dot 2 and dot3, whereas dots  $4, 5$  and  $6$  complete the second column. Each letter definition is indicated by the positioning of different numbers of dots in alternate combinations. For example, the letter 'e' is represented by dots 1 and 5 and the 'g' character includcs dots 1,2,4 and 5.

Books transcribcd into Braillc, are usually quite large and rather bulky in nature, often rcquiring the division of content into numerous volumes. This is partly due to the space required to represent each Braille character. It is only possible to place 40 or so characters on a given line, whereas with printed tcxt, thc inclusion of up to 75 characters is frequently attainable. In addition, it is necessary to insert a limited quantity of white space as a dividcr between lines of text, to ensurc lines may be deciphered and read with easc. Therefore, there often only exists approximately 27 lines of actual content on a standard Braille page. A second reason for this bulkiness is the thickncss of the paper recomrnendcd for Braillc production; to sustain the dots over a reasonable time framc, a card varying between 100gsm and 130gsm in wcight is required. To illustrate this point even further, the content of an average printcd desktop dictionary such as *The Little Oxford Dictionary (OUP,* 1998) encompasses 38 volumcs of Braille.

The presentation of Braille content is often subject to alternative formatting rules to the visual structuring of text. Thesc rules serve to both increase the readability of Braille, and ensure its presentation is further compacted. An example of such a rule is evident when signifying thc beginning of a new paragraph. In printed text, such blocks of content are generally separated by at least one line of whitc space. Whereas in Braille, the white space linc separator is removed and the initial word is indented by two spaces. In general, the insertion of blank lines is reserved to signal larger content dividers, such as the bcginning of a new section, or chapter.

To aid the readability of Braille documents, additional spaces that would normally appear in printed text after punctuation marks are removed and replaced by a single space character. Whcn largc segmcnts of whitc space appear on a line, difficulties can arise in determining whether the next block of text encountered by the reader's fingers belongs to the current row. This can impact on the speed at which content can be assimilated. Both in Ireland and Britain, English language Braille formatting is governed by a set of rules produced by the Braille Authority of the United Kingdom (BAUK, 2004).

### **D.2 Louis Braille: Biographical note**

Louis Braille, the inventor of the Braille reading system for the blind, was born in Coupvray, a small town not far from Paris in 1809. He was the son of a harness maker, and his blindncss was directly attributablc to his father's occupation. It occurred as the result of an accident in his father's workshop when he was four years old, in which he managed to pierce his eye whilst playing with an awl, destroying the eye completely. Some time later, infection set in as a result of the accident and transferred to the remaining cye damaging it irrevocably.'

For a number of years, he received a limited education whilst attending a local school, however, it was obvious that without thc ability to read and write, the pace of lcarning was rather constrained. At the age of 10, Braille receivcd a scholarship to leave Coupvray for Paris to be educated at the Royal Institution for Blind Youth, where he was taught practical skills such **as** chair caning and slipper making. Skills to provide him with an income so as he wouldn't have to spend his life begging on the street. This was a common fatc for many blind people of the time. Whilst attending the Royal Institution for Blind Youth, Braille learned to read using a systcm of large ernbossed print letters. However, books were bulky and rather difficult to produce using this system, for it was neccssary to press large copper lctters into the underside of the paper resulting in raised lettering.

Braillc's method for rcpresenting the printed character set was not entirely an original idea. Whilst he was studying in Paris, a soldier named Charles Barbier visited thc school he was attending and presented a rcading system he had invented called "night writing". It consisted of an arrange-

<sup>&</sup>lt;sup>1</sup>Information in this section is summarised from The life of Louis Braille at: **http://tinyurl.corn/879kn** 

mcnt of up to 12 raised dots, each combination representing an individual sonorant sound as opposed to individual letters. It had already been rejected by the army as a viablc communications mechanism. They attributed their rejection to comprehension difficulties with learning such a complex system. Howcver, a young Louis Braille was not so quick to dismiss this methodology. He realised that with much simplification, it could provide a viable method for enabling blind people to read and write. After much expcrimentation, a (j-dot combination was scttled on, and the first book using Braille's coding systcm was produced in 1827.

The Braille coding system was not initially accepted as a functional communications mechanism. Many sighted individuals were unable to appreciate the benefits of such a system, for the raised dot combinations didn't attempt to mimic the shapes of the printed character set. One particular head teacher went as far as to enforce a ban on thc use of Braille in the school altogether. However, many blind people recognised the advantages of the system and learned to master it in secret. Braille himself didn't livc long enough to witness his coding system widely accepted as the premier method of reading and writing for the blind. He died from tuberculosis in 1852, at the age of 43, after struggling with illness for a long time.

### **D.3** Braille Standards

There arc 64 possible dot patterns available when the regular six dot Braille cell is used. These range from zero dots representing a space character to a full complement of six (Foulke, 1982). There arc two main recognised forms of Braille output used to encode material writtcn in the English language:

Grade 1 Braille consists of the character set representing the letters of thc alphabet, the numbers zero to nine, and a number of punctuation characters. The numbers one to nine are represented by the letters 'a-i', with the letter 'j' used to denote zero. To signify that a number is being presented, a special number sign precedes the characters. Where letters and numbers are mixed, a special letter sign must be inserted between the last digit and the first letter, except on those occasions where they are separated by white space (BAUK, 2004).

*Gracle* 2 Braille includes thc cntire grade 1 character set, plus numerous shorthand abbreviations to represent letter groupings and in many cases entire words. These consist of both single character contractions, and a large amount of multi character abbrcviations. These serve to reduce the space required to encode the material. They also facilitate an increase in Braille reading speeds. The inclusion of many of these shorthand characters is often subjcct to a set of contextual rules. For example, thc Braille character consisting of dots 2 and **3** provides a number of different meanings depending on its position in a letter grouping. Whcn viewed as the initial character of the assemblage, it denotes the characters be. When located as the final charactcr, it means a ; , otherwisc it signals the letters bb. It is impossible for this character to appear at the end of a line, unless a semi colon punctuation mark is required (BAUK, 2004).

In a number of languages, there is a *Grade 3* level of Braille notation, which is highly abridged. It comes quite close to shorthand, however Grade **3** is too complcx for all but a small minority of readcrs who have a good command of language and a good memory (Bell, 1962).

Throughout the previous two centuries, transcription into Braillc has occurred for many different written worldwide languages. However, different language transcriptions may enforce variations in the method for producing specific character sets. This is most evident when a language contains specialised accented lettering, such as those found in Irish and French. These accented letter representations often clash with accepted shorthand abbreviations corresponding to grade 2 Braille for English. Thus, it is important to adherc to the correct writing standards dcsignatcd for a given languagc.

Coding systems in Braille havc also been deviscd to provide access to both mathematical and written music material. Due to the abundance of additional printed symbols required to provide clarity under these specialised coding systems, it is frequcntly neccssary to use contextual character groupings to reprcsent discrete symbols. These character groupings, coupled with thc rules governing their usage ensures a high learning curve to the reading of such complex material. Unfortunately there exists no definitive standard determining how these symbols are to be reproduced.

There are many different standards available for producing *mathematical*  symbols. That is, many countries have developed their own standards. For example, Braille mathematical and scientific notation in Ireland and the UK is governed by BAUK (2005), guidelines set down by thc Braille authority of the United Kingdom (BAUK), which adapts a lincar approach to producing mathematical symbols. Whereas thc *Nemeth Code* is the preferred method of representation for North America and Canada (Nemcth, 1972). Using the Nemeth code, attempts are made to fashion a Braille symbol corresponding to the shape of its printed countcrpart. The major disadvantage of this approach is as a result of the sheer number of symbols possible. Difficulties can occur in illustrating significant differences in the shapes of mathematical constructs, so that high levels of accurate symbol recognition are attainable. As new symbols possessing only subtle differences to existing constructs are included in printed mathematics, the most rclcvant Braille translation code may have already been mapped to represent an alternative symbol (Fitzpatrick, 1999). Howcver, due to the WebTrcc application not attempting to support the display of such complex mathematical data in its current form, an in-depth discussion of the production of such material is out of scope for this thesis.

### **D.4** Braille Reading and Usage Levels

Although a reasonably high word reading rate for Braille can be gained through reading a passage of text using only onc hand, thc *most* efficient mcthods in assimilating Braille material requires the uscr to use both hands operating in tandem (Mousty and Bertelson, 1985). Mousty and Bertelson suggested that both hands play a part in the assimilation of the information, thus, to a certain extent, limitations are imposed on the reading speed by

the pace of the subordinate (slower) hand. The greatest speeds of reading demonstrated by this study were reached by those individuals for whom a large variance in reading speed between the hands was not evident.

In his review of the literature concerning the research into Braille reading methods available at the time, Foulke (1979) states that a number of different investigations discovered that the optimum reading method involved the two index fingers working in tandem to perform much of the reading task. The initial segment of a line is usually read with both hands side by sidc, with the remainder of the line read with just the right hand, whilst thc left hand attempts to locate the starting position of the ncxt line. Based on the available evidence, Foulke suggests that fastcr reading is possiblc when two index fingers are employed independently, because the reader can use the time spent in reading more efficiently. He hypothesised that those Braille readers who use two index fingers read faster because they have learned to involve the two index fingers cooperatively in the same perceptual process (Foulke, 1979).

Many blind people employ more than two fingers when reading Braille. Depending on personal preference, up to eight fingers might in theory be employed. Howcver, much of the recognition process is encapsulated in the index and middle fingers. Foulke (1982) cites (Foulke, 1964) as an experiment determining the sensory capacity of normally unused fingers. He discovered that reading ability diminishes rapidly with progression from the index finger to the little finger for both hands.

Foulke (1982) tells us that evidence exists, (Harris, 1947; Taylor, 1966) which demonstrates that the average silent reading ratc for high school students in the United States of America ranges from 250 to 300 words per minutc, and reading ratcs two or three times as fast arc somctimes observed. Producing accurate figures relating to Braille reading speed is a controversial topic. The conventional estimate of the mean reading speed of adults is about 100 words per minute (wpm) (Foulke, 1982; Lorimer and Tobin, 1979), but othcrs have claimcd that experienced Braille rcaders achievc rates bctween 200 and 400 words/minute (Grunwald, 1966). Leggc ct al. (1999) tells us that a recent study by Knowlton and Wetzel (1996), measured speeds for experienced Braille readers who were asked to read as quickly as they could. The mean speed was 136 words/min with a range of 65 to 185 words/min. Some of the discrepancy in estimated speeds across studies may be due to differences in text materials, measurement methods and definitions of reading speed (Legge ct al., 1999). Legge et al. proposes a system of quantifying reading speed through the summation of the number of characters, verses the time elapsed. This proccss yielded an average rcading speed of approximately 124 wpm, with a minority of subjects reporting reading speeds of between 154 to 232 wpm. However, the reading rates for the majority of test subjects ranged between 82 and 144 words per minute.<sup>2</sup> It is logical to assume that slower reading speeds would be found if grade 1 Braille were used due to the number of additional characters prcsented.

Historically, Braillc functioncd as the principle method of written communication for the blind. However, with the advent of talking computers and books stored on audiocassettc, the Braille usagc levels amongst thc blind community have fallen drastically over the last number of decades. According to data from the Amcrican Printing Housc for the Blind (APH), in 1963, 51 percent of legally blind school children in graded programs, in both public and residential schools in the United States of America, used Braille as the primary reading medium. Another four percent rcad both Braillc and print. APH data demonstrates that the pcrcentage of Braillc users has declined steadily since the 1960s, reaching a low of 9.45 percent in 1994. The 1995 data rccorded thc percentage of Braille users at 9.62 pcrcent (Schroeder, 1996). However, the realisation has occurred that these new tcchnologies cannot completcly rcplace Braille, which has led to a rencwcd interest in Braille literacy among both educators and consumers. Since the early 1990s, morc than half of the individual states in thc U.S. havc passed Braille literacy laws requiring that Braille instruction be provided to all stu-

 $^{2}$ All of these experiments wcre performed using grade 2 Braille.

dents who can benefit from it. This includes those who are currently able to read print but whose eycsight is medically expected to deteriorate with time. Much of this Braille literacy legislation also requires publishers to provide all textbooks sold under its jurisdiction in clectronic formats that can be reproduced as Braille (Johnson, 2004).

The National Council for the Blind of Ireland (NCBI)<sup>3</sup> provides a library service to approximately 4,000 blind and partially sighted readers, issuing matcrial in both the Braille and audiocassette media. Of this estimated 4,000 library patrons, approximately 400/10 percent of readers favour rcceiving subject matter in Braille.

Assimilating information through the use of thc Braille medium is not as efficient as employing a visual means of interaction. There are a number of factors that dctermine this:

- 1. As in the case of Braille readers reading a block of text, sighted readcrs assimilate information by moving from word to word using a serial methodology. However, it is thought that a parallel method of pattern matching recognition is employed by visual readers to identify the individual letters comprising each word, resulting in an incrcase in specd at which information can be assimilatcd (Larson, 2004). This parallcl method for pattern matching the character groupings is difficult for Braille interaction due to the serial nature of the modality.
- 2. Visual cucs such as large fonts or changes in colour signify variations in context to the visual reader, alcrting thcm to the important segments of a givcn pagc. This allows thc readcr to skim through thc document, only reading the sections of text they deem important. Much of this multi modal information is lost whcn reading thc samc document through Braillc. Sce section D.5, for morc information.
- **3.** In the printed medium, extensive usage of spatial formatting is regularly applied to documents to demonstrate contextual changes,

 $3$ http://www.ncbi.ie/

whereas in Braille, much of this formatting is either non-existent or much less pronounced.

## D.5 Issues with the communication of highlighting and other visual cues through Braille

In the printed medium, numerous visual cues are often employed to denote changes in context, or to signal the importance attributed to a piece of text. Thcse cues include variations in the typographical font size, changes in both foreground and background colour, and thc use of additional highlighting strategies such as bold and italics. Many of the advantages provided to the visual user by the inclusion of these contextual prompts arc lost whcn viewed through a serial medium. That is, the skimming ability these cues can provide is not available under these conditions. However, it may still be valuable to signal thc presence of much of this information in the Braille text to ensure the reader recognises the significance of certain textual fragments in the document.

Accessing content through tactile interaction is much less precise than that of visual communication. Therefore, alternating the size of the Braillc dots, to denote changes in thc dimension of typographical fonts, is not a viablc solution. Rather large changes in the dots' dimcnsions would be neccssary to signal font size alterations to the rcader. Problcms may also arisc in determining the correct line to which thesc elcments belong. This is especially the case wherc a number of alternativc font sizcs are positioned adjacent to onc another. Handling the large varianccs in text size could impinge on rcading specd, rendering it both slow and laborious. Plus, the implementation of such a system, using conventional methods for Braille production, may not be practical.

There exists only a finite number of different combinations that can be derived from the six possible Braille dots, and the majority of these are already assigned to either a letter, punctuation sign, a digit or a shorthand

abbreviation in grade 2 Braille. Thus, the scope to derive additional Braille characters to infer the highlighting of text is rather limited. One viable solution is to insert additional contextual characters into the written reprcsentation to perform this task. In fact, these limitations are so stringent that even character capitalisation must be achieved by inserting additional contextual characters. A single dot 6 preceding a word denotes that the initial letter is capitalised. A second dot 6 before thc word indicates that the entire letter grouping is in uppercase (BAUK, 2004).

Another solution would be to define Braille characters in terms of cells containing more than six dots. BAUK (2006) specifies characters in terms of eight dots, i.e., two columns of four. However, characters which fit within the regular six dot constraint arc still presented as dcscribed previously. Foulke (1982) mentions previous work in which Braillc cells with varying numbers of rows and columns were cxperimentcd with. It was discovered that the recognition of cells with six rows and six columns, or five rows and five columns was rather slow and error prone. However, cells possessing three/four rows or columns of dots were easily recognisable. It was suggested that cells containing three columns with 'N' rows could be used to denote additional Braille characters. No changes to the rcpresentation of characters in the current Braille standard were recomrnendcd. That is, additional columns or rows would not bc included in their prescntation. However, extra dot positions would be used where additional characters currently not specified were required. A standard single column space was recommended to separate each character to avoid confusion due to the variation in numbers of columns. Nevertheless, it should be noted that the usc of additional columns of dots has not been incorporated into standard Braille (BAUK, 2004).

Alternativcly, some spccialised mark-up tags to denotc thc beginning and end positions of emphasised text could be inserted into the content (Fitzpatrick, 1999). Each tag could contain some identifiable information to inform the user of its type. Standard Braille does not currently include a system to facilitate the mark-up of items in this manner. However, one major consideration to bc taken into account is thc additional verbosity it might impose on an inherently serial method of interaction. If a document contains numerous emphasised segments, the verbosity of the content could grow quite considcrably. This is due to thc amount of charactcrs necessary to reliably identify the mark-up tags, both as mark-up tags, and the type of emphasis to bc indicatcd. However, in the casc of lengthy highlightcd segmcnts, this may be a viable method for signalling typographical semantics.

Currently, thc only highlighting method supported by Braille is italiciscd text. It is not slanted as with its visual formatting, instcad, additional contcxtual characters arc included to signify the change in emphasis (BAUK, 2004).

### D.6 **Braille production**

During the early days of Braille production, a pointed object known as a stylus was used to punch tiny indentations into a picce of thick paper, rcsulting in groups of raised dot patterns representing individual Braille characters. Although the stylus is still used today, there are a number of additional mechanical mechanisms used to produce content in Braille. When using a stylus, it is ncccssary to imprint the text dot by dot into the underside of the pagc in reversc order, working from right to left. The modern Braille stylus has a rounded stcel point set in a wooden, metal, or plastic handle. As the point is pressed into one sidc of the paper, it results in the appearance of a raiscd dot. Thc point of the stylus is rounded so it will not puncture through the paper cntirely, but only displacc a dot corrcsponding to the sizc of the point.

In modern times, the stylus is frequently used in conjunction with a Braille slate, whose purpose is to hold the papcr in place while guiding the stylus to crcate Braillc cclls that are wcll formcd and arranged in straight lincs with proper spacing. The slate generally consists of a front and back plate joined with hinges, with additional pins to hold the paper in place. The back plate has shallow holcs arranged in thrce- hole by two-hole cells representing the six dots of the Braille cell. The front plate possesscs a series of rectangular openings, each with six indentations along its sides to guide the stylus into the corresponding shallow holes on the back plate. The shallowness of the holcs on the back plate is intended to prevent the rounded point of the stylus from puncturing through the paper (Johnson, 2004).

Braille may also be produced manually with a Perkins Braille typewriting machine, or clectronically through a computer, operating either some refreshable Braille display technology, or a Braille embosser.

The Perkins Braille writing machine is a manual typewriter like device, which employs the use of needles to punch the required Braille dot combinations on to the underside of a page, resulting in raised Braille characters. Unlike a conventional typewriter, a large volume of keys is not required to represent individual letters. Instead, only six keys, each of which is connected to a nccdle, plus one additional key to function as a spacc bar, are available. The space bar is positioned in the centre of thc keyboard, with a row of three keys positioned on either side. The left hand side set of keys are responsible for the generation of dots in the first vertical column. The key adjacent to the space bar produces dot 1, whilst the one furthest to the left generates dot **3.** Similarly, the keys to the right of the space bar are responsible for the second vertical column of dots. The immediate key to the right is charged with producing dot 4, and the furthest key generates dot 6. Thus, by pressing different combinations of these keys, Braille characters are produced.

A Braille embosser is an clectronically controlled, mechanical devicc used to producc pagcs of highly intelligible Braille output. It functions by imprinting an adjustable row of needlcs into the underside of the papcr. The levcls of the individual nccdlcs is adapted by thc appliancc to create the array of dots neccssary to producc thc line of tcxt, transmitted by the controlling software. The advent of the embosser, coupled with character recognition scanning devices has resulted in a major increase in the pace of printed text

to Braille translation in recent years. Much manipulation of the printed document by the user, and in turn by the controlling software, is required, before the embossing takes place. This work is necessary to ensure the formatting of the target material is correct. Even whilst taking the additional editorial labour into account, Braille books are now produced at much greater specds than when using previous manual methods of production.

#### **D.6.1 Refreshable Braille Displays**

A refreshable Braille display is an electronic device, which dynamically synthesises the production of Braille through the automatic raising and lowering of individual pins. The pins are often arranged horizontally across the display region in groups of eight, with each character cell divided into two vertical columns of 4, forming a single line of text. Although traditional Braille encoding requires just six dots to construct characters, many refreshablc Braillc display devices allow for character patterns of up to eight dots. Eight dot combinations offer a much greater scope in the variety of characters available. However, so far their usage has been limited to the encoding of computer notation (BAUK, 2006). The number of character cclls available for display purposes can vary greatly, depending on the size of the device. In thc case of larger appliances, up to 80 Braille characters may be available.

The chunk of text presented in the display region of the device normally coincidcs with a segment of the line currently under focus in the on screen text. The raw data to bc cxposed is not generally transmitted directly to the display apparatus. Instcad, an element of proccssing by a piece of specialised software e.g., a screen reading application, is routinely undertaken before the data is transmitted to the device. The types of manipulation performed on the text may include the translation of text to accommodate grade 2 Braille shorthand abbreviations, or the inscrtion of contextual symbols to denotc numerical data. Although many advantages to using these appliances exist, costs relating to the tcchnology uscd in the manufacture of conventional

refreshable Braille display devices ensures that they remain rather expensive to purchasc and out of reach for many blind computer users.

The large cost associated with conventional refrcshable Braille displays is rclated to the pricc of the individual actuators neccssary to alter the state of the pins. If you consider that cach pin/dot requircs its own actuator, and the number of dots possible, the reasons for the high cost should be quite apparent (Roberts et al., 2000). For example, an 80- character display, with eight dots available in each cell, would require 640 individual actuators. Automated production methods and mcchanical miniaturisation have advanced a lot in recent years, so, in theory, Braille displays "could" be much cheaper. You only have to look at the dramatic decline in costs of conventional printers - also clcctromcchanical or "mechatronic" deviccs - to sec this. But the impact still depends a lot on economies of scale. As long as these particular actuators are specific to the one small, and perhaps even declining, niche of Braille displays, thcn production scale remains comparatively small, and costs correspondingly high.

One attempt to reduce the costs of Braille computer interfaces, examined the viewing of text through a single cell character display. The reader's finger remains on the ccll throughout the reading proccss, whilst at designated time intervals, the arrangement of the pins is altered to reflect the composition of the next letter. However, according to Roberts et al. (2000), this system was not very effective for the finger has a low sensitivity to this type of stimulus. Braille is easier to read whcn there appears to be a horizontal motion of interaction between the fingers and the Braille material. By scanning back and forth with the fingers, the user can simulate the horizontal reading movement with a single cell display; however, after some time the additional scanning may become quite tiresome.

The system proposed by Roberts et al. simulates the viewing of a continuous linc of Braillc. This facadc is achieved by placing thc lettcrs on a rotating wheel, which slides under the reader's fingers sequentially from right to left. Multiplc characters may appcar in thc display at any given time, thus, removing any issucs resulting from the lack of horizontal motion in the reading process. The cost savings attributed to this device are expected to be rather dramatic for instead of rcquiring hundreds of actuators to display the characters, only thrcc actuators, four in thc case of eight dot Braille, are required. As each cell rotates across the actuators, which are situated to the right of the reading area, the intended Braille patterns are gencratcd. In turn, as the ccll rotates out of the reading area, a ramp exerts pressure on the pins forcing them into a lowered state. The ability to freeze the display to facilitate a morc in-depth examination of thc content is also proposcd by the authors. Rom the initial uscr evaluations with thc prototype apparatus, it was evident that with a little practicc, blind individuals were successfully able to read using this system. However, such a device is not yct commercially availablc.

To date, much of the work in the development of rcfreshablc Braille tcchnology has centrcd on producing Braille using physical pins to simulate the dots. However, a study investigating the feasibility of displaying virtual Braille dots through lateral skin deformation was performed by Lévesque et al. (2005), who maintain that when the fingertip is locally deformed in the manner of a progrcssive wave, onc typically cxperiences the illusion of objects sliding on the skin, even if the deformation contains no normal deflection. They developed an electromechanical transducer, designed to create skin deformation patterns with a vicw to investigating the possibility of displaying Braillc dots. Although, the test subjects wcrc able in many cases to distinguish correctly thc intended pattcrns, the proccss in which they did so was often rather slow and error prone in comparison to conventional Braille reading. They also noted that a reduction in tactile sensitivity in the fingers occurred, when using their prototype system for a prolonged period of time. They concluded that before a commercial system would be viable, much further research in the area is necessary.

The major advantages in using a Braille display device are often observed when examining complex data types. For example, mathematical notation for which comprehension is sometimes difficult. Greater benefits may be achievable through direct examination of the individual characters through the fingertips as opposed to having to deal with the additional memory load necessitated by speech output. Braille requires the reader to interface with the content in an intcractive manncr, whereas interfacing with spoken output tends to be morc passive in nature. See scction 2.1 for further details. Tactile methods of viewing such complex information may furnish a greater knowlcdgc of the spatial relationships between mathcmatical tcrms. Also, interacting in this manncr often provides a greater ability to handle the association between a closing bracket with its corresponding opening bracket. However, limitations relating to the size of thc display region on thc device can impinge on the readability of such information. This may be especially true in cases where the length of the equation is much greater than the amount of available character cells.

Another major area of content prescntation where the use of a refreshable Braille display could be advantageous is in the viewing of tabular data. In theory an entire horizontal row of the tablc could potcntially be presented in the display region of the device. However, in practice, thc implementation of this concept is rather dependant on the length of thc material and, the number of character cclls availablc. Presenting tabular data in this manner could negatc any problematic issues with comprchending thc spatial relationships between the individual elements in the row. However, screen reading software manufacturers often prefer to present tabular data one cell at a time in a linear format, due to the differences in character cell capacity provided by the different refreshable Braille display solutions. Therefore, they must ensure that additional contextual information concerning the current grid position is providcd to aid comprehension. Also, in many cascs, additional navigational functionality to move along the spatial relationships between the cclls has been made availablc.

A number of disadvantages can also be attributed to the use of this technology. Some of which are as a direct consequcnce of the cxpense rclating
$\alpha$  such devices, see section D.6.1. This is especially the case when compared to thc **co~ts** of synthetic **spacch** production, **Howcvcr, many** of thc othcr problems arise as a direct result of the serial nature of the medium. Only **n,** small **scgmcnt** of thc **page** contcnt can **appear** in **thc display** region at any given time. Although the user is usually afforded navigational control inside the document, it is difficult to obtain an accurate impression of the page structure, without exploring the entire document. The issues relating **to** thc portray~l of **visual cucs such as** 11nrgc fonts **and** typographical changes to emphasise important content, see section D.5, means that the skimming effect employed by visual readers to locate changes in contextual information is extremely difficult to mimic.